## ACS 600 **Programmierhandbuch**

Dieses Handbuch enthält Informationen zu folgenden Themen:

- Steuertafel
- Applikationsmakros
- Parameter
- Fehlersuche
- Feldbus-Steuerung
- Beispiel einer PFC-Anwendung

## Pumpen- und Lüftersteuerung (PFC)

(PFC = Pump and Fan Control) Anwendungsprogramm 6.x für ACS 600 Frequenzumrichter

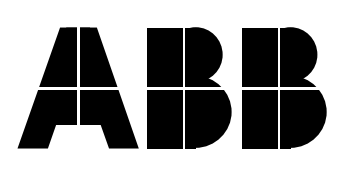

# Pumpen- und Lüftersteuerung (PFC)

(PFC = Pump and Fan Control) Anwendungsprogramm 6.x

# **Programmierhandbuch**

3AFY 64133161 R0303 DE GÜLTIG AB: 01.01.2001

2001 ABB Industry Oy. Alle Rechte vorbehalten.

<span id="page-4-0"></span>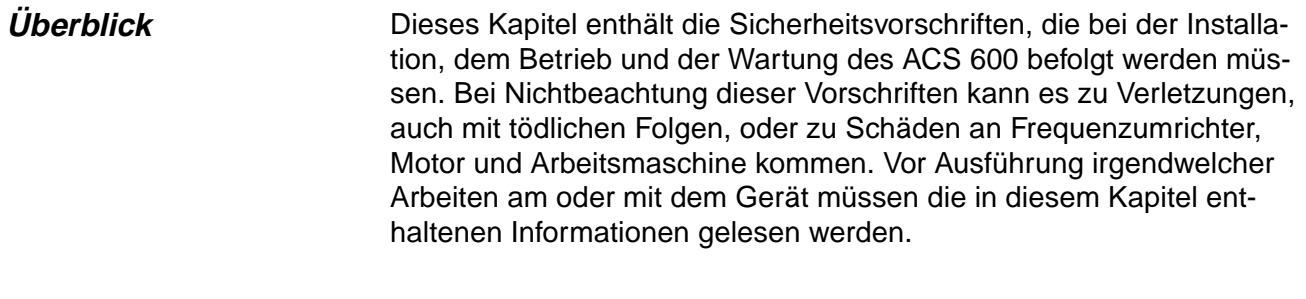

**Warnungen und Hinweise** In diesem Handbuch wird zwischen zwei Arten von Sicherheitsvoschriften unterschieden. Warnungen sollen über Zustände informieren, die bei Nichteinhaltung der vorgeschriebenen Vorgehensweise zu einem folgenschweren Fehler, zu Verletzung und Tod führen können. Hinweise sollen den Leser zu besonderer Aufmerksamkeit veranlassen oder zusätzliche Informationen zu dem betreffenden Thema liefern. Hinweise sind weniger wichtig als Warnungen, dürfen aber nicht mißachtet werden.

> **Warnungen** Durch sie wird der Leser über Situationen informiert, die zu ernsthaften Verletzungen von Personen und/oder schweren Schäden an Geräten führen können, und zwar mit den folgenden Symbolen:

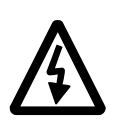

**Hochspannungsgefahr**: Dieses Symbol warnt vor Hochspannungen, die zu Verletzungen von Personen und/oder Schäden an Geräten führen können. Der Text neben diesem Symbol beschreibt Möglichkeiten zur Vermeidung dieser Gefahr.

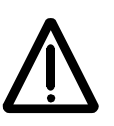

**Allgemeine Warnung:** Dieses Symbol warnt vor nichtelektrischen Gefahren, die zu Verletzungen von Personen und/oder Schäden an Geräten führen können. Der Text neben diesem Symbol beschreibt Möglichkeiten zur Vermeidung dieser Gefahr.

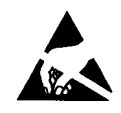

**Warnung vor elektrostatischer Entladung:** Dieses Symbol warnt vor elektrostatischen Entladungen, die zu Schäden an Geräten führen können. Der Text neben diesem Symbol beschreibt Möglichkeiten zur Vermeidung dieser Gefahr.

- **Hinweise** Durch Hinweise wird der Leser informiert, daß besondere Aufmerksamkeit erforderlich ist oder daß es zu einem Thema Zusatzinformationen gibt, und zwar mit den folgenden Symbolen:
	- **VORSICHT! Vorsicht** soll auf einen bestimmten Sachverhalt besondere Aufmerksamkeit lenken.
		- **Hinweis: Hinweis** beinhaltet oder verweist auf Zusatzinformationen zu dem betreffenden Thema.

#### **Allgemeine Sicherheitsvorschriften**

Diese Sicherheitsvorschriften gelten für Arbeiten an Geräten der Baureihe ACS 600. Zusätzliche Sicherheitshinweise befinden sich auf den ersten Seiten des jeweiligen Hardware-Handbuchs.

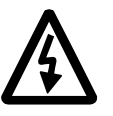

**WARNUNG!** Alle elektrischen Installations- und Wartungsarbeiten am ACS 600 sind von qualifiziertem, elektrotechnisch geschultem Personal durchzuführen.

Der ACS 600 und die benachbarten Geräte sind fachgerecht zu erden.

Auf keinen Fall dürfen Arbeiten an einem eingeschalteten ACS 600 durchgeführt werden. Nach dem Abschalten des Gerätes ist stets fünf Minuten zu warten, damit sich die Kondensatoren im Zwischenkreis entladen können, bevor am Frequenzumrichter, am Motor oder am Motorkabel gearbeitet wird. Es ist ratsam, vor Beginn der Arbeiten mit einem Spannungsprüfer zu prüfen, ob der Frequenzumrichter tatsächlich stromlos ist.

Die Motorkabel-Anschlußklemmen nehmen bei eingeschaltetem ACS 600 gefährlich hohe Spannungen an, auch wenn der Motor nicht in Betrieb ist.

Im ACS 600 können sich selbst bei abgeschalteter Netzspannung aufgrund äußerer Steuerstromkreise gefährlich hohe Spannungen bilden. Deshalb ist beim Arbeiten am Gerät entsprechende Vorsicht geboten. Bei Nichtbeachtung dieser Vorschriften kann es zu Verletzungen, auch mit tödlichen Folgen, kommen.

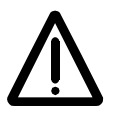

**ACHTUNG!** Beim Einsatz des ACS 600 arbeiten die Elektromotoren, Kraftübertragungselemente und Arbeitsmaschinen in einem erweiterten Betriebsbereich, was eine höhere Beanspruchung zur Folge hat. Es sollte sichergestellt sein, daß alle Betriebsmittel für diese höhere Beanspruchung geeignet sind.

Ein Betrieb ist nicht gestattet, wenn die Motornennspannung weniger als die Hälfte der Nennanschlußspannung des ACS 600 oder der Motornennstrom weniger als 1/6 des Nennausgangsstromes des ACS 600 beträgt. Ferner sind die Eigenschaften der Motorisolation zu beachten. Der ACS 600 liefert am Ausgang, unabhängig von der Ausgangsfrequenz, kurze Impulse hoher Spannung (ungefähr das 1,35 bis 1,41fache der Netzspannung). Diese Spannung kann sich durch

ungünstige Eigenschaften des Motorkabels auf den zweifachen Wert erhöhen. Beim Einsatz des Gerätes für Mehrmotorenbetrieb sind vom zuständigen ABB-Büro weitere Informationen einzuholen. Bei Nichtbeachtung dieser Vorschriften kann der Motor dauerhaft beschädigt werden.

Für die Isolationsprüfungen sind alle Kabel vom ACS 600 abzuklemmen. Ein Betrieb bei anderen Werten als der Nennleistung sollte vermieden werden. Bei Nichtbeachtung dieser Vorschriften kann der ACS 600 dauerhaft beschädigt werden.

Der ACS 600 besitzt mehrere automatische Rücksetzfunktionen. Wenn diese Funktionen angewählt sind, wird das Gerät nach einem Fehler zurückgesetzt und anschließend wieder in Betrieb genommen. Diese Funktionen sollen nicht angewählt werden, wenn andere Einrichtungen für einen solchen Betrieb nicht geeignet sind oder gefährliche Situationen entstehen können.

Sicherheitsvorschriften

#### Sicherheitsvorschriften

#### **Inhaltsverzeichnis**

#### Kapitel 1 - Einleitung

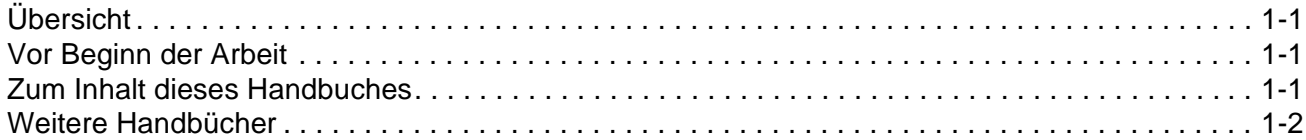

#### Kapitel 2 - Übersicht über die Programmierung des ACS 600 und die Steuertafel CDP 312

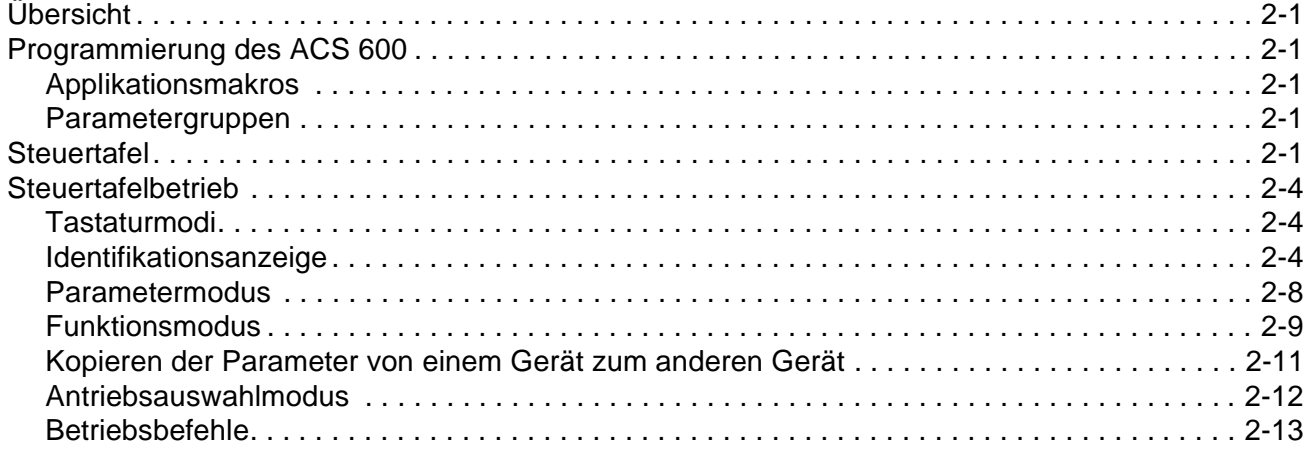

#### Kapitel 3 - Inbetriebnahmedaten

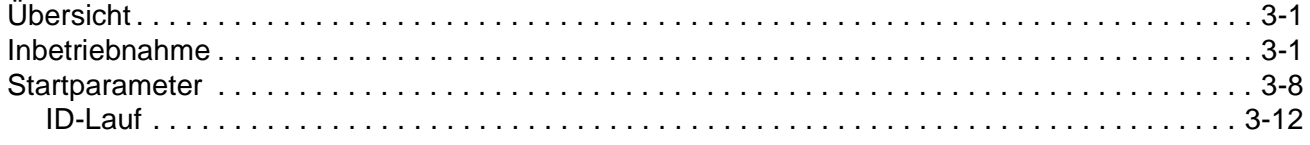

#### Kapitel 4 - Steuerung

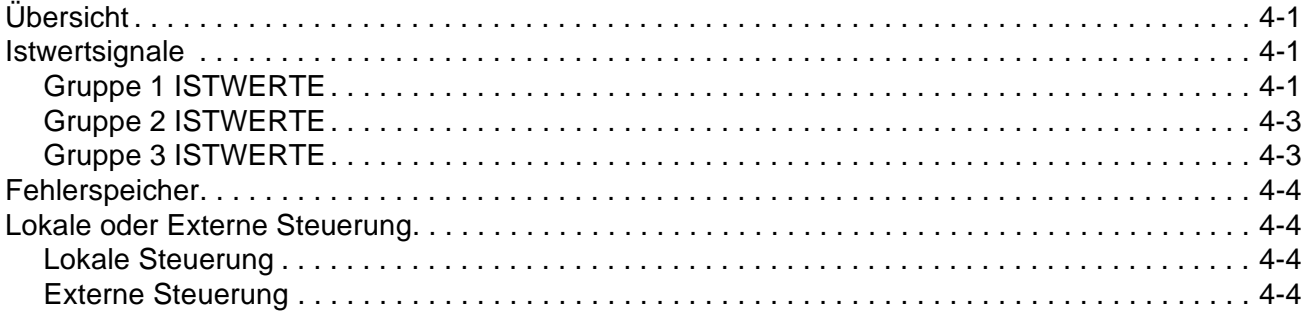

### **[Kapitel 5 – Applikationsmakros](#page-50-0)**

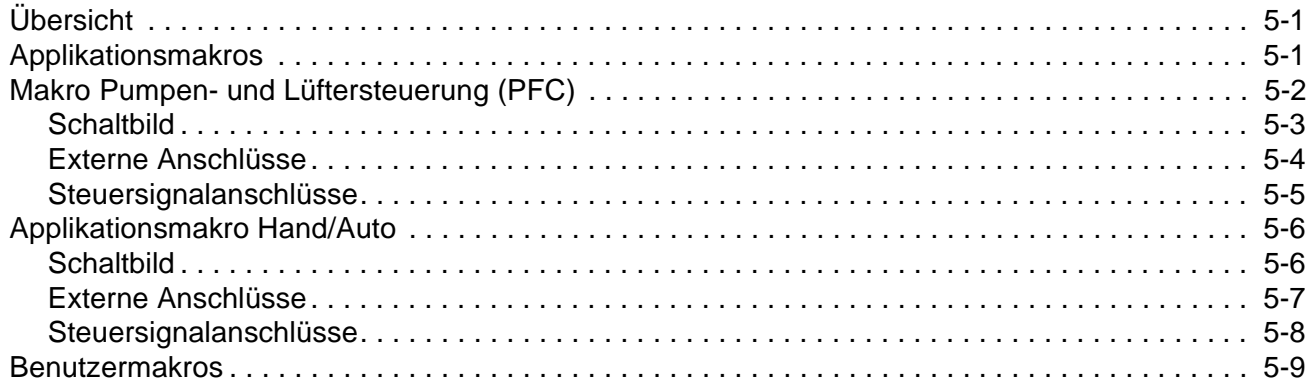

### **[Kapitel 6 – Parameter](#page-60-0)**

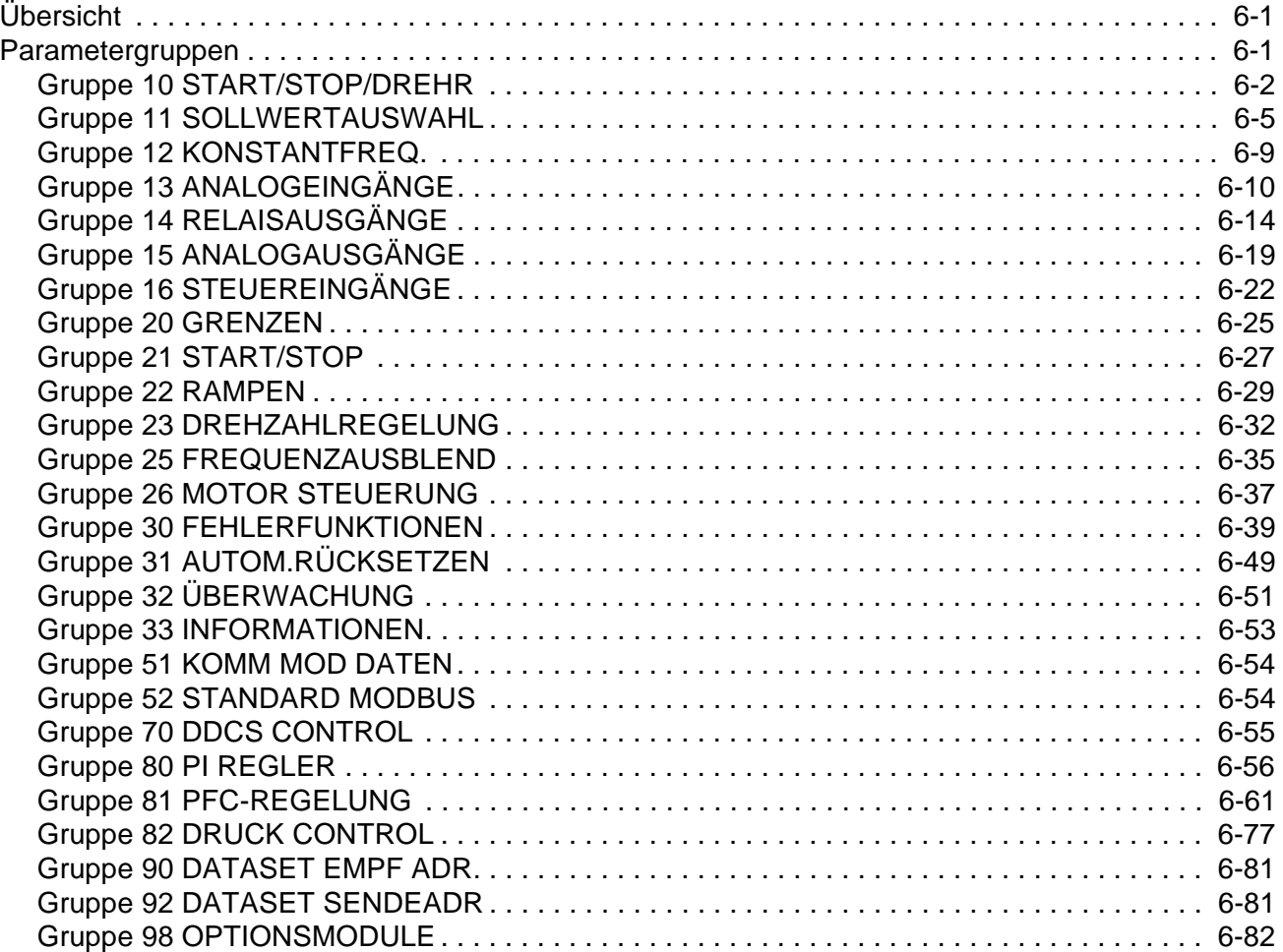

## **[Kapitel 7 – Fehlersuche](#page-144-0)**

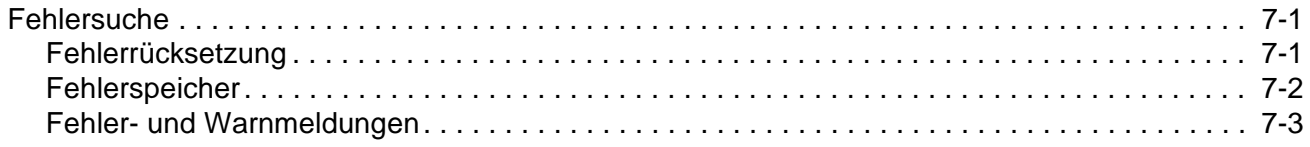

### **[Anhang A – Vollständige Parametereinstellungen](#page-154-0)**

## **[Anhang B – PFC-Anwendungsbeispiel](#page-172-0)**

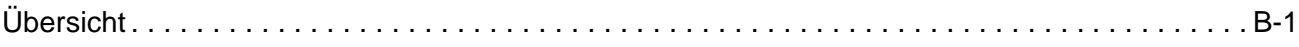

### **Anhang C – [Feldbus-Steuerung](#page-178-0)**

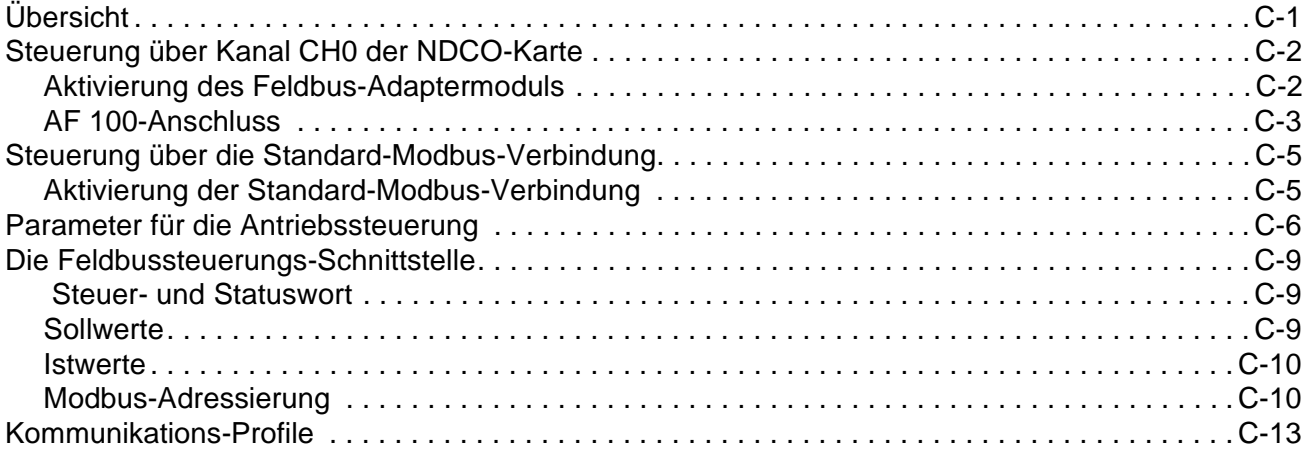

Inhaltsverzeichnis

<span id="page-12-0"></span>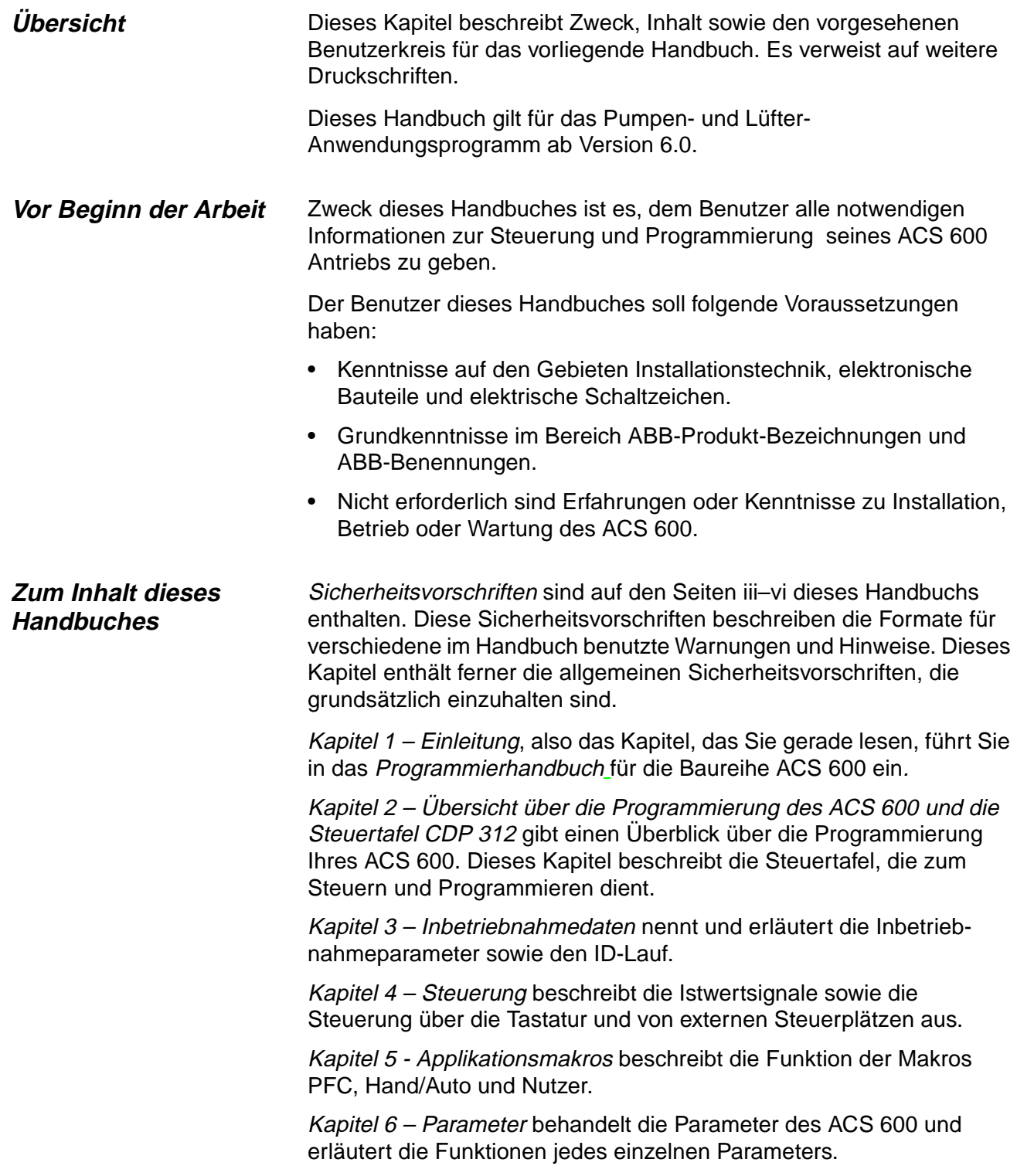

<span id="page-13-0"></span>Kapitel 7 – Fehlersuche beschreibt Fehlermeldungen und Warnungen des ACS 600, die möglichen Ursachen und ihre Behebung.

Anhang A – Vollständige Parametereinstellungen führt alle Parametereinstellungen für den ACS 600 mit PFC-Anwendungsprogramm in Form von Tabellen auf.

Anhang B - Beispiel einer PFC-Anwendung enthält die zusammengefasste Beschreibung einer PFC-Anwendung mit zwei Pumpen.

Anhang C – Feldbus-Steuerung enthält die Angaben, die zur Steuerung des ACS 600 über ein Feldbus-Adaptermodul erforderlich sind. Für den ACS 600 sind mehrere Feldbusadapter-Module als Zubehör lieferbar.

**Weitere Handbücher** Neben dem vorliegenden Handbuch umfasst die Benutzerdokumentation für den ACS 600 noch folgende weitere Handbücher:

- Hardware-Handbücher
- Verschiedene Installations- und Inbetriebnahmehandbücher für das optionale Zubehör des ACS 600

# <span id="page-14-0"></span>**Kapitel 2 – Übersicht über die Programmierung des ACS 600 und die Steuertafel CDP 312**

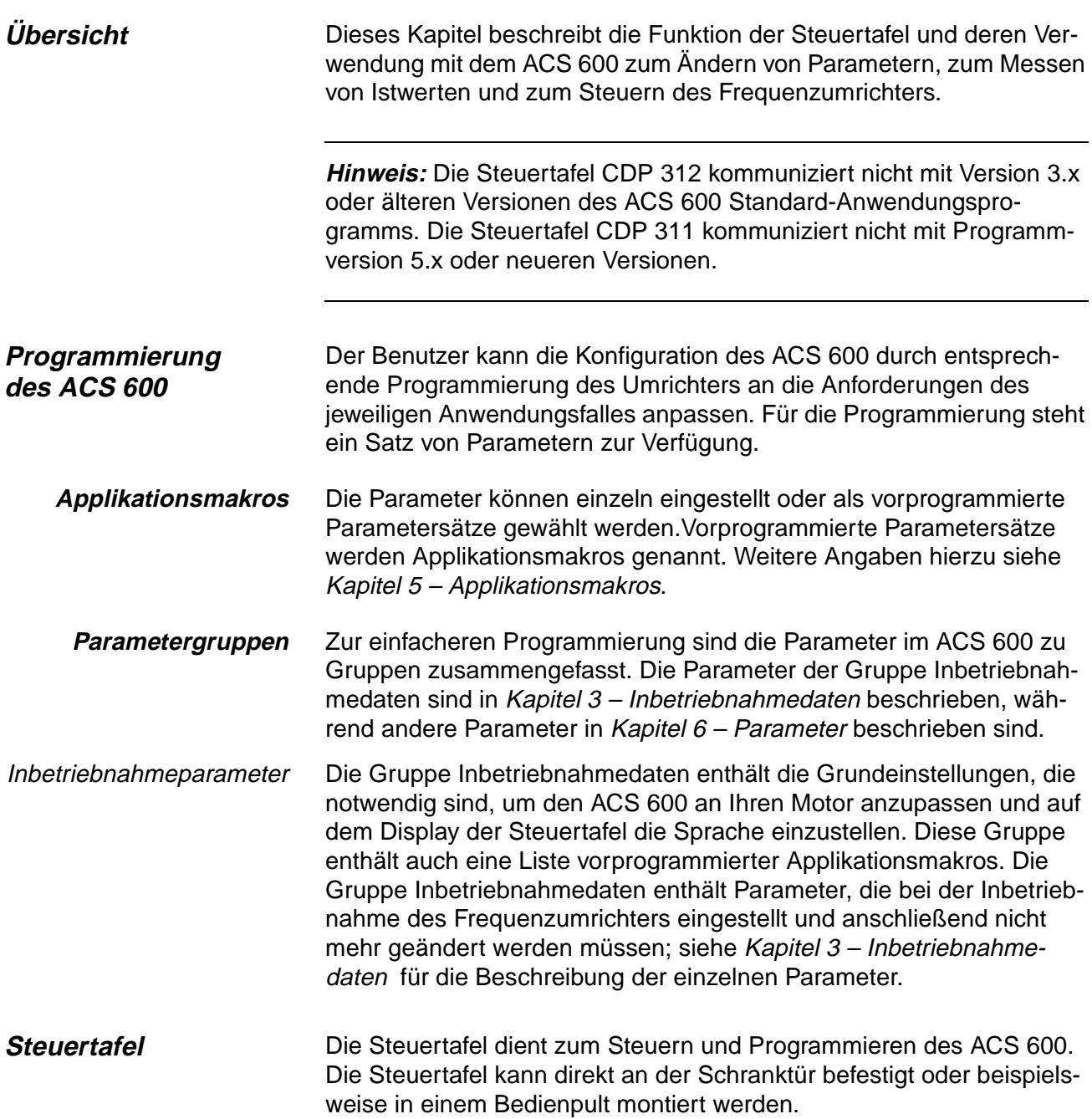

Kapitel 2 – Übersicht über die Programmierung des ACS 600 und die Steuertafel CDP 312

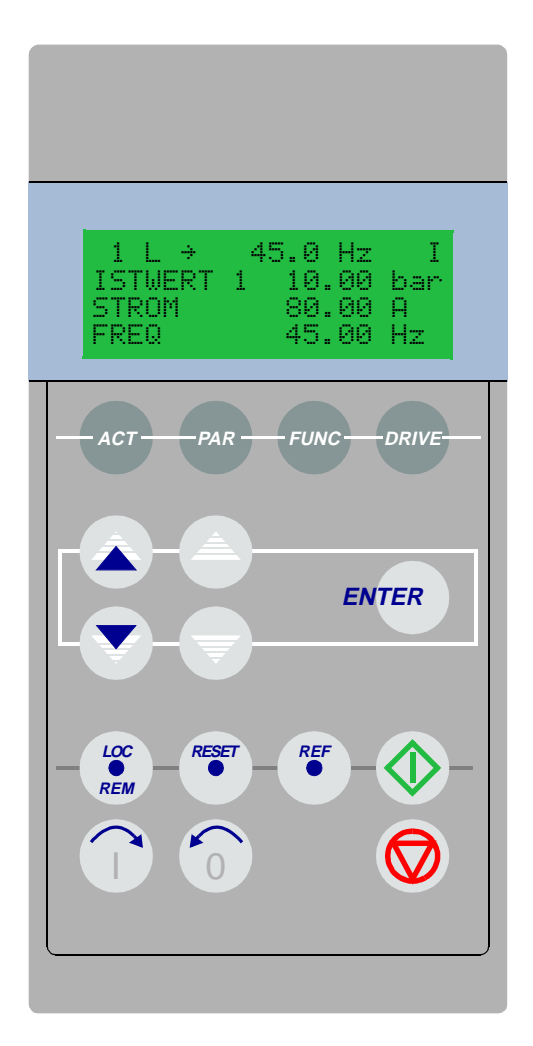

Abbildung 2-1 Die Steuertafel.

Anzeige Das LCD-Display enthält 4 Zeilen mit je 20 Zeichen.

Die Auswahl der gewünschten Sprache erfolgt mit dem Inbetriebnahmedaten-Parameter 99.01 SPRACHE. Werkseitig wird eine vom Kunden gewünschte Auswahl aus zwölf Sprachen in den Speicher des ACS 600 geladen (siehe Kapitel 3 – Inbetriebnahmedaten).

Tasten Die Tasten auf der Steuertafel sind als flache, mit Symbolen versehene Drucktasten ausgeführt. Ihre Funktionen werden auf der nächsten Seite erläutert.

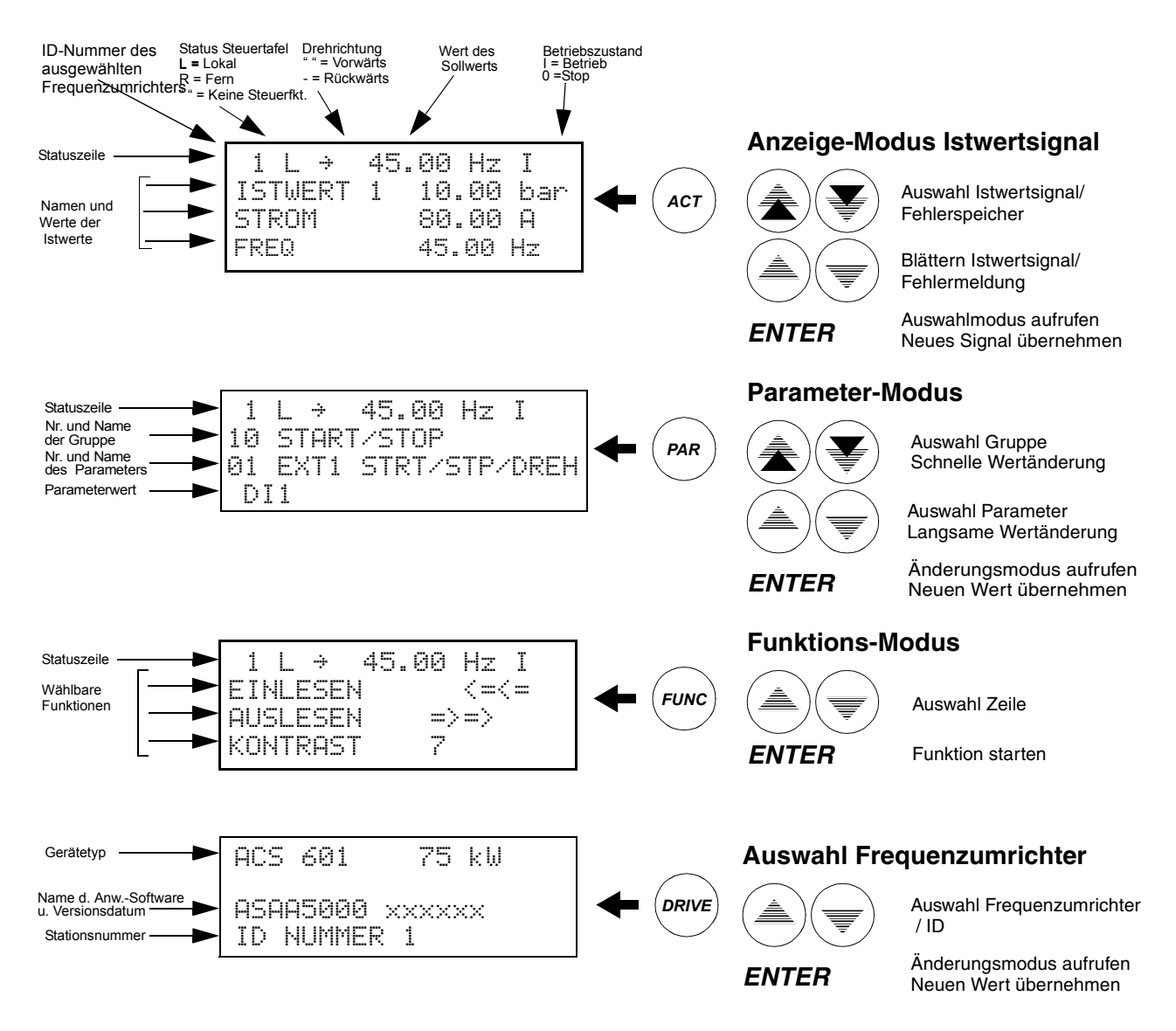

*Abbildung 2-2 Steuertafel: Anzeigen auf Display und Tastenfunktion.*

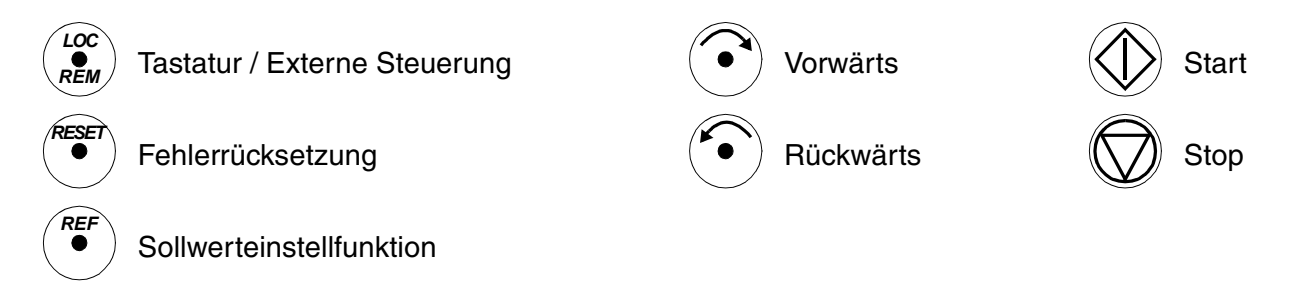

*Abbildung 2-3 Steuertafel: Befehlstasten für den Betrieb.*

<span id="page-17-0"></span>Kapitel 2 – Übersicht über die Programmierung des ACS 600 und die Steuertafel CDP 312

- **Steuertafelbetrieb** Nachfolgend wird der Betrieb mit der Steuertafel beschrieben. Die Tasten und Anzeigen auf der Steuertafel sind in den Abbildungen 2-1, 2-2 und 2-3 erläutert.
	- **Tastaturmodi** Mit der Steuertafel sind vier verschiedene Tastaturmodi möglich: Istwertsignal-Anzeigemodus, Parametermodus, Funktionsmodus und Antriebsauswahlmodus. Darüber hinaus gibt es noch eine spezielle Identifikationsanzeige, die nach Anschluss der Steuertafel an die Verbindung erscheint. Die Identifikationsanzeige und die Tastaturmodi werden nachstehend kurz beschrieben.
	- **Identifikationsanzeige** Wenn die Steuertafel erstmals angeschlossen oder der Frequenzumrichter eingeschaltet wird, erscheint die Identifikationsanzeige.

**Hinweis:** Die Steuertafel kann an den Frequenzumrichter angeschlossen werden, während am Frequenzumrichter Spannung anliegt.

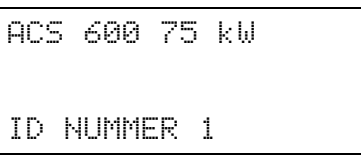

Nach zwei Sekunden wechselt die Anzeige, und die Istwertsignale des gewählten Frequenzumrichters werden sichtbar.

**Istwertsignal-Anzeigemodus** Dieser Modus arbeitet mit zwei Anzeigen, der Istwertsignal-Anzeige und der Fehlerspeicher-Anzeige. Die Istwertsignal-Anzeige wird bei der Eingabe des Istwertsignal-Anzeigemodus aktiviert. Befindet sich der ausgewählte Frequenzumrichter im Fehlerzustand, erscheint als erstes die Fehlerspeicher-Anzeige.

> Die Steuertafel kehrt aus jedem anderen Modus automatisch in den Istwertsignal-Anzeigemodus zurück, wenn innerhalb einer Minute keine Tasten gedrückt werden (Ausnahmen: Status-Anzeige im Antriebsauswahlmodus und im Fehler-Anzeigemodus).

Beim Istwertsignal-Anzeigemodus können jeweils bis zu drei Istwertsignale gleichzeitig überwacht werden. Weitere Informationen über Istwertsignale siehe Kapitel 4 - Steuerung. Wie die drei Istwertsignale für die Anzeige ausgewählt werden, ist in Tabelle 2-2 erläutert.

Der Fehlerspeicher enthält Angaben zu 64 Fehlern und Warnmeldungen, die im ACS 600 aufgetreten sind. Kommt es zu einem Spannungsausfall, verbleibt Meldungsnummer 16 im Speicher. Wie der Fehlerspeicher gelöscht wird, ist in Tabelle 2-3 beschrieben.

Die folgende Tabelle zeigt die im Fehlerspeicher enthaltenen Meldungen. Für jede Meldung werden die zugehörigen Informationen angegeben.

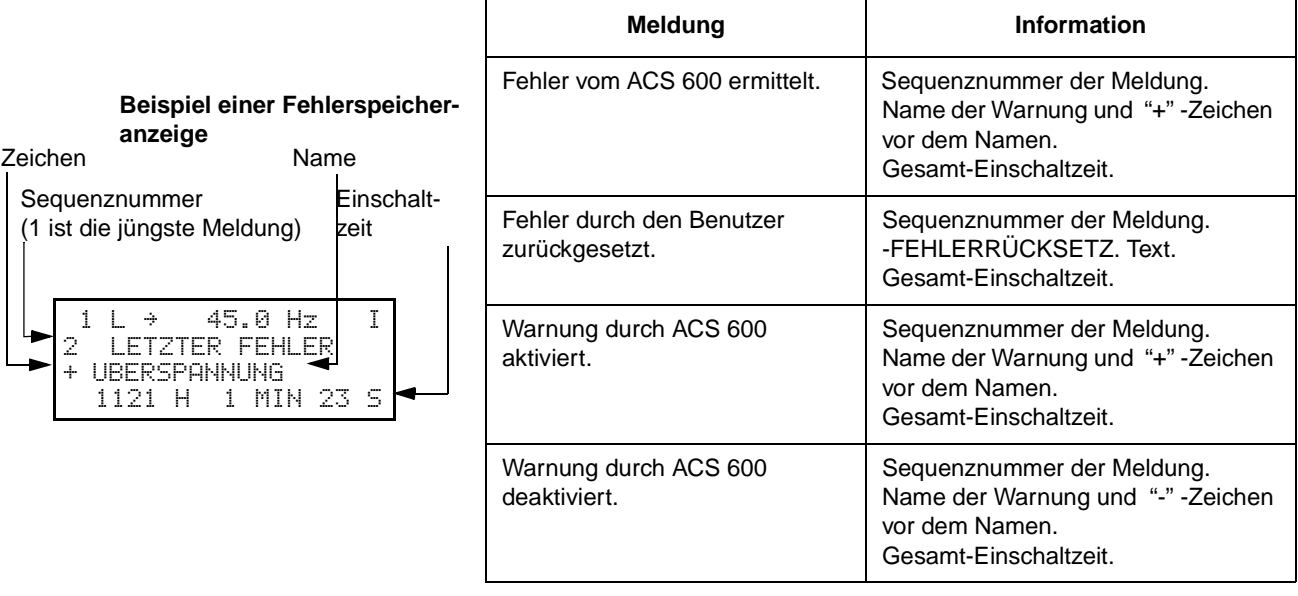

Tritt im ausgewählten Antrieb ein Fehler oder eine Warnung auf, so wird die entsprechende Meldung sofort angezeigt, außer im Antriebsauswahlmodus. Die [Tabelle 2-4](#page-20-0) zeigt, wie ein Fehler zurückgesetzt wird. Es ist möglich, von der Fehler-Anzeige in andere Anzeigen zu wechseln, ohne den Fehler rückzusetzen. Wenn keine Tasten betätigt werden, wird der Text des Fehlers oder der Warnung so lange angezeigt, wie der Fehler ansteht.

Weitere Angaben zur Fehlersuche siehe Kapitel 7 - Fehlersuche.

Tabelle 2-1 Anzeige des vollen Namens der drei Istwertsignale.

| <b>Schritt</b> | <b>Funktion</b>                                       | <b>Taste</b>                | Anzeige                                                                                                    |
|----------------|-------------------------------------------------------|-----------------------------|----------------------------------------------------------------------------------------------------|
| $\mathbf{1}$ . | Die vollen Namen der drei Istwertsignale<br>anzeigen. | <b>Halten</b><br><b>ACT</b> | 45.0 Hz<br>$\rightarrow$<br><b>ISTWERT</b><br>-1<br><b>STROM</b><br>FREQUENZ                                   |
| 2.             | Zum Istwertsignal-Anzeigemodus<br>zurückkehren.       | Loslassen<br><b>ACT</b>     | 45.0 Hz<br>$\rightarrow$<br>L.<br>ISTWERT 1<br>10.00<br>bar<br><b>STROM</b><br>80.00<br>A<br>FREQ.<br>45.00 Hz |

### Kapitel 2 – Übersicht über die Programmierung des ACS 600 und die Steuertafel CDP 312

| <b>Schritt</b>   | <b>Funktion</b>                                                                                                    | <b>Taste</b>                                     | Anzeige                                                                                                    |
|------------------|----------------------------------------------------------------------------------------------------|--------------------------------------------------|----------------------------------------------------------------------------------------------------|
| 1 <sub>1</sub>   | Den Istwertsignal-Anzeigemodus aufrufen.                                                                                                    | <b>ACT</b>                                       | 45.0 Hz<br>L<br>$1 \perp$ +<br><b>ISTWERT</b><br>-1<br>10.00 bar<br>80.00<br><b>STROM</b><br>-A<br>45.00 Hz<br>FREQ. |
| 2.               | Eine Zeile auswählen (der blinkende<br>Cursor zeigt die ausgewählte Zeile an).                                                                                        |                                                  | 45.0 Hz<br>$\rightarrow$<br><b>ISTWERT</b><br>10.00 bar<br>1.<br>80.00 A<br><b>STROM</b><br>FREQ<br>45.00 Hz         |
| 3.               | Die Istwertsignal-Auswahlfunktion<br>aufrufen.                                                                                                    | <b>ENTER</b>                                     | Ī<br>45.0 Hz<br>$\rightarrow$<br>AKTUELLE SIGNALE<br><b>STROM</b><br>03.<br>80.00 A                                  |
| $\overline{4}$ . | Ein Istwertsignal auswählen.<br>Die Istwersignal-Gruppe wechseln.                                                                                                    |                                                  | T<br>45.0 Hz<br>÷<br>SIGNALE<br>F<br>DREHMOMENT<br>04<br>70.00 %                                                     |
| 5.a              | Die Auswahl übernehmen und zum<br>Istwertsignal-Anzeigemodus zurück-<br>kehren.                                                                                       | <b>ENTER</b>                                     | 45.0 Hz<br>T.<br>$\rightarrow$<br>ISTWERT<br>10.00<br>1<br>bar<br>-19<br>DREHMOMENT<br>70.00<br>45.00 Hz<br>FREQ     |
| 5.b              | Um die Auswahl zu annullieren und die<br>ursprüngliche Auswahl beizubehalten,<br>beliebige Modus-Taste drücken.<br>Der ausgewählte Tastatur-Modus wird<br>aufgerufen. | <b>ACT</b><br>PAR<br><b>FUNC</b><br><b>DRIVE</b> | 45.0 Hz<br>÷<br>ISTWERT<br>10.00 bar<br>1<br>80.00<br>-A<br>STROM<br>45.00 Hz<br>FREQ.                               |

Tabelle 2-2 Auswahl des Istwertsignals, das angezeigt werden soll.

| <b>Schritt</b>   | <b>Funktion</b>                                                                   | <b>Taste</b> | Anzeige                                                                                                    |
|------------------|-----------------------------------------------------------------------------------|--------------|----------------------------------------------------------------------------------------------------|
| 1.               | Den Istwertsignal-Anzeigemodus aufrufen.                                          | <b>ACT</b>   | Ī<br>45.0 Hz<br>Ť.<br>÷<br>ISTWERT<br>10.00 bar<br>$\perp$<br><b>STROM</b><br>80.00 A<br><b>FREQ</b><br>45.00<br>-Hz |
| 2.               | Die Fehlerspeicher-Anzeige aufrufen.                                              |              | T<br>45.0 Hz<br>÷<br>LETZTER FEHLER<br>1<br>÷<br>UBERSTROM<br>6451 H 21 MIN 23 S                                     |
| 3.               | Den vorhergehenden (NACH OBEN) oder<br>nächsten (NACH UNTEN) Fehler<br>auswählen. |              | Ī.<br>45.0 Hz<br>÷<br>2<br>LETZTER FEHLER<br>+UBERSPANNUNG<br>S<br>1 MIN 23<br>1121 H                                |
|                  | Den Fehlerspeicher löschen.                                                       | RESE         | L<br>45.0 Hz<br>÷<br>2<br>LETZTER FEHLER<br>H<br>S<br>MIN                                                            |
|                  | Der Fehlerspeicher ist leer.                                                      |              |                                                                                                    |
| $\overline{4}$ . | Zum Istwertsignal-Anzeigemodus<br>zurückkehren.                                   |              | Ī<br>45.0 Hz<br>$\rightarrow$<br><b>STUERT</b><br>1<br>10.00<br>bar<br>80.00<br>STROM<br>A<br>FREQ<br>45.00<br>Hz    |

<span id="page-20-0"></span>Tabelle 2-3 Anzeige einer Fehlermeldung und Löschen des Fehlerspeichers. Solange eine Fehleroder Warnmeldung ansteht, kann der Fehlerspeicher nicht gelöscht werden.

Tabelle 2-4 Anzeigen und Rücksetzen eines aktiven Fehlers.

| <b>Schritt</b> | <b>Funktion</b>                | <b>Taste</b> | <b>Display</b>                                                                                 |
|----------------|--------------------------------|--------------|------------------------------------------------------------------------------------------------|
| 1.             | Einen aktiven Fehler anzeigen. | <b>ACT</b>   | 45.0 Hz<br>÷<br>ACS 601<br>75 kW<br>** FEHLER<br>$\sim 10^{11}$<br>ACS 600 TEMP                |
| 2.             | Den Fehler löschen.            | <b>RESET</b> | 45.0 Hz<br>Ο<br>÷<br>ISTWERT 1<br>10.00 bar<br><b>STROM</b><br>80.00 A<br>FREQ.<br>45.00<br>Hz |

#### <span id="page-21-0"></span>**Parametermodus** Der Parametermodus wird verwendet, um die Parameter des ACS 600 zu ändern. Bei der erstmaligen Eingabe dieses Modus nach dem Einschalten erscheint auf der Anzeige der erste Parameter der ersten Gruppe. Bei jeder weiteren Eingabe des Parametermodus wird der vorher ausgewählte Parameter angezeigt.

| <b>Schritt</b>   | <b>Funktion</b>                                                                                                    | <b>Taste</b>                              | Anzeige                                                                                              |
|------------------|----------------------------------------------------------------------------------------------------|-------------------------------------------|----------------------------------------------------------------------------------------------------|
| 1 <sub>1</sub>   | Den Parametermodus aufrufen.                                                                                                    | PAR                                       | 45.0 Hz<br>Ω.<br>$\rightarrow$<br>START/STOP/DREH<br>18.<br>01 EXT1 STRT/STP/DREH<br>DI 1            |
| 2.               | Eine andere Gruppe auswählen.                                                                                                    |                                           | 45.0 Hz<br>Ω<br>1<br>÷<br>11<br>SOLLWERTAUSWAHL<br>TASTATUR SOLLWERT<br>Й1<br>REF1<br>- (Hz)         |
| 3.               | Einen Parameter auswählen.                                                                                                    |                                           | Ω<br>45.0 Hz<br>÷<br>11<br><b>SOLLWERTAUSWAHL</b><br>03 AUSW.<br>EXT SOLLW<br>1<br>AI1               |
| $\overline{4}$ . | Die Parametereinstellfunktion aufrufen.                                                                                                    | <b>ENTER</b>                              | 45.0 Hz<br>Ω<br>÷<br>11<br>SOLLWERTAUSWAHL<br>03 AUSW.<br>EXT SOLLW<br>1<br>[AI1]                    |
| 5.               | Den Parameterwert ändern.<br>(Langsame Änderung für Zahlen<br>und Text)<br>(Schnelle Änderung nur für Zahlen)                                                                 |                                           | 45.0 Hz<br>$\rightarrow$<br>Ω<br>11<br><b>SOLLWERTAUSWAHL</b><br>03 AUSW.<br>EXT SOLLW<br>1<br>[AI2] |
| 6а.              | Den neuen Wert sichern.                                                                                                    | <b>ENTER</b>                              | $\rightarrow$<br>45.0 Hz<br>1<br>Ω<br>SOLLWERTAUSWAHL<br>11<br>03 AUSW. EXT SOLLW<br>1<br>AI2        |
| 6b.              | Um die neue Einstellung zu annullieren<br>und den ursprünglichen Wert beizube-<br>halten, beliebige Modus-Taste drücken.<br>Der ausgewählte Tastaturmodus wird<br>aufgerufen. | ACT<br>PAR<br><b>FUNC</b><br><b>DRIVE</b> | 45.0 Hz<br>Ω<br>1<br>÷<br>11<br>SOLLWERTAUSWAHL<br>03 AUSW.<br>SOLLW<br>1<br>EXT<br>AI1              |

Tabelle 2-5 Auswahl eines Parameters und Ändern des Wertes.

<span id="page-22-0"></span>**Funktionsmodus** Der Funktionsmodus wird verwendet, um Sonderfunktionen zu wählen. Zu diesen Funktionen gehören Parameter Auslesen, Parameter Einlesen und Einstellen des Kontrastes der Anzeige in der Steuertafel.

EINLESEN AUSLESEN ACS 600

Mit der Funktion Parameter Einlesen werden alle Parameter und die Ergebnisse der Motoridentifizierung vom Frequenzumrichter zur Steuertafel kopiert. Die Funktion Einlesen kann bei laufendem Antrieb ausgeführt werden, für den Auslesevorgang muss vorher der STOP-Befehl gegeben werden.

Tabelle 2-6 und Unterabschnitt [Kopieren der Parameter von einem](#page-24-0)  [Gerät zum anderen Gerät](#page-24-0) beschreiben, wie die Funktionen Parameter Einlesen und Parameter Auslesen ausgewählt und ausgeführt werden.

#### **Hinweis:**

- Standardmäßig werden durch die Funktion Parameter Auslesen die in der Steuertafel gespeicherten Parametergruppen 10 bis 97 zum Frequenzumrichter kopiert. Die Gruppen 98 und 99, die sich auf Optionen, Sprache, Makro und Motordaten beziehen, werden nicht ausgelesen.
- Das Einlesen muss vor dem Auslesen erfolgen.
- Das Einlesen muss vor dem Auslesen erfolgen. Die Parameter können nur aus- und eingelesen werden, wenn die Firmware-Versionen (siehe Parameter 33.01 SOFTWARE VERSION und 33.02 APPL SW VERSION) des Ziel-Frequenzumrichters mit derjenigen des Ursprungs-Frequenzumrichters identisch ist.
- Der Antrieb muss während des Auslesevorganges gesperrt sein.

| <b>Schritt</b> | <b>Funktion</b>                                                                | <b>Taste</b> | Anzeige                                                                                                    |
|----------------|--------------------------------------------------------------------------------|--------------|----------------------------------------------------------------------------------------------------|
| $\mathbf 1$ .  | Den Funktionsmodus aufrufen.                                                   | <b>FUNC</b>  | 0<br>45.0 Hz<br>$\rightarrow$<br>- <=<=<br><b>EINLESEN</b><br><b>AUSLESEN</b><br>$\Rightarrow$ $\Rightarrow$<br><b>KONTRAST</b><br>4 |
| 2.             | Eine Funktion wählen (der blinkende<br>Cursor zeigt die gewählte Funktion an). | Ţ            | O<br>45.0 Hz<br>$\Box$<br><b>EINLESEN</b><br>- <=<=<br>— ≡>≕><br>AUSLESEN<br><b>KONTRAST</b><br>4                                    |
| 3.             | Die ausgewählte Funktion starten.                                              | <b>ENTER</b> | 0<br>45.0 Hz<br>$1 \quad + \quad +$<br>=>=>=>=>=>=>=><br><b>AUSLESEN</b>                                                             |

Tabelle 2-6 Wahl und Ausführung einer Funktion.

| <b>Schritt</b>   | <b>Funktion</b>                                                                                                    | <b>Taste</b>                                     | <b>Display</b>                                                                                                    |
|------------------|----------------------------------------------------------------------------------------------------|--------------------------------------------------|----------------------------------------------------------------------------------------------------|
| 1.               | Den Funktionsmodus aufrufen.                                                                                                    | <b>FUNC</b>                                      | 0.<br>45.0 Hz<br>÷.<br>$\rightarrow$<br>$\langle = \rangle$<br>TNI ESEN.<br>$\Rightarrow$ $\Rightarrow$<br><b>AUSLESEN</b><br>KONTRAST<br>4. |
| 2.               | Eine Funktion auswählen (der blinkende<br>Cursor zeigt die gewählte Funktion an).                                                                                           |                                                  | 45.0 Hz<br>0.<br>÷<br>$\leq$ = $\leq$ =<br>INLESEN.<br>$\Rightarrow$ =><br><b>AUSLESEN</b><br>KONTRAST<br>4                                  |
| 3.               | Die Kontrasteinstellfunktion aufrufen.                                                                                                    | <b>ENTER</b>                                     | $\Omega$<br>45.0 Hz<br>$1 \perp$<br>$\rightarrow$<br><b>KONTRAST</b><br>[4]                                                                  |
| $\overline{4}$ . | Den Kontrast einstellen.                                                                                                    |                                                  | 45.0 Hz<br>0.<br>$1 \quad 1$<br>$\rightarrow$<br><b>KONTRAST</b><br>[6]                                                                      |
| 5.a              | Den ausgewählten Wert übernehmen.                                                                                                    | <b>ENTER</b>                                     | 0.<br>45.0 Hz<br>$\rightarrow$<br>$\langle = \rangle$<br>EINLESEN<br>$\Rightarrow$ $\Rightarrow$<br>FN<br>6.<br>KUNTRAST                     |
| 5.b              | Um die neue Einstellung zu annullieren<br>und den ursprünglichen Wert beizube-<br>halten, beliebige Modus-Taste drücken.<br>Der gewählte Tastatur-Modus wird<br>aufgerufen. | <b>ACT</b><br>PAR<br><b>FUNC</b><br><b>DRIVE</b> | 0.<br>45.0 Hz<br>$\rightarrow$<br>$\leq$ = $\leq$ =<br><b>EINLESEN</b><br>$\Rightarrow$ $\Rightarrow$<br>ALISI FSEN<br>KONTRAST<br>4         |

Tabelle 2-7 Einstellung des Anzeigekontrastes.

#### <span id="page-24-0"></span>Kopieren der Parameter von einem Gerät zum anderen Gerät Mit den Parameter-Einlese- und Auslesefunktionen können Parameter im Funktions-Modus von einem Frequenzumrichter zum anderen kopiert werden. Die nachstehend genannte Vorgehensweise ist zu befolgen:

- 1. Richtige Optionen (Gruppe 98), Sprache und Makro (Gruppe 99) für jeden Frequenzumrichter auswählen.
- 2. Leistungsschild-Daten für die Motoren einstellen (Gruppe 99) und erforderlichenfalls den Identifizierungslauf für jeden Motor durchführen (die ID-Magnetisierung bei Drehzahl Null durch Drücken der Starttaste oder durch einen Identifizierungslauf. Näheres zum Identifizierungslauf siehe Kapitel 3 - Inbetriebnahmedaten).
- 3. Parameter in den Gruppen 10 bis 97 an einem ACS 600 Frequenzumrichter wie gewünscht einstellen.
- 4. Parameter von diesem ACS 600 in die Steuertafel einlesen (siehe Tabelle 2-6).
- 5. Die  $\left(\frac{Q^2}{\epsilon_{\text{env}}} \right)$ -Taste drücken, um zur externen Steuerung zu wechseln. (In der ersten Zeile der Anzeige erscheint kein L).
- 6. Steuertafel abklemmen und am nächsten ACS 600-Fequenz wieder anschließen.
- 7. Sicherstellen, dass sich der gewählte ACS im lokalen Steuermodus befindet (L in der ersten Zeile der Anzeige). Falls erforderlich, den Steuerplatz durch Drücken der ( $\frac{C_0}{RE}$ )-Taste ändern.
- 8. Parameter von der Steuertafel in das ACS 600-Gerät auslesen (siehe Tabelle 2-6).
- 9. Die Punkte 7 und 8 für die übrigen Geräte wiederholen.

**Hinweis:** Die Parameter der Gruppen 98 und 99 hinsichtlich Optionen, Sprache, Makro und Motordaten werden nicht kopiert.<sup>1)</sup>

 $1)$  Durch diese Einschränkung soll verhindert werden, dass falsche Motordaten ausgelesen werden (Gruppe 99). In bestimmten Fällen ist es auch möglich, die Gruppen 98 und 99 sowie die Ergebnisse des Motor-ID-Laufs ein- und auszulesen. Bitte fragen Sie bei der zuständigen ABB-Vertretung nach.

<span id="page-25-0"></span>Kapitel 2 – Übersicht über die Programmierung des ACS 600 und die Steuertafel CDP 312

**Antriebsauswahlmodus** Im Normalbetrieb werden die Funktionen des Antriebsauswahlmodus nicht benötigt; diese Funktionen sind für Konfigurationen reserviert, bei denen mehrere Frequenzumrichter an eine gemeinsame Steuertafelverbindung (Panel Link) angeschlossen sind. (Weitere Informationen finden Sie im Installations und Inbetriebnamehandbuch NBCI-0x Bus Connection Interface Module Installation and Start-up Guide (3AFY 58919748 [English]).

> "Panel Link" ist die Kommunikationsverbindung zwischen Steuertafel und ACS 600. Jeder online verbundenen Station muss eine eindeutige ID-Nummer zugeordnet sein. Als Standardeinstellung hat der ACS 600 die ID-Nummer 1.

> **VORSICHT!** Die am ACS 600 standardmäßig vorgegebene ID-Nummer sollte nur geändert werden, wenn das Gerät mit einer Steuertafel verbunden werden soll, an die schon weitere Geräte online angeschlossen sind.

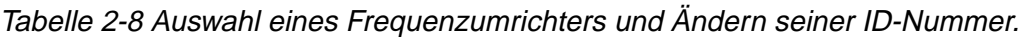

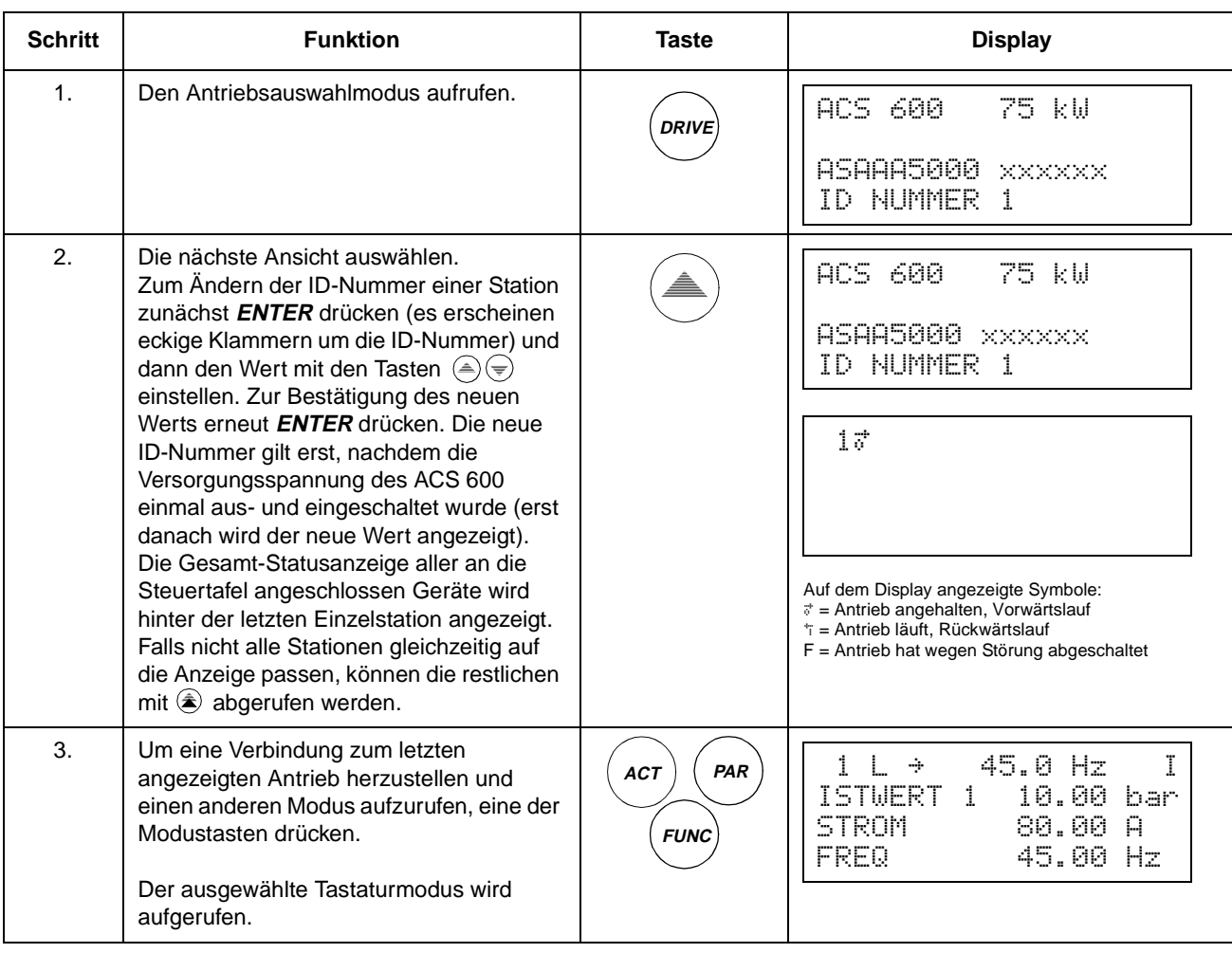

<span id="page-26-0"></span>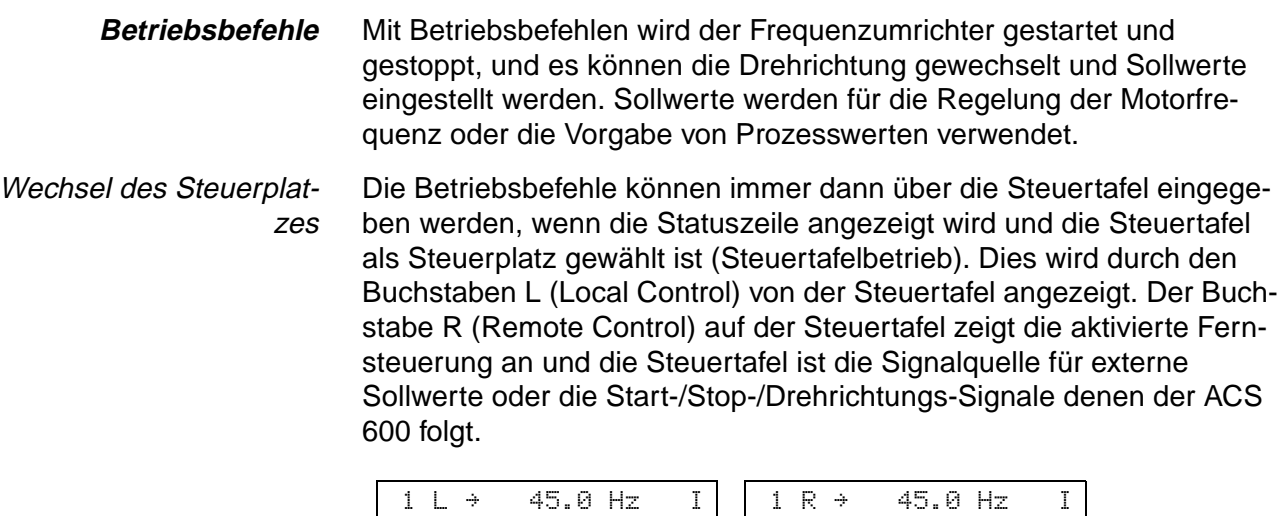

$$
1 \text{ L} \rightarrow 45.0 \text{ Hz} \quad I \mid 1 \text{ R} \rightarrow 45.0 \text{ Hz} \quad I \mid
$$

Lokale Steuerung Externe Steuerung durch Steuertafel

Wenn in der ersten Zeile des Displays weder ein L noch ein R angezeigt wird, wird der Frequenzumrichter von einem anderen Gerät gesteuert. In diesem Fall können von dieser Steuertafel keine Betriebsbefehle gegeben werden, und es ist nur möglich, Istwertsignale zu überwachen, Parameter einzustellen und ID-Nummern auszulesen bzw. zu ändern.

1 *"* 45.0 Hz I

Externe Steuerung über E/A-Schnittstelle oder Kommunikationsmodul

Die Steuerung wird zwischen Tastatur und Externen Steuerplätzen umgeschaltet, indem die **LOC REM**-Taste gedrückt wird. Für Erläuterungen zur Tastatursteuerung und zur Externen Steuerung siehe Kapitel 4 – Steuerung.

Start, Stop, Drehrichtung und Sollwert Start-, Stop- und Drehrichtungsbefehle werden von der Steuertafel aus mit den Tasten  $\bigcircled{D}$ ,  $\bigcircled{D}$ ,  $\bigcircled{D}$  oder  $\bigcirc$  erteilt. [Tabelle 2-9](#page-27-0) beschreibt, wie der Sollwert von der Steuertafel aus eingestellt wird.

<span id="page-27-0"></span>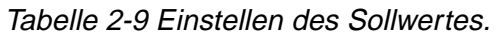

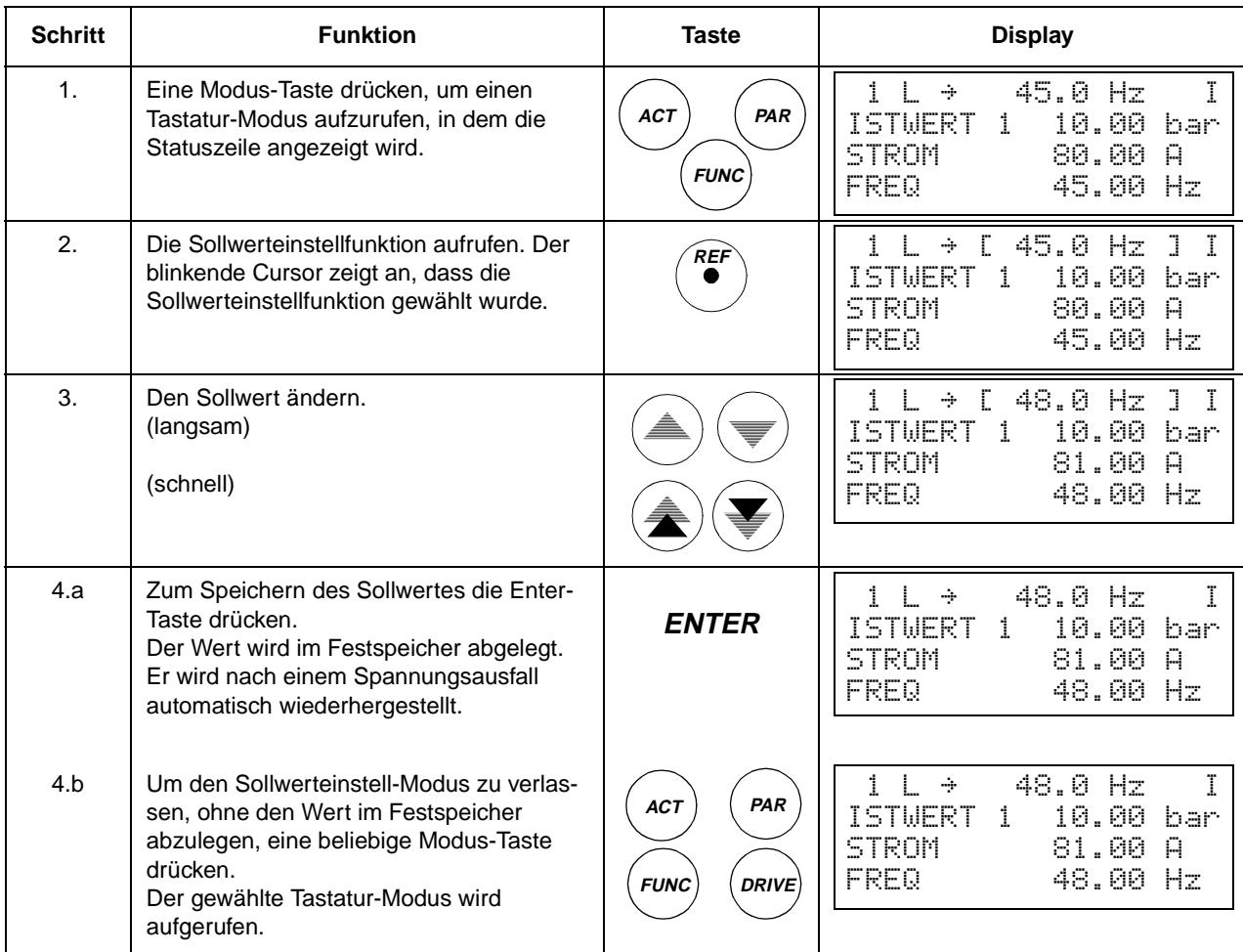

<span id="page-28-0"></span>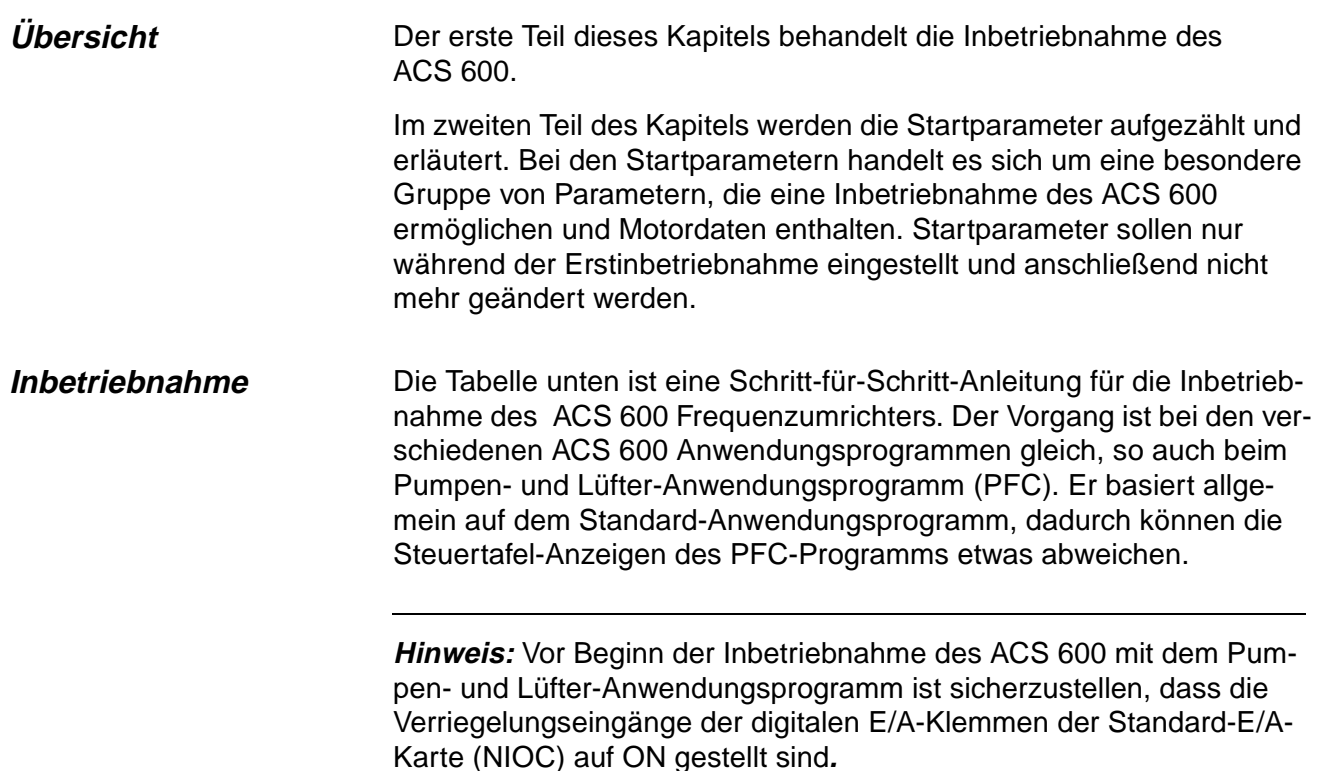

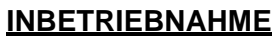

#### **1 – SICHERHEIT**

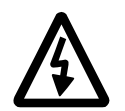

Die Inbetriebnahme darf nur von einem qualifizierten Elektriker durchgeführt werden. Bei der Inbetriebnahme müssen die Sicherheitsvorschriften befolgt werden. Siehe hierzu das entsprechende Hardware-Handbuch.

Der ACx 600 darf innerhalb von 10 Minuten nicht mehr als fünf mal eingeschaltet werden, um eine Überhitzung der Ladewiderstände zu vermeiden. (Dies gilt nicht für die ACS 600 MultiDrive- und ACx 607-Einheiten -0760-3, -0930-5, -0900-6 oder größer).

Vor der Inbetriebnahme ist die Installation zu überprüfen. Siehe hierzu die Installations- $\Box$ Checkliste im jeweiligen Hardware-Handbuch.

Sicherstellen, dass der Motoranlauf kein Sicherheitsrisiko darstellt..  $\Box$ 

Es wird empfohlen, die Arbeitsmaschine während der erstmaligen Inbetriebnahme abzukoppeln, falls sie durch eine falsche Drehrichtung beschädigt werden könnte.

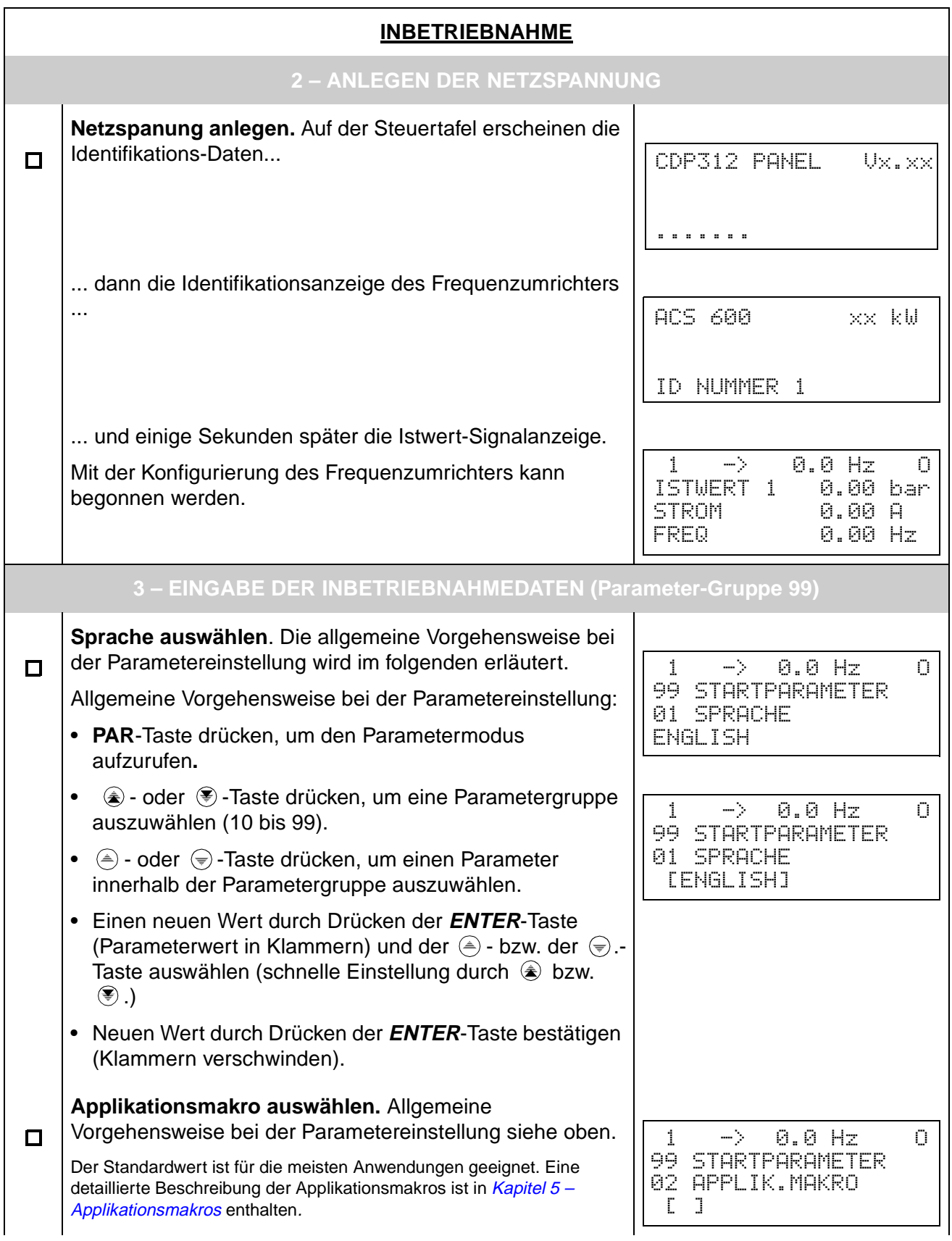

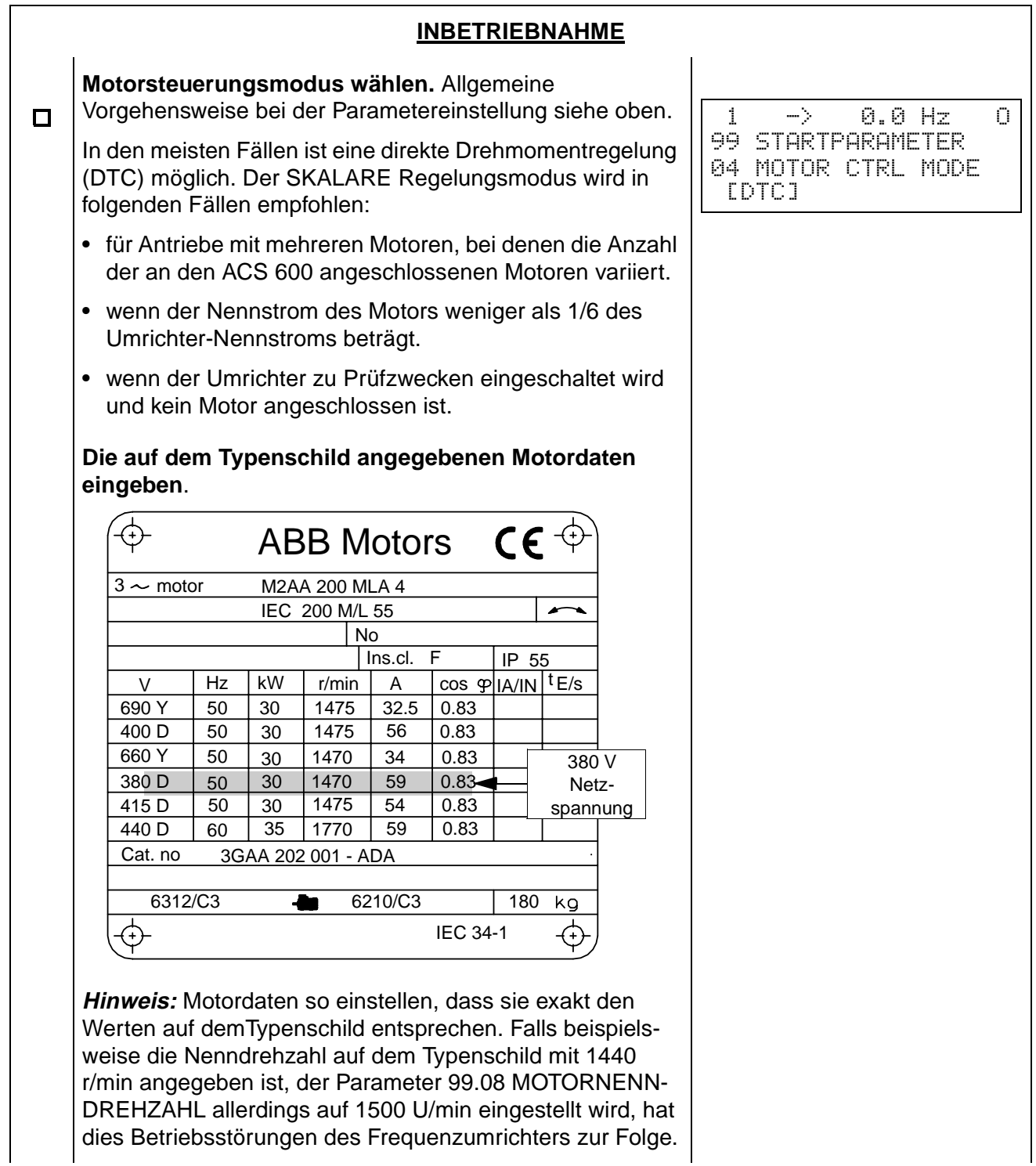

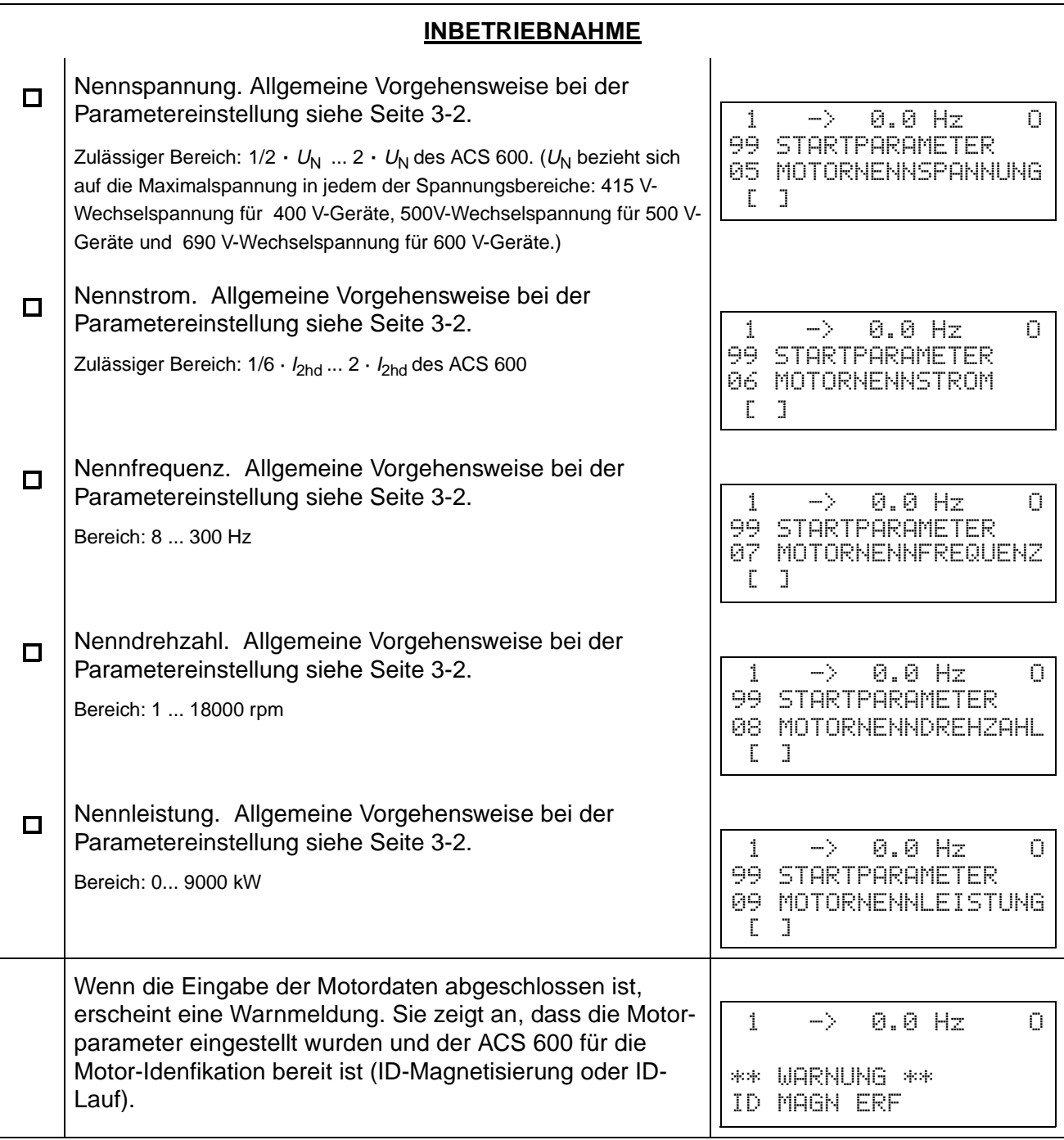

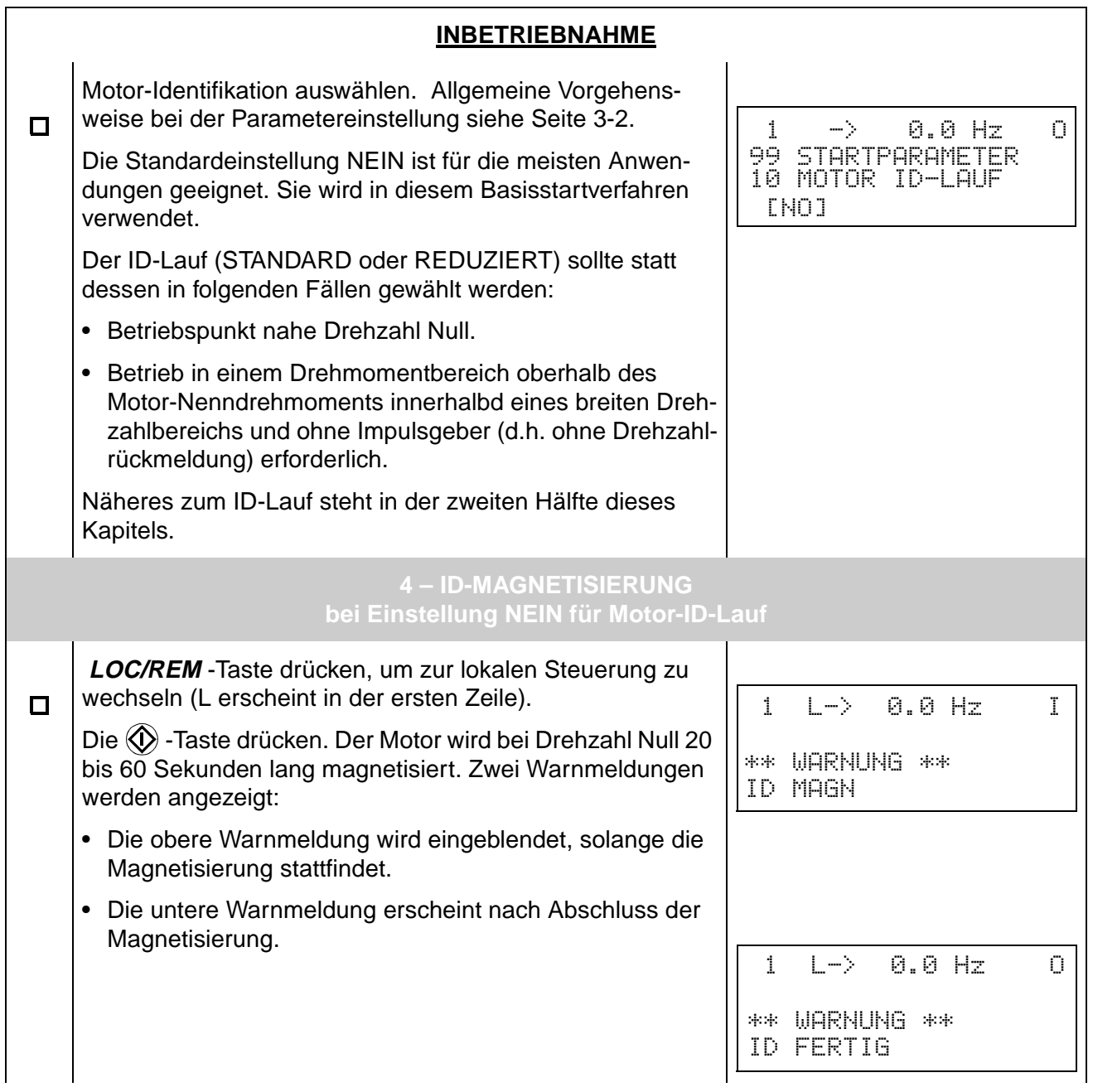

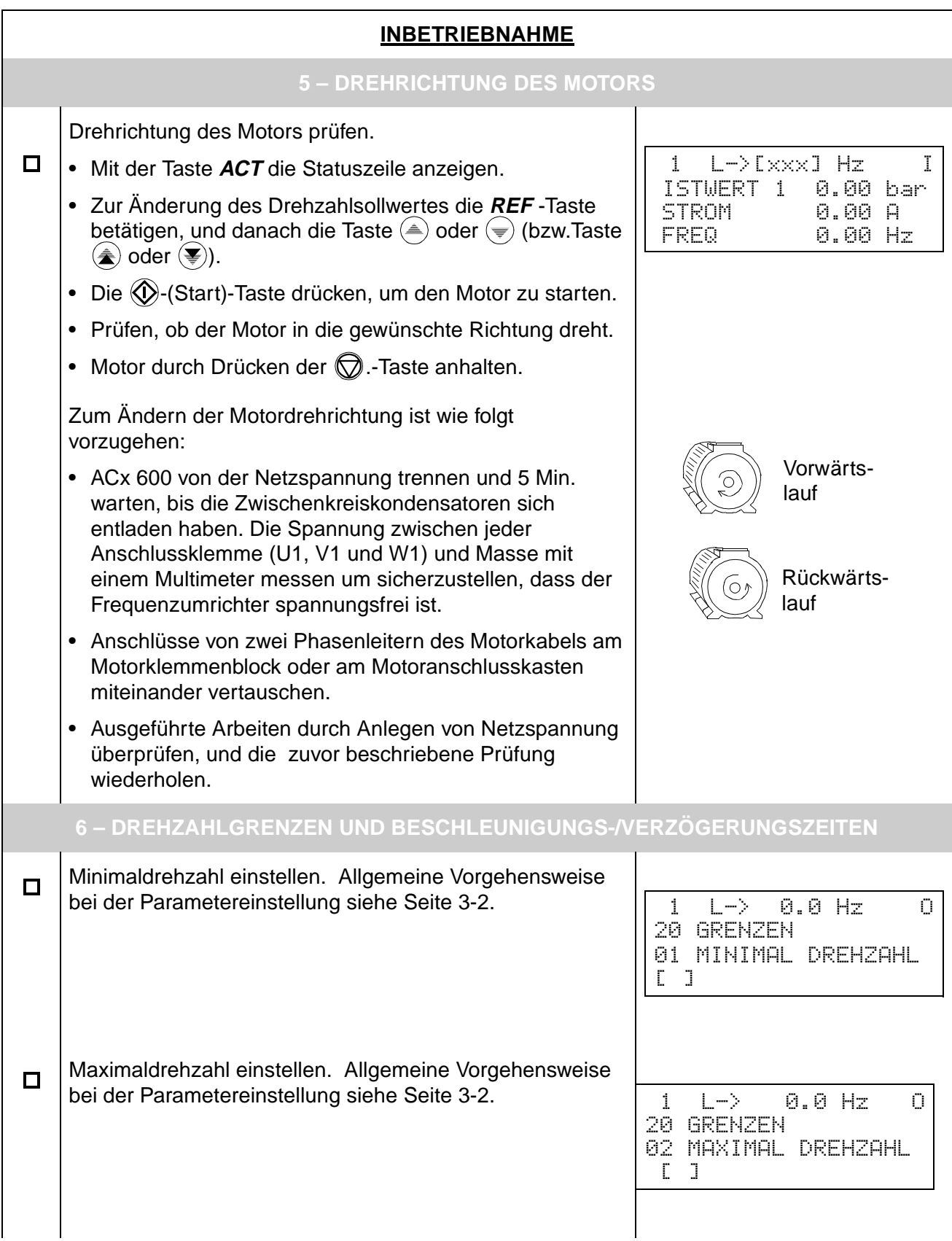

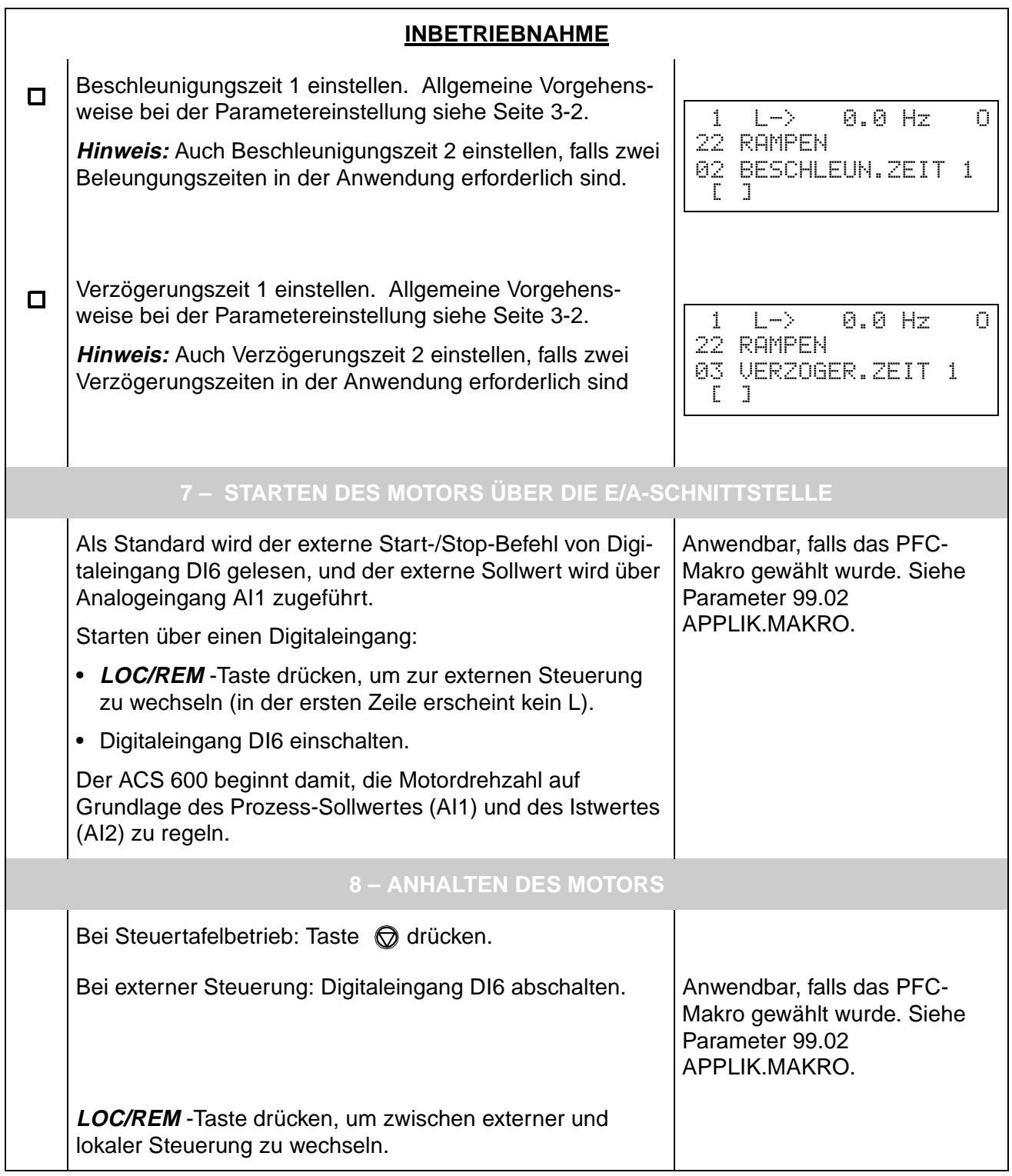

<span id="page-35-0"></span>**Startparameter** Bei der Änderung der Werte für die Startparameter ist entsprechend der Erläuterung in Kapitel 2 - Übersicht über die Programmierung des ACS 600 und die Steuertafel CDP 312, Tabelle 2-5 zu verfahren. Die Startparameter sind in Tabelle 3-1 aufgelistet. In der Spalte Bereich/ Einheit werden alternative Parameterwerte angegeben, die unterhalb der Tabelle beschrieben werden.

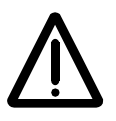

**WARNUNG!** Ein Betrieb des Motors und der angetriebenen Maschine mit falschen Inbetriebnahmedaten kann zu Betriebsstörungen, Beeinträchtigungen bei der Regelgenauigkeit und Schäden am Gerät führen.

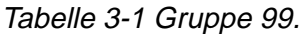

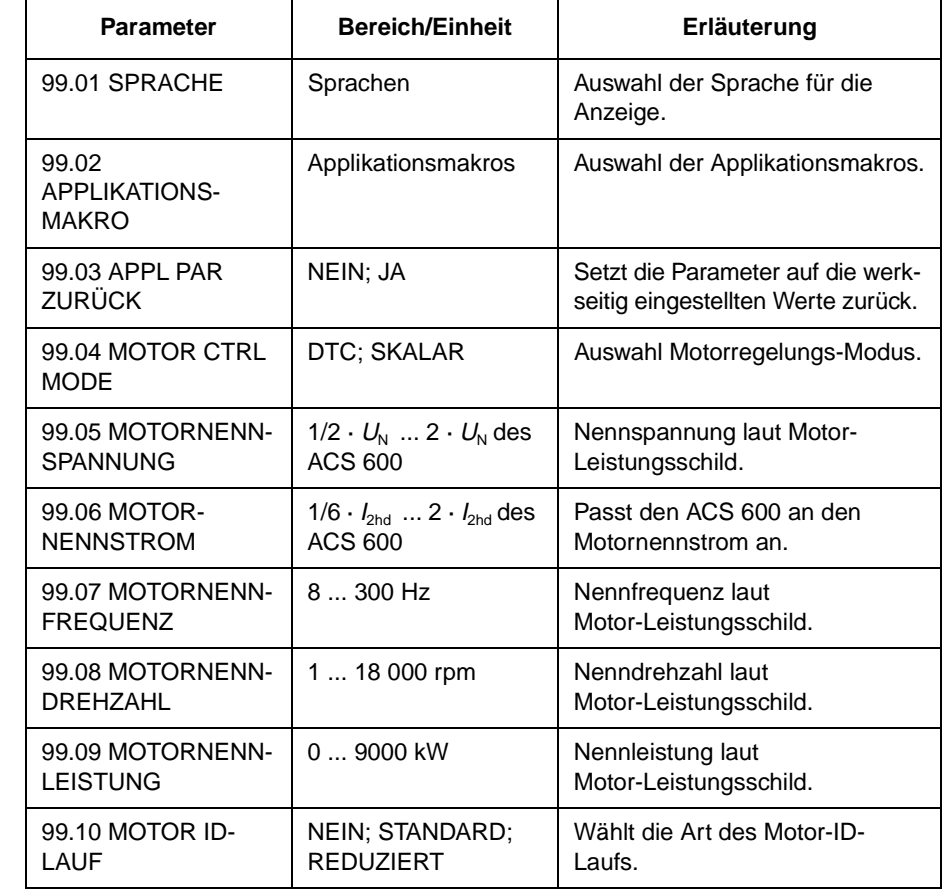

Die Parameter 99.04 ... 99.09 müssen bei der Inbetriebnahme in jedem Fall eingestellt werden.

**Hinweis:** Falls der ACS 600 für die Regelung von parallel angeschlossenen Motoren verwendet wird (dies GILT NICHT bei Wechselschaltung von zwei Motoren), müssen zusätzliche Anweisungen für die Einstellung der Inbetriebnahme-Parameter beachtet werden. Weitere Informationen erhalten Sie von Ihrer ABB-Vertretung.
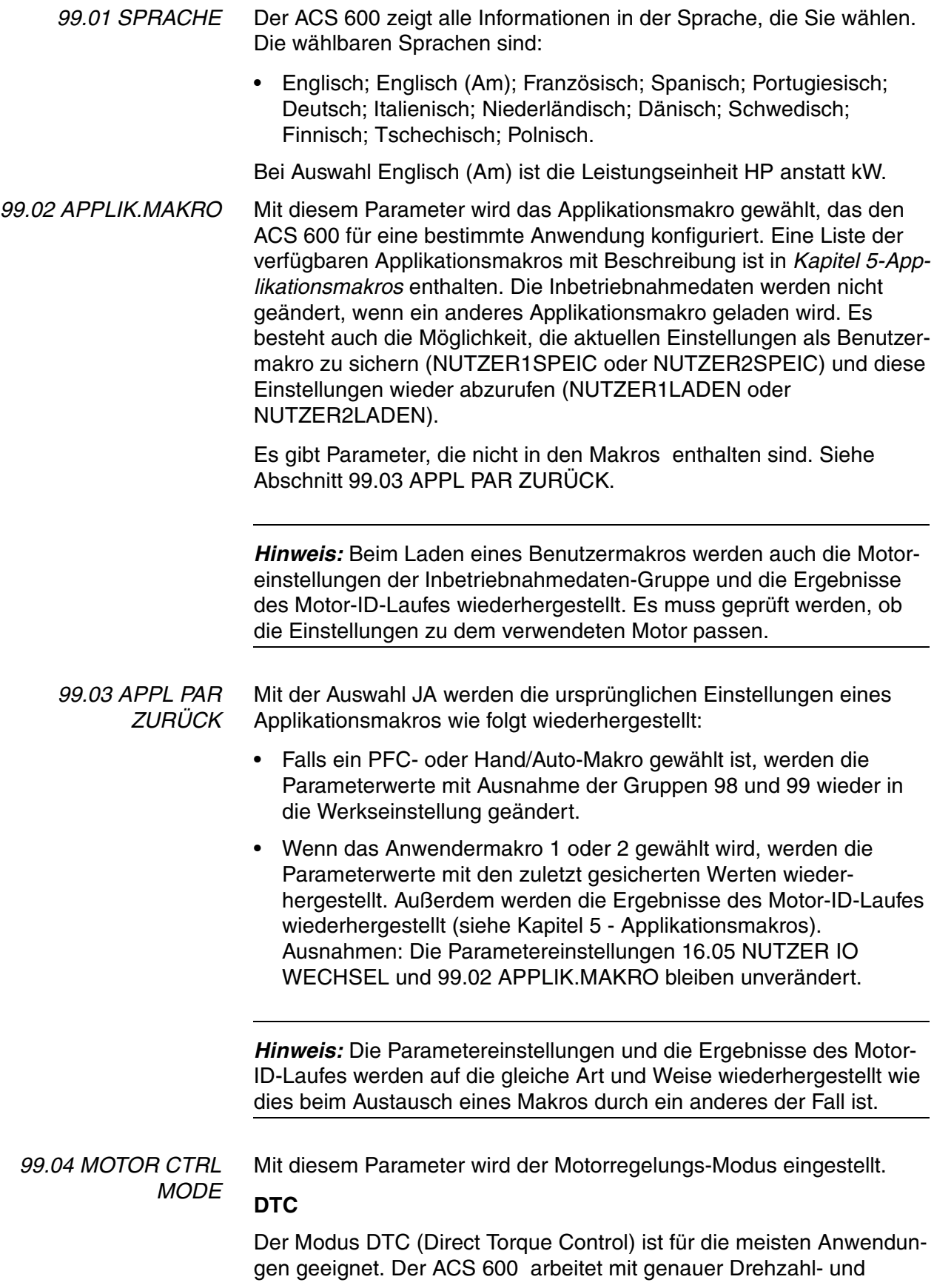

Momentenregelung bei Käfigläufermotoren ohne Impulsgeberrückführung.

Werden mehrere Motoren parallel an den ACS 600 angeschlossen, gibt es für die Verwendung der DTC einige Einschränkungen. Ausführliche Informationen hierzu erhalten Sie bei Ihrer zuständigen ABB-Niederlassung.

### **SCALAR**

Die skalare Regelung sollte in den Sonderfällen gewählt werden, in denen keine DTC-Regelung möglich ist. Der SCALAR-Regelungsmodus ist für Multimotor-Antriebe empfehlenswert, wenn die Anzahl der an den ACS 600 angeschlossenen Motoren variabel ist. Die SCALAR-Regelung wird außerdem empfohlen, wenn der Nennstrom weniger als 1/6 des Umrichternennstromes beträgt oder der Frequenz-umrichter für Testzwecke ohne angeschlossenen Motor benutzt wird.

Mit SCALAR-Regelung arbeitet der Frequenzumrichter nicht so effizient wie mit DTC-Regelung. Die Unterschiede zwischen SCALAR- und DTC-Regelung werden in den diesbezüglichen Parameterlisten dieses Handbuches noch erläutert.

Einige Standardfunktionen sind im SCALAR-Regelungsmodus gesperrt: Motor-ID-Lauf (Gruppe 99), Drehzahlgrenzen (Gruppe 20), Drehmomentgrenzen (Gruppe 20), DC-Magnetisierung (Gruppe 21), Drehzahlregler-Optimierung (Gruppe 23), Flussoptimierung (Gruppe 26), Flussbremsung (Gruppe 26), Unterlastfunktion (Gruppe 30), Schutz bei Motorphase-Fehler (Gruppe 30), Schutz bei Motorblockierung (Gruppe 30). Außerdem kann kein Start auf eine rotierende Maschine und kein schneller Motor-Neustart durchgeführt werden, obwohl die Startfunktion AUTOMATIK gewählt werden kann (Par. 21.01 START FUNKTION (O)).

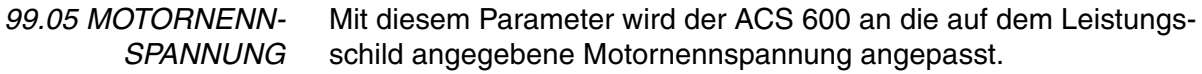

*Hinweis:* Es ist nicht zulässig, einen Motor mit einer Nennspannung von weniger als  $1/2 \times U_N$  oder mehr als  $2 \times U_N$  des ACS 600 an den Frequenzumrichter anzuschliessen.

*99.06 MOTOR NENN-STROM* Mit diesem Parameter wird der ACS 600 auf den Motor-Nennstrom eingestellt. Der zulässige Bereich von 1/6 x  $I_{2hd}$  ... 2 x  $I_{2hd}$  des ACS 600 gilt bei DTC-Motorregelung. Im SCALAR-Modus beträgt der zulässige Bereich  $0 \times I_{2hd}$  ...  $2 \times I_{2hd}$  des ACS 600. Für einen runden Lauf des Motors ist es erforderlich, dass der Magnetisierungsstrom des Motors 90 % des Umrichternennstromes nicht überschreitet. *99.07 MOTOR NENN-FREQUENZ* Mit diesem Parameter wird der ACS 600 auf die Motor-Nennfrequenz von 8 Hz bis 300 Hz eingestellt.

*99.08 MOTORNENN-DREHZAHL* Mit diesem Parameter wird der ACS 600 auf die Nenndrehzahl eingestellt, die auf dem Leistungsschild angegeben ist.

> *Hinweis:* Diese Parameter müssen unbedingt auf die auf dem Leistungsschild angegebenen Werte eingestellt werden, um einen ordnungsgemäßen Betrieb des Frequenzumrichters zu gewährleisten. Es darf nicht statt dessen die Motor-Synchrondrehzahl oder ein anderer Näherungswert angegeben werden!

> *Hinweis:* Die Drehzahlgrenzwerte in *Gruppe 20 Grenzen* sind mit der

NENNDREHZAHL ändert, ändern sich automatisch auch die Einstel-

Einstellung des Parameters 99.08 MOTORNENNDREHZAHL verknüpft. Wenn sich der Wert des Parameters 99.08 MOTOR-

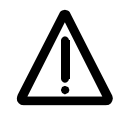

lungen der Drehzahlgrenzwerte. *99.09 MOTORNENN-LEISTUNG*

Mit diesem Parameter wird der ACS 600 an die Motornennleistung angepasst; der Wert ist zwischen 0 und 9000 kW einstellbar.

*99.10 MOTOR-ID-LAUF* Mit diesem Parameter wird der Motor-Identifizierungslauf gestartet. Während dieses Laufes ermittelt der ACS 600 die Kennwerte des Motors für eine optimale Motorregelung. Der ID-Lauf dauert ungefähr eine Minute.

> Der ID-Lauf kann nicht durchgeführt werden, wenn der skalare Regelungsmodus gewählt ist (Parameter 99.04 MOTOR CTRL MODE auf SCALAR gesetzt).

### **NEIN**

 $\overline{a}$ 

Der Motor-ID-Lauf wird nicht ausgeführt. Diese Option kann bei den meisten Anwendungen gewählt werden. Das Motorenmodell wird ermittelt, indem der Motor vor dem Start 20 bis 60 Sekunden lang bei Drehzahl 0 magnetisiert wird.

*Hinweis:* Der ID-Lauf (Standard oder Reduziert) sollte gewählt werden, wenn:

- die Betriebsdrehzahl nahe 0 ist,
- während des Betriebs ein über dem Nenndrehmoment des Motors liegendes Drehmoment innerhalb eines breitgefächerten Drehzahlbereiches ohne Impulsdrehgeber (d.h. ohne Drehzahlrückmeldung) erforderlich ist.

### **STANDARD**

Die Ausführung des Standard-Motor-ID-Laufs garantiert die bestmögliche Regelgenauigkeit. Der Motor muss von der Arbeitsmaschine abgekoppelt werden, bevor der Standard-Motor-ID-Lauf ausgeführt wird.

### **REDUZIERT**

Der reduzierte Motor-Identifizierungslauf sollte anstelle des Standard-ID-Laufs gewählt werden , wenn:

- die mechanischen Verluste über 20 % betragen (d. h. die Last nicht abgekoppelt werden kann)
- eine Reduzierung des Flusses nicht zulässig ist, während der Motor läuft (z. B. bei einem Bremsmotor, bei dem sich die Bremse einschaltet, wenn der Fluss unter einen bestimmten Wert abfällt).

*Hinweis:* Vor dem Start des Motor-ID-Laufes ist die Drehrichtung des Motors zu kontrollieren. Während des ID-Laufes dreht sich der Motor in Vorwärtsrichtung.

*Hinweis:* Wenn das Pumpen- und Lüfter-Makro gewählt ist (Parameter 99.02 APPLIK.MAKRO) und die Interlocks verwendet werden (Parameter 81.20 AUTOWECHSEL VERR auf ON gesetzt), muss das Interlock-Signal von Motor 1\* an Digitaleingang DI2 angeschlossen werden. Anderenfalls kann der Motor ID-Lauf nicht gestartet werden. \*drehzahlgeregelter Motor.

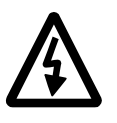

**WARNUNG!** Während des Motor-ID-Laufes läuft der Motor auf ungefähr 50 ... 80 % der Nenndrehzahl hoch. ES IST ZU PRÜFEN, OB DER MOTOR GEFAHRLOS BETRIEBEN WERDEN KANN, BEVOR DER MOTOR-ID-LAUF AUSGEFÜHRT WIRD!

*ID-Lauf* Ausführen des Motor-ID-Laufs:

*Hinweis:* Werden vor dem ID-Lauf bestimmte Parameterwerte geändert (Gruppe 10 bis 98), ist sicherzustellen, dass die neuen Einstellungen die folgenden Voraussetzungen erfüllen:

- 20.01 MINIMAL FREQUENZ < 0.
- 20.02 MAXIMAL FREQUENZ > 80% der Motor-Nennfrequenz.
- 20.03 MAXIMAL STROM > 100% von *I*hd.
- 20.04 MAXIMAL MOMENT > 50%.
- 1. Sicherstellen, dass die Bedientafel auf Tastatursteuerung eingestellt ist (in der Statuszeile wird "L" angezeigt). Der Steuerungsmodus kann mit der Taste (a) umgeschaltet werden.
- 2. Zu Option STANDARD oder REDUZIERT wechseln:

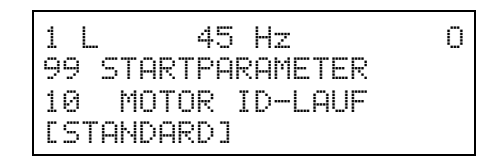

3. Wahl durch Drücken der **ENTER**-Taste bestätigen. Die folgende Meldung wird angezeigt:

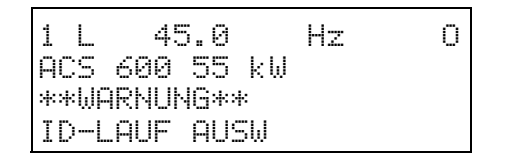

4. Um den ID-Lauf zu starten, Taste (D drücken. Das FREIGABE-Signal muss aktiv sein (siehe Parameter 16.01 FREIGABE (O)). Falls das PFC-Makro gewählt wurde, müssen die Verriegelungen aktiviert sein (siehe Parameter [81.20 AUTOWECHSEL VERR](#page-129-0)).

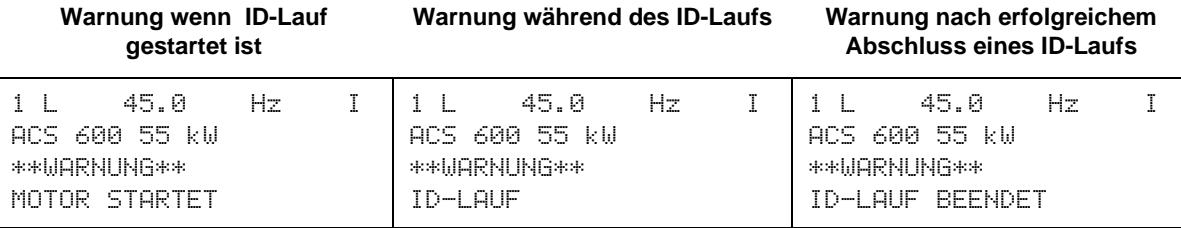

Im allgemeinen sollten während des Motor-ID-Laufes keine Tasten an der Steuertafel gedrückt werden. Allerdings

- kann der Motor-ID-Lauf jederzeit gestoppt werden, indem die Taste gedrückt oder das FREIGABE-Signal gelöscht wird.
- können, nachdem der Identifizierungslauf mit der Taste  $\mathbb O$  gestartet wurde, die Istwerte überwacht werden, indem nacheinander die Tasten **ACT** und  $\textcircled{a}$  gedrückt werden.

Kapitel 3 – Inbetriebnahmedaten

<span id="page-42-0"></span>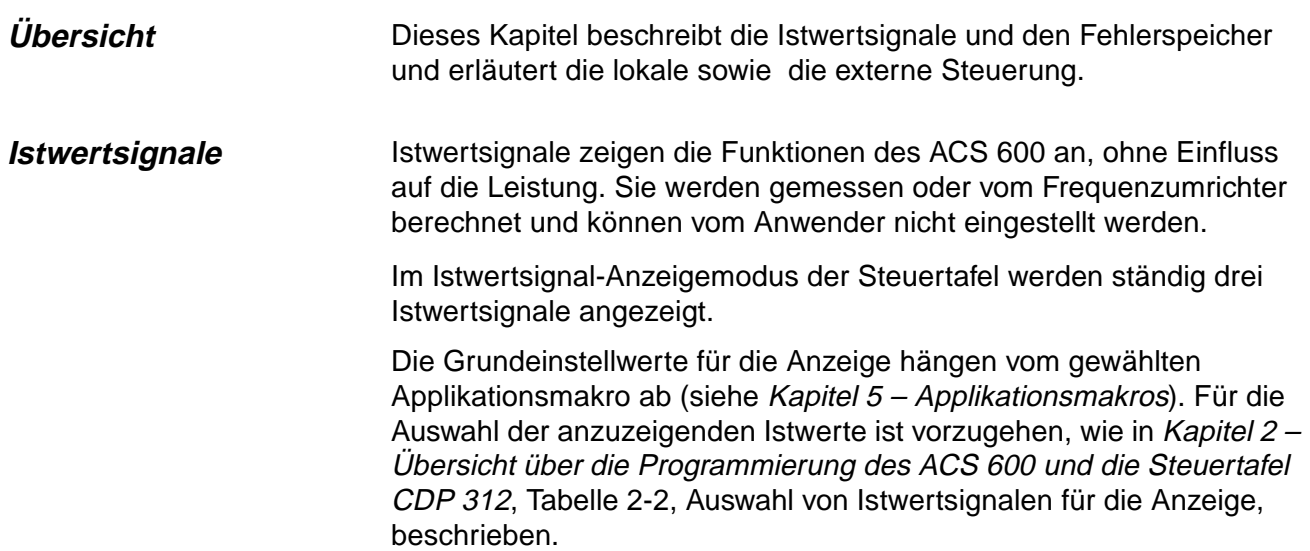

# **Gruppe 1 ISTWERTE**

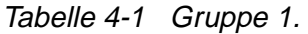

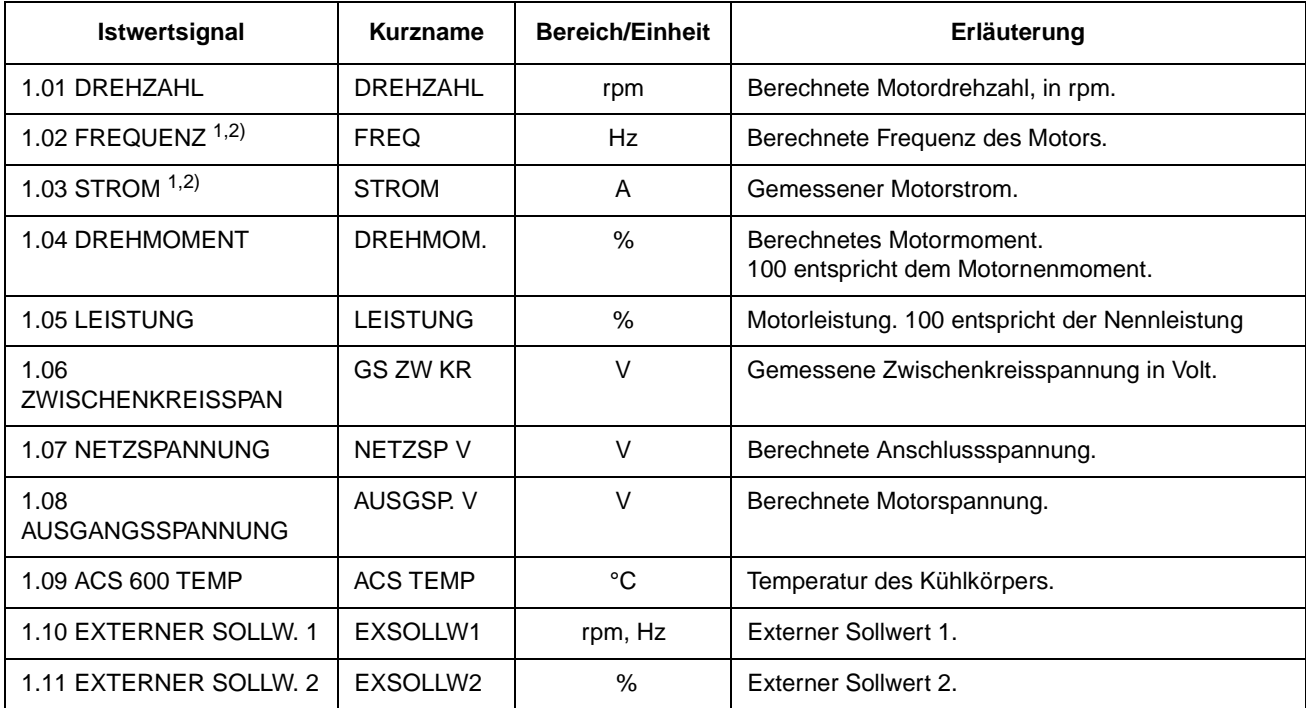

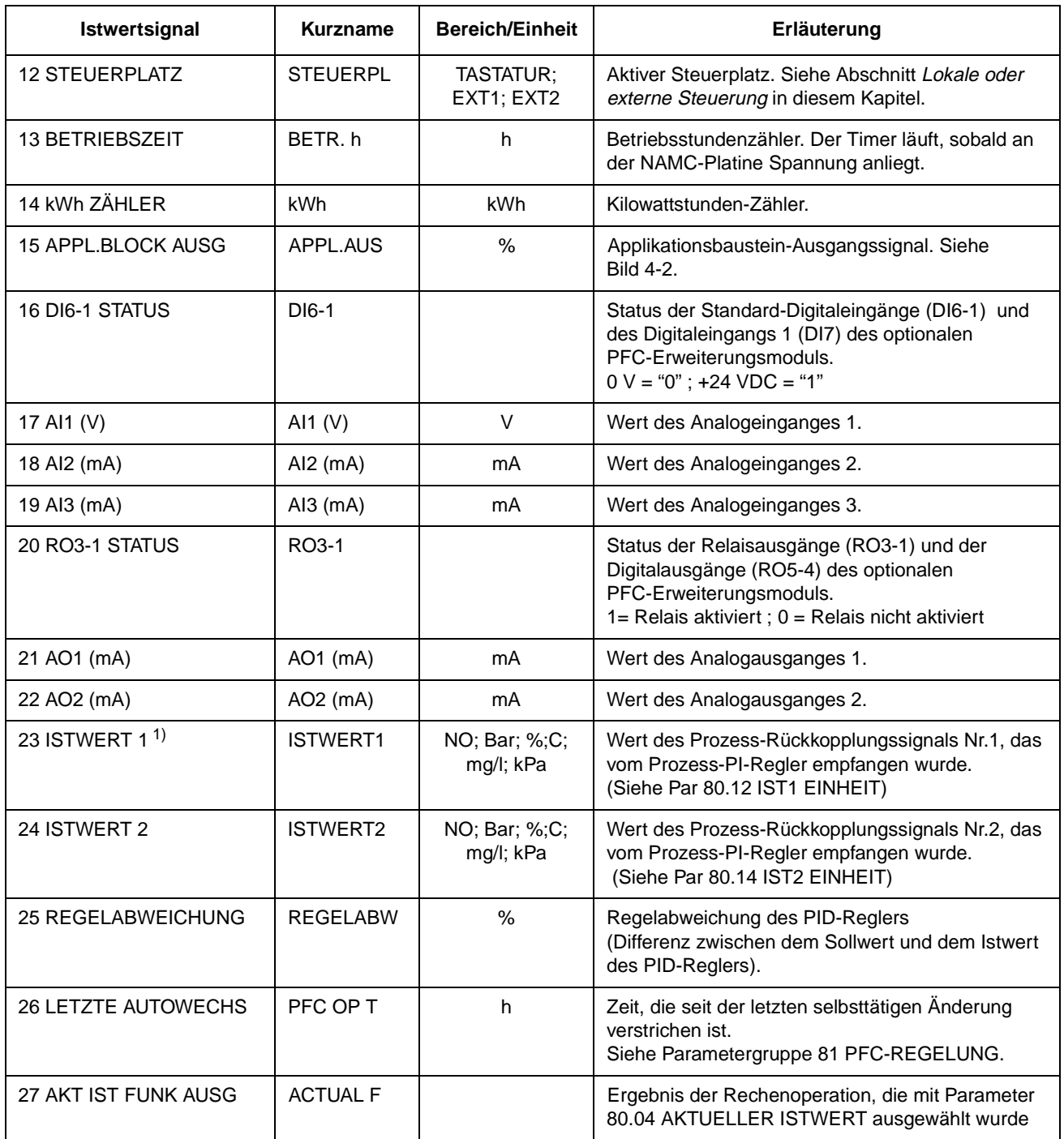

1) Standardeinstellung für das Pumpen-und Lüfter-Makro (PFC).

2) Standardeinstellung für das Hand/Auto-Makro.

**Gruppe 2 ISTWERTE** Mit den Istwertsignalen der Gruppe 2 ISTWERTE, ist es möglich, die Verarbeitung von Drehzahl- und Drehmomentsollwerten im Antrieb zu überwachen. Signal-Messpunkte siehe Abbidung 43 [Auswahl Steuer](#page-48-0)[platz und Signalquelle.](#page-48-0) bzw. die Steuersignal-Anschlussdiagramme der Aplikationsmakros [\(Kapitel 5 – Applikationsmakros](#page-50-0)).

| <b>Istwertignal</b>                 | <b>Kurzname</b>     | <b>Bereich</b><br>Einheit | <b>Beschreibung</b>                                                                                                 |
|-------------------------------------|---------------------|---------------------------|----------------------------------------------------------------------------------------------------|
| 2.01 DREHZAHL<br>SOLLW <sub>2</sub> | DREH S 2            | $\%$                      | Begr. Drehzahlsollwert.<br>100 % = max. Drehzahl. <sup>1)</sup>                                                     |
| 2.02 DREHZAHL<br>SOLLW <sub>3</sub> | DREH S 3            | %                         | An Rampe geführter<br>Drehzahlsollwert.<br>100 % = max. Drehzahl. <sup>1)</sup>                                     |
| 2.09 MOMENT<br>SOLLW <sub>2</sub>   | MOM <sub>S</sub> 2  | ℅                         | Drehzahlreglerausgang. $100\%$ =<br>Nenndrehmoment des Motors.                                                      |
| 2.10 MOMENT<br>SOLLW <sub>3</sub>   | MOM S 3             | $\%$                      | Drehmomentsollwert. $100\%$ =<br>Nenndrehmoment des Motors.                                                         |
| 2.13 MOMENT<br><b>BENUTZT SW</b>    | <b>MOM BEN</b><br>S | ℅                         | Drehmomentsollwert nach<br>Frequenz-, Spannungs- und<br>Drehmomentbegrenzern. 100 % =<br>Nenndrehmoment des Motors. |
| 2.17 DREHZAHL<br><b>BERECHN</b>     | DREHZ BR            | $\%$                      | Berechnete Drehzahl des Motors.<br>100 % = max. Drehzahl. <sup>1)</sup>                                             |

Tabelle 4-2 Gruppe 2.

\*Max. Drehzahl ist der Wert von Parameter [20.02 MAXIMAL FREQUENZ](#page-84-0), oder [20.01 MINIMAL FREQUENZ](#page-84-0) falls der absolute Wert des unteren Grenzwertes größer ist als der des oberen Grenzwertes.

**Gruppe 3 ISTWERTE** Gruppe 3 enthält Istwertsignale, die hauptsächlich vom Feldbus verwendet werden (eine Master-Station steuert den ACS 600 über einen seriellen Anschluss). Alle Signale in Gruppe 3 sind 16-Bit-Datenworte, wobei jedes Bit einem Teil der vom Frequenzumrichter zur Master-Station übertragenen binären Daten (0,1) entspricht.

> Die Signalwerte (Datenworte) können auch an der Steuertafel im hexadezimalen Format dargestellt werden.

Weitere Informationen zu Gruppe 3 ISTWERTE, siehe Anhang A -[Vollständige Parametereinstellungen](#page-154-0), und [Anhang](#page-178-0) C – Feldbus-[Steuerung](#page-178-0).

<span id="page-45-0"></span>**Fehlerspeicher** Der Fehlerspeicher enthält Angaben zu den letzten 16 Fehlern und Warnungen, die im ACS 600 aufgetreten sind (oder 64, falls die Spannungsversorgung in der Zwischenzeit nicht abgeschaltet wurde). Auch die Fehlerbeschreibung und die gesamte Betriebszeit sind verfügbar. Als Betriebszeit wird die Zeit gerechnet, während der die NAMC-Karte des ACS 600 an Spannung liegt.

> Kapitel 2 – Übersicht über die Programmierung des ACS 600 und die Steuertafel CDP 312,(Tabelle 2-4 [Anzeigen und Rücksetzen eines](#page-20-0)  [aktiven Fehlers.\)](#page-20-0), beschreibt, wie der Fehlerspeicher über die Steuertafel angezeigt und gelöscht werden kann.

**Lokale oder Externe Steuerung** Der ACS 600 kann von zwei externen Steuerplätzen aus oder über die Steuertafel-Tastatur gesteuert werden (das heißt, es können Sollwert-, Start/Stop- und Drehrichtungsbefehle gegeben werden). Die untenstehende Abbildung zeigt die Steuerplätze des ACS 600

> Die Wahl zwischen lokaler und externer Steuerung erfolgt mit Hilfe der **LOC REM** -Taste auf der Tastatur der Srteuertafel.

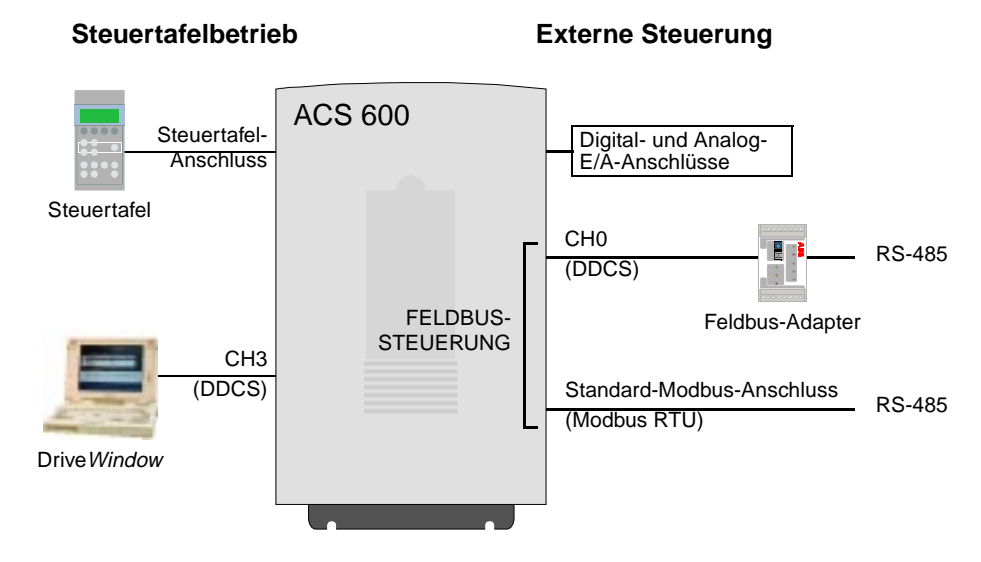

Abbildung 4-1 Steuertafelbetrieb und Fernsteuerung.

**Lokale Steuerung** Die Steuerbefehle werden von der Steuertafel-Tastatur aus erteilt, wenn sich der ACS 600 in der Betriebsart Lokale Steuerung befindet. Dies wird durch "L" (Lokal) auf dem Display der Steuertafel angezeigt.

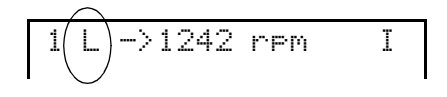

**Externe Steuerung** Wenn sich der ACS 600 in der Betriebsart Externe Steuerung befindet, werden die Befehle hauptsächlich von einem externen Steuerplatz aus über die Klemmenleiste auf der NIOC-Platine (Digital- und Analogeingänge), optionale E/A-Erweiterungsmodule und/oder einen der beiden Feldbus-Anschlüsse, CH0 Feldbus-Adapter oder den StandardModbus-Anschluss gegeben. Es können aber auch über die Steuertafel oder einen Feldbus-Adapter Befehle gegeben werden.

Die externe Steuerung wird durch ein Leerzeichen oder, wenn die Steuertafel als externer Steuerplatz definiert ist, ein R in der Anzeige der Steuertafel angezeigt.

$$
1 \bigodot \frac{1}{242 \text{ r-m}}
$$

Externe Steuerung über die E/A-Anschlüsse oder über Feldbus-Kommunikationsmodule

Externe Steuerung über Steuertafel (Start-/Stop-/Richtungsbefehle und/oder Sollwert von "externer" Steuertafel ausgegeben)

 $1(R)$ ->1242 rpm I

Auswahl der Signalquelle In den Anwendungsprogrammen, kann der Anwender Signalquellen für zwei externe Steuerplätze, EXT1 und EXT2, definieren, von denen immer einer als aktiv eingestellt sein kann. Der Parameter [11.02 AUS-](#page-64-0)[WAHL EXT1/EXT2](#page-64-0) wählt zwischen EXT1 und EXT2 aus.

> Bei EXT1 sind Start/Stop- und Drehrichtungsbefehle durch den Parameter [10.01 EX1START/STP/DREH,](#page-61-0) und die Sollwertquelle durch den Parameter [11.03 AUSW. EXT SOLLW1.](#page-65-0) Der externe Sollwert 1 ist stets der Frequenzsollwert.

Das Bild unten zeigt die Auswahl der Signalquelle für EXT1.

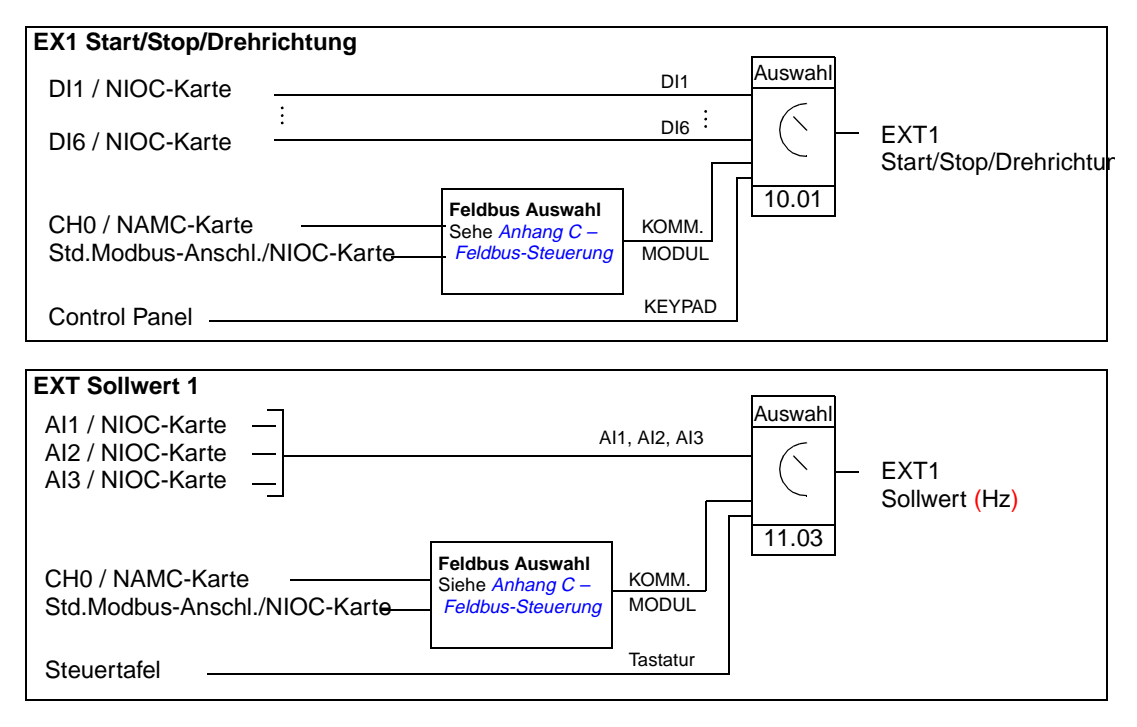

Abbildung 4-2 Blockschaltbild der Signalquellen-Auswahl für EXT1.

Bei EXT2 sind Start/Stop- und Drehrichtungsbefehle durch den Parameter [10.02 EX2START/STP/DREH](#page-63-0), und die Sollwertquelle durch den Parameter [11.06 AUSW. EXT SOLLW 2](#page-66-0) festgelegt. Der externe Sollwert 2 ist der Sollwert für den Prozess-PI-Regler, falls das PFC-Makro

verwendet wird. Beim Hand/Auto-Makro ist der externe Sollwert 2 ein prozentualer Anteil (%) der max. Frequenz.

Befindet sich der ACS 600 in der Betriebsart Externe Steuerung, kann durch entsprechende Einstellung des Parameters [12.01](#page-68-0)  [AUSW.KONST. FREQ](#page-68-0) auch ein Betrieb mit Konstantfrequenz gewählt werden. In diesem Fall wird über Digitaleingänge eine von drei Konstantfrequenzen ausgewählt. **Die Wahl einer Konstantfrequenz hat Vorrang vor der Wahl externer Frequenz-Sollwertsignale.**

<span id="page-48-0"></span>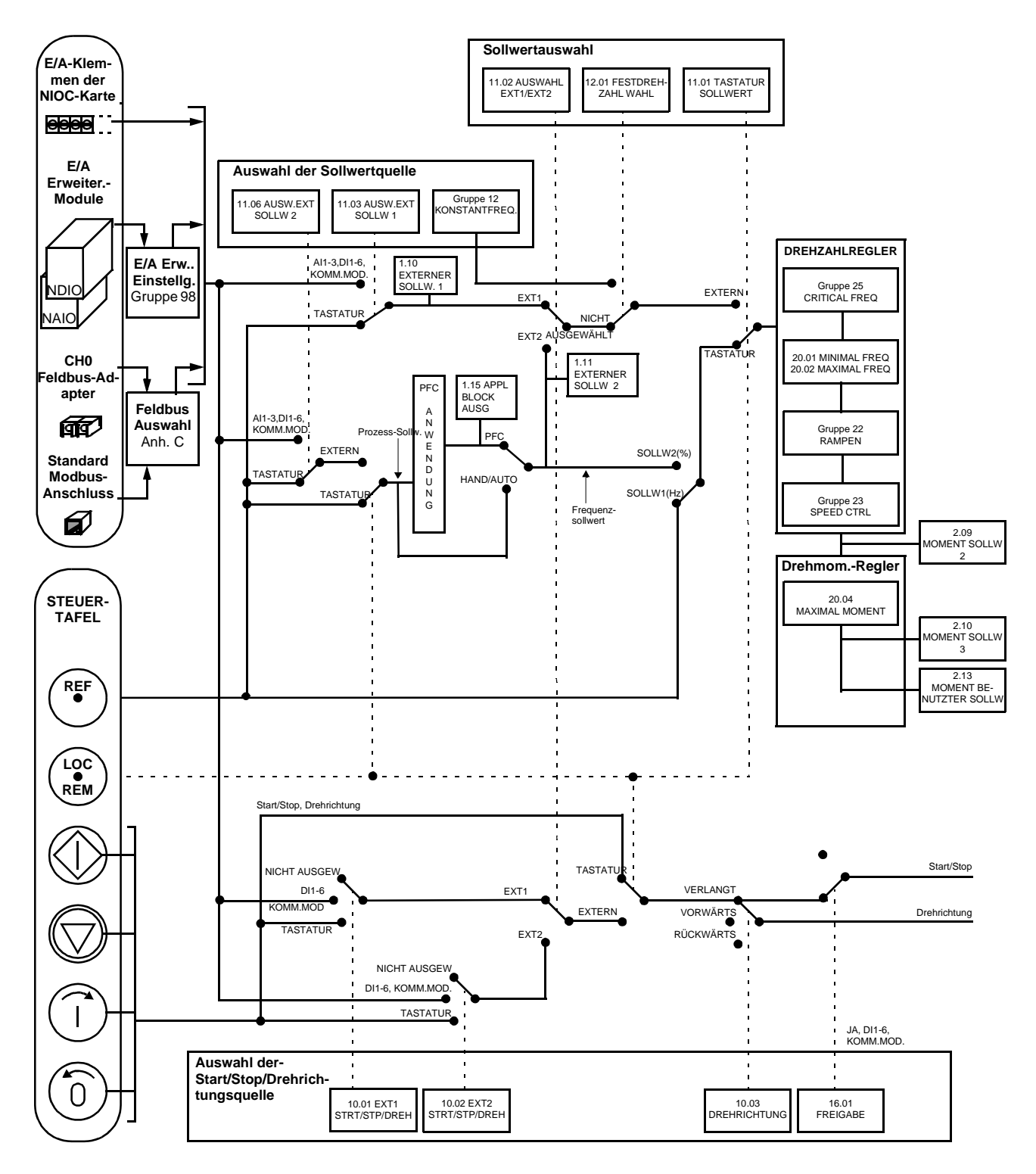

Abbildung 4-3 Auswahl Steuerplatz und Signalquelle.

Kapitel 4 – Steuerung

<span id="page-50-0"></span>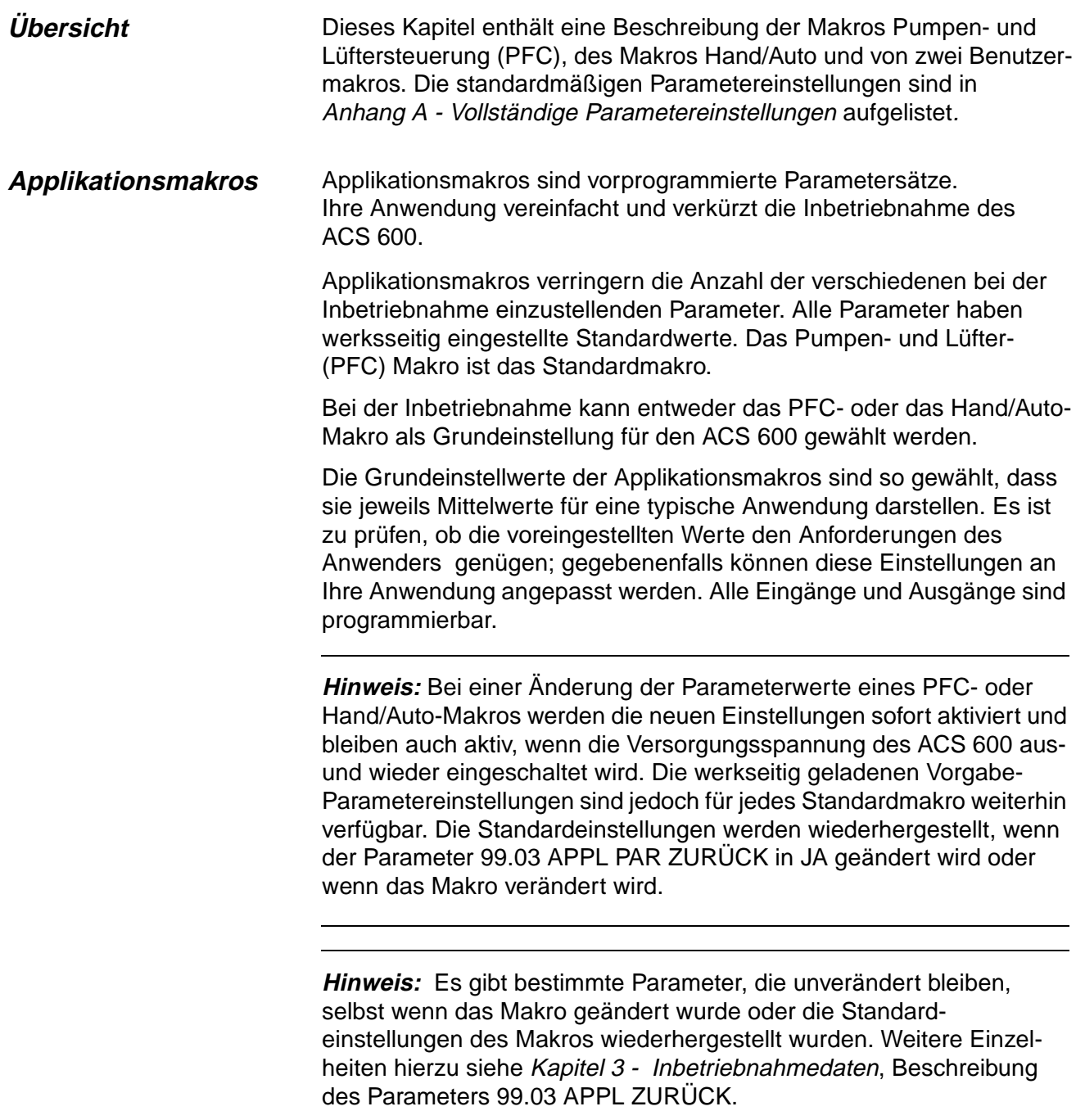

## **Makro Pumpen- und Lüftersteuerung (PFC)**

Das Makro Pumpen- und Lüftersteuerung (PFC) kann eine Pumpenstation (oder eine Lüfter- bzw. Kompressorstation) mit bis zu vier parallel angeschlossenen Pumpen steuern. Das Steuerungsprinzip einer Station mit zwei Pumpen wird im folgenden erläutert:

- Der Motor von Pumpe Nr. 1 ist an den ACS 600 angeschlossen. Die Leistung der Pumpe wird durch Änderung der Motordrehzahl geregelt.
- Der Motor von Pumpe Nr. 2 ist direkt angeschlossen. Die Pumpe kann falls erforderlich durch den ACS 600 ein- und ausgeschaltet werden.
- Der Prozess-Sollwert und der Istwert werden dem im PFC-Makro enthaltenen PI-Regler zugeführt. Der PI-Regler stimmt die Frequenz (Drehzahl) der ersten Pumpe so ab, dass der Prozess-Istwert dem Sollwert folgt. Überschreitet der Frequenz-Sollwert des Prozess-PI-Reglers den vom Benutzer eingestellten Grenzwert, dann startet das PFC-Makro automatisch die zweite Pumpe. Wenn die Frequenz den vom Benutzer eingestellten Grenzwert unterschreitet, hält das PFC-Makro automatisch die zweite Pumpe an.
- Unter Verwendung der Digitaleingänge des ACS 600 kann eine Verriegelungsfunktion angewandt werden. Das PFC-Makro stellt fest, wenn eine Pumpe abgeschaltet ist und startet stattdessen eine andere Pumpe.
- Das PFC-Makro ermöglicht einen automatischen Pumpenwechsel (in Abbildung 5-1 nicht verwendet). Daher kann sichergestellt werden, dass alle Pumpen die gleiche Zahl von Betriebsstunden aufweisen. Näheres zum Wechselsystem und den anderen nützlichen Leistungsmerkmalen wie Anhaltefunktion, Konstant-Sollwert, Soll-wert-Sprung und Bypass-Regelung siehe [Kapitel 6 – Parameter](#page-60-0) ([Gruppe 81 PFC-REGELUNG](#page-120-0)).

Standardmäßig erhält der ACS 600 den Prozess-Sollwert über Analogeingang AI1, den Prozess-Istwert über Analogeingang AI2 und die Start/Stop-Befehle über Digitaleingang DI6. Die Verriegelungen werden über Digitaleingang DI2 (Motor 1) und Digitaleingang DI3 (Motor 2) aufgeschaltet.

Die standardmäßigen Ausgangssignale werden über Analogausgang AO1 (Frequenz) und AO2 (Istwert des Prozess-PI-Reglers) zugeführt.

Befindet sich die Steuertafel im Modus Lokale Steuerung (L in der ersten Zeile auf dem Display), folgt der ACS 600 dem über die Steuertafel eingegebenen Sollwert. Die automatische Pumpen- und Lüftersteuerung wird umgangen: Kein Prozess-PI-Regler ist aktiviert und die Motoren mit Festdrehzahl werden nicht gestartet.

# **Schaltbild**

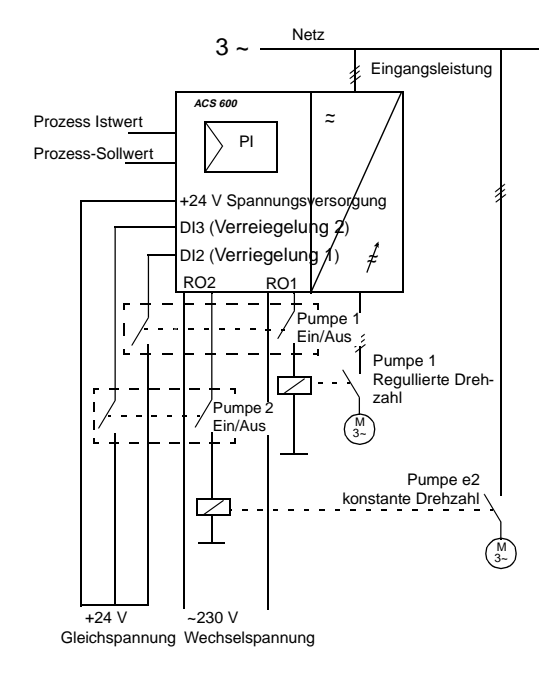

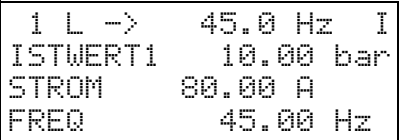

Der Sollwert und die Befehle für Start/Stop und Drehrichtung werden über die Steuertafel vorgegeben. Um auf Extern zu wechseln, Taste **LOC REM** drücken.

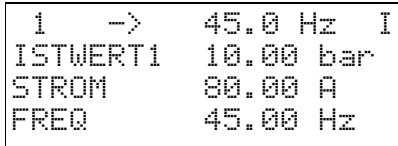

Der Sollwert wird über Analogeingang AI2 vorgegeben. Die Befehle für Start/Stop werden über den Digitaleingang DI6 vorgegeben.

Abbildung 5-1 Schaltbild für Makro Pumpen- und Lüftersteuerung (PFC). Bitte beachten, dass der automatische Pumpenwechsel bei den Standardeinstellungen nicht verwendet wird.

230 V AC **ج** A1 دە 230 V AC **ج** A1 دە PT Hz **Klemmenblock X21 Funktion** 1 REF Referenzspannung 10 V DC max. 10 mA 2 GND 3 AI1+ Externer Sollwert 2 : 0 ... 10 V (Prozess-Sollwert für PI-Regler) 5 AI2+ Istwert 1: 4 ... 20 mA (Prozess-Istwert für PI-Regler) 6 AI2- 7 AI3+ Für die Anwendung nicht spezifiziert 8 AI3- 9 AO1+ Frequenz: 0 ... 20 mA  $10$   $A$ O1-11 AO2+ Istwert 1: 0 ... 20 mA (Istwert/PI -Regler) 12 AO2- **Klemmenblock X22** 1 DI1 Für die Anwendung nicht spezifiziert 2 DI2 Verriegelung: Motor 1 Aus/Ein 3 DI3 Verriegelung: Motor 2 Aus/Ein 4 DI4 Für die Anwendung nicht spezifizier 5 DI5 Für die Anwendung nicht spezifiziert 6 DI6 Stop/Start  $7 +24VDC$   $+24 VDC$ max 100 mA 8 9 DGND Digitalmasse **Klemmenblock X23** 1 +24VDC Hilfsspannung 24 V DC max. 250 mA 2 GND **Klemmenblock X25** 1 RO11 **Relaisausgang 1** M<sub>1</sub> START 2 RO12 3 RO13 **Klemmenblock X26** 1 RO21 Relaisausgang 2 M2 START 2 RO22  $3 \text{ R}023$ **Klemmenblock X27** 1 RO31 Relaisausgang 3 FEHLER 2 RO32 3 RO33 230 VAC

### *Externe Anschlüsse* Das folgende Anschlussbeispiel gilt für die Einstellungen des PFC-Makros.

Abbildung 5-2 Standardmäßige externe Steueranschlüsse für das Applikationsmakro Pumpen- und Lüftersteuerung (PFC). In der Abbildung sind die Beschriftungen an den Klemmenblöcken der NIOC-Karte dargestellt. Bei ACS 601 und ACS 604 nimmt der Benutzer die Anschlüsse direkt an den Eingangs- und Ausgangsklemmen der NIOC-Karte vor. Bei ACS 607 sind die Eingänge und Ausgänge der NIOC-Karte entweder direkt oder intern auf einen separaten Klemmenblock für die Benutzeranschlüsse geführt. Der separate Klemmblock ist optional. Eine detalierte Beschreibung der Anschlüsse *ist in dem entsprechenden Hardware-Handbuch aufgeführt.* 

**Steuersignalanschlüsse** Bei der Wahl des Makros Pumpen- und Lüftersteuerung (PFC) werden die Steuersignale, d. h. die Sollwerte sowie die Befehle für Start, Stop und Drehrichtung, entsprechend Abbildung 5-3 geschaltet.

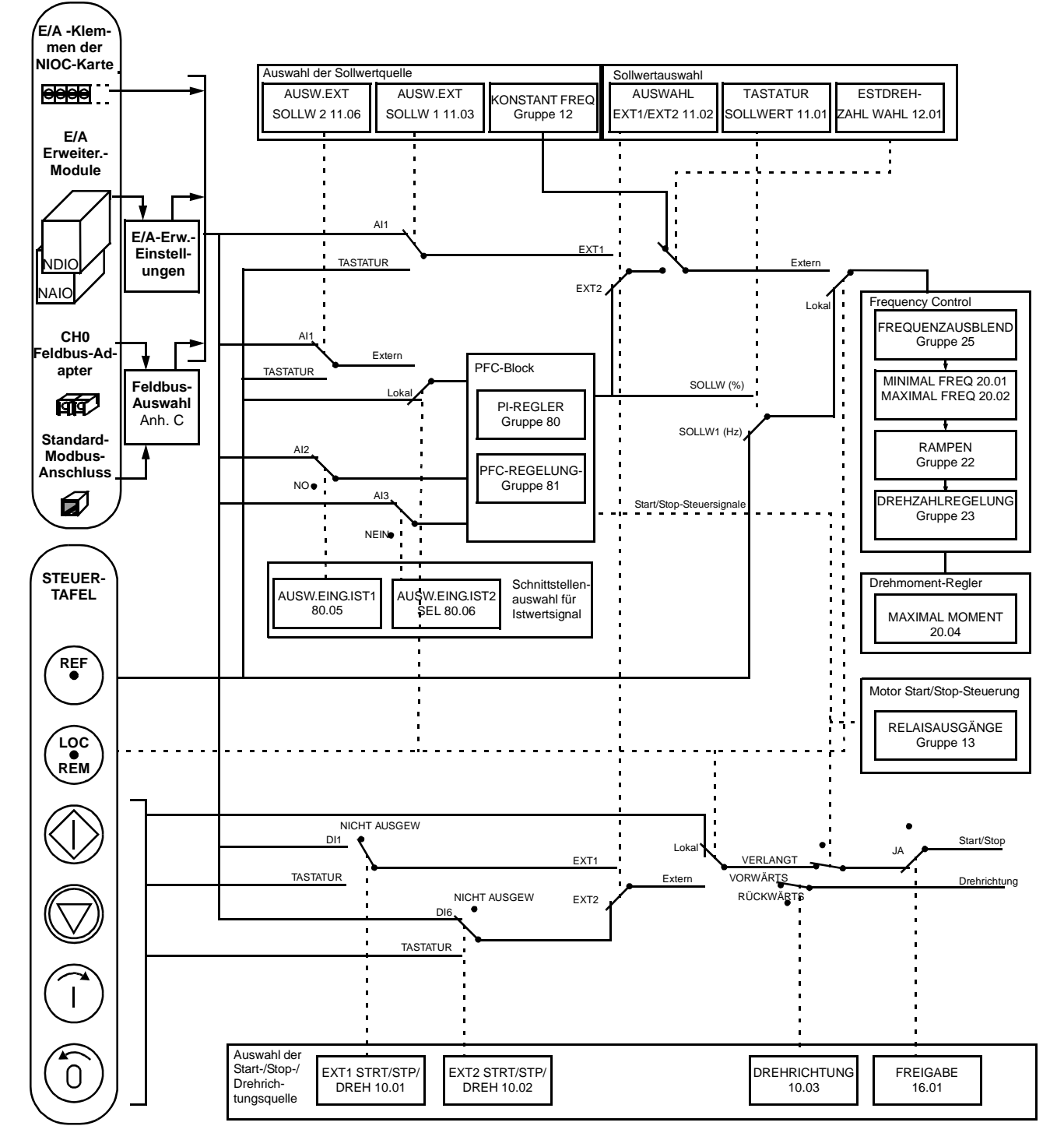

Abbildung 5-3 Steuersignalanschlüsse für das Makro Pumpen- und Lüftersteuerung (PFC).

### **Applikationsmakro Hand/Auto** Die Befehle für Start/Stop und Drehrichtung sowie die Sollwerteinstellungen können über einen der beiden externen Steuerplätze EXT1 (Hand) und EXT2 (Auto) vorgegeben werden. Die Befehle für Start/ Stop und Drehrichtung von EXT1 (Hand) liegen auf dem Digitaleingang DI1, das Sollwertsignal liegt auf dem Analogeingang AI1. Die Befehle für Start/Stop und Drehrichtung von EXT2 (Auto) liegen auf dem Digitaleingang DI6, das Sollwertsignal liegt auf dem Analogeingang AI2. Die Wahl zwischen EXT1 und EXT2 ist vom Status des Digitaleingangs DI5 abhängig. Der Antrieb wird frequenzgeregelt.

Der Drehzahlsollwert und die Befehle für Start/Stop und Drehrichtung können auch über die Steuertafel gegeben werden.

Der Frequenzsollwert bei automatischen Steuerung (EXT2) wird in Prozent des betragsmäßigen Maximalwertes aus der Maximalfrequenz des Antriebs vorgegeben (siehe Parameter 11.07 EXT SOLLW. 2 MIN und 11.08 EXT SOLLW. 2 MAX).

Zwei Analog- und drei Relais-Ausgangssignale sind an Klemmen verfügbar. Vorgabesignale für den Istwertsignalanzeigemodus der Steuertafel sind FREQUENZ, STROM und STEUERPL.

## **Schaltbild**

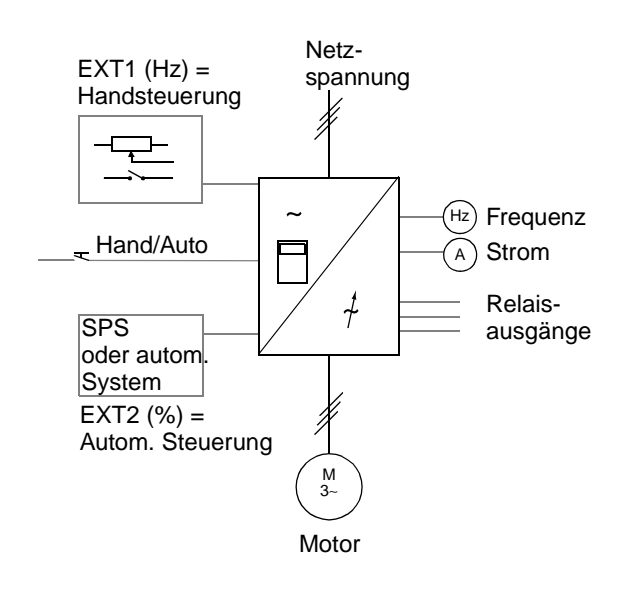

Abbildung 5-4 Schaltbild für das Makro Hand/Auto.

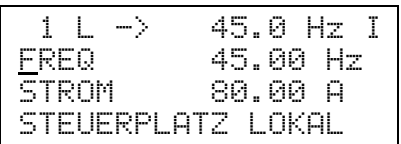

Lokale Steuerung: Sollwert und die Befehle für Start/Stop werden über die Steuertafel gegeben. Um auf Extern zu wechseln, Taste **LOC REM** drücken.

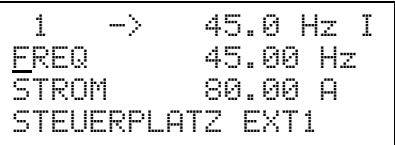

Externe Steuerung (Hand): Sollwert wird über Analogeingang AI1 vorgegeben. Befehle für Start/Stop werden über Digitaleingang DI1 gegeben.

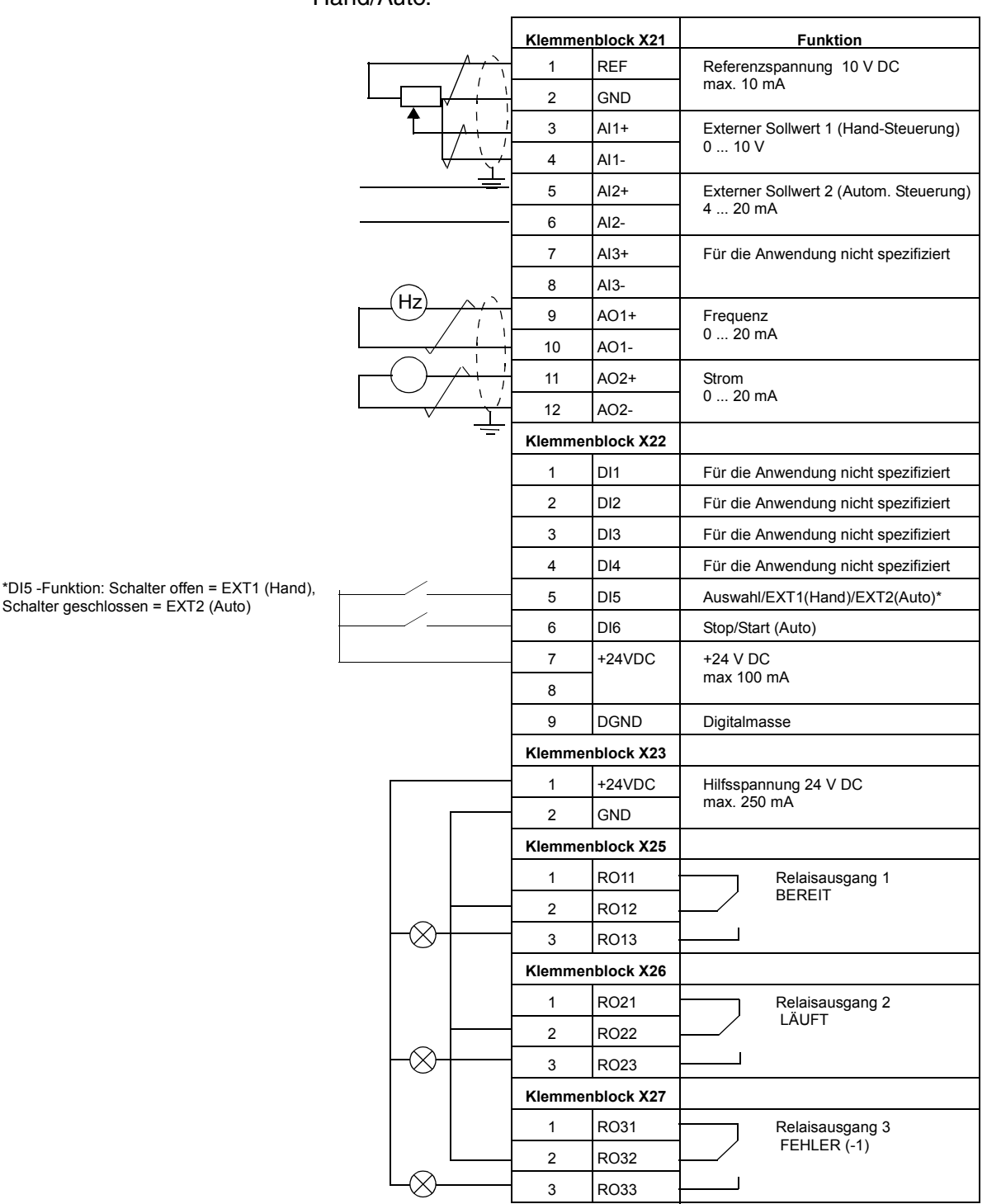

*Externe Anschlüsse* Das folgende Anschlussbeispiel gilt für die Einstellungen des Makros Hand/Auto.

Abbildung 5-5 Steueranschlüsse für das Applikationsmakro Hand/Auto. In der Abbildung sind die Beschriftungen an den Klemmenblöcken der NIOC-Karte dargestellt. Bei ACS 601 und ACS 604 nimmt der Benutzer die Anschlüsse direkt an den Eingangs- und Ausgangsklemmen der NIOC-Karte vor. Bei ACS 607 sind die Eingänge und Ausgänge der NIOC-Karte entweder direkt, oder intern auf einen separaten Klemmenblock für die Benutzeranschlüsse geführt. Der separate Klemmenblock ist optional. Eine detaillierte Beschreibung der Anschlüsse ist in dem entsprechenden Hardware-Handbuch *enthalten.*

**Steuersignalanschlüsse** Bei der Wahl des Makros Hand/Auto werden die Steuersignale, d. h. die Sollwerte sowie die Befehle für Start und Stop, entsprechend Abbildung 5-6 geschaltet.

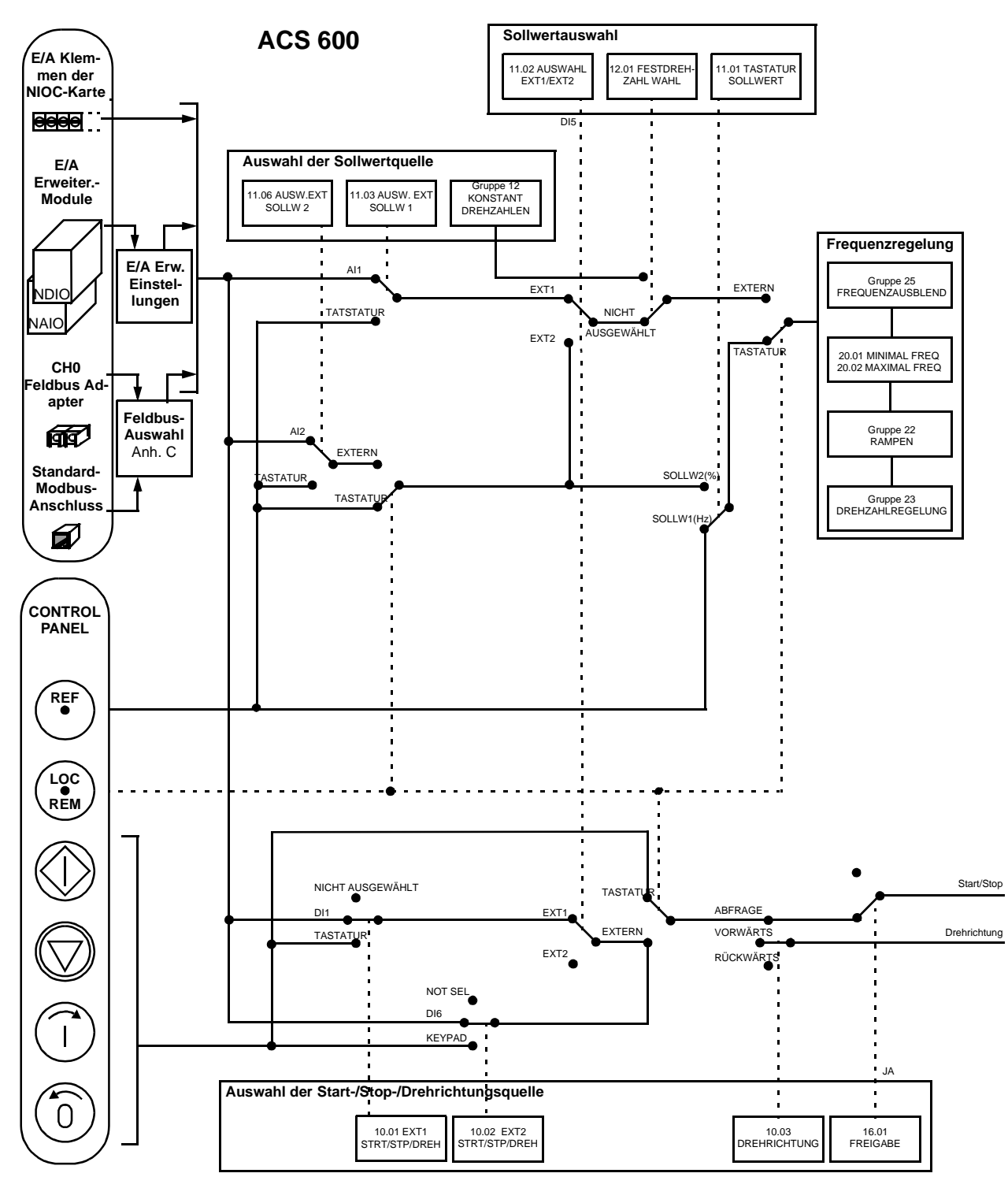

Abbildung 5-6 Steuersignalanschlüsse für das Hand/Auto-Makro.

**Benutzermakros** Zusätzlich zu den Standard-Applikationsmakros können zwei Benutzermakros erstellt werden. Mit dem Benutzermakro kann der Benutzer alle Parametereinstellungen (einschließlich Gruppe 99) und die Ergebnisse des Motor-Identifizierungslaufes im permanenten Speicher sichern<sup>1)</sup> und diese Daten zu einem späteren Zeitpunkt wieder abrufen.

Um Benutzermakro 1 zu erstellen:

- 1. Stellen Sie die Parameter ein. Führen Sie den Motor-Identifizierungslauf durch, sofern dies noch nicht erfolgt ist.
- 2. Sichern Sie die Parametereinstellungen und die Ergebnisse des ID-Laufes, indem Sie Parameter 99.02 APPLIK.MAKRO in NUTZER1 SPEICHERN ändern (**ENTER** drücken). Der Speichervorgang dauert einige Minuten.

Um das Benutzermakro abzurufen:

- 1. Ändern Sie Parameter 99.02 APPLIK.MAKRO in NUTZER1 LADEN.
- 2. Drücken Sie die **ENTER** -Taste, um die Parameter zu laden.

Die Benutzermakros können auch über digitale Eingänge geschaltet werden (siehe Parameter 16.05 NUTZER IO WECHSEL (O)).

**Hinweis:** Das Laden des Benutzermakros stellt auch die Motor-einstellungen der Inbetriebnahmedaten-Gruppe und die Ergebnisse des Motor-ID-Laufes wieder her. Es muss deshalb geprüft werden, ob diese Einstellungen für den verwendeten Motor geeignet sind.

**Beispiel:** Mit Hilfe von Benutzermakros kann der ACS 600 zwischen zwei Motoren umgeschaltet werden, ohne bei jedem Wechsel des Motors die Motorparameter einstellen und den Motor-Identifizierungslauf wiederholen zu müssen. Der Benutzer muss für jeden der Motoren die Einstellungen nur einmal anpassen und den Identifizierungslauf durchführen und dann diese Daten in zwei Benutzermakros sichern. Bei einem Wechsel des Motors muss dann nur das entsprechende Benutzermakro geladen werden und der Antrieb ist startbereit.

<sup>1)</sup> Die Einstellungen des Tastatursollwerts und des Steuerplatzes (Lokal/Remote) werden ebenfalls gespeichert.

Kapitel 5 – Applikationsmakros

<span id="page-60-0"></span>**Übersicht** Dieses Kapitel erläutert für jeden Parameter des ACS 600 die Funktion sowie die jeweils zulässigen Auswahlmöglichkeiten. **Parametergruppen** Die Parameter des ACS 600 sind nach ihrer Funktion in Gruppen zusammengefasst. Abbildung 6-1 sind alle Parametergruppen dargestellt. In Kapitel 2 – Übersicht über die Programmierung des ACS 600 wird beschrieben, wie die Parameter auszuwählen und einzustellen sind. Weitere Angaben zu den Inbetriebnahmedaten und Istwertsignalen sind in Kapitel 3 – Inbetriebnahmedaten und Kapitel 4 – Steuerung enthalten. Einige der in der jeweiligen Anwendung nicht verwendeten Parameter sind zur einfacheren Programmierung verborgen. **VORSICHT!** Beim Programmieren der Ein-/Ausgänge ist Vorsicht geboten, da ein Ein-/Ausgang zum Steuern mehrerer Operationen benutzt werden kann (allerdings nicht sollte). Wird ein Ein-/Ausgang für einen bestimmten Zweck programmiert, bleibt die Einstellung erhalten, auch wenn Sie diesen Ein-/Ausgang für einen anderen Zweck in Verbindung mit einem anderen Parameter ebenfalls wählen. **Hinweis:** Einige Parameter können nicht eingestellt werden, während der Motor läuft. Falls sie es doch versuchen, wird die Meldung "WRITE ACCESS DENIED PARAMETER SETTING NOT POSSIBLE" angezeigt. **82 DRUCK CONTROL 81 PFC-REGELUNG 80 PI REGLER** 80.01 PI VERSTÄRKUNG • **52 STANDARD MODBUS 70 DDCS CONTROL** 70.01 KANAL 0 ADDRESSE **51 KOMM MOD DATEN** 51.01 … **33 INFORMATIONEN** • **31 AUTOM.RÜCKSETZEN 26 MOTORSTEUERUNG 25 FREQUENZAUSBLEND 24 DREHMOMENTREGELUNG 23 DREHZAHLREGELUNG 22 RAMPEN 21 START/STOP 20 GRENZEN** 20.01 MINIMAL FREQUENZ **16 STEUEREINGÄNGE 15 ANALOGAUSGÄNGE 14 RELAISAUSGÄNGE 13 ANALOGEINGÄNGE 12 KONSTANTFREQ. 11 SOLLWERTAUSWAHL 99 DATEN 98 OPTIONSMODULE 92 DATASET SENDEADR 32 ÜBERWACHUNG**

**30 FEHLERFUNKTIONEN** 30.01 AI<MIN FUNKTION 30.02 STEUERTAFEL FEHLT 30.03 EXTERNER FEHLER • •

Abbildung 6-1 Parametergruppen.

**10 START/STOP/DREHR** 10.01 EXT1START/STP/DREH 10.02 EXT2START/STP/DREH 10.03 DREHRICHTUNG

**90 DATASET EMPFADR** 90.01 HILFS DSET SW3 90.02 HILFS DSET SW4 90.03 HILFS DSET SW5 • •

### <span id="page-61-0"></span>**Gruppe 10 START/ STOP/DREHR**

Die Spalte Bereich/Einheit in Tabelle 6-1 enthält die zulässigen Parameterwerte. Die Parameter werden im Anschluss an die folgende Tabelle ausführlich erläutert.

Tabelle 6-1 Gruppe 10.

| <b>Parameter</b>                      | <b>Bereich/Einheit</b>                                                     | Erläuterung                                                                      |
|---------------------------------------|----------------------------------------------------------------------------|----------------------------------------------------------------------------------|
| 10.01<br>EX1START/STP/<br>DREH        | NICHT AUSGEW;<br>Digitaleingänge;<br><b>TASTATUR:</b><br><b>KOMM MODUL</b> | Wählt Quelle von Start/Stop und<br>Drehrichtung für externen<br>Steuerplatz EXT1 |
| 10.02<br>EX2START/STP/<br><b>DREH</b> | NICHT AUSGEW;<br>Digitaleingänge;<br><b>TASTATUR: KOMM</b><br><b>MODUL</b> | Wählt Quelle von Start/Stop und<br>Drehrichtung für externen<br>Steuerplatz EXT2 |
| 10.03 DREH-<br><b>RICHTUNG</b>        | VORWÄRTS;<br>RÜCKWÄRTS;<br>VERLANGT                                        | Drehrichtungssperre                                                              |

Befehle für Start/Stop und Drehrichtung können über die Tastatur oder die beiden externen Steuerplätzen ausgegeben werden. Die Wahl zwischen den beiden Steuerplätzen erfolgt mit Parameter [11.02](#page-64-0)  [AUSWAHL EXT1/EXT2](#page-64-0). Weitere Angaben enthält Kapitel 4 – Steuerung.

10.01 EX1START/STP/ DREH

Dieser Parameter definiert Quelle und Anschlüsse für die Start-, Stopund Drehrichtungs-Befehle des externen Steuerplatzes 1 (EXT1).

### **NICHT AUSGEW**

Keine Start/Stop/Drehrichtung-Signalquellen für EXT1 ausgewählt.

### **DI1**

Start/Stop über Zweileiter-Steuerkreis, angeschlossen an Digitaleingang DI1. Stop = 0 V– an DI1; Start = 24 V– an DI1. Die Drehrichtung ist durch Parameter 10.3 DREHRICHTUNG festgelegt.

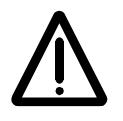

**WARNUNG!** Nach der Rücksetzung eines Fehlers läuft der Antrieb an, wenn das Startsignal gesetzt ist.

### **DI1,2**

Start/Stop und Drehrichtung über Zweileiter-Steuerkreis. Start/Stop ist angeschlossen an Digitaleingang DI1 (wie oben). Drehrichtung ist angeschlossen an DI2. Vorwärts = 0 V– an DI2; Rückwärts = 24 V– an DI2. Damit die Drehrichtung geändert werden kann, muss der Parameter [10.03 DREHRICHTUNG](#page-63-0) auf den Wert VERLANGT gestellt werden.

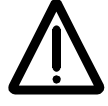

**WARNUNG!** Nach dem Rücksetzen eines Fehlers läuft der Antrieb an, wenn das Startsignal gesetzt ist.

## **DI1P,2P**

Start/Stop über Dreileiter-Steuerkreis. Start/Stop-Befehle werden über Drucktaster vorgegeben (P steht für "Pulse" – Impuls). Der Start-Taster ist als Schließer ausgeführt und an Digitaleingang DI1 angeschlossen. Der Stop-Taster ist als Öffner ausgeführt und an Digitaleingang DI2 angeschlossen. Mehrere Start-Taster werden parallel geschaltet; mehrere Stop-Taster werden in Reihe geschaltet. Die Drehrichtung ist festgelegt durch Parameter [10.03 DREHRICHTUNG](#page-63-0).

## **DI1P,2P,3**

Start/Stop und Drehrichtung über Dreileiter-Steuerkreis. Start/Stop ist angeschlossen wie bei DI1P,2P. Drehrichtung ist angeschlossen an Digitaleingang DI3. Vorwärts = 0 V– an DI3; Rückwärts = 24 V– an DI3. Zur Steuerung der Drehrichtung den Parameter [10.03 DREHRICH-](#page-63-0)[TUNG](#page-63-0) auf VERLANGT einstellen.

### **DI1P,2P,3P**

Start vorwärts, Start rückwärts und Stop. Die Start- und Drehrichtungs-Befehle werden gleichzeitig über zwei getrennte Drucktaster gegeben (P steht für "Pulse" – Impuls). Der Stop-Taster ist als Öffner ausgeführt und an Digitaleingang DI3 angeschlossen. Die Taster für Start vorwärts und Start rückwärts sind als Schließer ausgeführt und an Digitaleingang DI1 bzw. Digitaleingang DI2 angeschlossen. Mehrere Start-Taster werden parallel, mehrere Stop-Taster in Reihe geschaltet. Zur Steuerung der Drehrichtung den Parameter [10.03 DREHRICHTUNG](#page-63-0) auf VERLANGT einstellen.

### **DI6**

Start/Stop über Zweileiter-Steuerkreis, angeschlossen an Digitaleingang DI6. Stop = 0 V– an DI6; Start = 24 V– an DI6. Die Drehrichtung ist festgelegt durch Parameter [10.03 DREHRICHTUNG](#page-63-0).

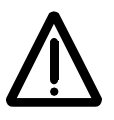

**WARNUNG!** Nach der Rücksetzung eines Fehlers läuft der Antrieb an, wenn das Startsignal gesetzt ist.

### **DI6,5**

Start/Stop und Drehrichtung über Zweileiter-Steuerkreis. Start/Stop ist an Digitaleingang DI6 angeschlossen, Drehrichtung an Digitaleingang DI5. Vorwärts = 0 V– an DI5; Rückwärts = 24 V– an DI5. Zur Steuerung der Drehrichtung den Parameter [10.03 DREHRICHTUNG](#page-63-0) auf VER-LANGT einstellen.

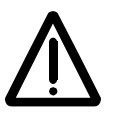

**WARNUNG!** Nach der Rücksetzung eines Fehlers läuft der Antrieb an, wenn das Startsignal gesetzt ist.

### **TASTATUR**

Die Start-/Stop- und Drehrichtungs-Befehle werden über die Tastatur der Steuertafel gegeben, wenn der Externe Steuerplatz 1 aktiviert ist. <span id="page-63-0"></span>Kapitel 6 – Parameter

Zur Steuerung der Drehrichtung den Parameter 10.03 DREHRICH-TUNG auf VERLANGT einstellen.

### **KOMM MODUL**

Die Start-/Stop- und Drehrichtungs-Befehle werden über ein Kommunikationsmodul (z.B. Feldbus-Adapter) gegeben.

10.02 EX2START/STP/ DREH Dieser Parameter definiert Quelle und Anschlüsse für die Start-, Stopund Drehrichtungs-Befehle des externen Steuerplatzes 2 (EXT2).

> **NICHT AUSGEW; DI1; DI1,2; DI1P,2P; DI1P,2P,3; DI1P,2P,3P; DI6; DI6,5; TASTATUR; KOMM MODUL**

Für Erläuterungen zu den Einstellungen siehe Parameter [10.01](#page-61-0)  [EX1START/STP/DREH.](#page-61-0)

10.03 DREHRICHTUNG Mit diesem Parameter kann die Drehrichtung des Motors auf **VORWÄRTS** oder **RÜCKWÄRTS** festgelegt werden. Wird **VERLANGT** gewählt, erfolgt die Auswahl der Drehrichtung entsprechend den Parametern [10.01 EX1START/STP/DREH](#page-61-0) und 10.02 EX2START/STP/ DREH oder über die entsprechende Taste auf der Tastatur.

> **Hinweis:** Falls das PFC-Makro verwendet wird und der Externe Sollwert 2 als aktiver Sollwert des ACS 600 fungiert, ist dieser Parameter auf VORWÄRTS festgelegt. Es wird keine andere Einstellung akzeptiert. Die gleiche Einschränkung gilt im Modus Lokale Steuerung (d.h. wenn die Steuertafel der aktive Steuerplatz ist), wenn der Wert von Parameter 11.01 TASTATUR SOLLWERT auf SOLLWERT2 (%) eingestellt ist. Beim Makro Hand/Auto gelten hinsichtlich der Drehrichtung keine Einschränkungen.

### <span id="page-64-0"></span>**Gruppe 11 SOLLWERT-AUSWAHL** Die Spalte Bereich/Einheit in Tabelle 6-2 enthält die zulässigen Parameterwerte. Die Parameter werden im Anschluss an die folgende Tabelle ausführlich erläutert.

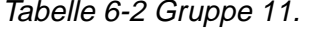

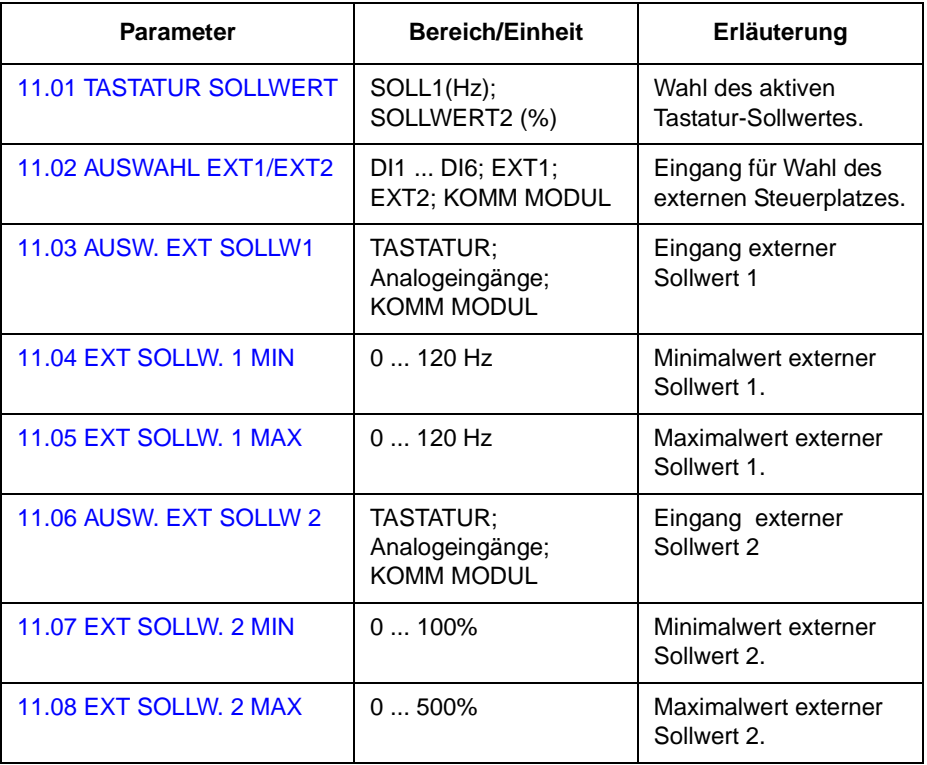

Der Sollwert kann über die Tastatur oder von zwei externen Steuerplätzen aus vorgegeben werden. Siehe hierzu Kapitel 4 - Steuerung, Abschnitt [Lokale oder Externe Steuerung](#page-45-0).

### 11.01 TASTATUR **SOLLWERT SOLLW1 (Hz)**

Der Tastatur-Sollwert 1 wird als aktiver Tastatur-Sollwert gewählt. Die Sollwertart ist die Frequenz in Hz.

### **SOLLWERT2 (%)**

Der Tastatur-Sollwert 2 wird als aktiver Tastatur-Sollwert gewählt. Der Tastatur-Sollwert 2 wird in % angegeben.Die Art des Tastatur-Sollwertes 2 hängt vom gewählten Applikationsmakro ab. Wenn das PFC-Makro gewählt wurde, ist SOLLWERT2 (%) ein Prozess-Sollwert. Wenn beispiels-weise das Makro Hand/Auto gewählt wurde, ist SOLL-WERT 2 (%) ein relativer Frequenz-Sollwert.

11.02 AUSWAHL EXT1/ EXT2 Dieser Parameter bestimmt den Digitaleingang, der zur Auswahl des externen Steuerplatzes benutzt wird, bzw. legt diesen auf EXT1 oder EXT2 fest. Mit diesem Parameter wird die externe Quelle sowohl für die Start-/Stop-/Drehrichtungs-Befehle als auch für den Sollwert festgelegt.

### **EXT1**

Es wird der externe Steuerplatz 1 gewählt. Die Steuersignalquellen für

<span id="page-65-0"></span>EXT1 werden durch Parameter [10.01 EX1START/STP/DREH](#page-61-0) (Start-/ Stop-/Drehrichtungsbefehle) und 11.03 AUSW. EXT SOLLW1 (Sollwert) festgelegt.

### **EXT2**

Es wird der externe Steuerplatz 2 gewählt. Die Steuersignalquellen für EXT2 werden durch Parameter [10.02 EX2START/STP/DREH](#page-63-0) (Start/ Stop/Drehrichtungsbefehle) und [11.06 AUSW. EXT SOLLW 2](#page-66-0) (Sollwert) festgelegt.

### **DI1 - DI6**

Der externe Steuerplatz 1 oder 2 wird in Abhängigkeit vom Status des gewählten Digitaleingangs (DI1 ... DI6) gewählt: EXT1 = 0 V–; EXT2 = 24 V–.

### **KOMM. MODUL**

Der externe Steuerplatz 1 oder 2 wird über ein Kommunikationsmodul (z.B. Feldbus-Adapter) gewählt.

11.03 AUSW. EXT SOLLW1

Dieser Parameter legt die Signalquelle für den Externen Sollwert 1 fest.

### **TASTATUR**

Der Sollwert wird über die Tastatur vorgegeben. Die erste Zeile auf dem Display zeigt den Wert des Sollwertes an.

# **AI1**

Der Sollwert kommt vom Analogeingang AI1 (Spannungssignal).

# **AI2**

Der Sollwert kommt vom Analogeingang AI2 (Stromsignal).

### **AI3**

Der Sollwert kommt vom Analogeingang AI3 (Stromsignal).

### **AI1+AI3; AI2+AI3; AI1-AI3; AI2-AI3; AI1\*AI3; AI2\*AI3; MIN(AI1,AI3); MIN(AI2,AI3); MAX(AI1,AI3); MAX(AI2,AI3)**

Der Sollwert wird aus den gewählten Eingangssignalen in Abhängigkeit von den mathematischen Funktionen berechnet, die durch diese Einstellung definiert sind.

### **KOMM. MODUL**

Der Sollwert wird über ein Kommunikationsmodul (z.B. Feldbus-Adapter) eingegeben.

11.04 EXT SOLLW. 1 MIN Mit diesem Parameter wird die Frequenz in Hz entsprechend dem kleinsten Sollwert eingestellt; der Wert entspricht dem Minimum des an SOLLWERT1 anliegenden Analog-Eingangssignals (der Parameter 11.03 AUSW EXT SOLLW. 1 (O) hat den Wert AI1, AI2 oder AI3). Siehe Abbildung 6-2.

> **Hinweis:** Wenn der SoIlwert über das Kommunikationsmodul (z.B. Feldbusadapter) gegeben wird, unterscheidet sich die Skalierung von der eines Analogsignals. Siehe hierzu Anhang A - Vollständige Parametereinstellungen.

<span id="page-66-0"></span>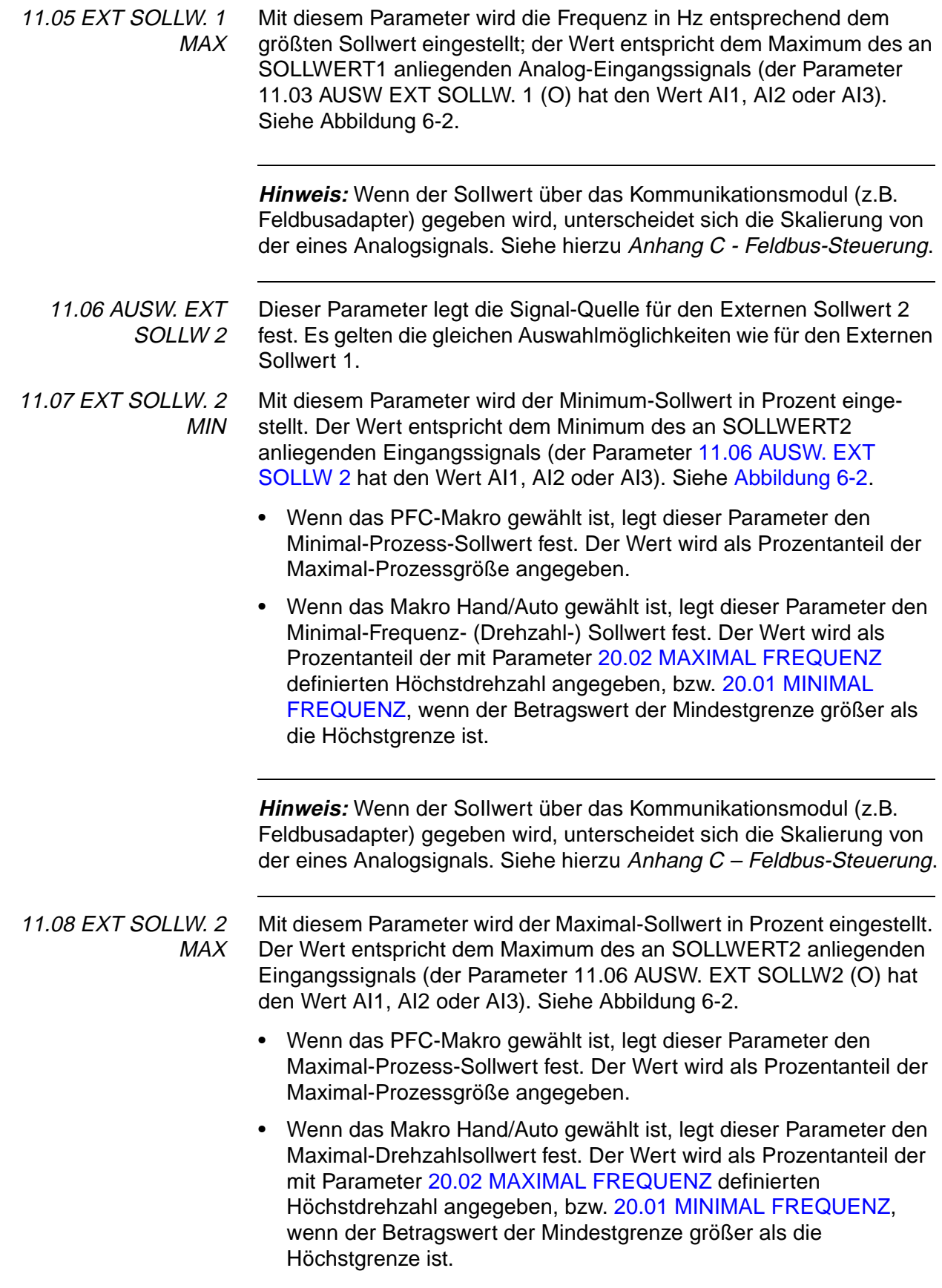

<span id="page-67-0"></span>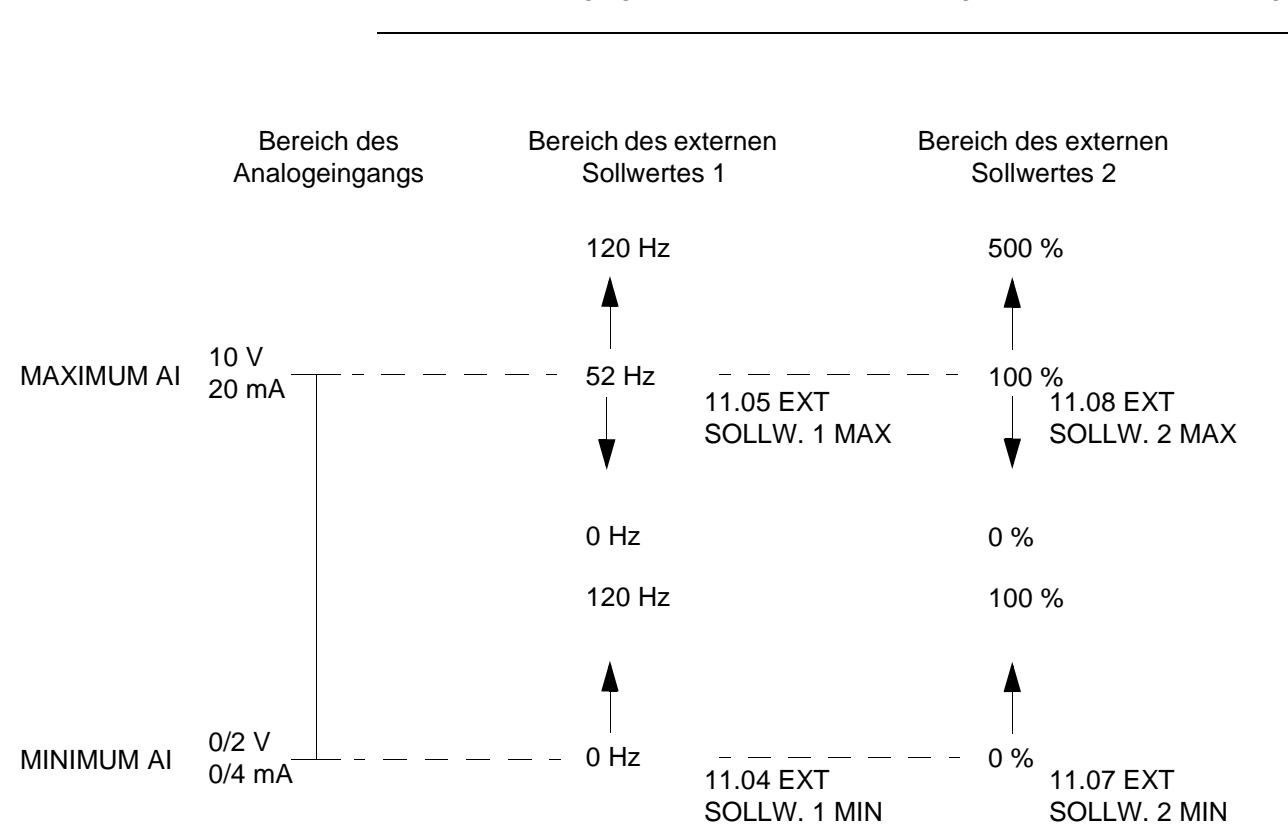

**Hinweis:** Wenn der SoIlwert über das Kommunikationsmodul (z.B. Feldbusadapter) gegeben wird, unterscheidet sich die Skalierung von der eines Analogsignals. Siehe hierzu Anhang C – [Feldbus-Steuerung](#page-178-0).

Abbildung 6-2 Einstellung von EXT SOLLW. MIN und EXT SOLLW. MAX. Der Bereich des Analogeingangs-Signales wird durch Parameter [13.02 MAXIMUM AI1](#page-70-0), [13.07 MAXIMUM AI2](#page-71-0) oder [13.12](#page-72-0)  [MAXIMUM AI3](#page-72-0) und Parameter [13.01 MINIMUM AI1](#page-69-0), [13.06 MINIMUM AI2](#page-71-0) oder [13.11 MINIMUM AI3](#page-72-0) festgelegt, abhängig vom benutzten Analogeingang. EXT SOLLW.2 ist abhängig vom gewähltem Applikationsmakro entweder ein Frequenz-Sollwert des Motors oder ein Prozess-Sollwert.

### <span id="page-68-0"></span>**Gruppe 12 KONSTANT-FREQ.**

Die Spalte Bereich/Einheit in Tabelle 6-3 enthält die zulässigen Parameterwerte. Die Parameter werden im Anschluss an die folgende Tabelle ausführlich erläutert.

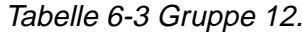

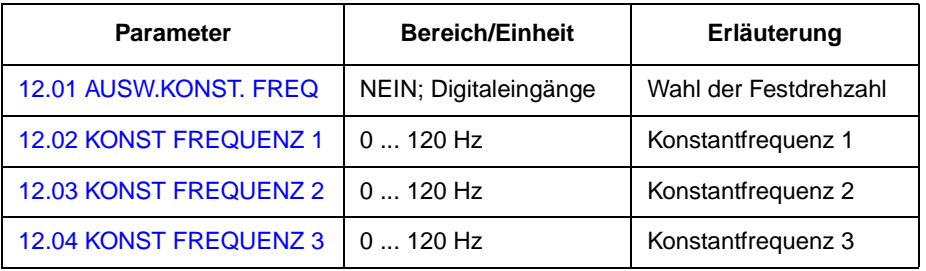

Konstantfrequenzen haben Vorrang vor allen anderen Sollwerten.

**Hinweis:** Wird das PFC-Makro verwendet und Parameter 12.01 AUSW.KONST. FREQ ist nicht auf NEIN eingestellt, während einer der gewählten Digitaleingänge auf EIN steht, wird die PFC-Logik umgangen, d.h. es wird kein PI-Regler verwendet und die Festdrehzahl-Motoren starten nicht.

12.01 AUSW.KONST. FREQ Mit dieser Parametereinstellung wird festgelegt, welche Digitaleingänge für die Wahl der Konstantfrequenzen verwendet werden. **NEIN**

Festdrehzahl-Funktion abgeschaltet.

### **DI4 (FREQ1); DI5 (FREQ2)**

Wahl der Konstantfrequenzen 1 und 2 über Digitaleingänge. 24 V d.c. = Konstantfrequenz aktiviert.

### **DI4,5**

Wahl von drei Konstantfrequenzen (1 ... 3) über Digitaleingänge entsprechend Tabelle 6-4 unten.

Tabelle 6-4 Wahl der Konstantfrequenz mit Digitaleingängen DI4 und DI5.

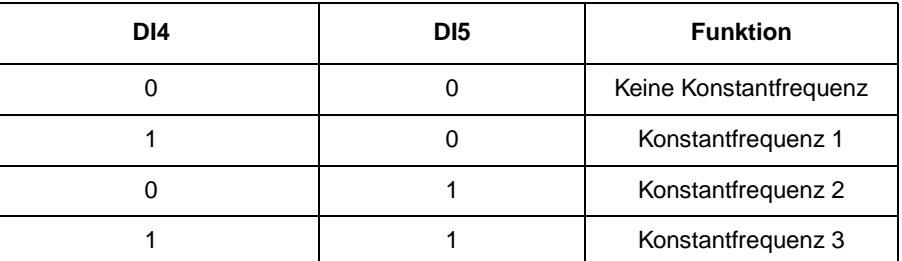

12.02 KONST FREQUENZ 1

Programmierbare Konstantfrequenz im Bereich von 0 bis 120 Hz.

12.03 KONST

Programmierbare Konstantfrequenz im Bereich von 0 bis 120 Hz.

FREQUENZ 2

12.04 KONST FREQUENZ 3 Programmierbare Konstantfrequenz im Bereich von 0 bis 120 Hz

### <span id="page-69-0"></span>**Gruppe 13 ANALOGEIN-GÄNGE**

Diese Parameterwerte können bei laufendem ACS 600 geändert werden. Die Spalte Bereich/Einheit in Tabelle 6-5 enthält die zulässigen Parameterwerte. Die Parameter werden im Anschluss an die folgende Tabelle ausführlich erläutert.

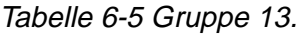

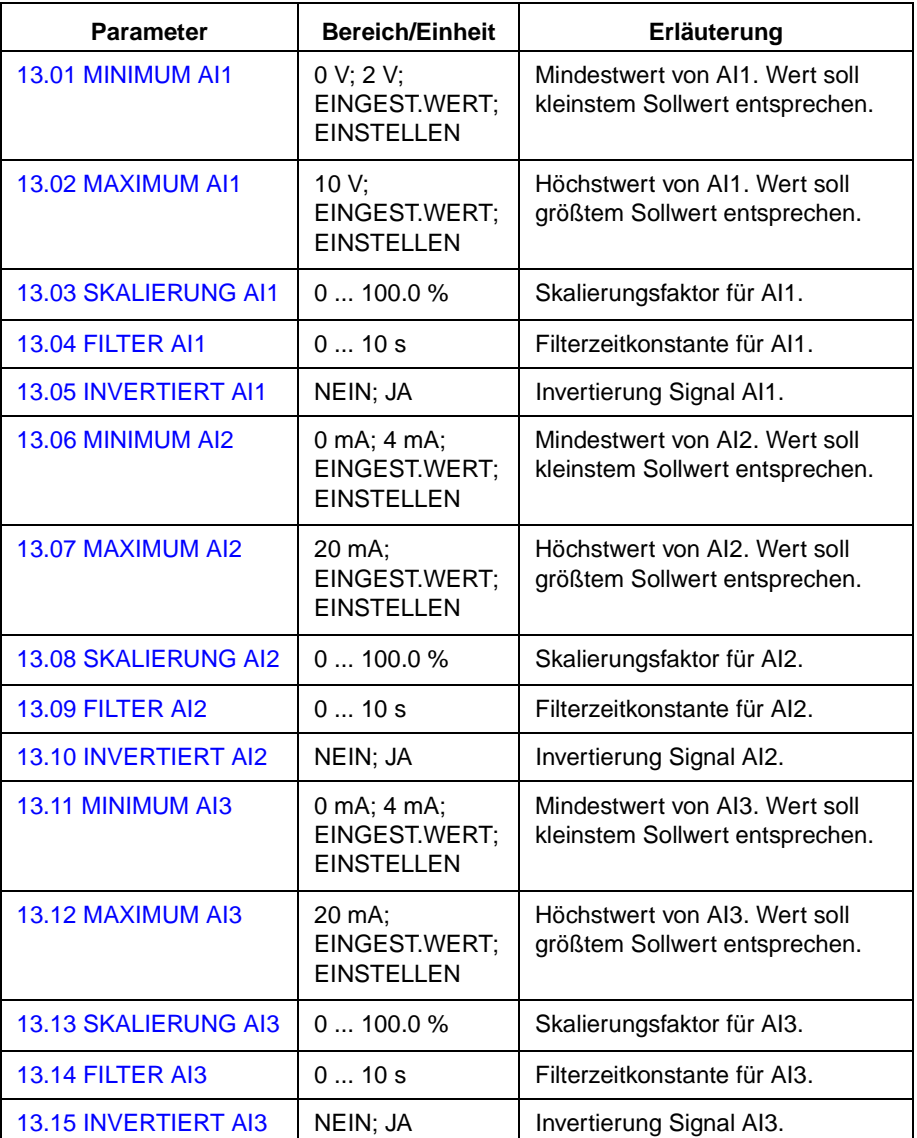

## 13.01 MINIMUM AI1 **0 V; 2 V; EINGEST.WERT; EINSTELLEN**

Mit diesem Parameter wird der Mindestwert des am Analogeingang A1 anzulegenden Signals festgelegt. Wenn AI1 als Signalquelle für den externen Sollwert 1 (Par. 11.03 AUSW. EXT SOLLW1 (O)) oder den externen Sollwert 2 (Par. 11.06 AUSW. EXT SOLLW2 (O)) gewählt ist, entspricht dieser Wert dem durch Parameter 11.04 EXT. SOLLW.1 MIN. bzw. 11.07 EXT. SOLLW.2 MIN. festgelegten Wert. Typische Mindestwerte sind 0 V oder 2 V.

<span id="page-70-0"></span>Um den Mindestwert entsprechend dem analogen Eingangssignal einzustellen, die Taste **ENTER** drücken, EINSTELLEN auswählen, das Mindstsignal an den Analogeingang legen, anschließend erneut die Taste **ENTER** drücken. Damit ist der Wert als Mindestwert festgelegt. Der lesbare Bereich bei der Einstellung beträgt 0 V bis 10 V. Nach Betätigung von EINSTELLEN wird der Text EINGEST. angezeigt.

Der ACS 600 hat eine "Floating Zero"-Funktion mit deren Hilfe die Schutz- und Überwachungsschaltung einen Ausfall des Steuersignals erkennt. Damit diese Funktion genutzt werden kann, muss das Mindesteingangssignal größer als 0,3 V eingestellt werden, und der Parameter 30.01 AI<MIN FUNKTION muss entsprechend eingestellt werden.

### 13.02 MAXIMUM AI1 **10 V; EINGEST.WERT; EINSTELLEN**

Dieser Parameter legt den Höchstwert des am Analogeingang AI1 anzulegenden Signals fest. Wenn AI1 als Signalquelle für den externen Sollwert 1 (Par. [11.03 AUSW. EXT SOLLW1\)](#page-65-0) oder den externen Sollwert 2 (Par. [11.06 AUSW. EXT SOLLW 2](#page-66-0)) gewählt ist, entspricht dieser Wert dem durch Parameter 11.05 EXT. SOLLW.1 MAX. bzw. 11.08 EXT. SOLLW.2 MAX. festgelegten Wert. Ein typischer Höchstwert ist 10 V.

Um den Höchstwert entsprechend dem analogen Eingangssignal einzustellen, die Taste **ENTER** drücken, EINSTELLEN auswählen, das Höchstsignal an den Analogeingang legen, anschließend erneut die Taste **ENTER** drücken. Damit ist der Wert als Höchstwert festgelegt. Der lesbare Bereich bei der Einstellung beträgt 0 V bis 10 V. Nach Betätigung von EINSTELLEN wird der Text EINGEST.WERT angezeigt.

- 13.03 SKALIERUNG AI1 Skalierungsfaktor für das Signal am Analogeingang AI1. Siehe Abbildung 6-4.
	- 13.04 FILTER AI1 Filterzeitkonstante für Analogeingang AI1. Bei einer Änderung des Analogeingangswertes fallen 63 % der Änderung in die durch diesen Parameter bestimmte Zeitspanne.

**Hinweis:** Bedingt durch die Filter-Hardware, wird das Signal selbst dann mit einer Zeitkonstanten von 10 ms gefiltert, wenn als Minimalwert 0 s angegeben wird. Dieses Verhalten kann durch Parametereingaben nicht geändert werden.

<span id="page-71-0"></span>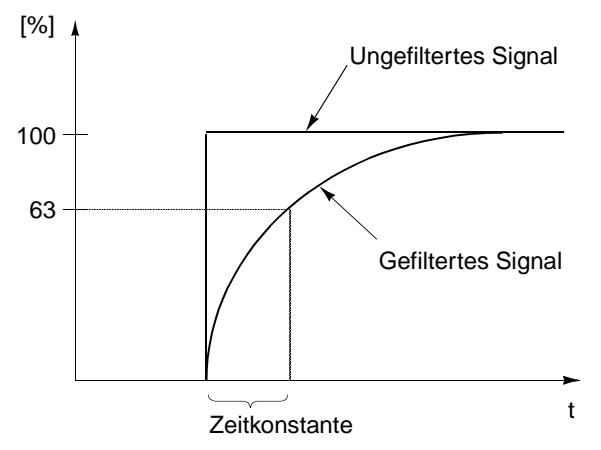

Abbildung 6-3 Filterzeitkonstante für Analogeingang AI1.

```
13.05 INVERTIERT AI1 NEIN;JA
```
Wenn dieser Parameter auf JA gesetzt wird, entspricht der Höchstwert des Eingangssignals dem minimalen Sollwert und der Mindestwert dem maximalen Sollwert.

### 13.06 MINIMUM AI2 **0 mA; 4 mA; EINGEST.WERT; EINSTELLEN**

Mit diesem Parameter wird der Mindestwert des am Analogeingang AI2 anzulegenden Signales festgelegt. Wenn AI2 als Signalquelle für den externen Sollwert 1 (Par. [11.03 AUSW. EXT SOLLW1\)](#page-65-0) oder den externen Sollwert 2 (Par. [11.06 AUSW. EXT SOLLW 2](#page-66-0)) gewählt ist, entspricht dieser Wert dem durch Parameter [11.04 EXT SOLLW. 1 MIN](#page-65-0) oder [11.07 EXT SOLLW. 2 MIN](#page-66-0) festgelegten Wert. Typische Mindestwerte sind 0 mA oder 4 mA.

Um den Mindestwert entsprechend dem analogen Eingangssignal einzustellen, die Taste **ENTER** drücken, EINSTELLEN auswählen, das Mindstsignal an den Analogeingang legen, anschließend erneut die Taste **ENTER** drücken. Damit ist der Wert als Mindestwert festgelegt. Der lesbare Bereich bei der Einstellung beträgt 0 mA bis 20 mA. Nach Betätigung von EINSTELLEN wird der Text EINGEST.WERT angezeigt.

Der ACS 600 hat eine "Floating Zero"-Funktion mit deren Hilfe die Schutz- und Überwachungsschaltung einen Ausfall des Steuersignals erkennt. Damit diese Funktion genutzt werden kann, muss das Mindesteingangssignal größer als 1 mA eingestellt werden.

## 13.07 MAXIMUM AI2 **20 mA; EINGEST.WERT; EINSTELLEN**

Mit diesem Parameter wird der Höchstwert des am Analogeingang AI2 anzulegenden Signales festgelegt. Wenn AI2 als Signalquelle für den externen Sollwert 1 (Parameter [11.03 AUSW. EXT SOLLW1\)](#page-65-0) oder den externen Sollwert 2 (Parameter [11.06 AUSW. EXT SOLLW 2](#page-66-0)), gewählt ist, entspricht dieser Wert dem durch Parameter 11.05 EXT. SOLLW.1
MAX. bzw. 11.08 EXT. SOLLW.2 MAX. festgelegten Wert. Ein typischer Höchstwert ist 20 mA.

Um den Höchstwert entsprechend dem analogen Eingangssignal einzustellen, die Taste **ENTER** drücken, EINSTELLEN auswählen, das Höchstsignal an den Analogeingang legen, anschließend erneut die Taste **ENTER** drücken. Damit ist der Wert als Höchstwert festgelegt. Der lesbare Bereich bei der Einstellung beträgt 0 mA bis 20 mA. Nach Betätigung von EINSTELLEN wird der Text EINGEST.WERT angezeigt.

13.08 SKALIERUNG AI2 Siehe Parameter [13.03 SKALIERUNG AI1](#page-70-0).

13.09 FILTER AI2 Siehe Parameter [13.04 FILTER AI1](#page-70-0).

13.10 INVERTIERT AI2 Siehe Parameter [13.05 INVERTIERT AI1](#page-71-0).

13.11 MINIMUM AI3 Siehe Parameter [13.06 MINIMUM AI2](#page-71-0).

13.12 MAXIMUM AI3 Siehe Parameter [13.07 MAXIMUM AI2.](#page-71-0)

13.13 SKALIERUNG AI3 Siehe Parameter [13.03 SKALIERUNG AI1](#page-70-0).

- 13.14 FILTER AI3 Siehe Parameter [13.04 FILTER AI1](#page-70-0).
- 13.15 INVERTIERT AI3 Siehe Parameter [13.05 INVERTIERT AI1.](#page-71-0)

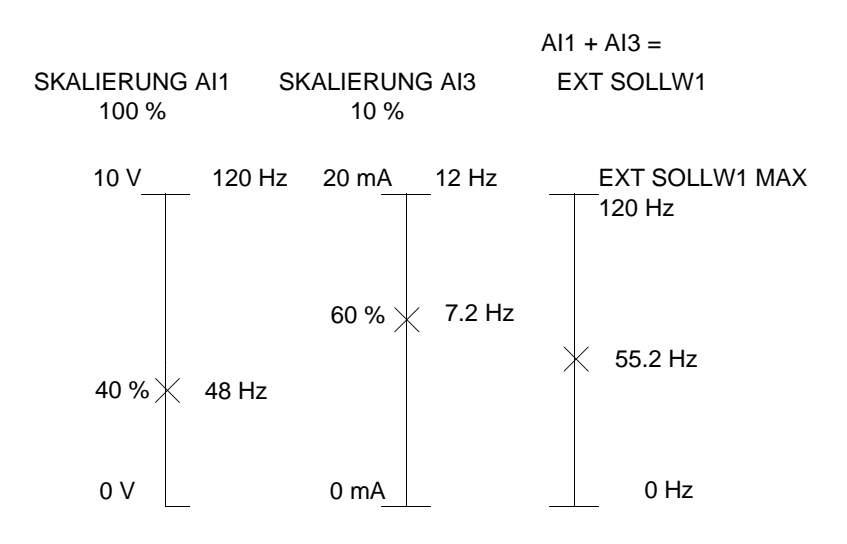

Abbildung 6-4 Beispiel für Skalierung der Analogeingänge. Externer Sollwert 1 wurde durch Parameter [11.03 AUSW. EXT SOLLW1](#page-65-0) als Summe AI1 + AI3 gewählt und der Höchstwert dafür (120 Hz) durch Parameter [11.05 EXT SOLLW. 1 MAX](#page-66-0). Die Skalierung für Analogeingang AI1 wird durch Parameter 13.03 SKALIERUNG AI1auf 100 % festgesetzt. Die Skalierung für Analogeingang AI3 wird durch Parameter 13.13 SKALIERUNG AI3 auf 10% festgesetzt.

#### <span id="page-73-0"></span>**Gruppe 14 RELAISAUS-GÄNGE** Der Text im Anschluss an Tabelle 6-6 enthält eine detaillierte Beschreibung der Parameter.

Tabelle 6-6 Gruppe 14.

| <b>Parameter</b>                          | <b>Bereich/Einheit</b>                                      | <b>Beschreibung</b>                     |
|-------------------------------------------|-------------------------------------------------------------|-----------------------------------------|
| <b>14.01 RELAIS RO1</b><br>AUSG.          | Mögliche<br>Einstellungen<br>siehe<br>nachfolgende<br>Texte | Inhalt Relaisausgang 1.                 |
| <b>14.02 RELAIS RO2</b><br>AUSG.          |                                                             | Inhalt Relaisausgang 2.                 |
| <b>14.03 RELAIS RO3</b><br>AUSG.          |                                                             | Inhalt Relaisausgang 3.                 |
| <b>14.04 MODUL 2 REL</b><br><b>AUSG 1</b> |                                                             | Erweiterungsmodul 2/<br>Relaisausgang 1 |
| <b>14.05 MODUL 2 REL</b><br><b>AUSG 2</b> |                                                             | Erweiterungsmodul 2/<br>Relaisausgang 2 |

14.01 RELAIS RO1 AUSG.

Mit diesem Parameter wird festgelegt, welche Information über Relaisausgang RO1 angezeigt wird.

#### **M1 START**

Diese Einstellung muss nur ausgewählt werden, wenn das PFC-Makro aktiv ist. Das Relais zieht an, wenn die automatische PFC-Steuerung den Motor 1 startet. Das Relais fällt ab, wenn die PFC-Steuerung den Motor 1 abschaltet.

**Hinweis:** Diese Parametereinstellung ist immer **M1 START**, wenn eine der folgenden Bedingungen erfüllt ist:

- Im Externen Steuermodus: Externer Sollwert 2 ist aktiv und Parameter [81.18 AUTOWECHS.INTERV](#page-127-0) ist größer als Null.
- Im Lokalen Steuermodus: Parameter [11.01 TASTATUR SOLLWERT](#page-64-0)  ist SOLLW (%) und Parameter [81.18 AUTOWECHS.INTERV](#page-127-0) ist größer als Null.

# **NICHTBENUTZT**

#### **BEREIT**

ACS 600 ist funktionsbereit. Das Relais zieht an, wenn das Freigabesignal ansteht und kein Fehler vorliegt.

# **LÄUFT**

Der ACS 600 wurde gestartet, das Freigabesignal ist aktiv, und aktive Fehler liegen nicht vor.

#### **FEHLER**

Ein Fehler ist aufgetreten. Weitere Informationen siehe Kapitel 7 – Fehlersuche.

#### **FEHLER(-1)**

Das Relais zieht an, wenn Spannung angelegt wird, und fällt bei einer Fehlerauslösung ab.

#### **FEHLER(RST)**

Der ACS 600 befindet sich in einem Fehlerzustand, wird jedoch nach der voreingestellten automatischen Rückstellzeit wieder zurückgesetzt (siehe Parameter 31.03 VERZÖGERUNGSZEIT).

#### **BLOCK WARN.**

Der Blockieralarm hat angesprochen (siehe Parameter 30.10 BLOCKIERFUNKTION).

#### **BLOCK FEHLER**

Der Blockieralarm hat angesprochen (siehe Parameter 30.10 BLOCKIERFUNKTION).

#### **MOT.TEMPWARN**

Die Motortemperatur hat die Warngrenze überschritten.

#### **MOT.TEMPFEHL**

Die Motortemperatur hat die Abschaltgrenze überschritten.

#### **ACS TEMPW**

Die Temperatur des ACS 600 hat die Warngrenze von 115 °C (239°F) überschritten.

#### **ACS TEMPF**

Der Überhitzungsschutz des ACS 600 hat ausgelöst. Der Auslösewert liegt bei 125 °C (257 °F).

### **FEHLER/WARN.**

Es liegt ein Fehler bzw. eine Warnung vor.

#### **WARNUNG**

Es liegt eine Warnmeldung vor.

# **RÜCKWÄRTS**

Der Motor dreht rückwärts.

#### **EXT STEUERPL**

Externe Steuerung ist gewählt.

#### **WAHL SOLLW 2**

Sollwert 2 ist gewählt.

## **DC ÜBERSPG**

Die Spannung im Gleichspannungszwischenkreis hat den Überspannungsgrenzwert überschritten.

#### **DC UNTERSPG**

Die Spannung im Gleichspannungszwischenkreis hat den Unterspannungsgrenzwert unterschritten.

#### **FREQ 1 GRENZE**

Die Ausgangsdrehzahl hat den Überwachungsgrenzwert 1 über- oder unterschritten. Siehe Parameter [32.01 FREQ1 FUNKTION](#page-110-0) und Parameter [32.02 FREQ1 GRENZE](#page-111-0).

#### **FREQ 2 GRENZE**

Die Ausgangsdrehzahl hat den Überwachungsgrenzwert 2 über- oder unterschritten. Siehe Parameter [32.03 FREQ2 FUNKTION](#page-111-0) und Parameter [32.04 FREQ2 GRENZE](#page-111-0).

#### **STROMGRENZE**

Der Motorstrom hat den eingestellten Stromüberwachungsgrenzwert über- oder unterschritten. Siehe Parameter 32.05 STROMFUNKTION und Parameter 32.06 STROMGRENZE.

#### **SOLLW1GRENZE**

Der Sollwert 1 hat den eingestellten Überwachungsgrenzwert überoder unterschritten. Siehe Parameter 32.11 SOLLWERT 1 FKT und Parameter 32.12 SOLLWERT 1 GRENZE.

#### **SOLLW2GRENZE**

Der Sollwert 2 hat den eingestellten Überwachungsgrenzwert überoder unterschritten. Siehe Parameter 32.13 SOLLWERT 2 FKT und Parameter 32.14 SOLLWERT 2 GRENZE.

#### **GESTARTET**

Der ACS 600 hat einen Startbefehl erhalten.

#### **SOLLW.FEHLER**

Der Sollwert ist ausgefallen.

#### **BEI DREHZAHL**

Der Istwert hat den Sollwert erreicht. Die Drehzahlabweichung beträgt maximal 10 % der Nenndrehzahl im Drehzahlsteuerungs-Modus.

#### **IST 1 GRENZE**

Istwert 1 hat den Minimalwert unterschritten oder den Maximalwert überschritten. Siehe Parameter 32.15 ISTWERT 1 FKT und Parameter 32.16 ISTWERT 1 GRENZE.

#### **IST 2 GRENZE**

Istwert 2 hat den Minimalwert unterschritten oder den Maximalwert überschritten. Siehe Parameter 32.13 ISTWERT 2 FKT und 32.14 ISTWERT 2 GRENZE.

#### **KOMM MO**

Das Relais wird von dem Feldbus-Sollwert REF3 angesteuert. Siehe Anhang C - Feldbus-Steuerung.

#### **P1 NIEDRIG**

Der Druck am Eingang von Pumpe/Lüfter ist unter die eingestellte Überwachungsgrenze gefallen (und länger als die eingestellte Verzögerungszeit darunter geblieben). Siehe hierzu Parameter [Gruppe 82](#page-136-0)  [DRUCK CONTROL](#page-136-0).

# <span id="page-76-0"></span>**P2 HOCH**

Der Druck am Eingang von Pumpe/Lüfter ist über die eingestellte Überwachungsgrenze gestiegen (und länger als die eingestellte Verzögerungszeit darüber geblieben). Siehe hierzu Parameter [Gruppe 82](#page-136-0)  [DRUCK CONTROL](#page-136-0).

# **PROFIL HOCH**

Die Signale APPL BLOCK AUSGANG oder REGELABWEICH sind länger als die eingestellte Verzögerungszeit über dem eingestellten Überwachungsgrenzwert geblieben. Siehe hierzu Parameter [Gruppe](#page-136-0)  [82 DRUCK CONTROL](#page-136-0).

14.02 RELAIS RO2 AUSG. Siehe Parameter [14.01 RELAIS RO1 AUSG.](#page-73-0). Ausnahme: Einstellung **M1 START** wird ersetzt durch **M2 START.**

#### **M2 START**

Diese Einstellung muss nur ausgewählt werden, wenn das PFC-Makro aktiv ist. Das Relais zieht an, wenn die automatische PFC-Steuerung den Motor 2 startet. Das Relais fällt ab, wenn die PFC-Steuerung den Motor 2 abschaltet.

**Hinweis:** Diese Parametereinstellung ist immer **M2 START**, wenn eine der folgenden Bedingungen erfüllt ist:

- Im Externen Steuermodus: Externer Sollwert 2 ist aktiv und Parameter [81.18 AUTOWECHS.INTERV](#page-127-0) ist größer als Null und Parameter [81.17 ANZ.HILFSMOTOREN](#page-126-0) ist gleich oder größer 1.
- Im Lokalen Steuermodus: Parameter 11.01 TASTATUR SOLLWERT ist SOLLW2 (%), Parameter [81.18 AUTOWECHS.INTERV](#page-127-0) ist größer als Null und Parameter [81.17 ANZ.HILFSMOTOREN](#page-126-0) ist gleich oder größer 1.

14.03 RELAIS RO3 AUSG. Siehe Parameter [14.01 RELAIS RO1 AUSG.](#page-73-0) Ausnahmen: Einstellung **M1 START** wird ersetzt durch **M3 START,** IST1 GRENZE durch MOTOR ERREGT, und IST2 GRENZE durch NUTZ 2 WAHL.

#### **M3 START**

Diese Einstellung muss nur ausgewählt werden, wenn das PFC-Makro aktiv ist. Das Relais zieht an, wenn die automatische PFC-Steuerung den Motor 3 startet. Das Relais fällt ab, wenn die PFC-Steuerung den Motor 3 abschaltet.

**Hinweis:** Diese Parametereinstellung ist immer **M3 START**, wenn eine der folgenden Bedingungen erfüllt ist:

• Im Externen Steuermodus: Externer Sollwert 2 ist aktiv und Parameter [81.18 AUTOWECHS.INTERV](#page-127-0) ist größer als Null und Parameter [81.17 ANZ.HILFSMOTOREN](#page-126-0) ist gleich oder größer 2.

<span id="page-77-0"></span>• Im Lokalen Steuermodus: Parameter [11.01 TASTATUR SOLLWERT](#page-64-0)  ist SOLLW2 (%), Parameter [81.18 AUTOWECHS.INTERV](#page-127-0) ist größer als Null und Parameter [81.17 ANZ.HILFSMOTOREN](#page-126-0) ist gleich oder größer 2.

## **MOTOR ERREGT**

Der Motor ist magnetisiert und bereit, das Nenndrehmoment zur Verfügung zu stellen (Nennmagnetisierung des Motors ist erreicht).

## **NUTZ 2 WAHL**

Nutzermakro 2 ist geladen.

14.04 MODUL 2 REL AUSG 1 Mit diesem Parameter wird festgelegt, welche Daten bei Verwendung des Erweiterungsmoduls 2 am Relaisausgang RO1 angezeigt werden.

#### **BEREIT; LÄUFT; FEHLER; FEHLER (-1); DREHZAHL 1 GRENZE; IST 1 GRENZE; P1 NIEDRIG; P2 HOCH; PROFIL HOCH**

Informationen zu diesen Einstellungen siehe Beschreibung von Parameter [14.01 RELAIS RO1 AUSG.](#page-73-0).

14.05 MODUL 2 REL AUSG 2 Mit diesem Parameter wird festgelegt, welche Daten bei Verwendung des Erweiterungsmoduls 2 am Relaisausgang RO2 angezeigt werden.

> **Hinweis:** Mit diesem Parameter wird festgelegt, welche Daten an den Relaisausgang RO2 des PFC-Erweiterungsmoduls übertragen werden, sofern nicht Parameter [81.17 ANZ.HILFSMOTOREN](#page-126-0) auf VIER eingestellt ist. In diesem Fall wird der Relaisausgang 2 des des PFC-Erweiterungsmoduls zur Regelung des vierten Hifsmotors verwendet.

#### **BEREIT; LÄUFT; FEHLER; FEHLER (-1); DREHZAHL 2 GRENZE; IST 2 GRENZE; P1 NIEDRIG; P2 HOCH; PROFIL HOCH**

Informationen zu diesen Einstellungen siehe Beschreibung von Parameter [14.01 RELAIS RO1 AUSG.](#page-73-0).

#### <span id="page-78-0"></span>**Gruppe 15 ANALOG-AUSGÄNGE** Die Spalte Bereich/Einheit in Tabelle 6-7 enthält die zulässigen Parameterwerte. Die Parameter werden im Anschluss an die folgende Tabelle ausführlich beschrieben.

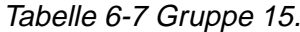

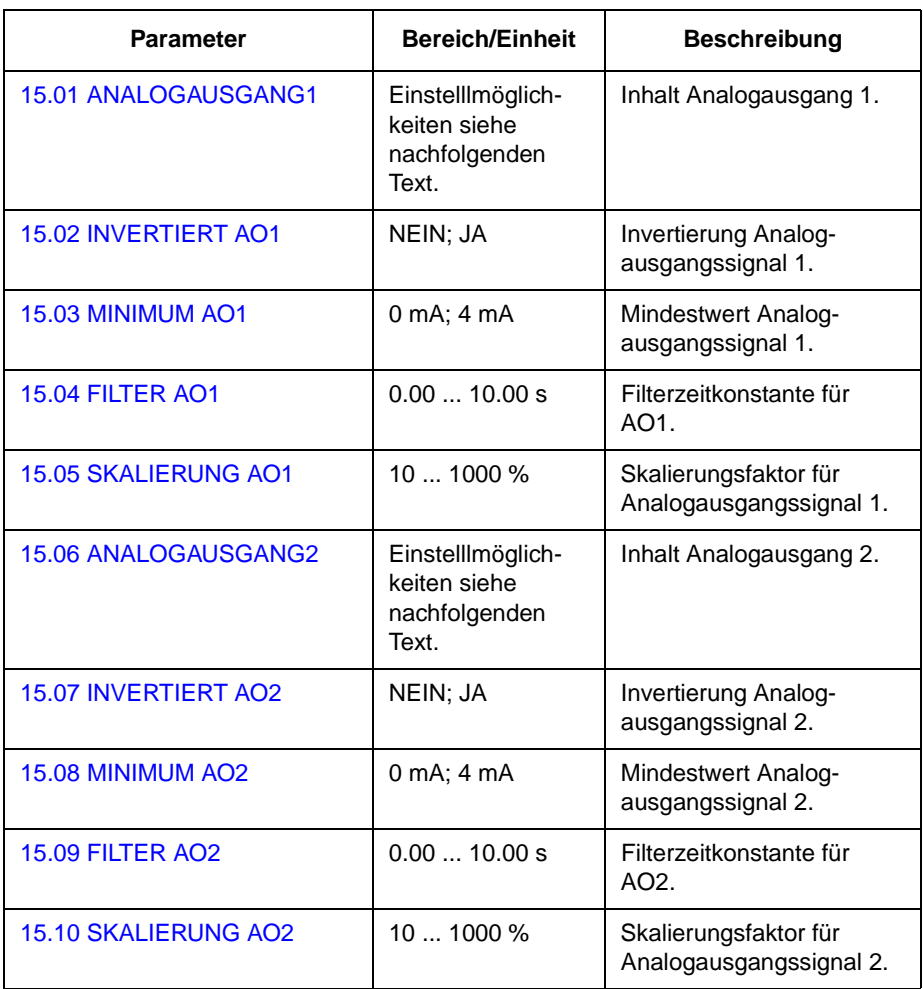

15.01 ANALOGAUSGANG1

Mit diesem Parameter kann man auswählen, welches Ausgangssignal dem Analogausgang AO1 (Stromsignal) zugeordnet wird. Die folgende Liste zeigt den Skalenendwert, wenn die Parameter 15.05 SKALIERUNG AO1 und 15.10 SKALIERUNG AO2 auf 100 % gesetzt sind.

#### **NEIN**

#### **DREHZAHL**

Motordrehzahl. 20 mA = Motornenndrehzahl. Die Aktualisierung erfolgt alle 24 ms.

#### **FREQUENZ**

Ausgangsfrequenz. 20 mA = Motornennfrequenz. Die Aktualisierung erfolgt alle 24 ms.

#### **STROM**

Ausgangsstrom. 20 mA = Motornennstrom. Die Aktualisierung erfolgt alle 24 ms.

#### **DREHMOMENT**

Motormoment. 20 mA = 100 % Motornennmoment. Die Aktualisierung erfolgt alle 24 ms.

#### **LEISTUNG**

Motorleistung. 20 mA = 100 % der ACx 600 Motornennleistung. Die Aktualisierung erfolgt alle 100 ms.

## **ZW-KREISSPAN**

Spannung im Gleichspannungszwischenkreis. 20 mA = 100 % des Referenzwerts.

Der Referenzwert beträgt 540 V– (= 1,35 · 400 V) für den ACS 600 mit einer Versorgungswechselspannung von 380 ... 415 V und 675 V– (1,35 · 500 V) für den ACS 600 mit einer Versorgungswechselspannung von 380 ... 500 V. Die Aktualisierung erfolgt alle 24 ms.

#### **AUSG.SPAN**

Motorspannung. 20 mA = Motornennspannung. Die Aktualisierung erfolgt alle 100 ms.

#### **SOLLWERT**

Aktiver Sollwert, dem der ACS 600 gerade folgt. 20 mA = 100 % des aktiven Sollwertes. Die Aktualisierung erfolgt alle 24 ms.

#### **SOLLW.DIFF**

Der Unterschied zwischen dem Sollwert und dem Istwert des Prozess-PID-Reglers.  $0/4$  mA =  $-100$  %,  $10/12$  mA = 0 %, 20 mA = 100 %. Die Aktualisierung erfolgt alle 24 ms.

#### **ISTWERT 1**

Durch Parameter [80.07 ISTWERT 1 MIN](#page-117-0) und [80.08 ISTWERT 1 MAX](#page-118-0) skalierter Wert. 20 mA = Wert von Parameter [80.08 ISTWERT 1 MAX](#page-118-0). Die Aktualisierung erfolgt alle 24 ms.

#### **ISTWERT 2**

Durch Parameter [80.09 ISTWERT 2 MIN](#page-118-0) und [80.10 ISTWERT 2 MAX](#page-118-0) skalierter Wert. 20 mA = Wert von Parameter [80.10 ISTWERT 2 MAX](#page-118-0). Die Aktualisierung erfolgt alle 24 ms.

#### **PI CRTL AUSG**

Der Sollwert, der als Ausgang vom PFC-Anwendungs-Steuerbaustein vorgegeben wird. Die Aktualisierung erfolgt alle 24 ms.

#### **PI CRTL SW**

Sollwert für den PFC-Anwendungs-Steuerbaustein. Die Aktualisierung erfolgt alle 24 ms.

#### **AKT IST F SK**

Ergebnis der durch Parameter [80.04 AKTUELLER ISTWERT](#page-117-0) ausgewählten und durch Parameter [80.15 IST FUNK SKAL](#page-119-0) skalierten Rechenoperation. Die Aktualisierung erfolgt alle 24 ms.

#### **KOMM MO**

Der Wert wird aus dem Feldbus-Sollwert REF4 gelesen. Siehe Anhang C – [Feldbus-Steuerung](#page-178-0).

<span id="page-80-0"></span>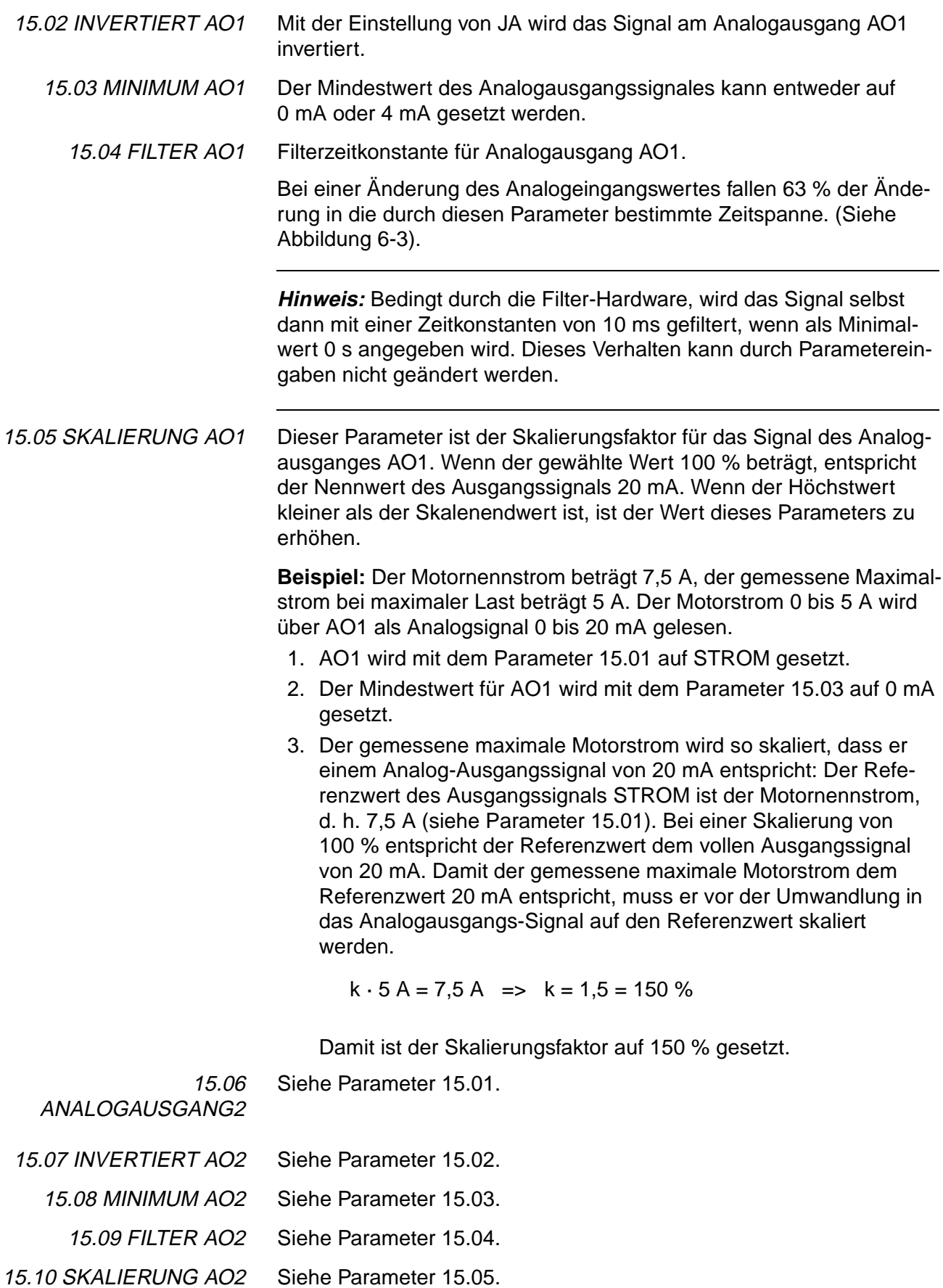

# **Gruppe 16 STEUEREIN-GÄNGE**

Die Spalte Bereich/Einheit in Tabelle 6-8 enthält die zulässigen Parameterwerte. Die Parameter werden im Anschluss an die folgende Tabelle ausführlich beschrieben.

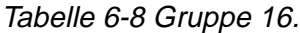

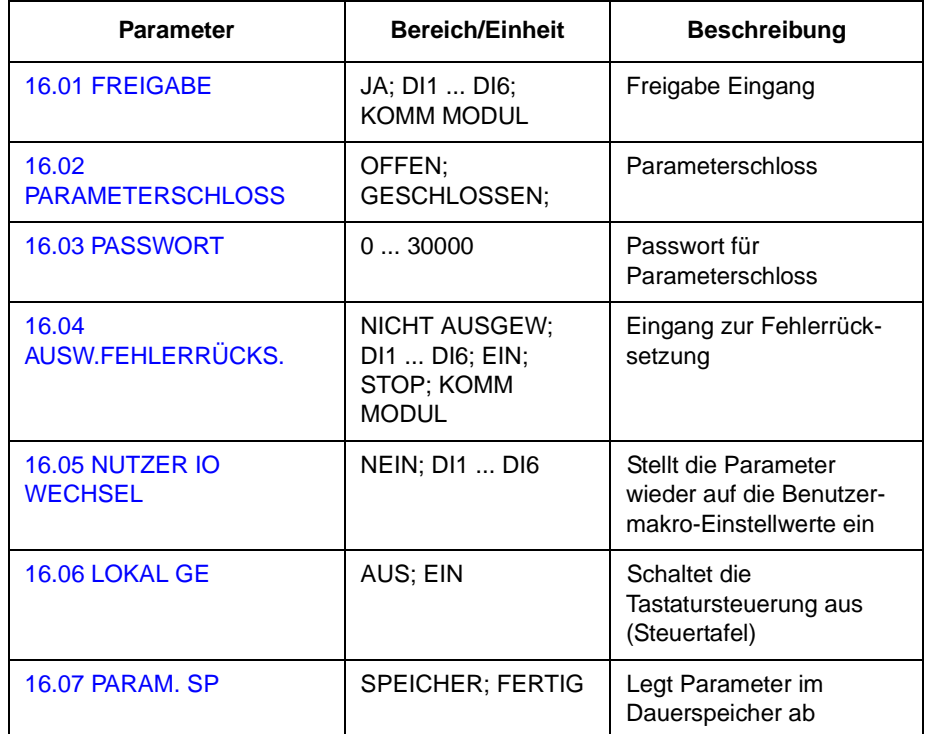

16.01 FREIGABE Mit diesem Parameter wird die Quelle des Freigabesignals gewählt.

Das Fehlen des Freigabesignals wird in der ersten Zeile auf dem Display der Steuertafel angezeigt (siehe [Kapitel 2 – Übersicht über die](#page-14-0)  [Programmierung des ACS 600 und die Steuertafel CDP 312](#page-14-0)).

#### **JA**

Das Freigabesignal ist aktiv. Der ACS 600 ist bereit, ohne externes Freigabesignal zu starten.

### **DI1 ... DI6**

Um das Freigabesignal zu aktivieren, muss der gewählte Digitaleingang an +24 V– angeschlossen werden. Wenn die Spannung auf 0 V– wechselt, trudelt der Antrieb aus und kann nicht gestartet werden, bevor das Freigabesignal wieder anliegt.

#### **KOMM MODUL**

Das Signal wird über ein Kommunikationsmodul (z.B. Feldbusadapter) ausgegeben. Siehe [A](#page-178-0)nhang C - Feldbus-Steuerung.

<span id="page-82-0"></span>16.02 PARAMETER-**SCHLOSS** Mit diesem Parameter wird der Status des Parameterschlosses eingestellt. Das Parameterschloss hat den Zweck, Änderungen der Parameter durch unbefugte Personen zu verhindern

#### **OFFEN**

Das Parameterschloss ist offen. Parameter können geändert werden.

#### **GESCHLOSSEN**

Das Parameterschloss ist von der Steuertafel aus verriegelt. Parameter können nicht geändert werden. Das Parameterschloss kann durch Eingabe des gültigen Passwortes bei Parameter 16.03 PASSWORT.

16.03 PASSWORT Mit diesem Parameter wird das Passwort für das Parameterschloss gewählt. Die Grundeinstellung dieses Parameters ist 0. Um das Parameterschloss zu öffnen, ist der Wert in 358 zu ändern. Nach dem Öffnen des Parameterschlosses geht der Wert automatisch auf 0 zurück.

16.04 AUSW.FEHLER-RÜCKS. **NICHT AUSGW**

Fehlerrücksetzung wird nur über die Tastatur der Steuertafel ausgeführt.

#### **DI1 ... DI6**

Fehlerrücksetzung wird über die Digitaleingänge oder über die Tastatur der Steuertafel ausgeführt:

- Steuertafel im Modus Fernsteuerung (REM): Rücksetzung erfolgt durch Schließen eines normalerweise geöffneten Kontakts (d.h. positive Flanke des Signals am Digitaleingang), mit Anlegen von 24 VDC an die Klemme des Digitaleingangs.
- Steuertafel im Tastatur-Modus (LOC): Rücksetzen erfolgt mit der RESET-Taste der Steuertafel.

#### **STOP MIT**

Fehlerrücksetzung erfolgt mit dem Stopsignal, das über einen Digitaleingang empfangen wird. Rücksetzen mit der Steuertafel ist ebenfalls möglich.

#### **KOMM MODUL**

Das<Rücksetzsignal wird mit dem Steuerwort über ein Kommunikationsmodul (Feldbusadapter) gegeben. Siehe [Anhang](#page-178-0) C – Feldbus-[Steuerung](#page-178-0). Rücksetzen mit der Steuertafel ist ebenfalls möglich.

16.05 NUTZER IO **WECHSEL** 

## **NEIN; DI1 ... DI6**

Dieser Parameter erlaubt die Auswahl des gewünschten Benutzermakros durch einen Digitaleingang in folgender Weise:

Wenn der Zustand des angegebenen Digitaleingangs von HOCH auf NIEDRIG wechselt, wird das Benutzermakro 1 wiederhergestellt. Wenn der Zustand des angegebenen Digitaleingangs von NIEDRIG auf HOCH wechselt, wird das Benutzermakro 2 wiederhergestellt.

Das Benutzermakro kann nur bei gestoppten Antrieb durch einen

<span id="page-83-0"></span>Digitaleingang verändert werden. Während der Änderung kann der Antrieb nicht anlaufen.

Der Wert dieses Parameters ist im Benutzermakro nicht enthalten. Wenn die Einstellung einmal vorgenommen wurde, bleibt sie auch bei einer Änderung des Benutzermakros erhalten.

Die Auswahl von Benutzermakro 2 kann über den Relaisausgang 3 überwacht werden; weitere Informationen siehe Parameter [14.03](#page-76-0)  [RELAIS RO3 AUSG.](#page-76-0).

**Hinweis:** Wiederholen Sie immer die Speicherung des Benutzermakros mit Parameter 99.02 APPLIK.MAKRO nach der Änderung der Parametereinstellungen oder der Wiederholung der Motoridentifikation. Wenn Parameter [16.05 NUTZER IO WECHSEL](#page-82-0) auf einen Digitaleingang weist, werden die zuletzt vom Benutzer gespeicherten Einstellungen geladen, wenn die Spannung aus- und wieder eingeschaltet wird oder das Makro geändert wird. Nicht gespeicherte Änderungen gehen verloren.

## 16.06 LOKAL GE **AUS; EIN**

Wird EIN gewählt, erfolgt die Abschaltung der lokalen Steuerung (Steuertafel); danach können die Steuersignale (Start, Stop, Richtung, Sollwert) nicht mehr über die Steuertafel ausgegeben werden.

Solange EIN gewählt ist, kann mit Hilfe der LOC/REM-Taste auf der Steuertafel die Tastatursteuerung nicht aktiviert werden.

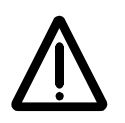

**WARNUNG:** Bevor diese Funktion gewählt wird, muss sichergestellt sein, dass zum Anhalten des Antriebs die Steuertafel nicht erforderlich ist.

#### 16.07 PARAM. SP **SPEICHER; FERTIG**

Bei Auswahl von SPEICHER werden die Parameterdaten im Dauerspeicher abgelegt.

**Hinweis:** Neue Parameterdaten werden automatisch gespeichert, wenn sie über die Steuertafel geändert wurden, nicht jedoch, wenn die Änderung über einen Feldbus-Anschluss erfolgt ist.

#### <span id="page-84-0"></span>**Gruppe 20 GRENZEN** Die Spalte Bereich/Einheit in Tabelle 6-9 enthält die zulässigen Parameterwerte. Die Parameter werden im Anschluss an die folgende Tabelle ausführlich erläutert.

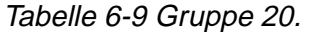

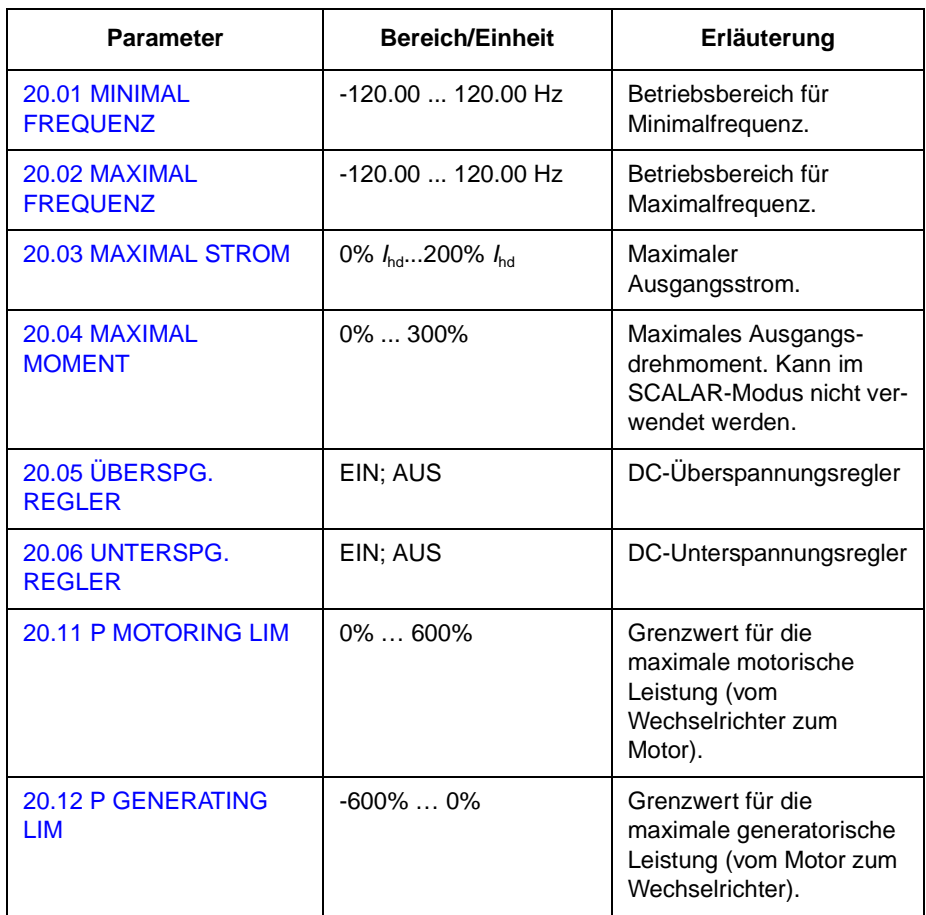

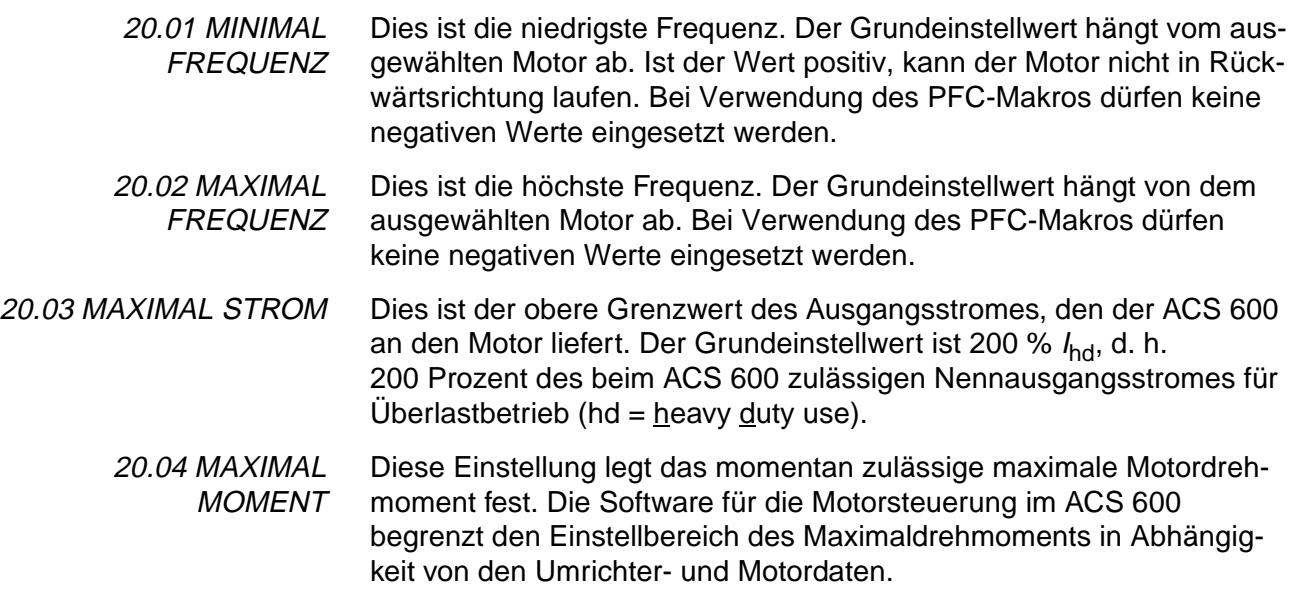

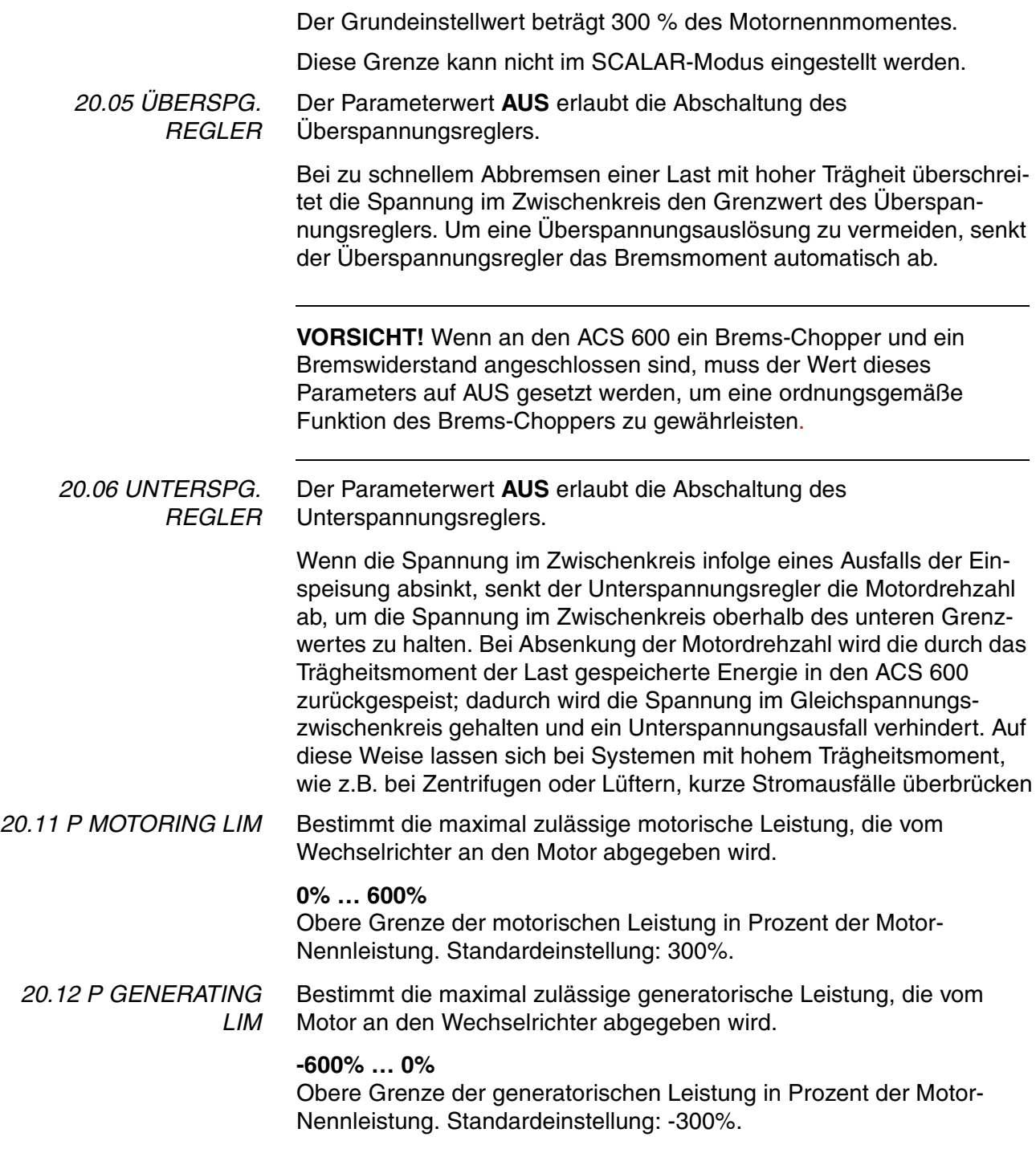

## <span id="page-86-0"></span>**Gruppe 21 START/STOP** Die Spalte Bereich/Einheit in Tabelle 6-10 enthält die zulässigen Parameterwerte. Die Parameter werden im Anschluss an die folgende Tabelle ausführlich erläutert.

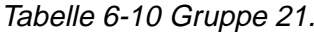

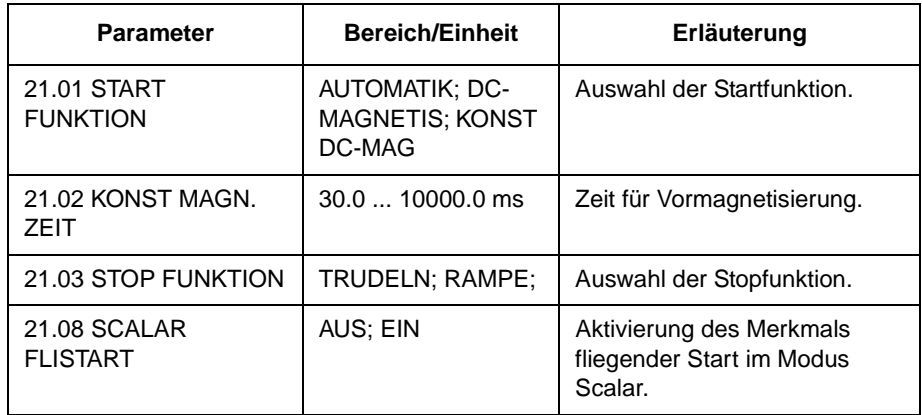

#### 21.01 START FUNKTION **AUTOMATIK**

Der automatische Start ist die Standard-Startfunktion. Diese Auswahl gewährleistet in den meisten Fällen ein optimales Anlaufen des Motors; sie umfasst sowohl den fliegenden Start (Anfahren auf eine rotierende Maschine) als auch den automatischen Wiederanlauf (gestoppter Motor kann sofort neu gestartet werden, ohne das Abklingen des Motorflusses abwarten zu müssen).

Die ACS 600 Motorsteuerung erkennt sowohl den Fluss als auch die mechanischen Motordaten und startet den Motor unter allen Betriebsbedingungen ohne Verzögerung.

Im SCALAR-Modus (siehe Parameter 99.04 MOTOR CTRL MODE) muss stets AUTOMATIK gewählt werden; allerdings sind in diesem Modus weder fliegender Start noch automatischer Wiederanlauf möglich.

#### **DC-MAGNETIS**

Diese Einstellung ist zu wählen, wenn ein höheres Anlaufmoment erforderlich ist. Der ACS 600 führt vor dem Start eine Vormagnetisierung durch. Die Vormagnetisierungszeit wird anhand der Motordaten berechnet und liegt je nach Motorgröße typischerweise zwischen 200 ms und 2 s. Diese Einstellung gewährleistet das größte mögliche Anlaufmoment.

Das Anfahren auf eine laufende Maschine ist nicht möglich, wenn DC-MAGNETIS gewählt ist. Im SCALAR-Modus (siehe Parameter [99.04](#page-375-0)  [MOTOR CTRL MODE\)](#page-375-0) steht diese Einstellung nicht zur Verfügung.

#### **KONST DC-MAGN**

Konstante DC-Magnetisierung sollte statt der DC-Magnetisierung gewählt werden, wenn eine konstante Vormagnetisierungszeit erforderlich ist (z. B. wenn das Anlaufen des Motors gleichzeitig mit dem Lösen einer mechanischen Bremse erfolgen muss). Diese

Einstellung gewährleistet ebenfalls das größte mögliche Anlaufmoment, wenn die Vormagnetisierungszeit ausreichend lang gewählt wurde. Die Vormagnetisierungszeit wird durch den Parameter 21.02 KONST MAGN.ZEIT. festgelegt.

Das Anfahren auf eine laufende Maschine ist nicht möglich, wenn DC-MAGNETIS gewählt ist. Im SCALAR-Modus (siehe Parameter [99.04](#page-375-0)  [MOTOR CTRL MODE\)](#page-375-0) steht diese Einstellung nicht zur Verfügung.

21.02 KONST MAGN.ZEIT Bestimmt die Magnetisierungszeit beim konstanten Magnetisierungsverfahren (siehe Parameter [21.01 START FUNKTION](#page-86-0)).

#### 21.03 STOP FUNKTION **TRUDELN**

Der ACS 600 unterbricht die Spannungsversorgung sofort nach Erhalt des Stop-Befehles, und der Motor trudelt aus.

#### **RAMPE**

Rampen-Verzögerung entsprechend der aktiven Verzögerungszeit, die durch Parameter [22.03 VERZÖGER.ZEIT 1](#page-89-0) oder Parameter [22.05](#page-89-0)  [VERZÖGER.ZEIT2](#page-89-0) definiert wird. Der Motor wird allmählich bis auf Drehzahl Null heruntergefahren.

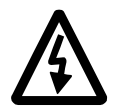

**WARNUNG:** Wenn die Autowechsel-Funktion des PFC-Makros verwendet wird, muss Parameter 21.03 STOP FUNKTION auf TRUDELN gesetzt werden (siehe Parameter [81.18 AUTOWECHS.INTERV](#page-127-0)).

21.08 SCALAR FLISTART Aktiviert den fliegenden Start im Modus Scalar. Siehe Parameter [21.01](#page-86-0)  [START FUNKTION](#page-86-0) zum fliegenden Start und Parameter [99.04](#page-375-0)  [MOTOR CTRL MODE](#page-375-0) zum Modus Scalar.

#### **AUS**

Der fliegende Start ist im Scalar-Modus nicht aktiviert (Standardeinstellung).

#### **EIN**

Der fliegende Start ist im Scalar-Modus aktiviert.

<span id="page-88-0"></span>**Gruppe 22 RAMPEN** Die Spalte Bereich/Einheit in Tabelle 6-11 enthält die zulässigen Parameterwerte. Die Parameter werden im Anschluss an die folgende Tabelle ausführlich erläutert.

Tabelle 6-11 Gruppe 22.

| <b>Parameter</b>       | <b>Bereich/Einheit</b>                     | Erläuterung                                                                                                |
|------------------------|--------------------------------------------|----------------------------------------------------------------------------------------------------|
| 01 AUSW. RAMPE 1/2     | BESCHL/VERZ1;<br>BESCHL/VERZ2;<br>DI1  DI6 | Auswahl der Rampe für<br>Beschleunigung/Verzögerung.                                                       |
| 02 BESCHLEUN.ZEIT 1    | 0.001800.00 s                              | Beschleunigungszeit für<br>Drehzahl von 0 auf absolute<br>Maximal-Drehzahl<br>(Beschleunigungsrampe 1).    |
| 03 VERZÖGER.ZEIT 1     | 0.001800.00 s                              | Verzögerungszeit von absoluter<br>Maximal-Drehzahl auf Drehzahl 0<br>(Verzögerungsrampe 1).                |
| 04 BESCHLEUN ZEIT 2    | 0.001800.00 s                              | Beschleunigungszeit für Dreh-<br>zahl von 0 auf absolute Maximal-<br>Drehzahl<br>(Beschleunigungsrampe 2). |
| 05 VERZÖGER.ZEIT 2     | 0.001800.00 s                              | Verzögerungszeit von absoluter<br>Maximal-Drehzahl auf Drehzahl 0<br>(Verzögerungsrampe 2).                |
| 06 KURVENFORM<br>RAMPF | 01000.00 s                                 | Beschleunigungs-/Verzö-<br>gerungszeit entsprechend der<br>Kurvenform der Rampe.                           |
| 07 NOTHALT             | 0.002000.00 s                              | Nothalt Rampenzeit.                                                                                        |

22.01 AUSW. RAMPE 1/2 Dieser Parameter wählt das benutzte Beschleunigungs-/Verzögerungs-Rampenpaar. Die Auswahl erfolgt durch die Digitaleingänge DI1 ... DI6. 0 V = Beschleunigungsrampe 1 und Verzögerungsrampe 1 werden benutzt; 24 V = Beschleunigungsrampe 2 und Verzögerungsrampe 2 werden benutzt.

22.02 BESCHLEUN.ZEIT 1 Dies ist die Zeit für die Erhöhung der Frequenz von 0 auf die Maximal-Frequenz. Die Maximal-Frequenz wird durch Parameter [20.02 MAXI-](#page-84-0)[MAL FREQUENZ](#page-84-0) bzw. [20.01 MINIMAL FREQUENZ](#page-84-0) definiert, falls der Absolutwert des Mindestgrenzwerts größer als der Höchstgrenzwert ist.

> Ist die Änderung des Sollwertsignals langsamer als die eingestellte Beschleunigungszeit, folgt die Motorfrequenz dem Sollwertsignal. Ist die Änderung des Sollwertsignals schneller als die eingestellte Beschleunigungszeit, wird die Motorbeschleunigung durch diesen Parameter begrenzt.

Wird in einem System mit hoher Trägheit für die Beschleunigungszeit ein zu kleiner Wert eingegeben, wird die Beschleunigungszeit vom ACS 600 automatisch verlängert, um den maximalen Stromgrenzwert (Parameter 20.03 MAXIMAL STROM) nicht zu überschreiten).

<span id="page-89-0"></span>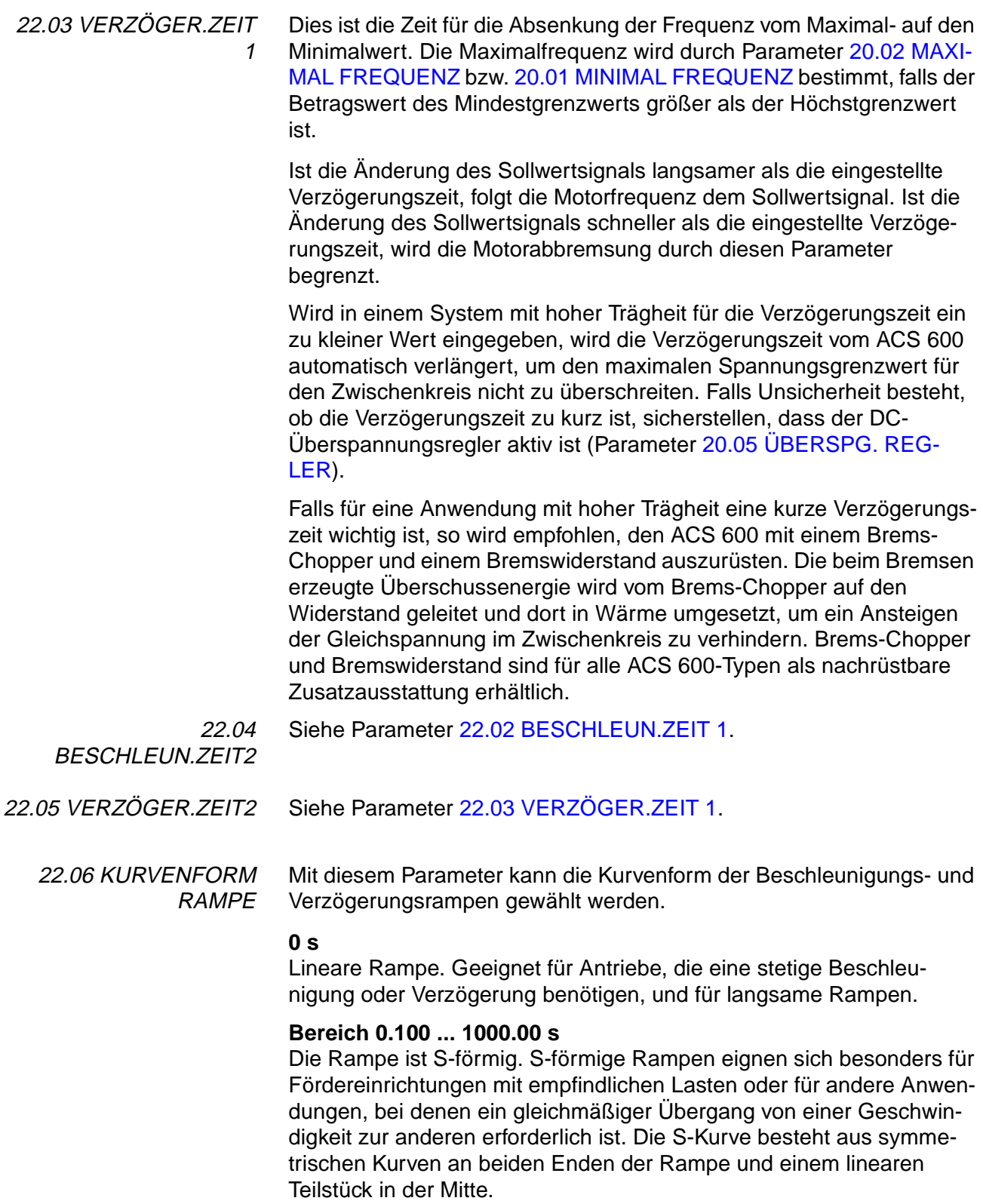

Als Faustregel gilt: Das geeignete Verhältnis zwischen Zeit/Rampenform und der Zeit/Beschleunigungsrampe beträgt 1/5. Untenstehend einige Beispiele.

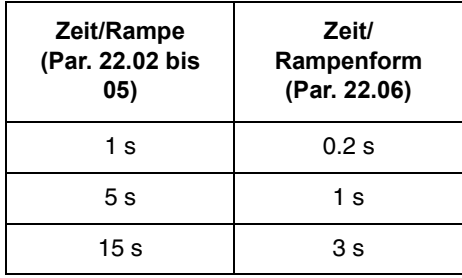

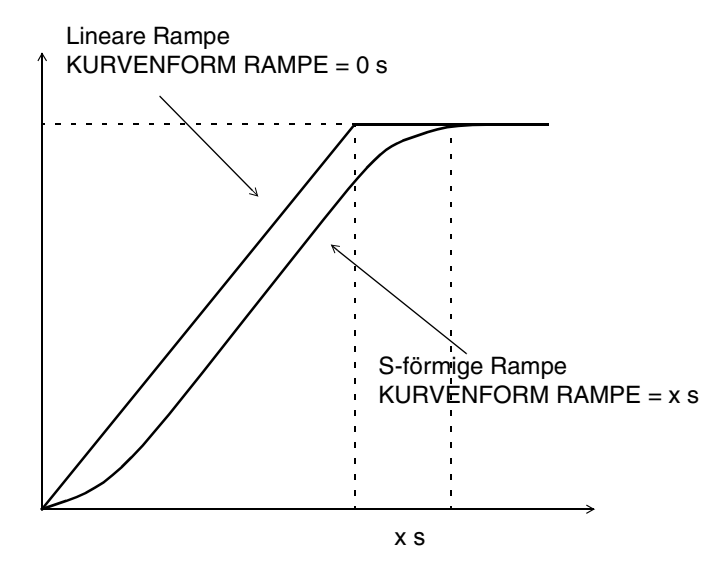

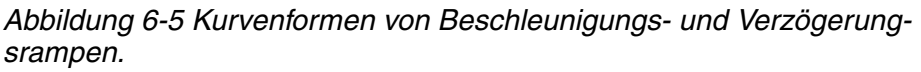

*22.07 NOTHALT* Dieser Parameter definiert die Zeit, innerhalb der der Antrieb nach einem Nothalt-Befehl zum Stillstand kommt. Der Befehl kann über ein Kommunikationsmodul (z.B. Feldbus-Adapter) gegeben werden (Zubehör).

Bereich: **0.00 ... 2000.00 s**

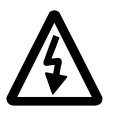

**WARNUNG**: Wenn die Autowechsel-Funktion des PFC-Makros verwendet wird, ist ein Rampenhalt nicht zulässig (siehe Parameter 21.03 STOP FUNKTION und 81.18 AUTOWECHS. INTERV).

#### **Gruppe 23 DREHZAHL-REGELUNG** Die Spalte Bereich/Einheit in Tabelle 6-12 enthält die zulässigen Parameterwerte. Die Parameter werden im Anschluss an die folgende Tabelle ausführlich erläutert.

Diese Parameter sind im Steuermodus SKALAR nicht sichtbar.

Tabelle 6-12 Gruppe 23.

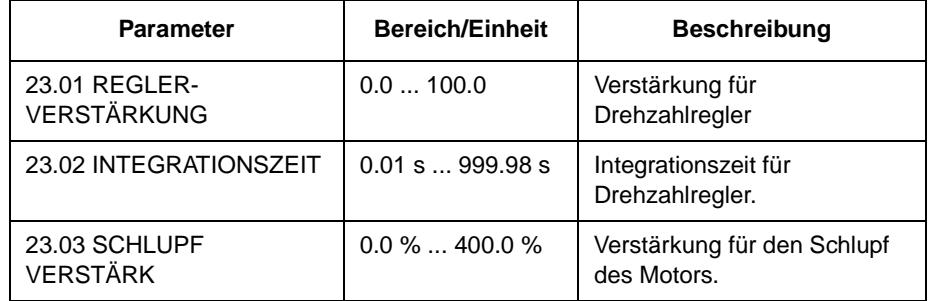

Der mit dem PI-Algorithmus arbeitende Drehzahlregler des ACS 600 läßt sich durch Einstellung der Parameter [23.01 REGLER-VERSTÄR-](#page-92-0)[KUNG](#page-92-0) und [23.03 SCHLUPF VERSTÄRK](#page-93-0) in dieser Gruppe einstellen. Der Motor-ID-Lauf stellt den Drehzahlregler automatisch so ein, dass dieser nicht gesondert eingestellt werden muss.

Die Werte dieser Parameter legen fest, wie sich der Ausgang des Drehzahlreglers bei einer Abweichung (Differenzwert) zwischen Ist-Drehzahl und Soll-Drehzahl ändert. Typische Sprungantworten des Drehzahlreglers sind in [Abbildung 6-6](#page-92-0) dargestellt.

Sprungantworten können durch Überwachung des Istwertsignals 2 DREHZAHL erkannt werden.

**Hinweis:** Der STANDARD-Motor-ID-Lauf (siehe [Kapitel 3 – I](#page-28-0)nbetrieb[nahmedaten](#page-28-0)) aktualisiert die Werte der Parameter [23.01 REGLER-](#page-92-0)[VERSTÄRKUNG](#page-92-0) und [23.02 INTEGRATIONSZEIT](#page-93-0).

Die dynamische Leistung der Drehzahlregelung bei niedrigen Drehzahlen kann verbessert werden, indem die relative Verstärkung erhöht und die Integrationszeit verkürzt wird.

Das Ausgangssignal des Drehzahlreglers dient als Sollwert für den Drehmomentregler. Der Drehmoment-Sollwert wird durch Parameter [20.04 MAXIMAL MOMENT](#page-84-0) begrenzt.

**Hinweis:** Zur Einstellung des Prozess-PI-Reglers siehe auch Gruppe 80 PI REGLER .

<span id="page-92-0"></span>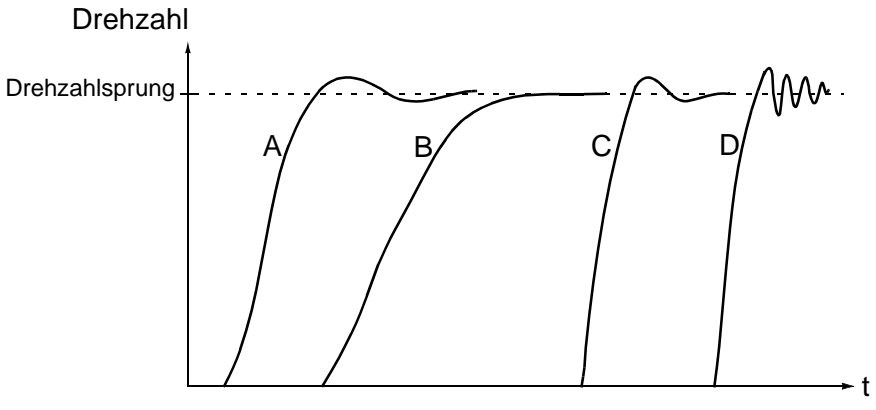

A : Unterkompensiert: [23.02 INTEGRATIONSZEIT](#page-93-0) zu kurz und 23.01 REGLER-VER-STÄRKUNG zu niedrig

- B : Normal, Selbstoptimierung
- C : Normal, manuelle Optimierung. Besseres dynamisches Regelverhalten als bei B

D : Überkompensiert: [23.02 INTEGRATIONSZEIT](#page-93-0) zu kurz und 23.01 REGLER-VER-STÄRKUNG zu hoch

Abbildung 6-6 Sprungantworten des Drehzahlreglers bei verschiedenen Einstellungen. Sollwert springt von 1 auf 10 %.

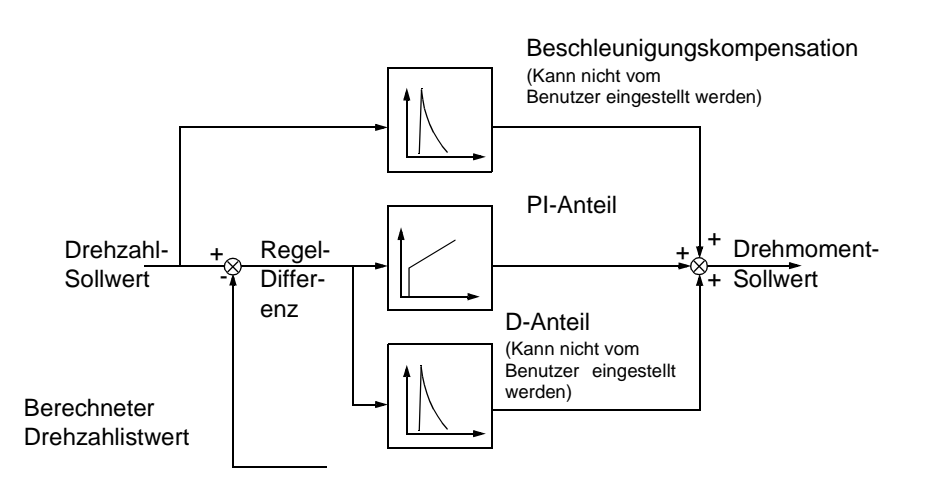

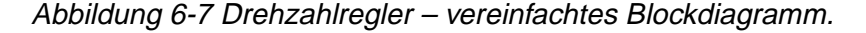

23.01 REGLER-VERSTÄRKUNG Dieser Parameter legt die relative Verstärkung des Drehzahlreglers fest. Wird 1" gewählt, führt eine 10%ige Änderung der Regeldifferenz (z.B. Sollwert – Istwert) zu einer 10%igen Änderung des Nenn-Drehmoments.

> **Achtung:** Zu hohe Verstärkungswerte können zu Drehzahlschwingungen führen.

.

<span id="page-93-0"></span>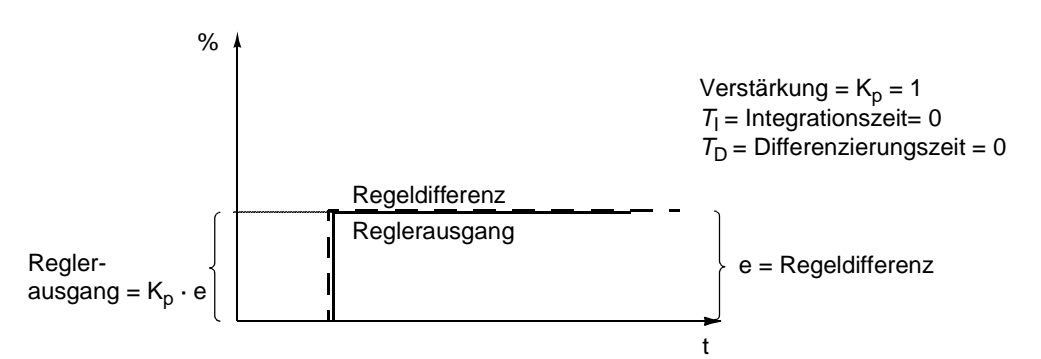

Abbildung 6-8 Ausgangssignal des Drehzahlreglers nach einem Sprunganstieg der Regeldifferenz auf einen konstanten Wert.

23.02 INTEGRATIONSZEIT Dieser Parameter legt fest, wie schnell sich das Ausgangssignal des Reglers ändert, wenn die Regeldifferenz konstant bleibt. Je kürzer die Integrationszeit ist, desto schneller wird die konstante Regeldifferenz ausgeglichen. Bei einer zu kurzen Integrationszeit wird die Regelung instabil.

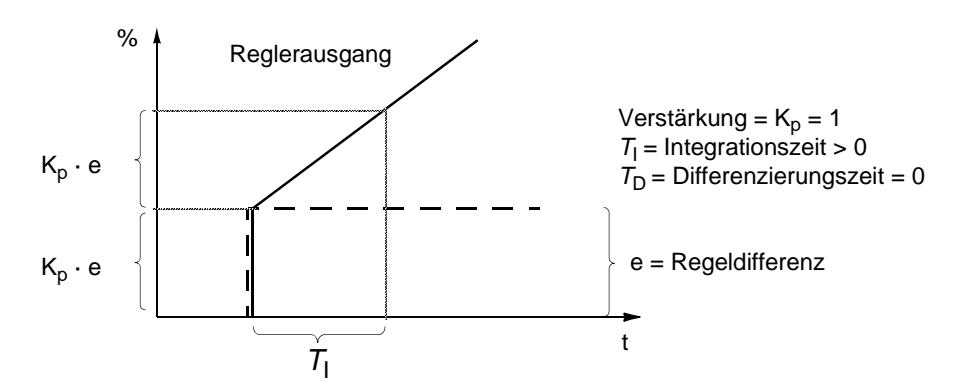

Abbildung 6-9 Ausgangssignal des Drehzahlreglers nach einem Sprunganstieg der Regeldifferenz auf einen konstanten Wert.

23.03 SCHLUPF VERSTÄRK Dieser Parameter bestimmt die Verstärkung für den Schlupf. 100%" bedeutet volle Schlupfkompensation, 0 %" bedeutet keine Schlupfkompensation. Der Standardwert ist 100 %. Es können auch andere Werte verwendet werden, falls trotz voller Schlupfkompensation ein statischer Drehzahlfehler festgestellt wird.

> **Beispiel:** Dem Antrieb wird ein konstanter Drehzahlsollwert von 1000 rpm vorgegeben. Trotz der vollen Schlupfkompensation (SCHLUPF VERSTÄRK. = 100 %) liefert eine manuelle Tachometermessung an der Motorachse den Drehzahlwert 998 rpm. Die statische Drehzahlabweichung beträgt

> 1000 rpm – 998 rpm = 2 rpm. Zur Kompensierung des Fehlers sollte die Schlupfverstärkung erhöht werden. Bei 106 % Verstärkung besteht keine statische Drehzahlabweichung mehr.

#### *Gruppe 25 FRE-QUENZAUSBLEND*

Diese Parametereinstellungen können bei laufendem ACS 600 geändert werden. Die Spalte Bereich/Einheit in Tabelle 6-13 enthält die zulässigen Parameterwerte. Die Parameter werden im Anschluss an die folgende Tabelle ausführlich erläutert.

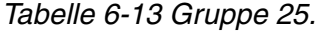

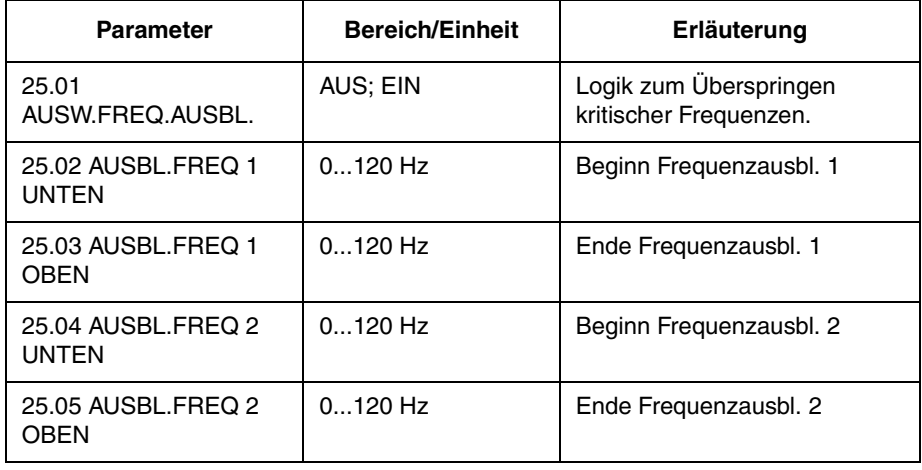

*Hinweis:* Der Einsatz der Ausblendfunktion für kritische Frequenzen in einem geschlossenen Regelkreis bringt das System zum Schwingen, wenn die erforderliche Ausgangsfrequenz innerhalb des kritischen Frequenzbandes liegt.

*Hinweis:* Der Wert der niedrigen Frequenz kann nicht höher sein als die hohe Frequenz des gleichen Bandes. Wenn die niedrige Frequenz über den Wert der hohen Frequenz hinaus erhöht wird, steigt die hohe Frequenz entsprechend der niedrigen Frequenz.

In einigen mechanischen Systemen können bestimmte Frequenzbereiche zu Resonanzproblemen führen. Mit dieser Parametergruppe ist es möglich, zwei Frequenzbereiche einzustellen, die der ACS 600 überspringt. Parameter 25.04 AUSBL.FREQ 2 UNTEN braucht nicht höher zu sein als Parameter 25.03 AUSBL.FREQ 1 OBEN, solange der Parameter UNTEN jedes beliebigen Frequenzpaares niedriger ist als der Parameter OBEN des gleichen Frequenzpaares. Frequenzpaare können sich überschneiden, das Überspringen erfolgt jedoch vom niedrigeren UNTEN-Wert zum höheren OBEN-Wert.

Um die Einstellung der Frequenzausblendungen zu aktivieren, ist der Parameter 25.01 AUSW.FREQ.AUSBL. auf EIN zu setzen.

*Hinweis:* Nicht benutzte Frequenzausblendungen sind auf 0 Hz zu setzen.

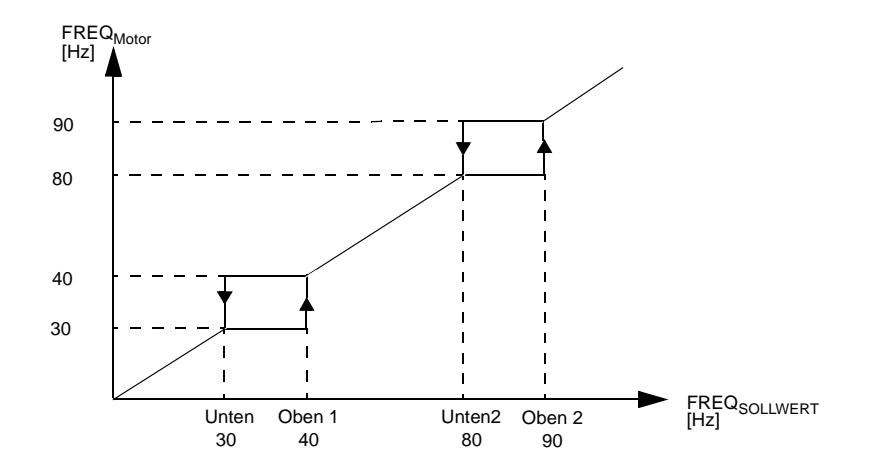

Abbildung 6-10 Beispiel für die Einstellung der Frequenzausblendungen in einer Lüfteranlage mit starken Schwingungsproblemen in den Frequenzbereichen 30 Hz bis 40 Hz und 80 Hz bis 90 Hz.

#### **Gruppe 26 MOTOR STEUERUNG** Die Spalte Bereich/Einheit in Tabelle 6-14 enthält die zulässigen Parameterwerte. Die Parameter werden im Anschluss an die folgende Tabelle ausführlich erläutert.

Tabelle 6-14 Gruppe 26.

| <b>Parameter</b>                 | <b>Bereich/Einheit</b> | Erläuterung                           |
|----------------------------------|------------------------|---------------------------------------|
| 26.01<br><b>FLUSSOPTIMIERUNG</b> | NEIN; JA               | Wahl der Funktion<br>Flussoptimierung |
| 26.02<br><b>FLUSSBREMSUNG</b>    | NEIN; JA               | Wahl der Funktion<br>Flussbremsung    |
| 26.03 IR-<br><b>KOMPENSATION</b> | $030\%$                | Kompensation des<br>Spannungsabfalls  |
| 26.04 HEXAGONAL<br><b>FLUSS</b>  | NEIN; JA               | Wahl der Funktion<br>Flussoptimierung |

26.01 FLUSSOPTIMIE-RUNG Gesamtenergieverbrauch und Geräuschpegel können verringert werden, indem der Magnetfluss in Abhängigkeit von der tatsächlichen Last geändert wird. Die Funktion Flussoptimierung wird in Antrieben eingesetzt, die normalerweise unterhalb der Nennlast arbeiten. Die Flussoptimierung steht im Modus SCALAR (siehe Parameter 99.04 MOTOR CTRL MODE) nicht zur Verfügung.

26.02 FLUSSBREM-SUNG Der ACS 600 kann für eine schnellere Verzögerung sorgen, indem er im Bedarfsfall die Magnetisierung im Motor erhöht, statt die Verzögerungsrampe zu begrenzen. Durch Erhöhung des Flusses im Motor wird die Energie des mechanischen Systems in Wärmeenergie im Motor umgewandelt.

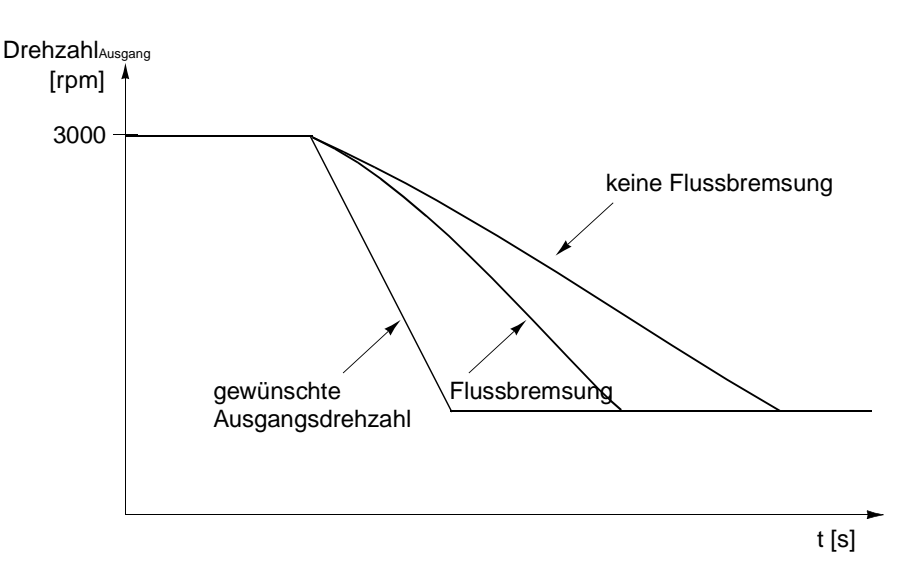

Abbildung 6-11 Verzögerung des Motors mit und ohne Flussbremsung.

Dieser Parameter wird nur im DTC-Motorsteuerungsmodus angezeigt.

#### <span id="page-97-0"></span>26.03 IR-**KOMPENSATION**

Dieser Parameter ist nur im Steuermodus SCALAR einstellbar**.** Dieser Parameter stellt den zusätzlichen relativen Spannungspegel ein, der dem Motor bei Frequenz 0 vorgegeben wird. Der Bereich beträgt 0 ... 30 % der Motornennspannung. Durch die IR-Kompensation wird das Anlaufmoment vergrößert.

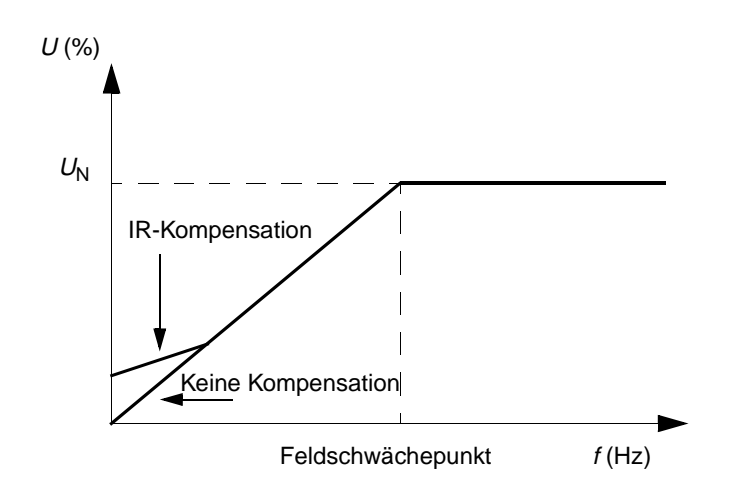

Abbildung 6-12 IR-Kompensation wird durch Anlegen einer Zusatzspannung an den Motor realisiert.  $U_N$  ist die Nennspannung des Motors.

26.04 HEXAGONAL **FLUSS**  Mit diesem Parameter wird eingestellt, ob die Motorfluss-Regelung im Feldschwächebereich des Frequenzbereiches mit einem kreisförmigen oder einem hexagonalen Muster erfolgt.

#### **NEIN**

Der ACS 600 regelt den Motorfluss so, dass der drehende Flussvektor einem kreisförmigen Muster folgt. Dies ist die Standardeinstellung, die für die meisten Anwendungen geeignet ist. Bei Betrieb im Feldschwächebereich ist es jedoch nicht möglich, 100% Ausgangsspannung zu erreichen. Die Spitzenbelastbarkeit des Frequenzumrichters ist niedriger als mit voller Spannung.

# **JA**

Der Motorfluss wird unterhalb des Feldschwächepunktes mit einem kreisförmigen Muster (typisch für 50 oder 60 Hz) und innerhalb des Feldschwächebereiches nach einem hexagonalen Muster geregelt. Das Muster wird graduell in dem Maß geändert, wie die Frequenz von 100% auf 120% des Feldschwächepunktes erhöht wird. Mit Hexagonalfluss kann die maximale Ausgangsspannung erreicht werden; die Spitzenbelastbarkeit ist höher als bei kreisförmigem Fluss aber die Dauerbelastbarkeit ist im Frequenzbereich vom Feldschwächepunkt bis zum 1,6-fachen Wert des Feldschwächepunktes niedriger, da die Verluste größer werden.

# **Gruppe 30 FEHLER-FUNKTIONEN**

Die Spalte Bereich/Einheit in Tabelle 6-15 enthält die zulässigen Parameterwerte. Die Parameter werden im Anschluss an die folgende Tabelle ausführlich erläutert.

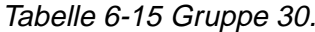

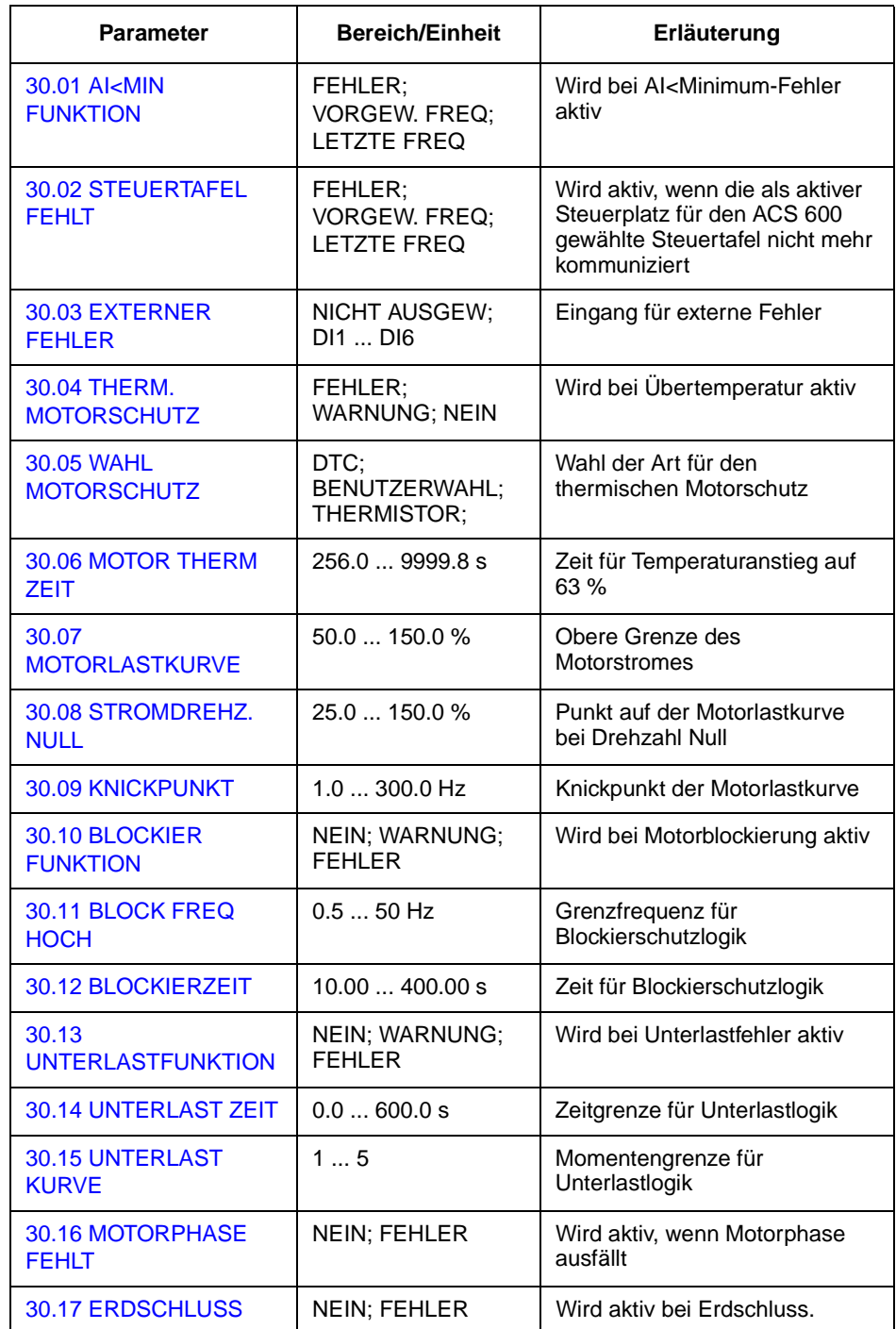

<span id="page-99-0"></span>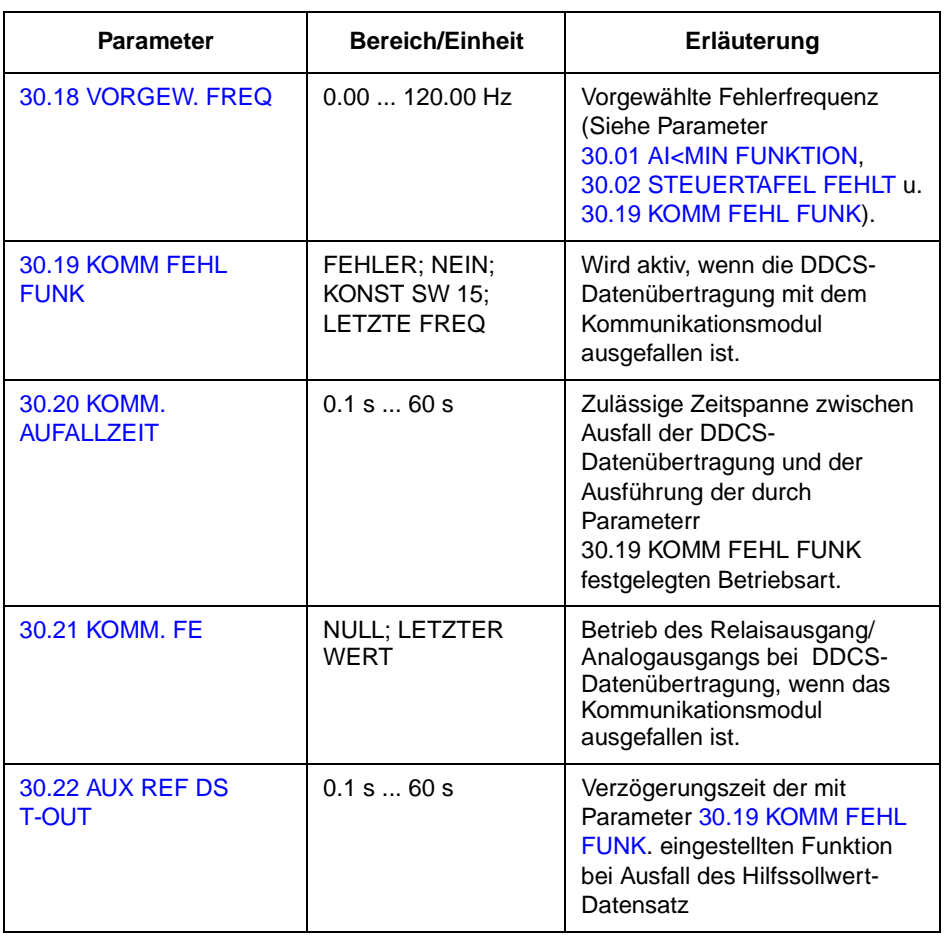

30.01 AI<MIN FUNKTION Mit diesem Parameter kann die Betriebsart gewählt werden, wenn das Signal am Analogeingang (AI1, AI2 oder AI3) die Mindestgrenze unterschreitet, vorausgesetzt, dass diese auf 0.5 V/1.0 mA oder darüber eingestellt ist ("Floating Zero").

> **VORSICHT:** Wird VORGEW.FREQ oder LETZTE FREQ gewählt, muss sichergestellt werden, dass bei Ausfall des Analogeingangssignals der Betrieb gefahrlos fortgesetzt werden kann.

#### **FEHLER**

Eine Fehlermeldung wird angezeigt, und der Motor trudelt aus.

# **NEIN**

Keine Maßnahme erwünscht.

#### **VORGEW.FREQ**

Eine Warnung wird angezeigt, und die Drehzahl wird auf den mit Parameter [30.18 VORGEW. FREQ](#page-106-0) eingestellten Wert eingestellt.

# **LETZTE FREQ**

Eine Warnung wird angezeigt, und die Frequenz wird auf den Wert eingestellt, mit dem der ACS 600 zuletzt gearbeitet hat.

Dieser Wert wird aus der durchschnittlichen Frequenz während der letzten 10 Sekunden bestimmt.

<span id="page-100-0"></span>30.02 STEUERTAFEL FEHLT Bestimmt die Betriebsart des ACS 600, wenn die für den ACS 600 als Steuerplatz gewählte Steuertafel die Kommunikation beendet.

> **VORSICHT:** Wird VORGEW.FREQ oder LETZTE FREQ gewählt, muss sichergestellt werden, dass bei Ausfall des Analogeingangssignals der Betrieb gefahrlos fortgesetzt werden kann.

## **FEHLER; VORGEW. FREQ; LETZTE FREQ**

Siehe Parameter [30.01 AI<MIN FUNKTION](#page-99-0).

30.03 EXTERNER **FEHLER NICHT AUSGEW**

#### **DI1 … DI6**

Diese Auswahl legt den Digitaleingang fest, der für ein externes Fehlersignal benutzt wird. Tritt ein externer Fehler auf (das heißt, der Digitaleingang wechselt auf 0 V–), so wird der ACS 600 gestoppt, und der Motor trudelt aus. Auf dem Display der Steuertafel wird eine Fehlermeldung angezeigt.

30.04 THERM. MOTORSCHUTZ Dieser Parameter legt die Funktion des thermischen Motorschutzes fest, der den Motor gegen Überhitzung schützt.

#### **FEHLER**

An der Warnschwelle wird eine Warnung angezeigt. Zeigt einen Fehler an und stoppt den ACS 600, wenn die Motortemperatur die 100- Prozent-Schwelle erreicht.

#### **WARNUNG**

Eine Warnung wird angezeigt, wenn die Motortemperatur die Warnschwelle erreicht (95 % des Nennwertes).

#### **NEIN**

Keine Maßnahme erwünscht.

30.05 WAHL MOTORSCHUTZ Wählt die Art des thermischen Schutzes. Der Motorschutz wird mit Hilfe eines thermischen Modells oder Thermistormessung sichergestellt.

> Der ACS 600 berechnet den Temperaturanstieg des Motors unter Berücksichtigung folgender Annahmen:

- Der Motor hat beim Einschalten des ACS 600 Umgebungstemperatur (30 °C).
- Für die Berechnung der Motorerwärmung wird eine Lastkurve angenommen [\(Abbildung 6-15\)](#page-103-0). Der Motor erwärmt sich bei Betrieb oberhalb der Kurve über die Nenntemperatur hinaus und kühlt bei Betrieb unterhalb der Kurve ab. Die Erwärmungs- und Abkühlgeschwindigkeit wird mit Parameter 30.06 MOTOR THERM ZEIT eingestellt.

**VORSICHT:** Der thermische Motorschutz bietet dem Motor keinen Schutz, wenn die Motorkühlung durch Staub und Schmutz beeinträchtigt wird.

#### **DTC**

Zur Berechnung der Motorerwärmung wird die Lastkurve für DTC (Direct Torque Control – Direkte Momentenregelung) verwendet. Die Motorzeitkonstante wird in Abhängigkeit von Motorstrom und Anzahl der Polpaare für eigenbelüftete Käfigläufermotoren angenähert.

Es ist möglich, die DTC-Lastkurve mit Parameter 30.07 MOTORLASTKURVE zu skalieren, falls der Motor unter anderen Bedingungen als den oben beschriebenen eingesetzt wird. Folgende Parameter können nicht eingestellt werden: 30.06 MOTOR THERM ZEIT, 30.08 STROMDREHZ.NULL, 30.09 KNICKPUNKT.

#### **BENUTZERWAHL**

In diesem Modus kann der Anwender die Funktion des thermischen Motorschutzes durch Einstellen der Parameter 30.06 MOTOR THERM ZEIT, 30.07 MOTORLASTKURVE, 30.08 STROMDREHZ.NULL und 30.09 KNICKPUNKT bestimmen.

#### **THERMISTOR**

Der thermische Motorschutz wird mit einem E/A-Signal von einem Thermistor im Motor aktiviert.

Dieser Modus erfordert einen Thermistor im Motor oder einen Trennkontakt innerhalb eines Thermistorrelais, das zwischen Digitaleingang DI6 und +24V anzuschließen ist. Wenn der Thermistor direkt an den Digitaleingang DI6 angeschlossen wird, erscheint eine Meldung, sobald der Widerstand 4 kΩ überschreitet. Der Antrieb hält an, wenn der Parameter [30.04 THERM. MOTORSCHUTZ](#page-100-0) auf FEHLER voreingestellt ist. DI6 wird auf 0 zurückgesetzt, wenn der Widerstand im Thermistor zwischen 0 und 1,5 kΩ liegt.

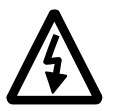

**WARNUNG!** Gemäß IEC 664 ist für den Anschluss des Thermistors an den Digitaleingang DI6 des ACS 600 zwischen den unter Spannung stehenden Teilen des Motors und dem Thermistor eine doppelte oder verstärkte Isolation erforderlich. Eine verstärkte Isolation beinhaltet eine Kriech- und Luftstrecke von 8 mm (400/500 V Wechselstromausrüstung). Entspricht der Thermistor nicht der Vorschrift, sind die übrigen Ein- und Ausgänge des ACS 600 gegen Berührung zu schützen; als alternative Maßnahme kann auch ein Thermistorrelais eingebaut werden, um den Thermistor vom Digitaleingang zu isolieren.

<span id="page-102-0"></span>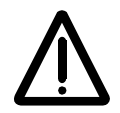

**WARNUNG!** In Standard-Applikationsmakros ist der Digitaleingang DI6 die Signalquelle des Start/Stop-Befehls. Ändern Sie diese Einstellungen, bevor Sie THERMISTOR für Parameter [30.05 WAHL MOTOR-](#page-100-0)[SCHUTZ](#page-100-0) auswählen. Mit anderen Worten: Stellen Sie sicher, dass der Digitaleingang DI6 von keinem Parameter, mit Ausnahme von [30.05](#page-100-0)  [WAHL MOTORSCHUTZ,](#page-100-0) als Signalquelle gewählt wird.

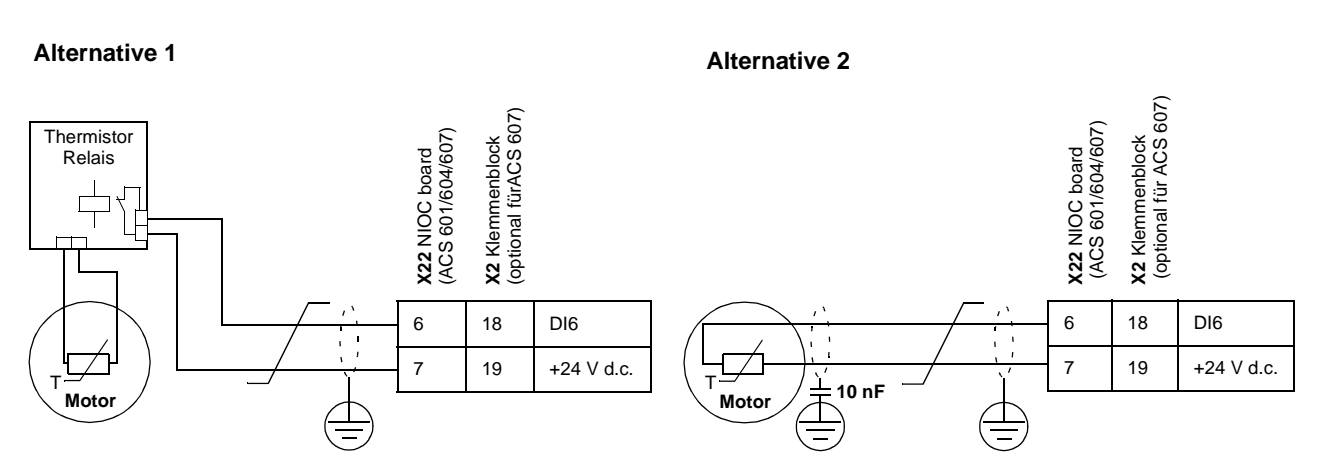

Abbildung 6-13 Thermistoranschluss. Alternative 2: Auf der Motorseite muss der Kabelschirm über einen 10 nF Kondensator geerdet werden. Ist das nicht möglich, sollte der Schirm nicht angeschlossen werden.

30.06 MOTOR THERM **ZEIT** 

Dies ist die Zeit, in der die Motortemperatur 63 % der Endtemperatur erreicht. [Abbildung 6-14](#page-103-0) zeigt die Definition der Motorzeitkonstante. Wenn für den thermischen Motorschutz der DTC-Modus verwendet wird, kann aus diesem Parameter die Motorzeitkonstante abgelesen werden. Dieser Parameter kann nur eingestellt werden, wenn der Parameter 30.05 WAHL MOTORSCHUTZ auf BENUTZERWAHL gesetzt ist.

Falls für NEMA-Motoren ein thermischer Schutz nach UL-Bestimmungen gewünscht wird, gilt als Faustregel, dass die Motorzeitkonstante dem 35 fachen von t6 entspricht (t6 ist die vom Hersteller angegebene Zeitdauer in Sekunden, in der der Motor gefahrlos mit dem sechsfachen Nennstrom betrieben werden kann). Die Zeitkonstante für eine Auslösekurve der Klasse 10 beträgt 350 s, für eine Auslösekurve der Klasse 20 beträgt sie 700 s, und für eine Auslösekurve der Klasse 30 beträgt sie 1050 s.

<span id="page-103-0"></span>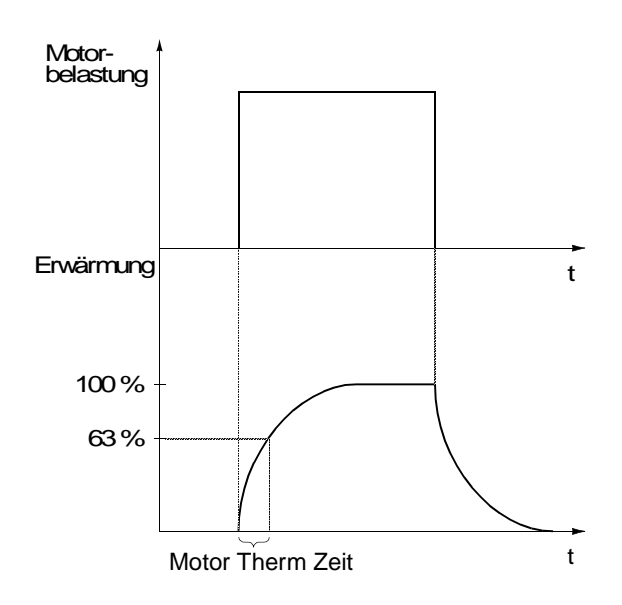

Abbildung 6-14 Motorzeitkonstante.

30.07 MOTORLAST-**KURVE** Die Motorlastkurve legt die maximal zulässige Betriebsbelastung des Motors fest. Bei Einstellung auf 100 % ist die maximal zulässige Belastung gleich dem Wert des Startparameters 99.06 MOTOR-NENNSTROM. Die Höhe der Motorlastkurve sollte eingestellt werden, wenn die Umgebungstemperatur vom Nennwert abweicht.

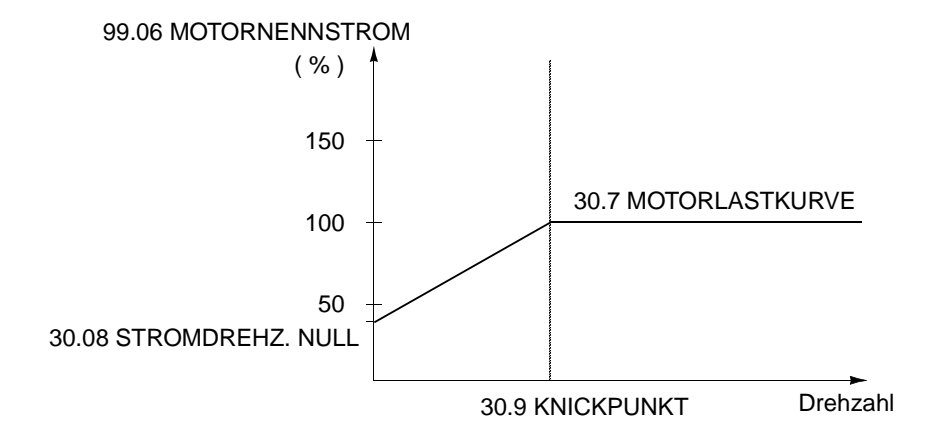

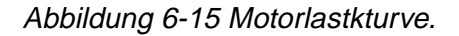

30.08 STROMDREHZ. NULL Dieser Parameter legt zur Definition der Motorlastkurve den maximal zulässigen Strom bei Drehzahl Null fest.

30.09 KNICKPUNKT Dieser Parameter legt den Punkt fest, bei dem die Motorlastkurve vom Höchstwert (festgelegt mit Parameter 30.07 MOTORLASTKURVE) auf den Wert abzufallen beginnt, der durch Parameter 30.08 STROM-DREHZ.NULL eingestellt ist. Abbildung 6-15 zeigt ein Beispiel für eine Motorlastkurve.

<span id="page-104-0"></span>30.10 BLOCKIER **FUNKTION** Dieser Parameter bestimmt die Funktion des Blockierschutzes. Die Schutzfunktion wird aktiviert, wenn die folgenden Bedingungen für eine Zeitdauer gelten, die länger ist als die durch Parameter 30.12 BLOCKIERZEIT eingestellte Zeit:

- Das Motormoment liegt in der Nähe der internen momentanen Änderungsgrenze für die Motorregelungs-Software, die eine Überhitzung von Motor und Umrichter oder ein Kippen des Motors verhindert.
- Die Ausgangsfrequenz liegt unterhalb des mit Parameter 30.11 BLOCK FREQ.HOCH eingestellten Wertes.

Der Blockierschutz ist im SCALAR-Modus inaktiviert (siehe Parameter [99.04 MOTOR CTRL MODE](#page-375-0)).

#### **FEHLER**

Wenn der Blockierschutz aktiviert ist, stoppt der ACS 600, und eine Fehlermeldung wird angezeigt.

#### **WARNUNG**

Eine Warnung wird angezeigt. Die Anzeige verschwindet nach der Hälfte der durch Parameter 30.12 BLOCKIERZEIT eingestellten Zeit.

#### **NEIN**

Keine Maßnahme erwünscht.

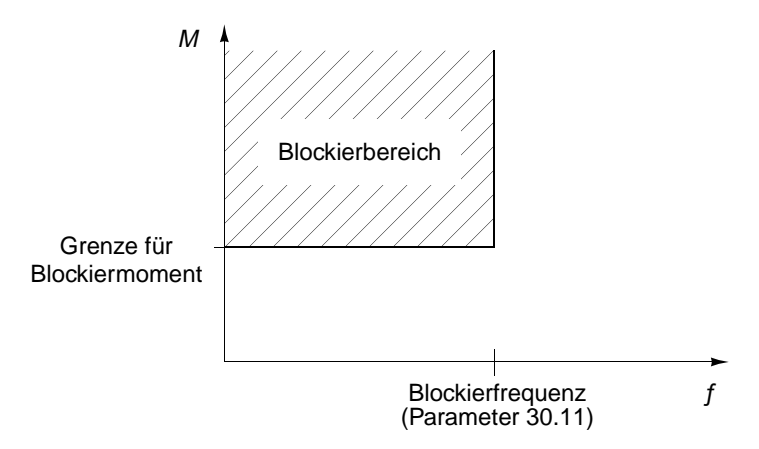

Abbildung 6-16 Blockierschutz. M = Motormoment.

30.11 BLOCK FREQ HOCH Dieser Parameter stellt die Frequenz für die Blockierfunktion ein.

30.12 BLOCKIERZEIT Dieser Parameter stellt die Zeit für die Blockierfunktion ein.

30.13 UNTERLAST-**FUNKTION** 

Wegfall der Motorbelastung kann auf eine Störung im Prozess hindeuten. Der Schutz wird aktiviert, wenn:

- das Motormoment unter die mit Parameter 30.15 UNTERLAST KURVE gewählte Lastkurve fällt,
- dieser Zustand länger als die mit Parameter 30.14 UNTERLAST ZEIT eingestellte Zeit angedauert hat,

<span id="page-105-0"></span>• die Ausgangsfrequenz höher als 10 % der Nennfrequenz des Motors ist.

Die Schutzfunktion setzt voraus, dass der Antrieb mit einem Motor mit Nennleistung ausgerüstet ist.

Je nach gewünschter Funktion ist auszuwählen: NEIN; WARNUNG; FEHLER. Bei der Auswahl FEHLER stoppt der ACS 600 den Motor und zeigt eine Fehlermeldung an.

Die Unterlastfunktion kann im skalaren Steuermodus nicht gewählt werden (siehe Parameter [99.04 MOTOR CTRL MODE\)](#page-375-0).

30.14 UNTERLAST ZEIT Zeitbegrenzung für die Unterlastlogik.

30.15 UNTERLAST **KURVE** 

Dieser Parameter stellt als Auswahl fünf Kurven gemäß Abbildung 6-17 zur Verfügung. Der Unterlastschutz wird aktiviert, wenn die Belastung für eine Zeitdauer, die mit Parameter 30.14 UNTERLAST ZEIT festgelegt wurde, unter die eingestellte Kurve sinkt. Die Kurven 1 ... 3 erreichen ihr Maximum bei der Motornennfrequenz, die mit Startparameter 99.07 MOTORNENNFREQUENZ eingestellt wird.

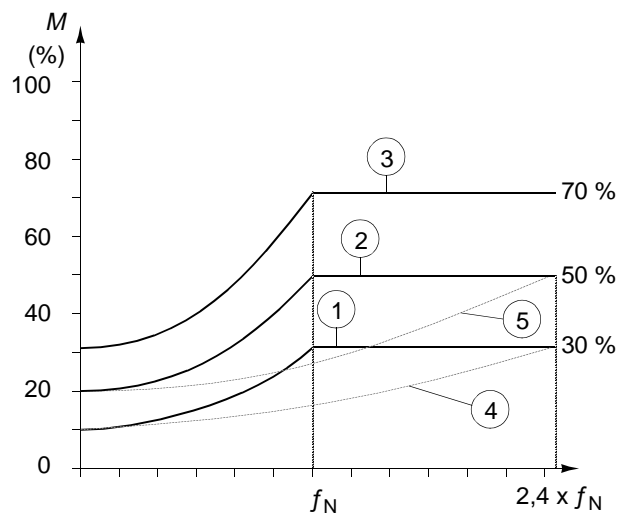

Abbildung 6-17 Unterlastkurven.  $M = Motordrehmoment; f_N = Motornenfrequenz.$ 

**Hinweis:** Der Unterlastschutz funktioniert nur, wenn die Ausgangsfrequenz des ACS 600 höher als 10% der Motornennfrequenz ist.

30.16 MOTORPHASE FEHLT Dieser Parameter legt die Funktion fest, wenn eine oder mehrere Motorphasen fehlen. Der Schutz bei fehlender Motorphase ist im SCALAR-Modus nicht aktiv (siehe Parameter [99.04 MOTOR CTRL](#page-375-0)  [MODE\)](#page-375-0).

#### **FEHLER**

Eine Fehlermeldung wird angezeigt, und der ACS 600 stoppt.

#### **NEIN**

Keine Maßnahme erwünscht

<span id="page-106-0"></span>30.17 ERDSCHLUSS Dieser Parameter legt die Funktion fest, wenn ein Erdschluss im Motor oder im Motorkabel erkannt wird.

#### **FEHLER**

Eine Fehlermeldung wird angezeigt, und der ACS 600 stoppt.

#### **NEIN**

Keine Maßnahme erwünscht.

30.18 VORGEW. FREQ Frequenz, die als Sollwert dient, wenn ein Fehler auftritt und die Fehlerfunktion auf die vorgewählte Frequenz eingestellt ist (siehe Parameter [30.01 AI<MIN FUNKTION](#page-99-0), [30.02 STEUERTAFEL FEHLT](#page-100-0) und 30.19 KOMM FEHL FUNK.

#### 30.19 KOMM FEHL **FUNK** Dieser Parameter definiert die Betriebsart, wenn die DDCS-Datenübertragung zwischen dem Antrieb und dem Kommunikationsmodul (z.B. Feldbus-Adapter) unterbrochen ist.

Dieser Parameter ist nur dann sichtbar, wenn über Parameter [98.02](#page-142-0)  [KOMM. MODUL](#page-142-0) ein Kommunikationsmodul ausgewählt wurde.

**VORSICHT:** Wird VORGEW.FREQ oder LETZTE FREQ gewählt, muss sichergestellt werden, dass bei Ausfall des Kommunikationssignals der Betrieb gefahrlos fortgesetzt werden kann.

## **FEHLER**

Eine Fehlermeldung wird ausgegeben und der ACS 600 stoppt entsprechend der Einstellung von Parameter 21.03 STOP FUNKTION.

#### **NEIN**

Keine Maßnahme erwünscht.

#### **VORGEW. FREQ**

Eine Warnmeldung wird ausgegeben und die Drehzahl wird entsprechend Parameter 30.18 VORGEW. FREQ eingestellt.

#### **LETZTE FREQ**

Eine Warnmeldung wird ausgegeben und die Drehzahl wird entsprechend der Drehzahl eingestellt, mit der der ACS 600 zuletzt gearbeitet hat. Der Wert wird durch den Durchschnittswert der letzten 10 Sekunden bestimmt.

30.20 KOMM. **AUFALLZEIT** Dieser Parameter legt die Verzögerung zwischen der Erkennung einer Übertragungsstörung des Hauptsollwert-Datensatzes und der Ausführung der über Parameter 30.19 KOMM FEHL FUNK festgelegten Betriebsart fest.

Der Standardwert ist 1 s.

#### **0.1 ... 60 s**

#### 30.21 KOMM. FE Bei Verlust der DDCS Datenübertragung zwischen dem Antrieb und dem Kommunikationsmodul (z.B. Feldbusadapter) legt dieser Parameter den Betrieb jener Relaisausgänge und Analogausgänge fest, die

<span id="page-107-0"></span>über die Feldbusverbindung angesteuert werden (siehe Parameter [Gruppe 14 RELAISAUSGÄNGE](#page-73-0) und [Gruppe 15 ANALOGAUS-](#page-78-0)[GÄNGE\)](#page-78-0). Standardeinstellung ist NULL.

Dieser Parameter wird nur angezeigt, wenn ein Kommunikationsmodul mit Parameter [98.02 KOMM. MODUL](#page-142-0) aktiviert worden ist.

#### **NULL**

Der Relaisausgang wird abgeschaltet. Der Analogausgangs wird Null gesetzt.

## **LETZTER W**

Der Relaisausgang speichert den Zustand vor Kommunikationsausfall. Der Analogausgang überträgt den letzten Wert vor Kommunikationsausfall.

30.22 AUX REF DS T-OUT Dieser Parameter legt die Verzögerung zwischen der Erkennung einer Übertragungsstörung des Hilfssollwert-Datensatzes und der Aus-führung der über Parameter [30.19 KOMM FEHL FUNK](#page-106-0) festgelegten Betriebsart fest. Der Frequenzumrichter aktiviert automatisch 60 Sekunden nach dem Einschalten diese Überwachungsfunktion falls der Hilfssollwert-Datensatz verwendet wird, d.h. die Einstellungen der Parameter [90.01 HILFS DSET SW3](#page-140-0), [90.02 HILFS DSET SW4](#page-140-0), oder [90.03 HILFS DSET SW5](#page-140-0) sind ungleich Null.

> Das Applikationsprogramm wendet diese Verzögerungszeit auch auf die mit Parameter [30.21 KOMM. FE](#page-106-0) eingestellte Funktion an.

Standardeinstellung ist 1 s.

**0.1 … 60.0 s**
## **Gruppe 31 AUTOM.RÜCKSETZEN**

Die Spalte Bereich/Einheit in Tabelle 6-16 zeigt die zulässigen Parameterwerte. Die Parameter werden im Anschluss an die folgende Tabelle ausführlich erläutert.

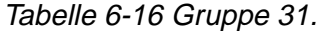

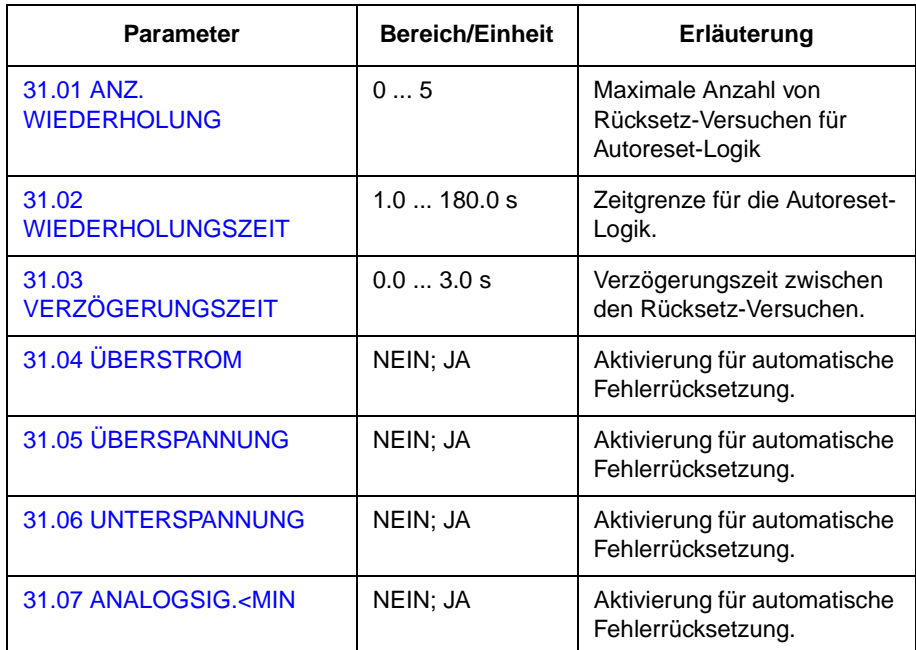

Das automatische Fehlerrücksetzsystem setzt die Fehler zurück, die mit den Parametern [31.04 ÜBERSTROM](#page-109-0), [31.05 ÜBERSPANNUNG](#page-109-0), [31.06 UNTERSPANNUNG](#page-109-0) and [31.07 ANALOGSIG.<MIN](#page-109-0) ausgewählt wurden.

31.01 ANZ. WIEDERHOLUNG Dieser Parameter legt die Anzahl der Rücksetz-Versuche in der durch den Parameter 31.02 WIEDERHOLUNGSZEIT festgelegten Zeit fest. Der ACS 600 verhindert weitere automatische Rücksetz-Versuche, und der Antrieb bleibt abgeschaltet, bis von der Steuertafel aus oder über einen Digitaleingang eine erfolgreiche Rücksetzung durchgeführt wird.

31.02 WIEDERHO-**LUNGSZEIT** Die Zeitdauer, in der eine begrenzte Zahl automatischer Rücksetz-Versuche zulässig ist. Die zulässige Zahl der Fehler in diesem Zeitraum wird mit Parameter 31.01 ANZ. WIEDERHOLUNG eingestellt.

31.03 VERZÖGERUNGS-**ZEIT** Mit diesem Parameter wird die Zeit eingestellt, die der ACS 600 wartet, bevor er den Fehler automatisch quittiert. Wird dieser Fehler auf Null gesetzt, quittiert der ACS 600 den Fehler sofort. Ist die Zeit größer Null eingestellt, wird der Fehler erst nach dieser Zeitverzögerung im ACS 600 automatisch zurückgesetzt.

<span id="page-109-0"></span>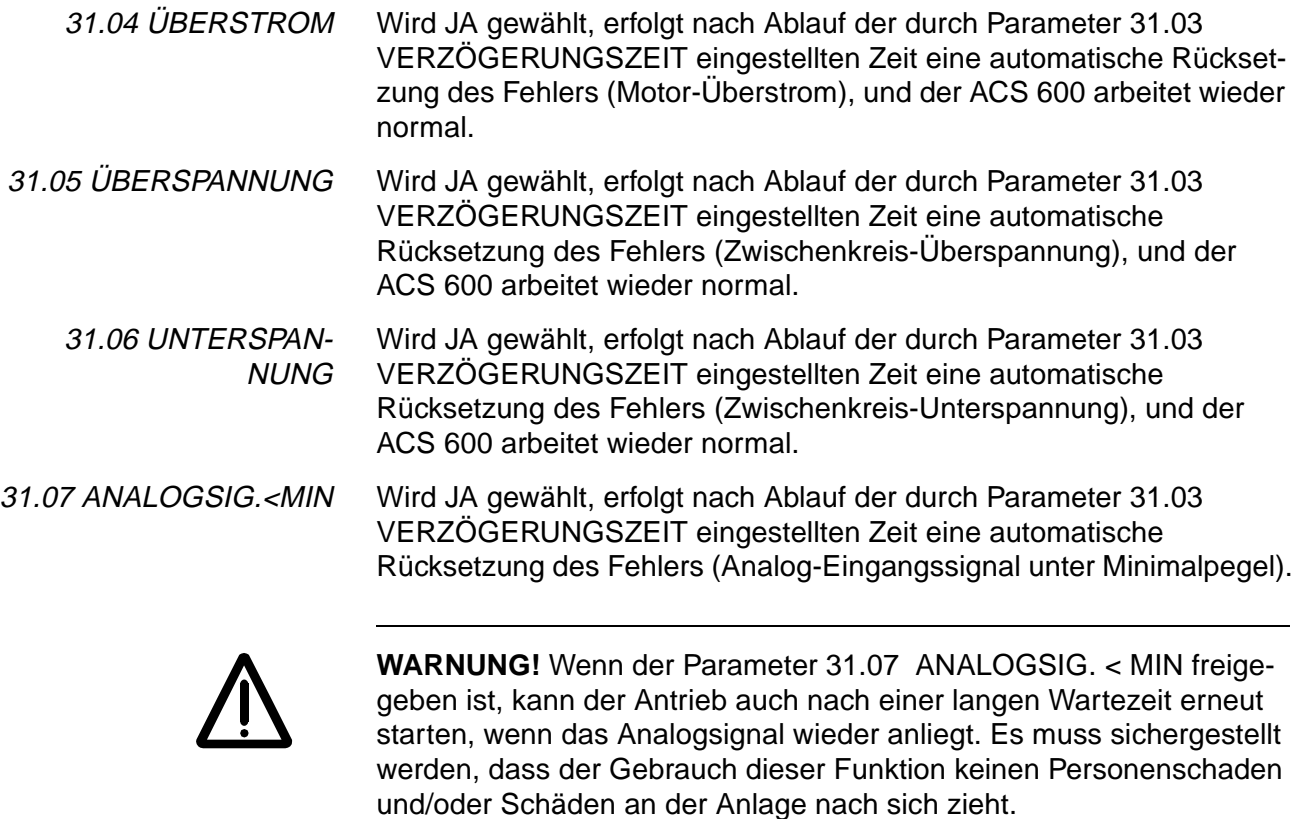

#### <span id="page-110-0"></span>**Gruppe 32 ÜBERWA-CHUNG** Die Spalte Bereich/Einheit in Tabelle 6-17 zeigt die zulässigen Parameterwerte. Die Parameter werden im Anschluss an die folgende Tabelle ausführlich erläutert.

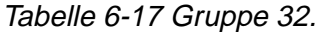

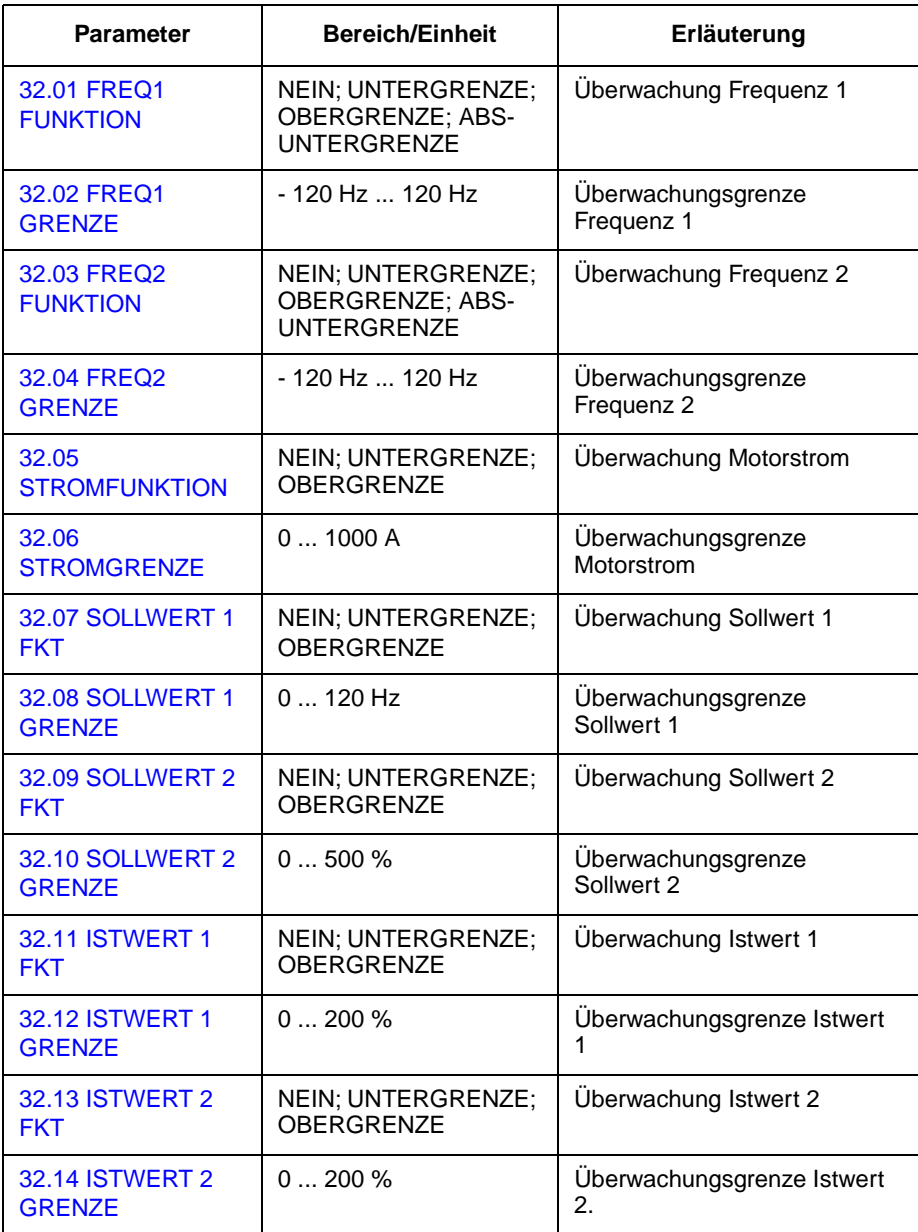

32.01 FREQ1 FUNKTION Dieser Parameter aktiviert eine Drehzahlüberwachungsfunktion. Die mit den Parametern [14.01 RELAIS RO1 AUSG.](#page-73-0), [14.02 RELAIS RO2](#page-76-0)  [AUSG.](#page-76-0), [14.03 RELAIS RO3 AUSG.](#page-76-0) and [14.04 MODUL 2 REL AUSG 1](#page-77-0)  eingestellten Relaisausgänge dienen zur Anzeige, ob die Frequenz die Überwachungsgrenze unterschreitet (UNTERGRENZE) oder überschreitet (OBERGRENZE).

#### **NEIN**

Die Überwachungsfunktion wird nicht benutzt.

## <span id="page-111-0"></span>**UNTERGRENZE**

Die Überwachungsfunktion spricht an, wenn der Wert unterhalb der eingestellten Grenze liegt.

## **OBERGRENZE**

Die Überwachungsfunktion spricht an, wenn der Wert oberhalb der eingestellten Grenze liegt

## **ABS-UNTERGRENZE**

Bei Unterschreitung des eingestellten Grenzwertes wird die Überwachung aktiviert. Der Grenzwert wird in beiden Drehrichtungen (Vorund Rückwärts) überwacht (siehe schraffierten Bereich auf der Abbildung links).

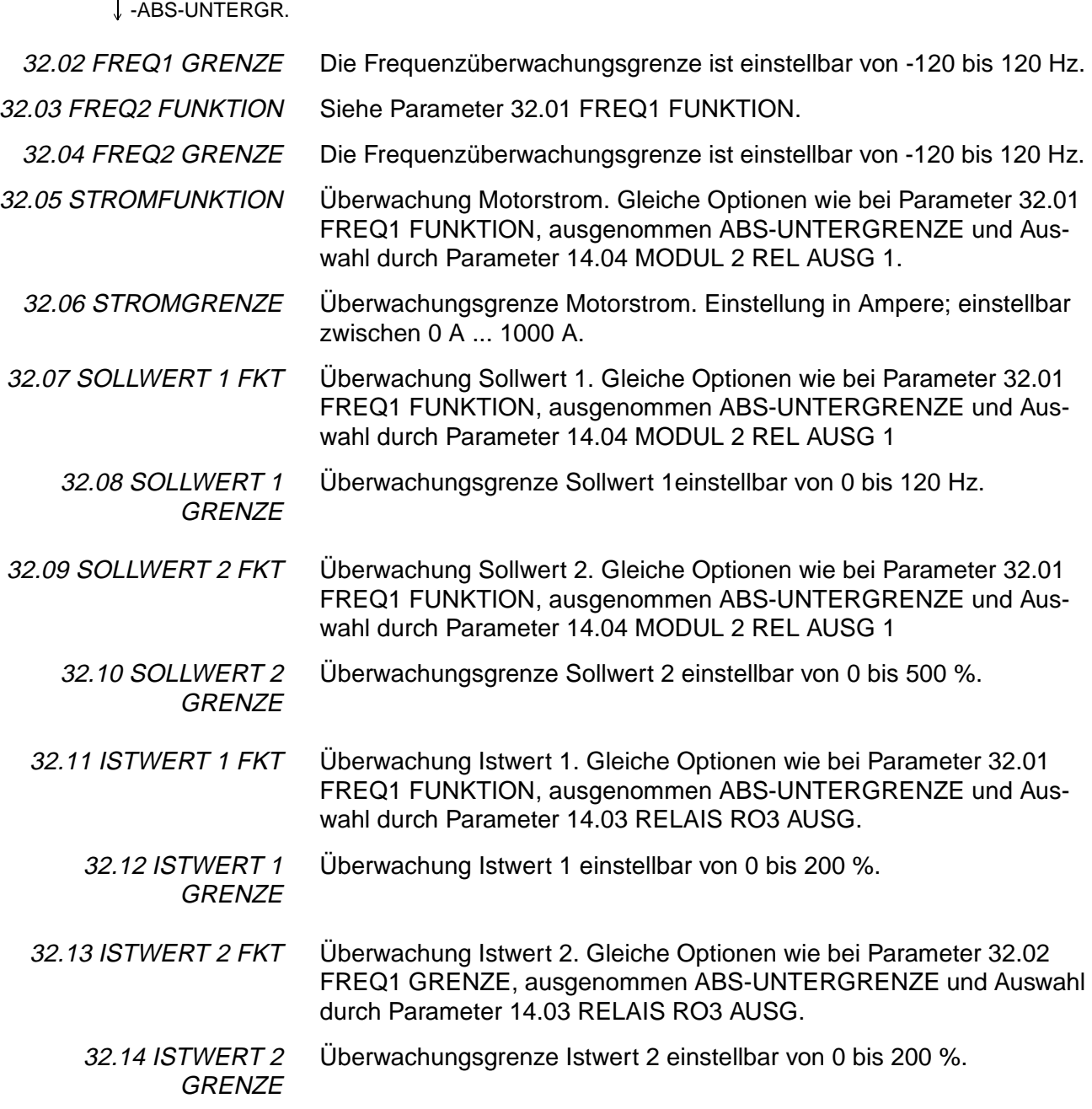

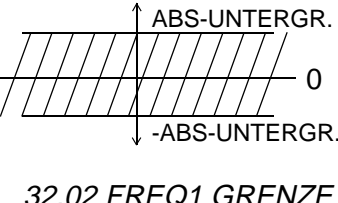

Frequenz (Hz)

#### **Gruppe 33 INFORMA-TIONEN** Diese Parameterwerte können nicht geändert werden. Die Spalte Bereich/Einheit in Tabelle 6-18 enthält die Parameterwerte. Die Parameter werden im Anschluss an die folgende Tabelle ausführlich erläutert.

Tabelle 6-18 Gruppe 33.

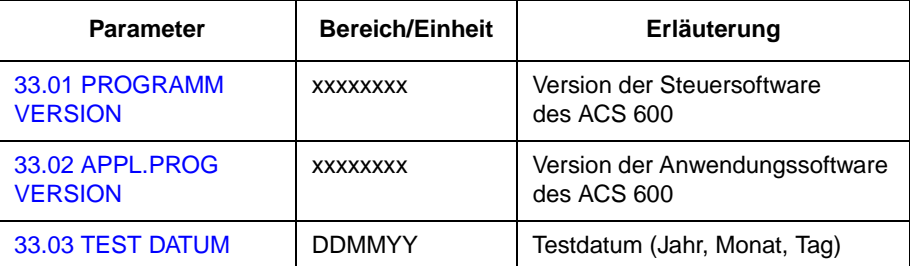

33.01 PROGRAMM **VERSION** Dieser Parameter zeigt die Version des Software-Pakets an, das in Ihrem ACS 600 installiert ist.

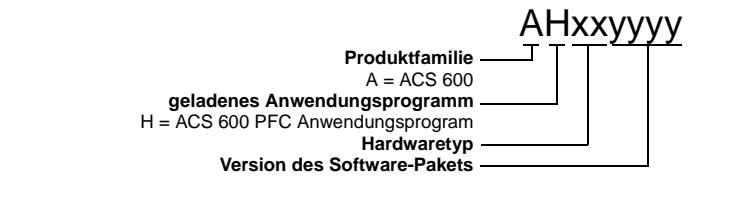

33.02 APPL.PROG **VERSION** Dieser Parameter zeigt die Version der Anwendungssoftware des verwendeten ACS 600 an.

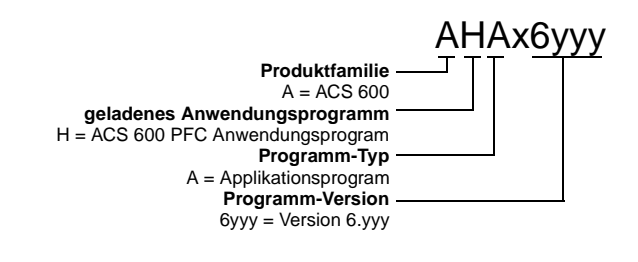

33.03 TEST DATUM Dieser Parameter zeigt das Testdatum Ihres ACS 600.

<span id="page-113-0"></span>**Gruppe 51 KOMM MOD DATEN** Diese Parameter werden nur dann angezeigt und müssen eingestellt werden, wenn ein Feldbus-Adaptermodul (optional) angeschlossen und mit Parameter [98.02 KOMM. MODUL](#page-142-0) aktiviert worden ist. Näheres zu den Parametern finden Sie im Handbuch des Feldbusmoduls.

> Diese Parametereinstellungen bleiben auch dann erhalten, wenn das Applikationsmakro geändert wird.

**Gruppe 52 STANDARD MODBUS** Mit diesen Parametern werden die Grundeinstellungen für den Standard-Modbus-Anschluss vorgenommen. Siehe [Anhang](#page-178-0) C – [Feldbus-Steuerung](#page-178-0).

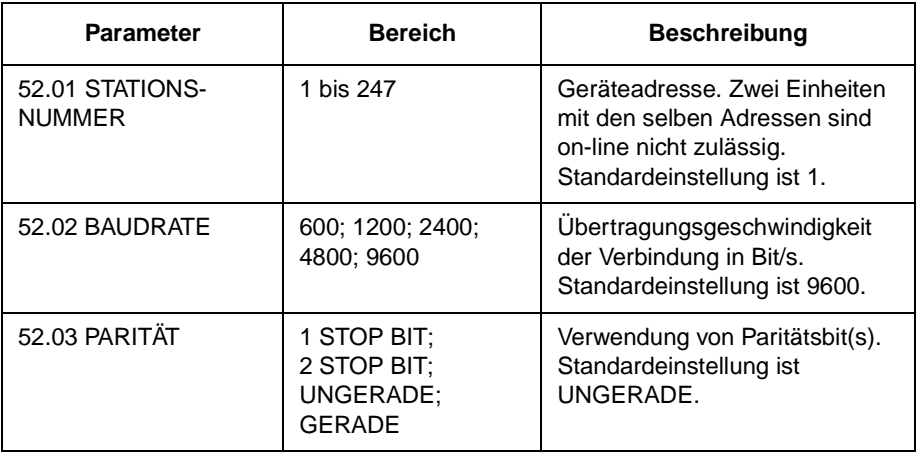

Tabelle 6-19 Gruppe 52.

.

# <span id="page-114-0"></span>**Gruppe 70 DDCS CON-TROL**

Der ACS 600 kann mit externen Geräten über seriele LWL-Datenübertragungskanäle mittels DDCS-Protokoll kommunizieren. Die Parameter in Gruppe 70 stellen die ACS 600 Stationsadressen für die DDCS-Kanäle 0 und 2 ein.

Diese Parameterwerte müssen nur in bestimmten Fällen eingestellt werden; einige Beispiele sind in der untenstehenden Tabelle aufgeführt.

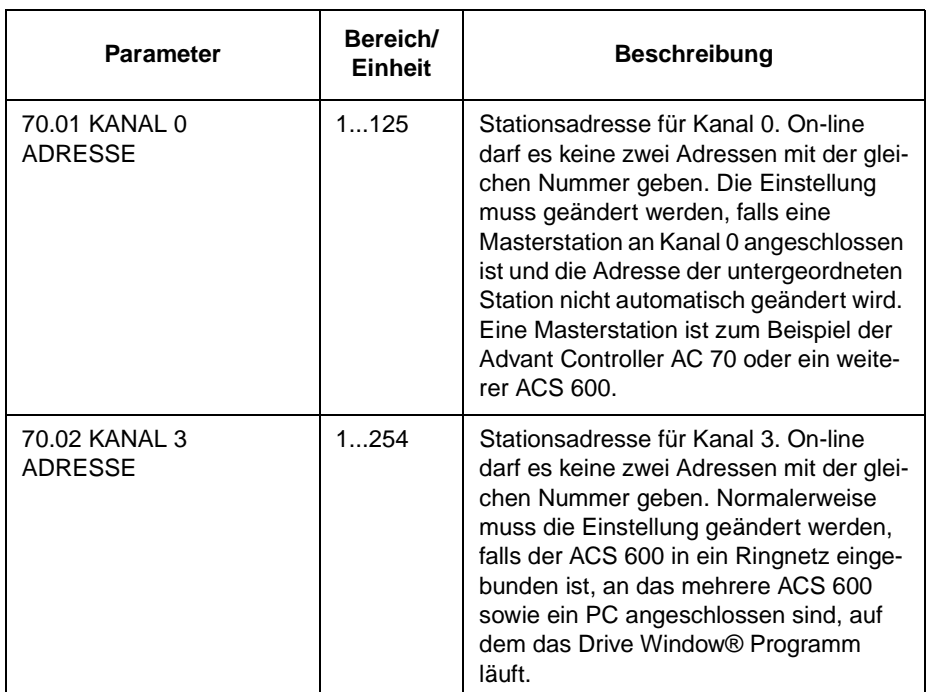

Tabelle 6-20 Gruppe 70.

*Gruppe 80 PI REGLER Diese Parameter werden nur angezeigt, wenn Parameter* 99.02 APPLIK.MAKRO auf PFC eingestellt ist. Die Spalte Bereich/Einheit in Tabelle 6-21 enthält die Parameterwerte. Die Parameter werden im Anschluss an die folgende Tabelle ausführlich erläutert.

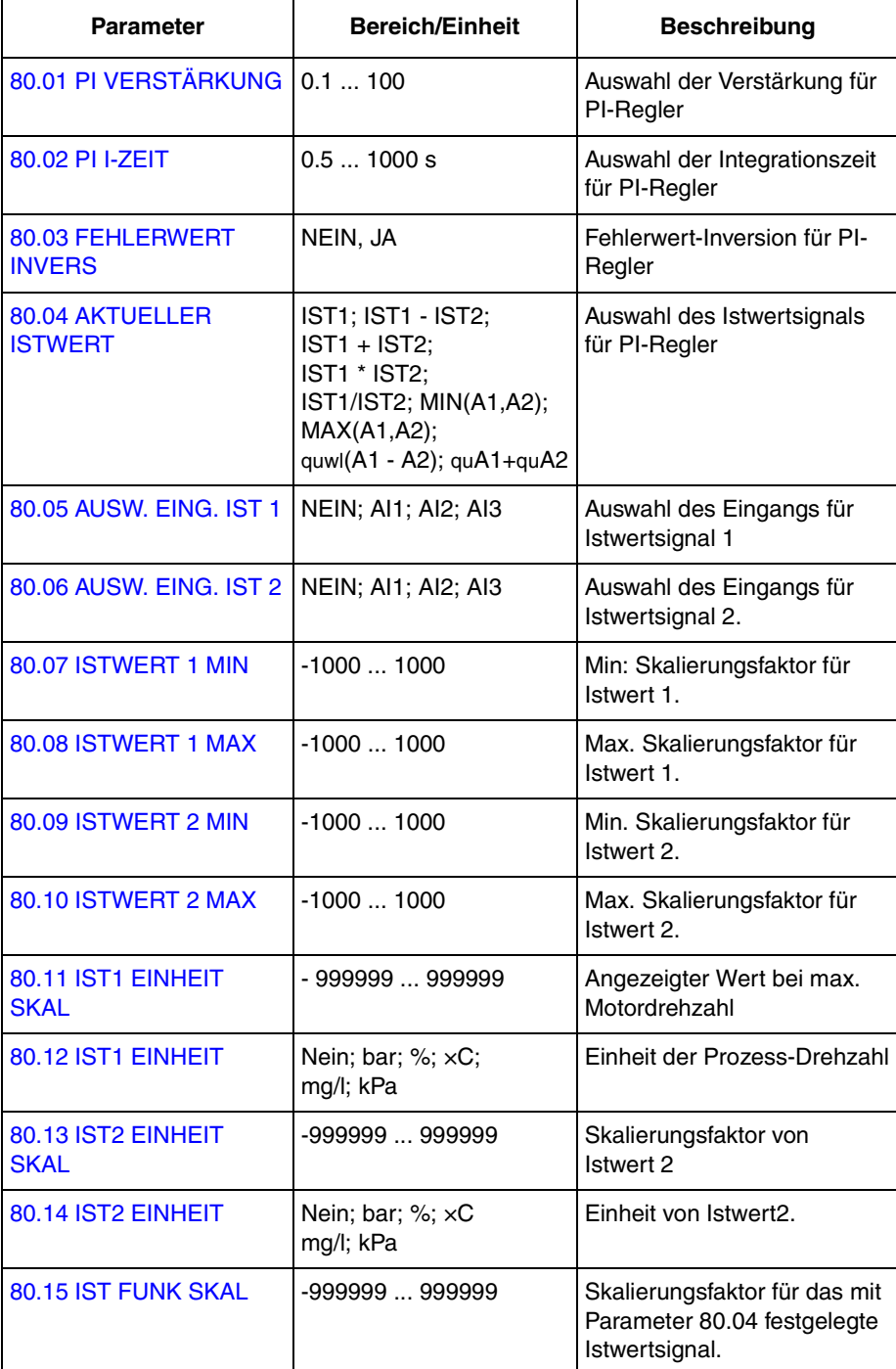

*Tabelle 6-21 Gruppe 80.*

Die Minimal- und Maximalwerte des PI-Reglerausgang sind durch die Parameter 20.01 MINIMAL FREQUENZ und 20.02 MAXIMAL FREQUENZ begrenzt.

80.01 PI VERSTÄRKUNG Dieser Parameter definiert die Verstärkung des PI-Reglers. Wird "1" ausgewählt, bewirkt eine Änderung des Fehlerwertes um 10% eine Änderung des PI-Reglerausgangssignals um 10% der Maximalfrequenz: Ist der Parameter [20.02 MAXIMAL FREQUENZ](#page-84-0) beispielsweise auf 60 Hz eingestellt, dann ändert sich das Ausgangssignal des PI-Reglers um 6 Hz.

> Tabelle 6-22 Beispiel: Vom relativen Fehler und der Einstellung der Verstärkung abhängige Änderung des PI-Ausgangsignals, wenn Parameter [20.02 MAXIMAL FREQUENZ](#page-84-0) auf 60 Hz eingestellt ist.

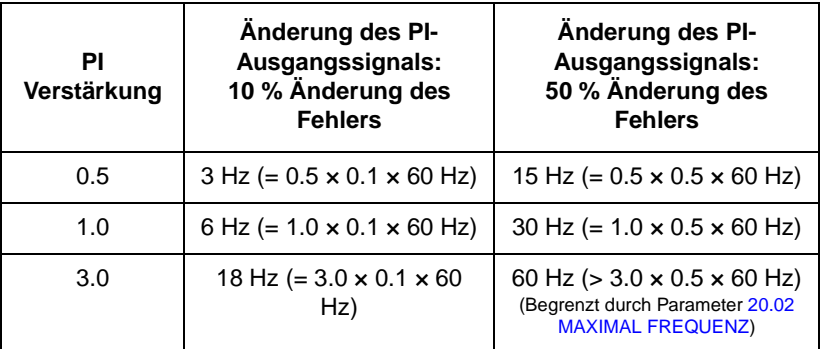

80.02 PI I-ZEIT Definiert die Zeit, in der das max. Ausgangssignal erreicht wird, wenn ein konstanter Fehlerwert vorliegt und die Verstärkung "1" beträgt. Eine Integrationszeit von 1 s bedeutet, dass eine Änderung um 100% in 1 s erfolgt.

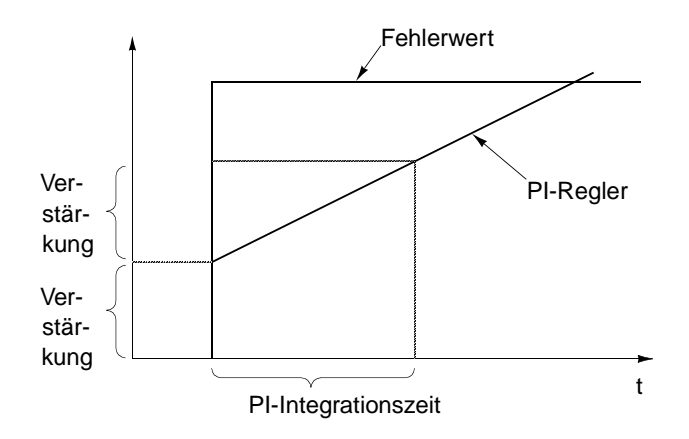

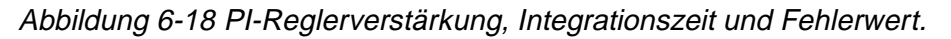

**Hinweis:** Der Prozess-PI-Regler muss langsamer eingestellt sein als der Drehzahlregler (Gruppe 23), um Resonanzen zu verhindern. Die empfohlenen Einstellbereiche sind im folgenden aufgeführt; der Wert von Parameter 80.01 PI VERSTÄRKUNG sollte 10 bis 20% des Wertes von Parameter [23.01 REGLER-VERSTÄRKUNG](#page-92-0) betragen und der Wert von 80.02 PI I-ZEIT sollte 5-10 mal größer sein als der Wert von [23.02 INTEGRATIONSZEIT](#page-93-0).

<span id="page-117-0"></span>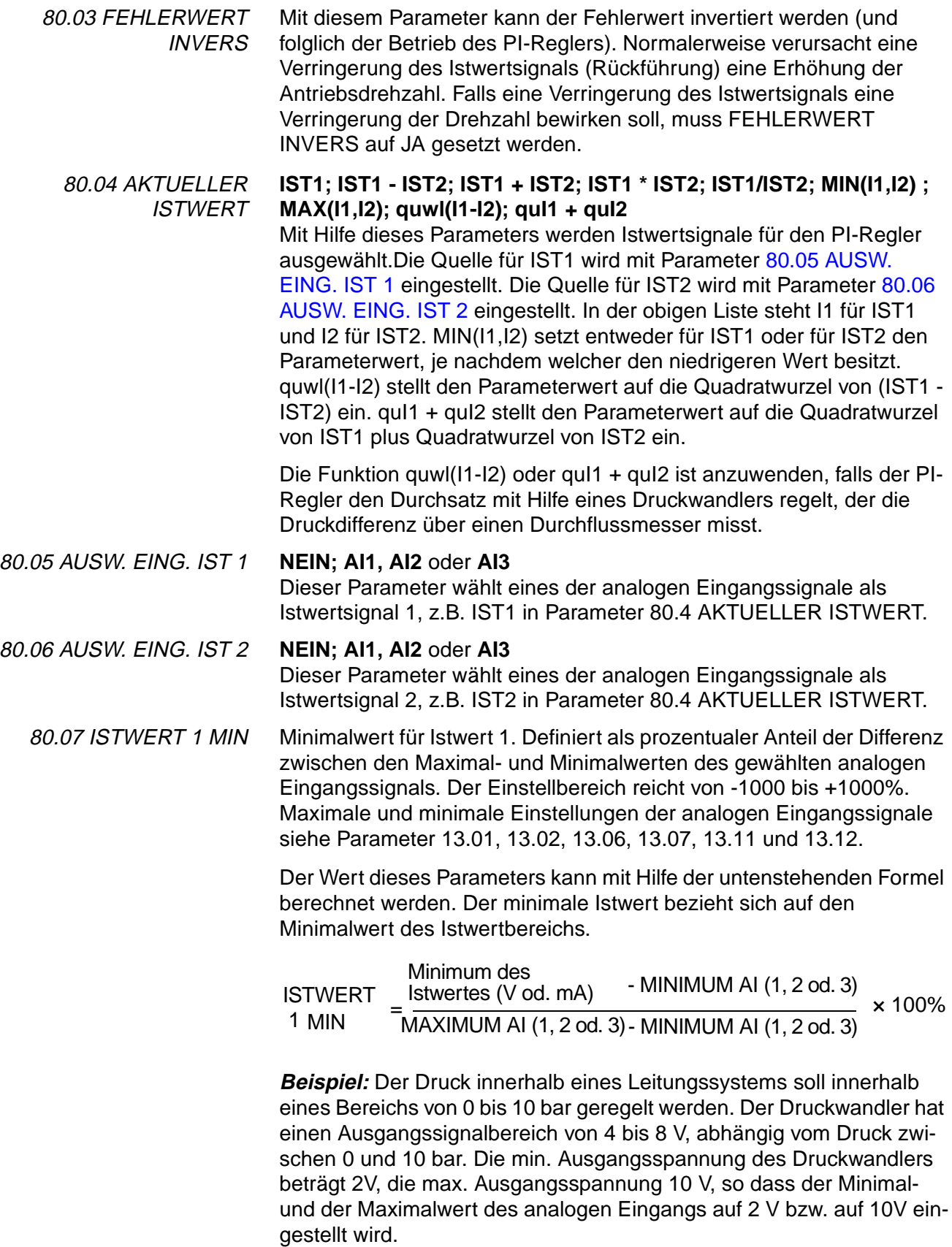

ISTWERT 1 MIN wird wie folgt berechnet:

ISTWERT 1  $4V-2V$  $MIN$   $=$   $\frac{1}{10 \text{ V} - 2 \text{ V}}$   $\cdot$  100 % = 25 %

80.08 ISTWERT 1 MAX Maximalwert für Istwert 1. ISTWERT 1 MAX ist definiert als prozentualer Anteil der Differenz zwischen den Maximal- und Minimalwerten des gewählten analogen Eingangssignals. Der Einstellbereich reicht von -1000 bis +1000%. Maximale und minimale Einstellungen der analogen Eingangssignale siehe Parameter 13.01, 13.02, 13.06, 13.07, 13.11 und 13.12.

> Der Wert dieses Parameters kann mit Hilfe der untenstehenden Formel berechnet werden. Der maximale Istwert bezieht sich auf den höchsten Wert, den das Iswertsignal erreichen kann.

> ISTWERT 1 Maximum des ISTWERTES (V oder mA) - MINIMUM AI (1, 2 oder 3) MAXIMUM AI (1, 2 oder 3) - MINIMUM AI (1, 2 oder 3) MAXIMUM <sup>=</sup> · 100 %

> Siehe Beschreibung des Beispiels anhand Parameter 80.08 ISTWERT 1 MAX; in diesem Fall ist:

ISTWERT 1 8 V - 2 V  $MAXIMUM = \frac{1}{10 \text{ V} - 2 \text{ V}}$ . 100 % = 75 %

Abbildung 6-19 zeigt drei Beispiele einer Istwert-Skalierung.

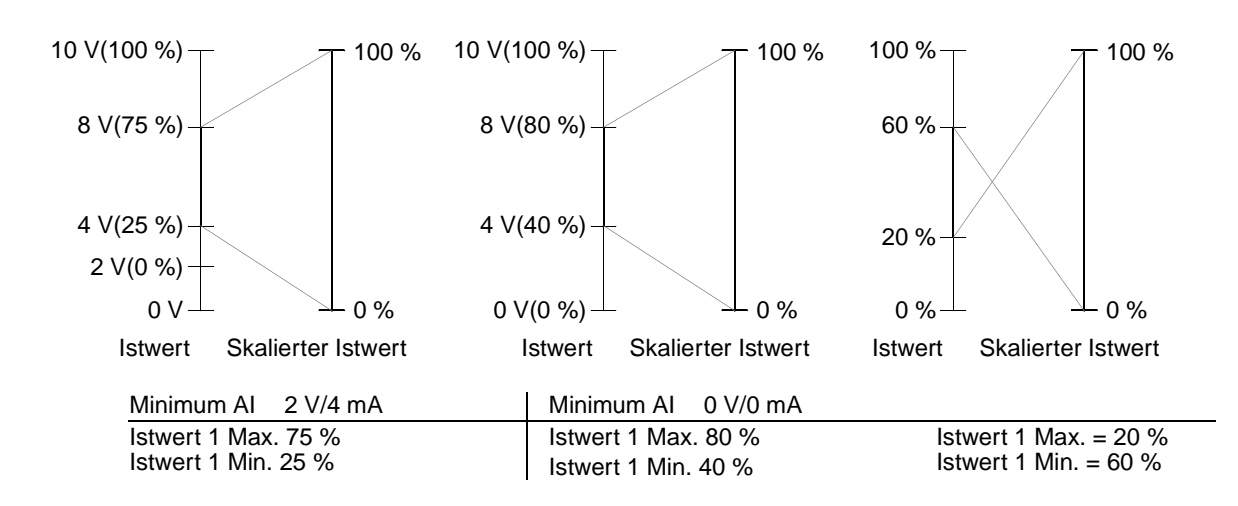

Abbildung 6-19 Istwert-Skalierung.

80.09 ISTWERT 2 MIN Siehe Parameter [80.07 ISTWERT 1 MIN](#page-117-0). 80.10 ISTWERT 2 MAX Siehe Parameter 80.08 ISTWERT 1 MAX.

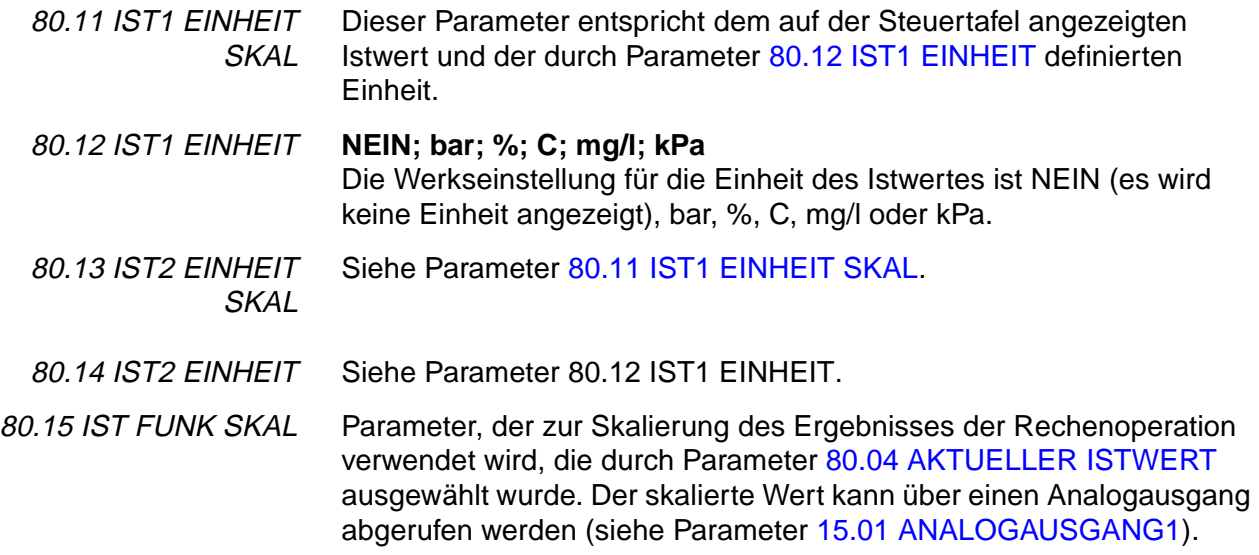

#### **Gruppe 81 PFC-REGE-LUNG** Diese Parameter werden nur angezeigt, wenn Parameter [99.02](#page-375-0)  [APPLIK.MAKRO](#page-375-0) auf PFC eingestellt ist. Die Spalte Bereich/Einheit in Tabelle 6- 23 enthält die zulässigen Parametereinstellungen. Die Parameter werden im Anschluss an die folgende Tabelle ausführlich erläutert.

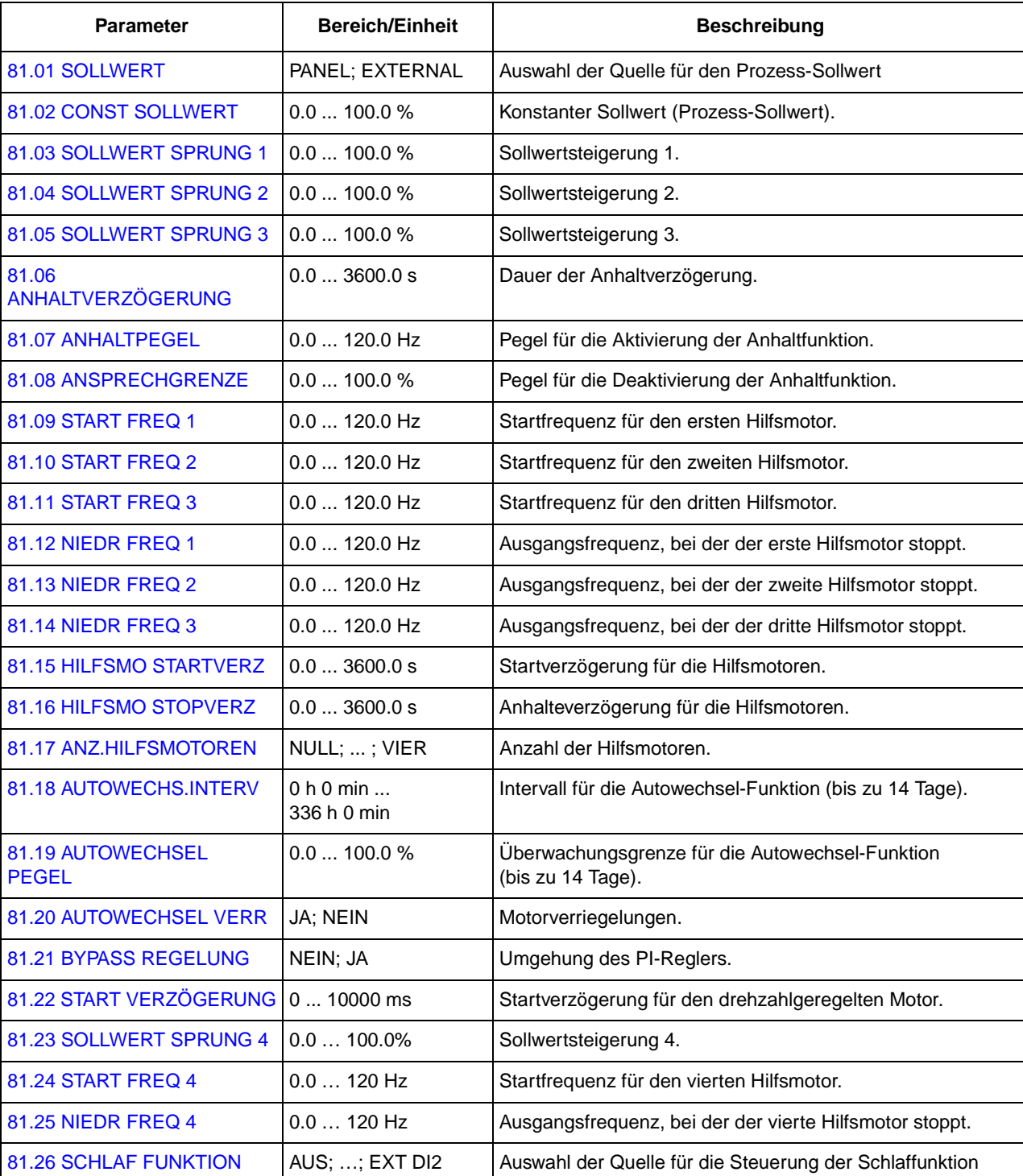

#### Tabelle 6- 23 Gruppe 81.

<span id="page-121-0"></span>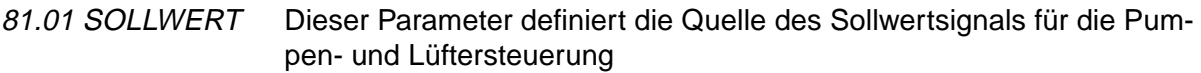

## **EXTERNAL**

Der Prozess-Sollwert wird von einer Quelle ausgelesen, die durch Parameter [11.06 AUSW. EXT SOLLW 2](#page-66-0) definiert wird. Die Steuertafel muss sich im externen Steuermodus befinden.

Ist die Steuertafel auf den lokalen Modus eingestellt (In der ersten Zeile auf dem Display wird L angezeigt) gibt sie den direkten Frequenz-Sollwert aus und die PFC-Logik wird nicht eingesetzt.

**Hinweis:** Um den Prozess-Sollwert auch im lokalen Modus von der Steuertafel ablesen zu können, muss der Sollwerttyp für die Steuertafel auf SOLLW2 (%) eingestellt werden (Parameter [11.01 TASTATUR](#page-64-0)  [SOLLWERT](#page-64-0)).

#### **PANEL**

Der Prozess-Sollwert ist ein konstanter Wert, der mit Parameter 81.02 CONST SOLLWERT eingestellt wird.

81.02 CONST **SOLLWERT** Mit diesem Parameter wird ein konstanter Prozess-Sollwert für den PI-Regler eingestellt. Der PI-Regler folgt diesem Sollwert, wenn Parameter 81.01 SOLLWERT auf PANEL eingestellt ist.

81.03 SOLLWERT SPRUNG 1 Mit diesem Parameter wird ein prozentualer Sollwert eingestellt, der dem Prozess-Sollwert hinzugefügt wird, wenn nur ein Hilfsmotor (Festdrehzahl) läuft. Die Standardeinstellung ist 0%.

> **Beispiel:** Ein ACS 600 versorgt drei parallel geschaltete Pumpen, die Wasser in eine Leitung pumpen. Der Druck in der Leitung wird geregelt. Der konstante Drucksollwert wird durch Parameter 81.02 CONST SOLLWERTeingestellt. Bei niedrigem Wasserverbrauch wird nur die drehzahlgeregelte Pumpe aktiviert. Steigt der Wasserverbrauch, werden mit konstanter Drehzahl arbeitende Pumpen zugeschaltet; zuerst nur eine Pumpe und im Bedarfsfall später auch die zweite. Wenn sich der Wasserdurchfluss erhöht, steigt der Druckverlust zwischen dem Anfang (Mess-Stelle) und dem Ende der Leitung. Durch die Einstellung geeigneter Sollwertsprünge (Parameters 81.03 SOLLWERT SPRUNG 1 und 81.04 SOLLWERT SPRUNG 2) wird der Prozess-Sollwert parallel zur wachsenden Pumpenleistung erhöht. Die Sollwertsprünge gleichen den wachsenden Druckverlust aus und verhindern einen Druckabfall am Ende der Leitung.

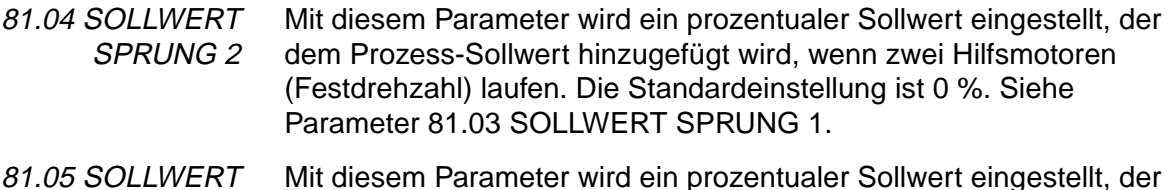

SPRUNG 3 dem Prozess-Sollwert hinzugefügt wird, wenn drei Hilfsmotoren

(Festdrehzahl) laufen. Die Standardeinstellung ist 0 %. Siehe Parameter [81.03 SOLLWERT SPRUNG 1](#page-121-0).

<span id="page-122-0"></span>81.06 ANHALTVERZÖ-**GERUNG** Mit diesem Parameter wird die Verzögerung der Schlaffunktion eingestellt (Siehe Abbildung 6-20) Wenn die Ausgangsfrequenz des ACS 600 für längere Zeit als die Anhaltverzögerung unter einen eingestellten Pegel fällt (81.07 ANHALTPEGEL), wird der ACS 600 ausgeschaltet und auf der Steuertafel erscheint die Warnmeldung "ANHALT MODUS".

Siehe hierzu auch Parameter [81.26 SCHLAF FUNKTION](#page-134-0).

81.07 ANHALTPEGEL Mit diesem Parameter wird Frequenzgrenze für die Anhaltfunktion eingestellt (Siehe Abbildung 6-20). Wenn die Ausgangsfrequenz des ACS 600 unter den Anhaltpegel fällt, wird der Zähler der Anhaltverzögerung eingeschaltet. Steigt die Ausgangsfrequenz des ACS 600 über den Anhaltpegel, wird der Zähler der Anhaltverzögerung wieder zurückgesetzt.

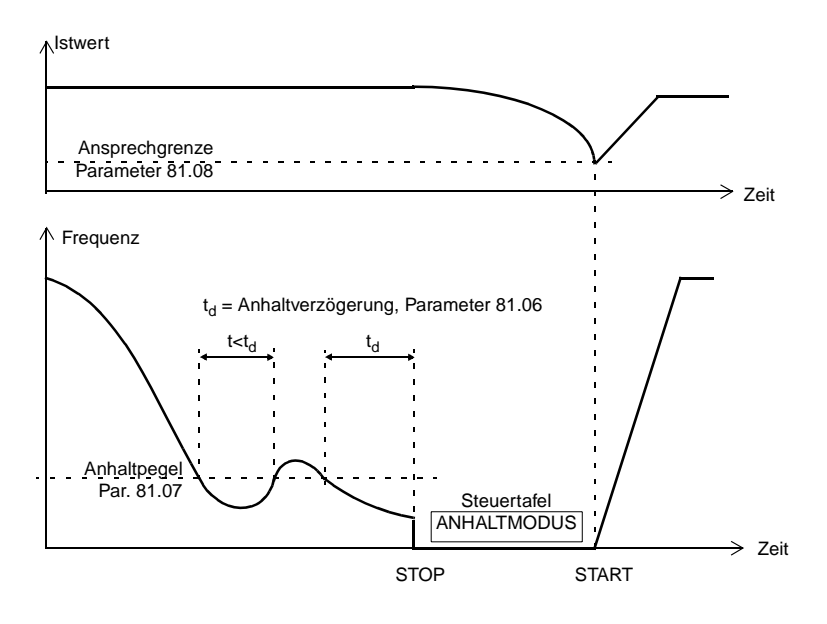

Abbildung 6-20 Arbeitsprinzip der Anhaltefunktion.

# **Anhaltefunktion EIN/AUS:**

Wenn dieser Parameter auf Null gesetzt ist, wird die Schlaffunktion nicht aktiviert. Siehe hierzu auch Parameter [81.26 SCHLAF](#page-134-0)  [FUNKTION](#page-134-0).

**ACHTUNG:** Um die Schlaffunktion anzuwenden, muss die Einstellung des Anhaltpegels größer sein als die der Minimalfrequenz (Wert von Parameter [20.01 MINIMAL FREQUENZ](#page-84-0)). Anderenfalls fällt die Ausgangsfrequenz des ACS 600 nie unter den Anhaltpegel.

<span id="page-123-0"></span>81.08 ANSPRECHGRENZE Mit diesem Parameter wird die Prozess-Istwertgrenze für die Anhaltfunktion (See [Abbildung 6-20](#page-122-0)) eingestellt. Wenn der Istwert unter die Grenze fällt, wird die Anhaltefunktion unterbrochen.

> Die Ansprechgrenze wird definiert als prozentualer Wert des tatsächlichen Prozess-Sollwertsignals.

> **Beispiel:** Das PFC-Programm folgt einem Prozess-Sollwert, der durch Parameter [81.02 CONST SOLLWERT](#page-121-0)eingestellt wird. Die Tabelle unten zeigt die Ansprechgrenze bei zwei eingestellten Prozess-Sollwerten und zwei eingestellten Ansprechgrenzen...

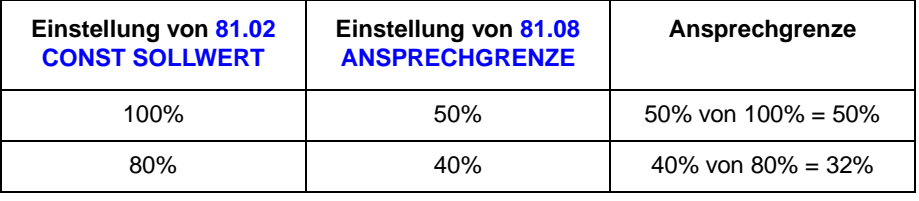

**Hinweis:** Wenn die Bypass-Regelung [\(81.21 BYPASS REGELUNG](#page-132-0)) aktiviert ist oder der PI-Prozessregler [\(80.03 FEHLERWERT INVERS](#page-117-0)) invertiert ist, wird die Anhaltfunktion unterbrochen, sobald der Istwert die Ansprechgrenze übersteigt. In diesem Fall wird die Ansprechgrenze als absoluter prozentualer Wert behandelt (von 100%).

81.09 START FREQ 1 Dieser Parameter legt eine Frequenzgrenze (siehe [Abbildung 6-21](#page-126-0)) fest.

> Wenn die Ausgangsfrequenz des ACS 600 diesen Wert übersteigt (81.09 START FREQ 1 + 1 Hz) und keine Hilfsmotoren laufen, wird der Zähler der Startverzögerung eingeschaltet. Nachdem die mit Parameter [81.15 HILFSMO STARTVERZ](#page-125-0) eingestellte Zeit abgelaufen ist und die Ausgangsfrequenz noch immer über dem Wert liegt (81.09 START FREQ 1 +1 Hz), wird der erste Hilfsmotor eingeschaltet.

> Nachdem der erste Hilfsmotor gestartet ist, wird die Ausgangsfrequenz des ACS 600 um diesen Wert gesenkt (81.09 START FREQ 1 - [81.12](#page-124-0)  [NIEDR FREQ 1\)](#page-124-0).

**Hinweis:** Startfrequenz 1 muss innerhalb der Grenzwerte [81.12](#page-124-0)  [NIEDR FREQ 1](#page-124-0) und ([20.02 MAXIMAL FREQUENZ](#page-84-0) - 1 Hz).

81.10 START FREQ 2 Dieser Parameter legt eine Frequenzgrenze (siehe [Abbildung 6-21](#page-126-0)) fest. Wenn die Ausgangsfrequenz des ACS 600 diesen Wert übersteigt (81.10 START FREQ 2 + 1 Hz) und ein Hilfsmotor läuft, wird der Zähler der Startverzögerung eingeschaltet. Nachdem die mit Parameter [81.15](#page-125-0)  [HILFSMO STARTVERZ](#page-125-0) eingestellte Zeit abgelaufen ist und die Ausgangsfrequenz noch immer über dem Wert liegt (81.10 START FREQ 2

+1 Hz), wird der zweite Hilfsmotor eingeschaltet.

Nachdem der zweite Hilfsmotor gestartet ist, wird die Ausgangsfrequenz des ACS 600 um diesen Wert gesenkt [\(81.10 START FREQ 2](#page-123-0) - 81.13 NIEDR FREQ 2).

**Hinweis:** Startfrequenz 2 muss innerhalb der Grenzwerte 81.13 NIEDR FREQ 2 und [20.02 MAXIMAL FREQUENZ](#page-84-0) - 1 Hz liegen.

<span id="page-124-0"></span>81.11 START FREQ 3 Dieser Parameter legt eine Frequenzgrenze fest (siehe [Abbildung 6-](#page-126-0) [21](#page-126-0)).

> Wenn die Ausgangsfrequenz des ACS 600 diesen Wert übersteigt (81.11 START FREQ 3 + 1 Hz) und zwei Hilfsmotoren laufen, wird der Zähler der Startverzögerung eingeschaltet. Nachdem die mit Parameter [81.15 HILFSMO STARTVERZ](#page-125-0) eingestellte Zeit abgelaufen ist und die Ausgangsfrequenz noch immer über dem Wert liegt (81.11 START FREQ 3 +1 Hz), wird der dritte Hilfsmotor eingeschaltet.

> Nachdem der dritte Hilfsmotor gestartet ist, wird die Ausgangsfrequenz des ACS 600 um diesen Wert gesenkt (81.11 START FREQ 3 - [81.14](#page-125-0)  [NIEDR FREQ 3\)](#page-125-0).

**Hinweis:** Startfrequenz 3 muss innerhalb der Grenzwerte [81.14](#page-125-0)  [NIEDR FREQ 3](#page-125-0) und ([20.02 MAXIMAL FREQUENZ](#page-84-0) - 1 Hz).

81.12 NIEDR FREQ 1 Dieser Parameter legt eine Frequenzgrenze (siehe [Abbildung 6-21](#page-126-0)) fest.

> Wenn die Ausgangsfrequenz des ACS 600 unter diesen Wert fällt (81.12 NIEDR FREQ 1 - 1 Hz) und ein Hilfsmotor läuft, wird der Zähler der Anhaltverzögerung eingeschaltet. Nachdem die mit Parameter [81.16 HILFSMO STOPVERZ](#page-125-0) eingestellte Zeit abgelaufen ist und die Ausgangsfrequenz noch immer unter dem Wert liegt,(81.12 NIEDR FREQ 1 -1 Hz), wird der erste Hilfsmotor angehalten.

Nachdem der Hilfsmotor angehalten wurde, wird die Ausgangsfrequenz des ACS 600 um diesen Wert erhöht [\(81.09 START FREQ 1](#page-123-0) - 81.12 NIEDR FREQ 1).

**Hinweis:** Stopfrequenz 1 muss innerhalb der Grenzwerte [\(20.01](#page-84-0)  [MINIMAL FREQUENZ](#page-84-0) +1 Hz) und [81.09 START FREQ 1](#page-123-0) liegen. Wird der Minimalwert [20.01 MINIMAL FREQUENZ](#page-84-0) über den Pegel der NIEDR FREQ erhöht, wird der neue Wert für NIEDR FREQ = min +2 Hz ebenfalls eingestellt.

81.13 NIEDR FREQ 2 Dieser Parameter legt eine Frequenzgrenze (siehe [Abbildung 6-21](#page-126-0)) fest.

Wenn die Ausgangsfrequenz des ACS 600 unter diesen Wert fällt

<span id="page-125-0"></span>([81.13 NIEDR FREQ 2](#page-124-0)- 1 Hz) und zwei Hilfsmotoren laufen, wird der Zähler der Anhaltverzögerung eingeschaltet. Nachdem die mit Parameter 81.16 HILFSMO STOPVERZ eingestellte Zeit abgelaufen ist und die Ausgangsfrequenz noch immer unter dem Wert liegt,[\(81.13 NIEDR](#page-124-0)  [FREQ 2](#page-124-0) -1 Hz), wird der zweite Hilfsmotor angehalten.

Nachdem der zweite Hilfsmotor angehalten wurde, wird die Ausgangsfrequenz des ACS 600 um diesen Wert erhöht [\(81.10 START](#page-123-0)  [FREQ 2](#page-123-0) - [81.13 NIEDR FREQ 2](#page-124-0)).

**Hinweis:** Stopfrequenz 2 muss innerhalb der Grenzwerte [\(20.01](#page-84-0)  [MINIMAL FREQUENZ](#page-84-0) +1 Hz) und [81.10 START FREQ 2](#page-123-0) liegen. Wird der Minimalwert [20.01 MINIMAL FREQUENZ](#page-84-0) über den Pegel der NIEDR FREQ erhöht, wird der neue Wert für NIEDR FREQ = min +2 Hz ebenfalls eingestellt.

## 81.14 NIEDR FREQ 3 Dieser Parameter legt eine Frequenzgrenze (siehe [Abbildung 6-21](#page-126-0)) fest.

Wenn die Ausgangsfrequenz des ACS 600 unter diesen Wert fällt (81.14 NIEDR FREQ 3- 1 Hz) und drei Hilfsmotoren laufen, wird der Zähler der Anhaltverzögerung eingeschaltet. Nachdem die mit Parameter 81.16 HILFSMO STOPVERZ eingestellte Zeit abgelaufen ist und die Ausgangsfrequenz noch immer unter dem Wert liegt,(81.14 NIEDR FREQ 3 -1 Hz), wird der dritte Hilfsmotor angehalten.

Nachdem der Hilfsmotor angehalten wurde, wird die Ausgangsfrequenz des ACS 600 um diesen Wert erhöht [\(81.10 START](#page-123-0)  [FREQ 2](#page-123-0) - 81.14 NIEDR FREQ 3).

**Hinweis:** Stopfrequenz 3 muss innerhalb der Grenzwerte [\(20.01](#page-84-0)  [MINIMAL FREQUENZ](#page-84-0) +1 Hz) und [81.11 START FREQ 3](#page-124-0) liegen. Wird der Minimalwert [20.01 MINIMAL FREQUENZ](#page-84-0) über den Pegel der NIEDR FREQ erhöht, wird der neue Wert für NIEDR FREQ = min +2 Hz ebenfalls eingestellt.

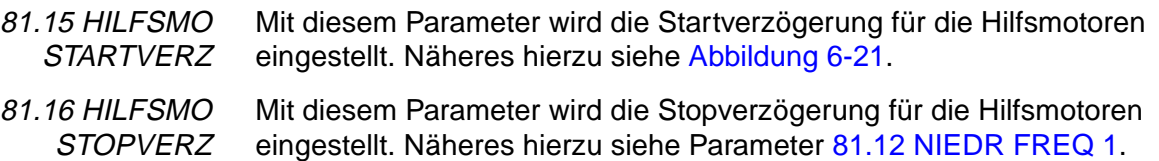

<span id="page-126-0"></span>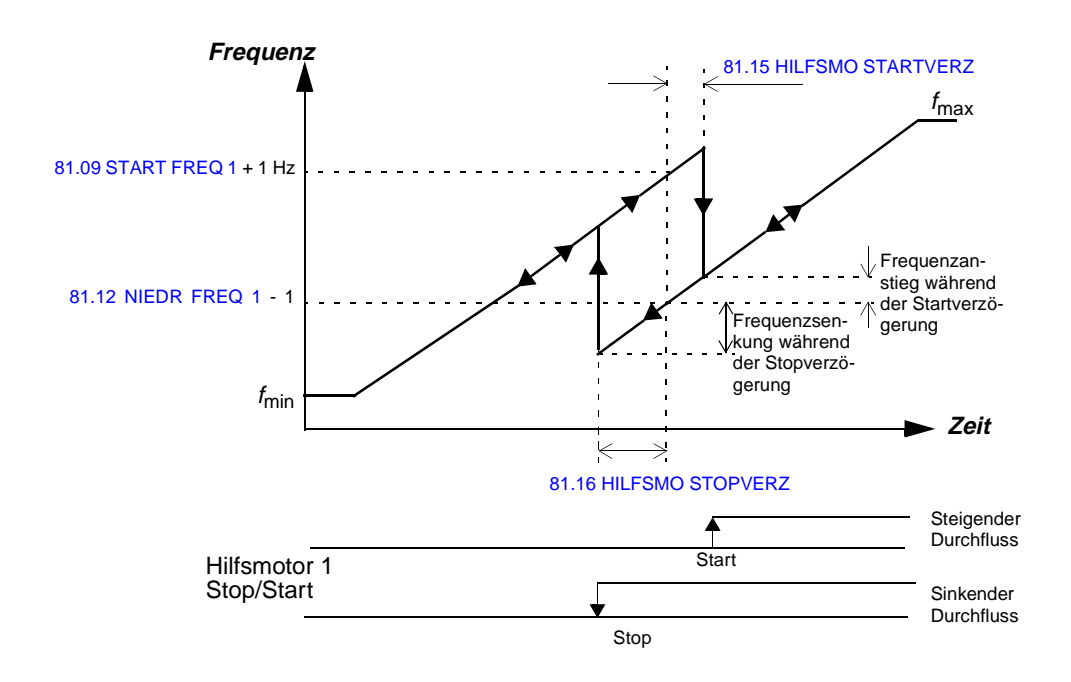

Abbildung 6-21 Startfrequenz, Niederfrequenz, Startverzögerung und Stopverzögerung.

81.17 Mit diesem Parameter wird die Anzahl der Hilfsmotoren eingestellt. Der Parameter kann nur geändert werden, wenn der ACS 600 nicht in Betrieb ist.

> **Hinweis:** Nach einer Änderung der Anzahl der Hilfsmotoren die Einstellungen der Relaisausgänge RO in Parametergruppe 14 prüfen.

**Hinweis:** Standardmäßig unterstützt das PFC-Applikationsmakro die Verwendung von einem oder zwei Hilfsmotoren (d.h. insgesamt zwei oder drei Motoren). Die Verwendung von drei Hilfsmotoren ist möglich, wenn zusätzlich ein externes digitales E/A-Modul (NDIO) installiert wird. Siehe [Gruppe 98 OPTIONSMODULE](#page-141-0).

**Hinweis:** Die Verwendung von drei Hilfsmotoren ist möglich, wenn die Verriegelungs- und Autowechsel-Funktionen nicht genutzt werden (Parameter [81.18 AUTOWECHS.INTERV,](#page-127-0) [81.19 AUTOWECHSEL](#page-127-0)  [PEGEL](#page-127-0) und [81.20 AUTOWECHSEL VERR](#page-129-0)).

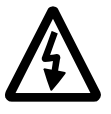

**WARNUNG:** Ist die Autowechsel-Funktion aktiviert, muss auch die Verriegelungsfunktion eingesetzt werden.

ANZ.HILFSMOTOREN

<span id="page-127-0"></span>81.18 AUTOWECHS.INTERV Dieser Parameter definiert das Intervall für die Autowechsel-Funktion. Näheres zum Arbeitsprinzip dieser Funktion siehe Parameter 81.19 AUTOWECHSEL PEGEL.

#### **0 h 00 min (ausgeschaltet) … 336 h 0 min**

**Hinweis:** Die Zeit wird nur gezählt, wenn das ACS 600-Startsignal anliegt.

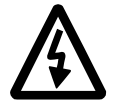

**WARNUNG:** Wenn die Autowechsel-Funktion genutzt wird, müssen auch die Verriegelungen verwendet und der Parameter [21.03 STOP](#page-87-0)  [FUNKTION](#page-87-0) auf TRUDELN eingestellt werden. Im Autowechsel-System gibt es einen Schütz zwischen den Ausgängen des ACS 600 und dem drehzahlgeregelten Motor. Der Schütz wird beschädigt, falls nicht zuvor der Schaltvorgang der Wechselrichterbrücke unterbrochen wird. Die Wechselrichterschaltung ist unterbrochen, wenn die Verriegelungen abgeschaltet sind und der Anhaltemodus auf TRUDELN eingestellt ist.

81.19 AUTOWECHSEL **PEGEL** Dieser Parameter definiert einen Prozentwert, anhand dessen der Frequenz-Grenzwert für die Autowechsel-Logik errechnet wird.

$$
f_{\text{ac}} = \frac{\text{Par. 81.19}}{\left(\frac{100\%}{1 + \text{Par 81.17}}\right)} \times \text{Par. 20.2}
$$

 $f_{\text{ac}}$  = Ausgangsfrequenz, unterhalb derer der Autowechsel zulässig ist Par. 81.19 = AUTOWECHSEL PEGEL Par. 81.17 = ANZ.HILFSMOTOREN Par. 20.2 = MAXIMAL FREQUENZ

Die Einschaltreihenfolge der Motoren wird geändert, wenn das Autowechsel-Intervall seit dem vorherigen Autowechsel abgelaufen ist und die Ausgangsfrequenz unter dem mit der obigen Gleichung errechneten Pegel liegt. Der Autowechsel wird durch die Meldung "AUTO-WECHSEL" auf der Steuertafel angezeigt.

**Beispiel:** Im System sind drei Motoren eingebunden (Wert von Parameter [81.17 ANZ.HILFSMOTOREN](#page-126-0) ist Zwei), der Autowechsel-Pegel ist auf 25 % eingestellt (Parameter 81.19 AUTOWECHSEL PEGEL), die Maximalfrequenz berägt 52 Hz (Parameter [20.02](#page-84-0)  [MAXIMAL FREQUENZ\)](#page-84-0).

Die Einschaltreihenfolge wird geändert wenn:

1. die Ausgangsfrequenz des ACS 600 unter 39 Hz liegt  $= 25\%/100\%/1+2) \times 52$  Hz

2. das Autowechsel-Intervall ([81.18 AUTOWECHS.INTERV](#page-127-0)) ist seit dem letzten Autowechsel abgelaufen.

Werden beide Bedingungen erfüllt, erfolgt der Autowechsel:

- 1. Alle Motoren werden angehalten. Auf der Steuertafel erscheint "AUTOWECHSEL".
- 2. Die Einschaltreihenfolge wird geändert (Der Zähler der Einschaltreihenfolge zählt vorwärts).
- 3. Der Schütz, der den drehzahlgeregelten Motor mit dem ACS 600 verbindet, wird eingeschaltet.
- 4. Es erfolgt eine Pause, deren Dauer mit Parameter [81.22 START](#page-133-0)  [VERZÖGERUNG](#page-133-0) eingestellt wurde.
- 5. Der drehzahlgeregelte Motor wird aktiviert, und der normale PFC-Betrieb setzt ein.

Die Einschaltreihenfolge wird wie folgt geändert:

- Erster Start: Motor Nr. 1,Motor Nr. 2, Motor Nr. 3.
- Zweiter Start: Motor Nr. 2, Motor Nr. 3, Motor Nr. 1.
- Dritter Start: Motor Nr. 3, Motor Nr. 1, Motor Nr. 2. (usw...).

Die Einschaltreihenfolge kann nicht durch ein externes Signal geändert werden.

Beträgt der Autowechsel-Pegel Null, und ist das Autowechsel-Intervall abgelaufen, wird der Autowechsel durchgeführt, wenn der Motorhalt z.B. die Anhaltfunktion aktiv ist.

**Hinweis:** Nach der Einstellung des Parameters [81.19 AUTOWECH-](#page-127-0)[SEL PEGEL](#page-127-0) ist mit Hilfe der obigen Formel zu prüfen, ob die entsprechende Ausgangsfrequenz innerhalb des zulässigen Bereichs liegt, d.h. innerhalb der Grenzwerte [20.01 MINIMAL FREQUENZ](#page-84-0) und [20.02](#page-84-0)  [MAXIMAL FREQUENZ.](#page-84-0) Anderenfalls ist der Autowechsel nicht möglich.

**Hinweis:** Änderungen der Autowechsel-Logik können durch Einstellen des Parameters [81.18 AUTOWECHS.INTERV](#page-127-0) auf Null rückgängig gemacht werden.

**Hinweis:** Beim Abschalten der Spannungsversorgung für den ACS 600 werden die Werte des Zählers der Einschaltreihenfolge und des Zählers des Autowechsel-Intevalls im Speicher abgelegt. Nach dem Wiedereinschalten der Spannungsversorgung fahren die Zähler auf Basis der gespeicherten Werte fort.

<span id="page-129-0"></span>81.20 AUTOWECHSEL VERR

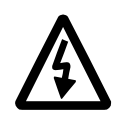

Dieser Parameter steuert den Einsatz der Verriegelungsfunktion.

**WARNUNG:** Wird die Autowechsel-Funktion genutzt, müssen auch die Verriegelungen verwendet werden (siehe Parameter [81.18 AUTOWECHS.INTERV](#page-127-0)).

#### **AUS**

Es wird keine Verriegelungsfunktion eingesetzt. Die Digitaleingänge 2, 3 und 4 stehen für andere Zwecke zur Verfügung.

Je nach Anzahl der Hilfsmotoren (Parameter [81.17 ANZ.HILFSMOTO-](#page-126-0)[REN](#page-126-0)) werden die Relaisausgänge entsprechend der folgenden Tabelle verwendet (Parameter [14.01 RELAIS RO1 AUSG.,](#page-73-0) [14.02 RELAIS RO2](#page-76-0)  [AUSG.](#page-76-0) und [14.03 RELAIS RO3 AUSG.](#page-76-0)).

Tabelle 6- 24 Verwendung der Relaisausgänge, wenn die Verriegelungsfunktion nicht genutzt wird.

| Anzahl<br>der Hilfs-<br>motoren<br>Par. 81.17 | Verwendung der<br>Relaisausgänge | <b>Beschreibung</b>                                                                           |
|-----------------------------------------------|----------------------------------|-----------------------------------------------------------------------------------------------|
| 0                                             |                                  | Der drehzahlgeregelte Motor (Motor Nr. 1) ist direkt an den ACS 600 angeschlossen.            |
| 1                                             |                                  | Der drehzahlgeregelte Motor (Motor Nr. 1) ist direkt an den ACS 600 angeschlossen.            |
|                                               | RO <sub>1</sub>                  | Der Start/Stop-Schütz des Hilfsmotors (Motor Nr. 2) wird über Relaisausgang RO1<br>gesteuert. |
| $\overline{c}$                                |                                  | Der drehzahlgeregelte Motor (Motor Nr. 1) ist direkt an den ACS 600 angeschlossen.            |
|                                               | RO <sub>1</sub>                  | Der Start/Stop-Schütz des Hilfsmotors (Motor Nr. 2) wird über Relaisausgang RO1<br>gesteuert. |
|                                               | RO <sub>2</sub>                  | Der Start/Stop-Schütz des Hilfsmotors (Motor Nr. 3) wird über Relaisausgang RO2<br>gesteuert. |
| 3                                             |                                  | Der drehzahlgeregelte Motor (Motor Nr. 1) ist direkt an den ACS 600 angeschlossen.            |
|                                               | RO <sub>1</sub>                  | Der Start/Stop-Schütz des Hilfsmotors (Motor Nr.2) wird über Relaisausgang RO1<br>gesteuert.  |
|                                               | RO <sub>2</sub>                  | Der Start/Stop-Schütz des Hilfsmotors (Motor Nr. 3) wird über Relaisausgang RO2<br>gesteuert. |
|                                               | RO <sub>3</sub>                  | Der Start/Stop-Schütz des Hilfsmotors (Motor Nr. 4) wird über Relaisausgang RO3<br>gesteuert. |

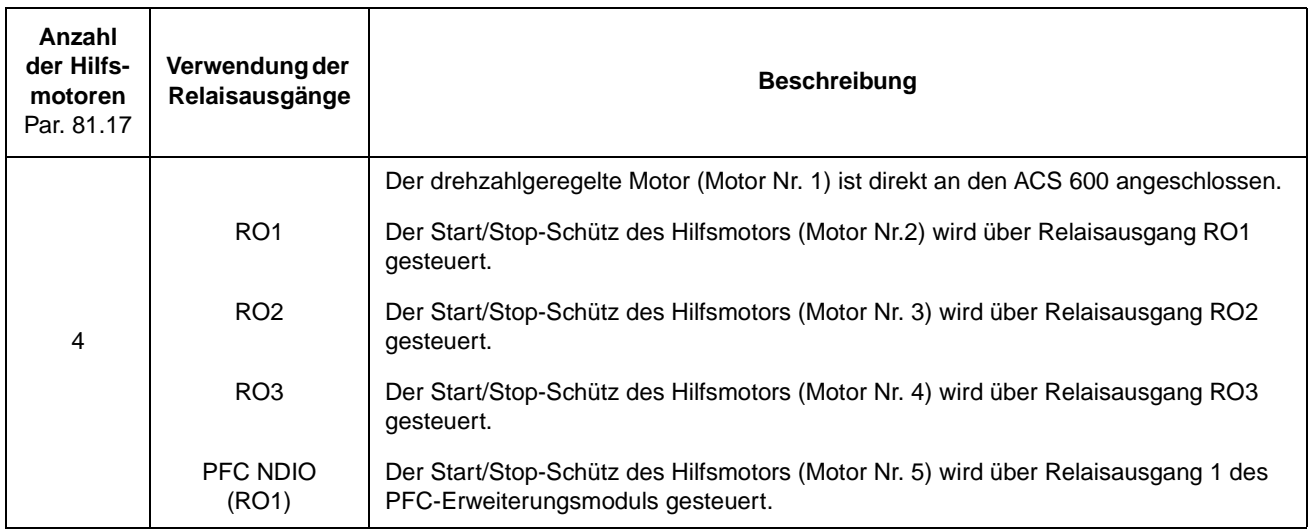

## **EIN**

Die Verriegelungsfunktion wird genutzt. Je nach Anzahl der Hilfsmotoren, sind die Digitaleingänge 2, 3 und 4 entsprechend der folgenden Tabelle für die Verriegelungssignale reserviert.

Tabelle 6- 25 Verwendung der Relaisausgänge und Digitaleingänge, wenn die Verriegelungsfunktion genutzt wird.

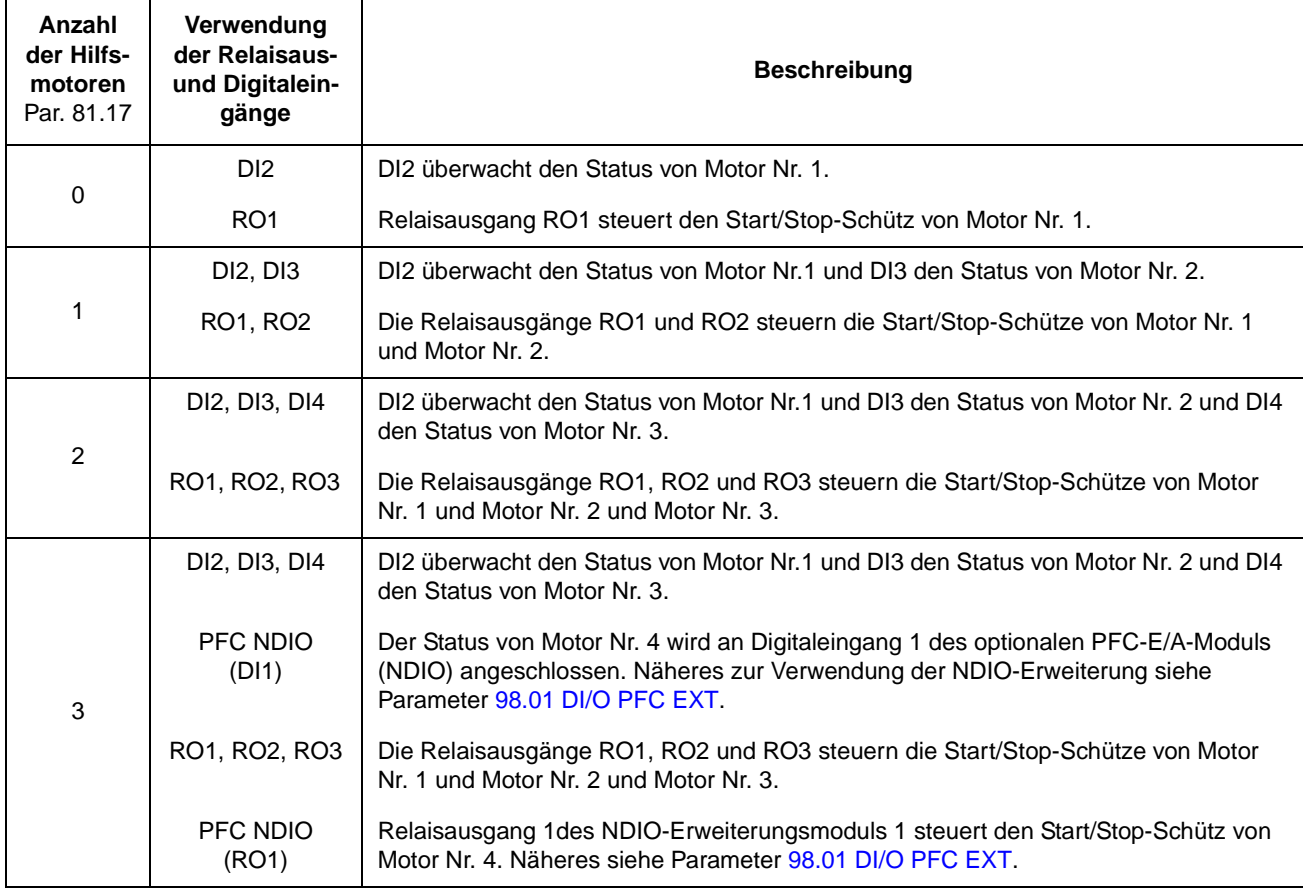

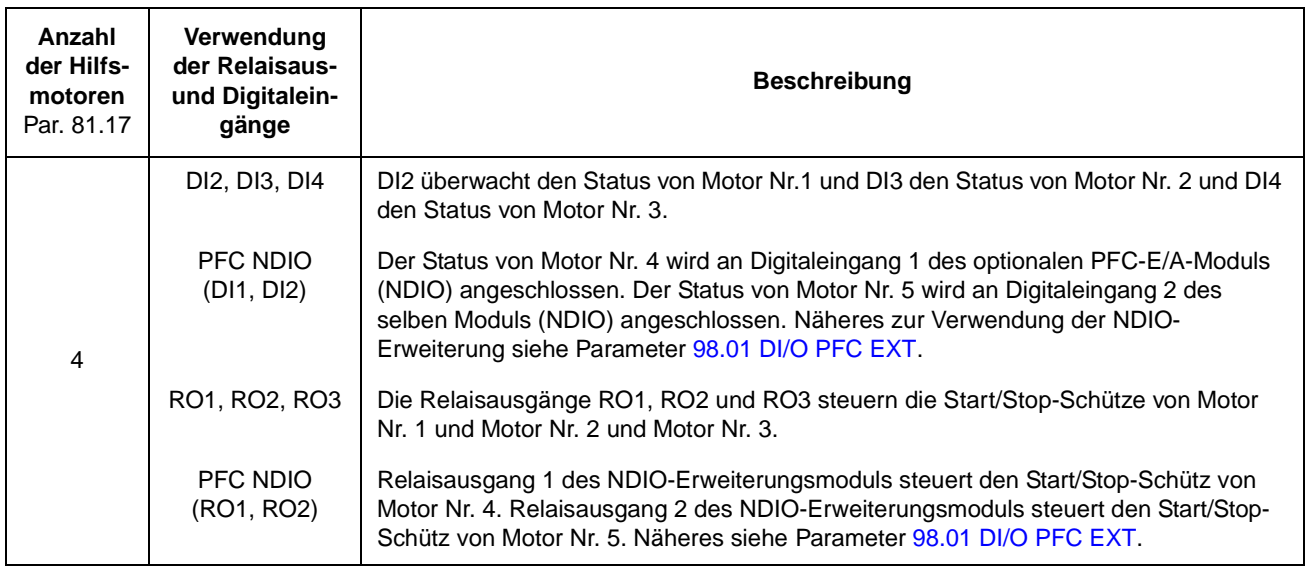

Jeder Verriegelungs-Schaltkreis muss wie folgt angeschlossen werden:

- 1. Ein Kontakt des Ein-Aus-Schalters des Motors muss zur Verriegelungs-Logik zurückgemeldet werden. Die PFC-Logik erfasst, ob ein Motor ausgeschaltet ist. Die Logik versucht nicht, den ausgeschalteten Motor zu starten. Stattdessen wird der nächste verfügbare Motor gestartet.
- 2. Ein Kontakt des Motor-Thermorelais (oder einer anderen Schutzeinrichtung im Motorstromkreis) muss zum Verriegelungseingang zurückgemeldet werden. Die PFC-Logik erfasst, ob das Thermorelais arbeitet. Der Motor wird angehalten.

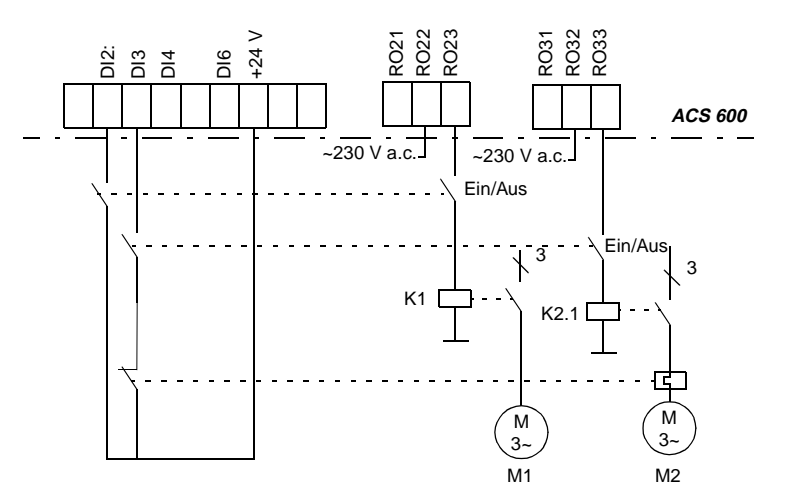

Abbildung 6-22 Anschluss der Verriegelungen eines PFC-Systems mit zwei Motoren. Im Versorgungsstromkreis von M2 ist ein Thermorelais zwischengeschaltet.

<span id="page-132-0"></span>Wenn die Verriegelungslogik des drehzahlgeregelten Motors ausgeschaltet ist, wird der Motor angehalten und alle ACS 600-Relaisausgänge werden deaktiviert, wodurch auch die anderen Motoren angehalten werden. Danach schaltet sich der ACS 600 wieder ein. Der nächste Motor gemäß Autowechsel-Reihenfolge wird wie definiert gestartet.

Wenn die Verriegelungslogik eines Motors mit Festdrehzahl (Hilfsmotor) ausgeschaltet wird, versucht der ACS 600 nicht den Motor zu starten, bis die Verriegelungslogik wieder einschaltet. Die anderen Motoren arbeiten normal.

81.21 BYPASS REGELUNG Die Bypassregelung wird nur für spezielle Anwendungen benötigt. Ein Beispiel ist in Abbildung 6-23 und [Abbildung 6-24](#page-133-0) angeführt.

#### **NEIN**

Prozess-PI-Regler wird verwendet.

## **JA**

Der Prozess-PI-Regler wird umgangen. Das Signal, das am Istwerteingang des PI-Reglers anliegt (Parameter [80.04 AKTUELLER IST-](#page-117-0)[WERT\)](#page-117-0) wird als Frequenz-Sollwert benutzt. Der automatische Start und Stop der Motoren mit Festdrehzahl bezieht sich auf dieses Istwert-Signal statt auf den Ausgang des PI-Reglers.

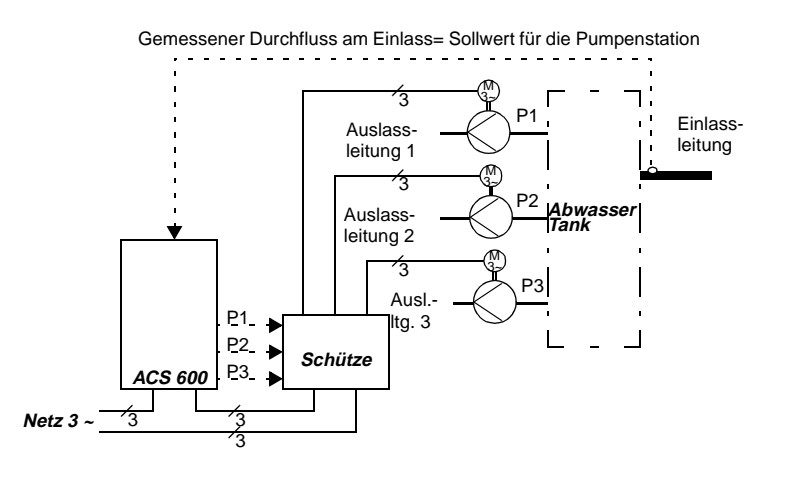

Abbildung 6-23 Bypassregelung. Die Leistung der Pumpenstation (Durchfluss am Auslass) folgt dem gemessenen Durchfluss am Einlass.

<span id="page-133-0"></span>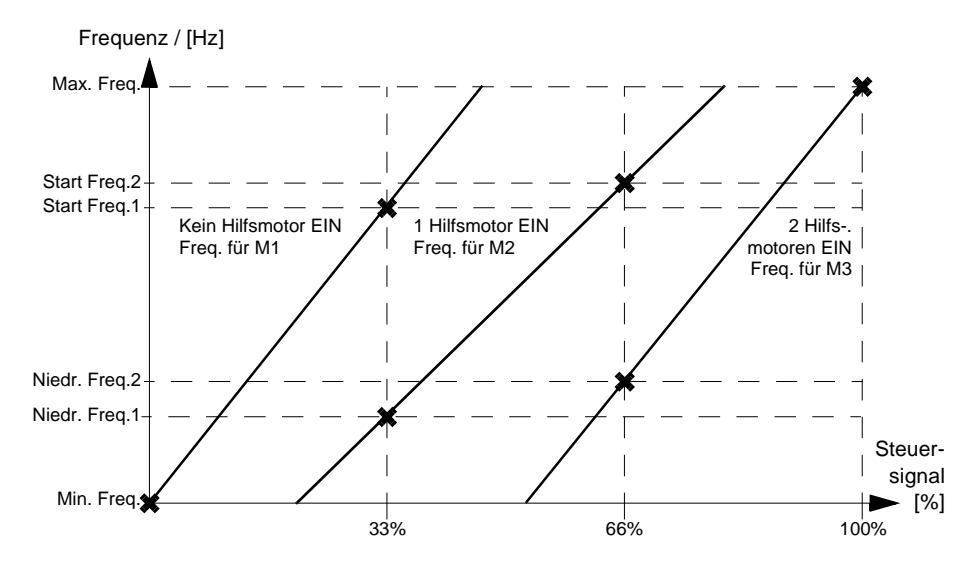

Abbildung 6-24 Die Steigung der Linien beschreibt das Verhältnis zwischen dem Steuersignal und der Frequenz des geregelten Motors in einem System mit drei Motoren.

81.22 START VERZÖGERUNG Dieser Parameter definiert die Startverzögerung für den drehzahlgeregelten Motor. Die Einstellung verzögert nicht den Start der Motoren mit Festdrehzahl (direkt angeschlossene Motoren). Die Verzögerung wirkt wie folgt:

- 1. Der Schütz, über den der drehzahlgeregelte Motor an den ACS 600 angeschlossen ist, wird eingeschaltet (über einen ACS 600-Relaisausgang).
- 2. PFC-Startverzögerung tritt ein.
- 3. Der drehzahlgeregelte Motor wird eingeschaltet und der normale PFC-Betrieb beginnt.

**ACHTUNG:** Die PFC-Startverzögerung muss stets eingestellt sein, wenn die Motoren mit Stern-Dreieck-Anlassern ausgerüstet sind. Die PFC-Startverzögerung muss auf eine längere Zeit eingestellt sein als die Zeiteinstellung für den Stern-Dreieck-Anlasser: Nachdem der Motor über den Relaisausgang des ACS 600 eingeschaltet wurde, muss genug Zeit zur Verfügung stehen, damit der Stern-Dreieck-Anlasser zuerst in die Startschaltung wechseln kann und dann zurück in die Dreieckschaltung, bevor der Motor an den ACS 600 angeschlossen wird.

81.23 SOLLWERT SPRUNG 4 Mit diesem Parameter wird ein Prozentwert eingestellt, der, wenn vier Hilfsmotoren (mit Festdrehzahl) laufen, dem Prozess-Sollwert hinzuaddiert wird. Die Standardeinstellung ist 0%. Siehe Parameter [81.03 SOLLWERT SPRUNG 1.](#page-121-0)

<span id="page-134-0"></span>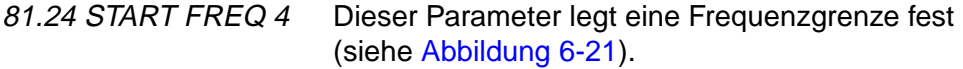

Wenn die Ausgangsfrequenz des ACS 600 diesen Wert übersteigt (81.24 START FREQ 4 + 1 Hz) und drei Hilfsmotoren laufen, wird der Zähler der Startverzögerung eingeschaltet. Nachdem die mit Parameter [81.15 HILFSMO STARTVERZ](#page-125-0) eingestellte Zeit abgelaufen ist und die Ausgangsfrequenz noch immer über dem Wert liegt (81.24 START FREQ 4 +1 Hz), wird der vierte Hilfsmotor eingeschaltet.

Nachdem der vierte Hilfsmotor gestartet ist, wird die Ausgangsfrequenz des ACS 600 um diesen Wert gesenkt (81.24 START FREQ 4 - 81.25 NIEDR FREQ 4).

**Hinweis:** Startfrequenz 4 muss innerhalb der Grenzwerte [81.14](#page-125-0)  [NIEDR FREQ 3](#page-125-0) und ([20.02 MAXIMAL FREQUENZ](#page-84-0) - 1 Hz).

81.25 NIEDR FREQ 4 Dieser Parameter legt eine Frequenzgrenze fest (siehe [Abbildung 6-21](#page-126-0)) .

> Wenn die Ausgangsfrequenz des ACS 600 unter diesen Wert fällt (81.25 NIEDR FREQ 4- 1 Hz) und vier Hilfsmotoren laufen, wird der Zähler der Anhaltverzögerung eingeschaltet. Nachdem die mit Parameter [81.16 HILFSMO STOPVERZ](#page-125-0) eingestellte Zeit abgelaufen ist und die Ausgangsfrequenz noch immer unter dem Wert liegt,(81.25 NIEDR FREQ 4 -1 Hz), wird der vierte Hilfsmotor angehalten.

> Nachdem der Hilfsmotor angehalten wurde, wird die Ausgangsfrequenz des ACS 600 um diesen Wert erhöht (81.24 START FREQ 4 - 81.25 NIEDR FREQ 4).

> **Hinweis:** Stopfrequenz 4 muss innerhalb der Grenzwerte [\(20.01](#page-84-0)  [MINIMAL FREQUENZ](#page-84-0) +1 Hz) und 81.24 START FREQ 4 liegen. Wird der Minimalwert [20.01 MINIMAL FREQUENZ](#page-84-0) über den Pegel der NIEDR FREQ erhöht, wird der neue Wert für NIEDR FREQ = min +2 Hz ebenfalls eingestellt.

81.26 SCHLAF **FUNKTION** Mit diesem Parameter werden die Einstellungen für die Steuerung der Schlaffunktion vorgenommen.

## **AUS**

Die Schlaffunktion ist deaktiviert.

# **INTERN**

Die Schlaffunktion ist entsprechend der Einstellung der Parameter [81.06 ANHALTVERZÖGERUNG](#page-122-0), [81.07 ANHALTPEGEL](#page-122-0) und [81.08](#page-123-0)  [ANSPRECHGRENZE](#page-123-0) aktiviert und deaktiviert.

## **DI1; …; EXT DI2**

Die Bedingungen für die Schlaffunktion, die mit den Parametern [81.07](#page-122-0)  [ANHALTPEGEL](#page-122-0) und [81.08 ANSPRECHGRENZE](#page-123-0) eingestellt werden, müssen erfüllt sein, UND der jeweilige Digitaleingang muss aktiv (1) sein, damit der ACS 600 in den Schlafmodus umschalten kann. Die Anhalt-(Schlaf-) Verzögerung, eingestellt mit Parameter [81.06](#page-122-0)  [ANHALTVERZÖGERUNG,](#page-122-0) ist wirksam.

**Hinweis:** Wenn Parameter [81.21 BYPASS REGELUNG](#page-132-0) auf NEIN eingestellt ist, setzt der gewählte Digitaleingang den Sollwert des PI-Reglers auf Null. Wenn Parameter [81.21 BYPASS REGELUNG](#page-132-0) auf JA eingestellt ist, setzt der gewählte Digitaleingang den Istwert des PI-Reglers auf Null.

# <span id="page-136-0"></span>**Gruppe 82 DRUCK CON-TROL**

Die Spalte Bereich Einheit in Tabelle 6- 26 zeigt die zulässigen Parametereinstellungen. Der Text im Anschluss an die Tabelle enthält eine ausführliche Beschreibung der Parameter.

Tabelle 6- 26 Gruppe 82.

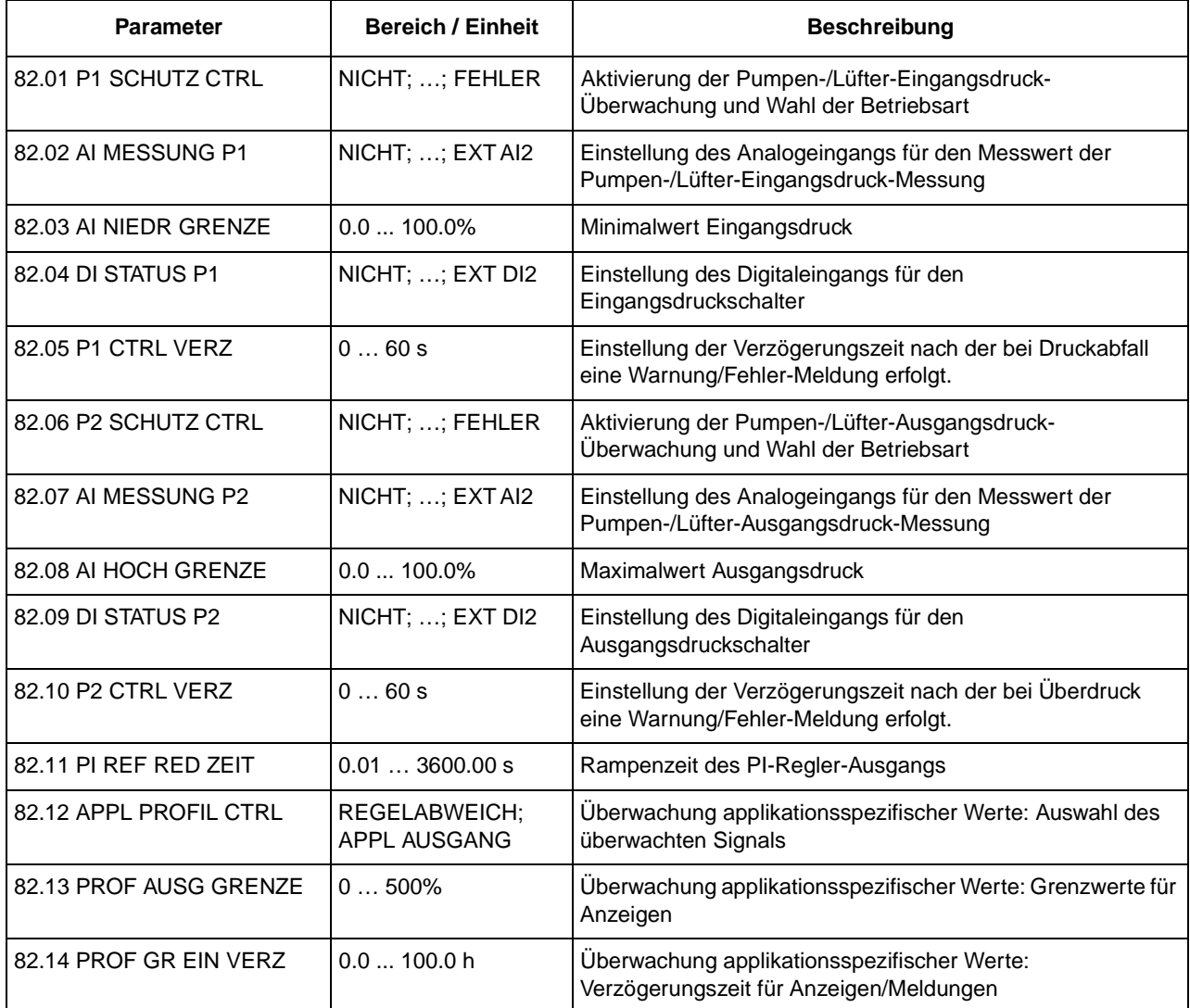

82.01 P1 SCHUTZ CTRL Mit diesem Parameter wird die Überwachung aktiviert und die Betriebsart der Pumpen- und Lüfter-Eingangsdruck-Überwachung eingestellt.

## **NICHT**

Pumpen- und Lüfter-Eingangsdruck-Überwachung deaktiviert.

## **WARNUNG**

Bei zu niedrigem Eingangsdruck wird eine Warnmeldung in der Steuertafelanzeige ausgegeben.

#### **SCHUTZ**

Bei zu niedrigem Eingangsdruck wird eine Warnmeldung in der Steuertafelanzeige ausgegeben. Der Ausgang des PI-Reglers geht rampengeführt auf Null.

#### **FEHLER**

Bei zu niedrigem Eingangsdruck wird der ACS 600 angehalten und geht auf Fehler.

*82.02 AI MESSUNG P1* Auswahl des Analogeingangs für die Pumpen- und Lüfter-Eingangsdruck-Überwachung.

#### **NICHT**

Kein Analogeingang eingestellt.

#### **AI1; AI2; AI3; EXT AI1; EXT AI2**

Pumpen- und Lüfter-Eingangsdruck-Überwachung über den eingestellten Eingang.

*82.03 AI NIEDR GRENZE* Stellt den unteren Grenzwert für die Pumpen- und Lüfter-Eingangsdruck-Überwachung ein. Fällt der Wert am eingestellten Analogeingang unter diese Grenze, wird nach der mit Parameter 82.05 P1 CTRL VERZ eingestellten Verzögerungszeit eine Aktion entsprechend der Einstellung von Parameter 82.01 P1 SCHUTZ CTRL ausgeführt.

#### **0 … 100%**

Dieser Bereich entspricht 0 … 10 V oder 0 … 20 mA am Analogeingang. Bei bipolaren Eingängen, wird der absolute Eingangswert überwacht.

*82.04 DI STATUS P1* Einstellung des Digitaleingangs für den Anschluss eines Drucküberwachungsschalters am Pumpen-/Lüfter-Eingang. Der "normale" Status ist 1 (ein). Geht der gewählte Eingang auf 0 (aus), wird nach der mit Parameter 82.05 P1 CTRL VERZ eingestellten Verzögerungszeit eine Aktion entsprechend der Einstellung von Parameter 82.01 P1 SCHUTZ CTRL ausgeführt.

#### **NICHT**

Es wird kein Digitaleingang verwendet.

#### **DI1; DI2; DI3; DI4; DI5; DI6; EXT DI1; EXT DI2** Die Pumpen- und Lüfter-Eingangsdruck-Überwachung erfolgt über den eingestellten Eingang.

*82.05 P1 CTRL VERZ* Einstellung der Verzögerungszeit, nach der bei Druckabfall eine Aktion entsprechend der Einstellung von Parameter 82.01 P1 SCHUTZ CTRL ausgeführt wird.

#### **0 … 60 s**

*82.06 P2 SCHUTZ CTRL* Mit diesem Parameter wird die Überwachung aktiviert und die Betriebsart der Pumpen- und Lüfter-Ausgangsdruck-Überwachung eingestellt.

## **NICHT** Pumpen- und Lüfter-Ausgangsdruck-Überwachung deaktiviert.

## **WARNUNG**

Bei zu hohem Ausgangsdruck wird eine Warnmeldung in der Steuertafelanzeige ausgegeben.

#### **SCHUTZ**

Bei zu hohem Ausgangsdruck wird eine Warnmeldung in der Steuertafelanzeige ausgegeben. Der Ausgang des PI-Reglers geht rampengeführt auf Null.

#### **FEHLER**

Bei zu hohem Ausgangsdruck wird der ACS 600 angehalten und geht auf Fehler.

82.07 AI MESSUNG P2 Auswahl des Analogeingangs für die Pumpen- und Lüfter-Ausgangsdruck-Überwachung.

## **NICHT**

Kein Analogeingang eingestellt.

**AI1; AI2; AI3; EXT AI1; EXT AI2**

Pumpen- und Lüfter-Ausgangsdruck-Überwachung über den eingestellten Eingang.

82.08 AI HOCH GRENZE Stellt den oberen Grenzwert für die Pumpen- und Lüfter-Ausgangsdruck-Überwachung ein. Steigt der Wert am eingestellten Analogeingang über diese Grenze, wird nach der mit Parameter 82.10 P2 CTRL VERZ eingestellten Verzögerungszeit eine Aktion entsprechend der Einstellung von Parameter 82.06 P2 SCHUTZ CTRL ausgeführt.

## **0 … 100%**

Dieser Bereich entspricht 0 … 10 V oder 0 … 20 mA am Analogeingang. Bei bipolaren Eingängen, wird der absolute Eingangswert überwacht.

82.09 DI STATUS P2 Einstellung des Digitaleingangs für den Anschluss eines Drucküberwachungsschalters am Pumpen-/Lüfter-Ausgang. Der "normale" Status ist 1 (ein). Geht der gewählte Eingang auf 0 (aus), wird nach der mit Parameter 82.10 P2 CTRL VERZ eingestellten Verzögerungszeit eine Aktion entsprechend der Einstellung von Parameter 82.06 P2 SCHUTZ CTRL ausgeführt.

## **NICHT**

Es wird kein Digitaleingang verwendet.

#### **DI1; DI2; DI3; DI4; DI5; DI6; EXT DI1; EXT DI2** Die Pumpen- und Lüfter-Ausgangsdruck-Überwachung erfolgt über den eingestellten Eingang.

- 82.10 P2 CTRL VERZ Einstellung der Verzögerungszeit, nach der bei Druckabfall eine Aktion entsprechend der Einstellung von Parameter 82.06 P2 SCHUTZ CTRL ausgeführt wird.
	- **0 … 60 s**

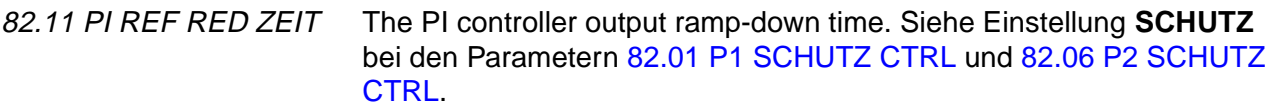

82.12 APPL PROFIL **CTRL** Mit den Parametern 82.12 bis 82.14 werden die Schutzeinstellungen für das Applikations-Profil basierend auf der Langzeitüberwachung eines internen Statussignals vorgenommen. Wenn das ausgewählte Signal die Überwachungsgrenze länger als die eingestellte Verzögerungszeit übersteigt (und darüber bleibt), wird das interne Statussignal "PROFIL HOCH" auf 1 gesetzt. Das Signal kann zur Steuerung eines Relaisausgangs verwendet werden. (Siehe hierzu Parameter [Gruppe](#page-73-0)  [14 RELAISAUSGÄNGE.](#page-73-0))

Überwachungsgrenze des Applikations-Profils.

# **REGELABWEICH**

Das Signal 1.25 REGELABWEICHUNG wird überwacht und mit der Einstellung von Parameter 82.13 PROFIL AUSG GRENZE verglichen.

## **APPL AUSGANG**

Das Signal 1.15 APPL.BLO APPL AUS wird überwacht und mit der Einstellung von Parameter 82.13 PROFIL AUSG GRENZE verglichen.

82.13 PROFIL AUSG **GRENZE** 

**0 … 500%**

82.14 PROF GR EIN VERZ

Einstellung der Verzögerungszeit des Applikations-Profils.

#### <span id="page-140-0"></span>**Gruppe 90 DATASET EMPF ADR** Diese Parameter sind nur dann sichtbar und müssen eingestellt werden, wenn ein Feldbus-Adaptermodul (optional) angeschlossen und mit Parameter [98.02 KOMM. MODUL](#page-142-0) aktiviert ist..

Diese Parametereinstellungen bleiben auch dann erhalten, wenn das Applikationsmakro geändert wird.

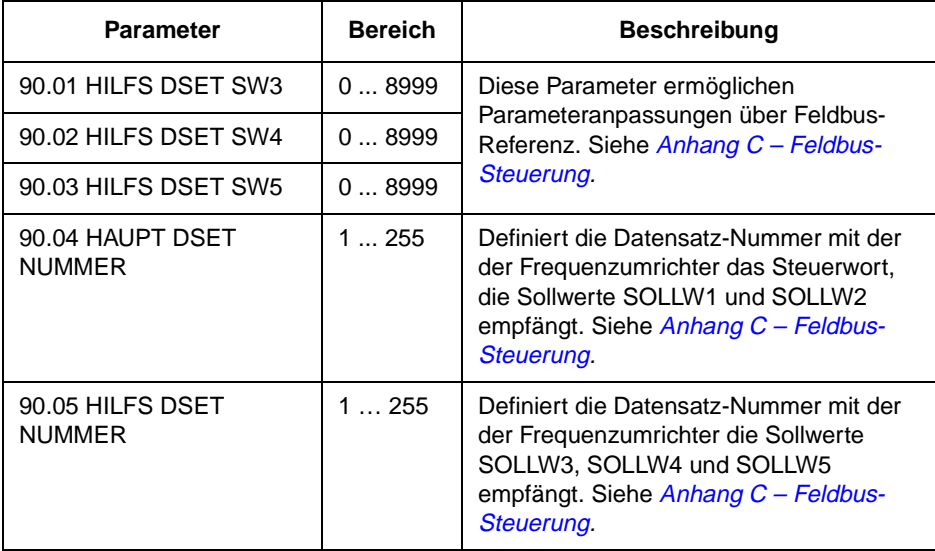

Tabelle 6-27 Gruppe 90.

**Gruppe 92 DATASET SENDEADR** Diese Parameter sind nur sichtbar, wenn die Feldbuskommunikation mit Parameter [98.02 KOMM. MODUL](#page-142-0) aktiviert worden ist.

> Diese Parametereinstellungen bleiben auch dann erhalten, wenn das Applikationsmakro geändert wird.

Tabelle 6-28 Gruppe 92.

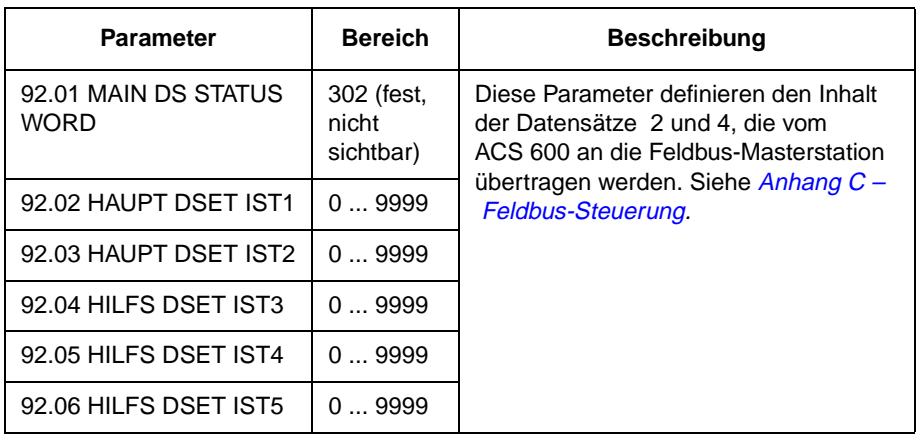

<span id="page-141-0"></span>**Gruppe 98 OPTIONS-MODULE** Die Parameter dieser Gruppe werden gesetzt, wenn ein Optionsmodul installiert ist. Weitere Angaben zu den Optionsmodulen sind in den Handbüchern für die Optionsmodule enthalten.

> Diese Parameterwerte können bei laufendem ACS 600 nicht geändert werden (mit (O) gekennzeichnet).

Diese Parametereinstellungen bleiben auch bei einem Wechsel des Applikationsmakros unverändert.

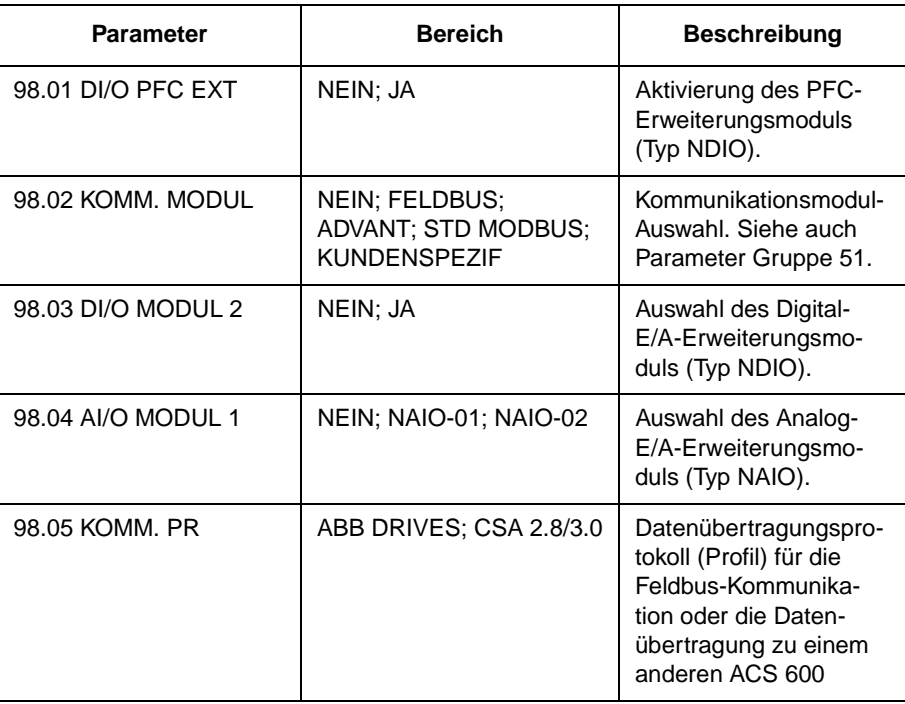

Tabelle 6-29 Gruppe 98.

98.01 DI/O PFC EXT Einstellung auf JA, wenn über LWL Kanal CH1 ein externes digitales E/ A-Modul (NDIO, optional) angeschlossen ist. Die Stationsadresse auf 6 einstellen. Weitere Informationen siehe Gerätehandbuch.

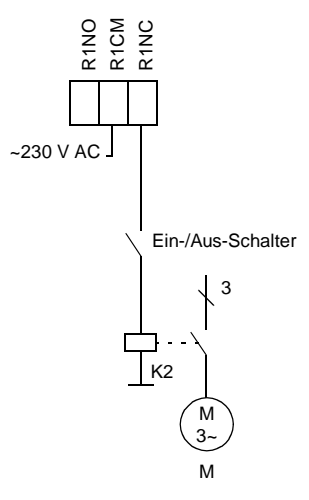

Dieses Modul wird vom PFC-Makro als Steuersignal-Schnittstelle für den vierten und fünften Motor (Verriegelung und Start/Stop) verwendet. Die Nutzung der E/A-Kanäle wird im folgenden erläutert:

- Relaisausgang 1 des Moduls steuert den vierten Motor.
- Der Verriegelungs-Anzeigekontakt des vierten Motors wird an Digitaleingang 1 des Moduls gelegt.
- Relaisausgang 2 des Moduls steuert den fünften Motor, wenn Parameter [81.17 ANZ.HILFSMOTOREN](#page-126-0) auf VIER eingestellt ist. Sonst ist der Ausgang durch Einstellung von Parameter [14.05 MODUL 2](#page-77-0)  [REL AUSG 2](#page-77-0) programmierbar.
- Wenn die Verriegelungsfunktion verwendet wird (siehe Parameter [81.20 AUTOWECHSEL VERR\)](#page-129-0), wird der Verriegelungsanzeige-Kontakt des fünften Motors an Digitaleingang 2 des Moduls

angeschlossen. Sonst ersetzt der Digitaleingang 2 des Moduls den Standard-Digitaleingang DI2 auf der NIOC-Karte.

<span id="page-142-0"></span>98.02 KOMM. MODUL Auswahl der externen seriellen Kommunikationsschnittstelle. Siehe Anhang C – [Feldbus-Steuerung](#page-178-0).

#### **NEIN**

Es wird keine externe serielle Kommunikation verwendet.

#### **FELDBUS**

Der ACS 600 wird über den Feldbusadapteranschluss CH0 an ein Kommunikationsmodul (z.B. Feldbusadapter) angeschlossen. Siehe auch Parameter [Gruppe 51 KOMM MOD DATEN](#page-113-0).

#### **ADVANT**

Der ACS 600 wird über den Feldbusadapteranschluss CH0 an ein Advant OCS-System angeschlossen. Siehe auch Parameter [Gruppe](#page-114-0)  [70 DDCS CONTROL.](#page-114-0)

#### **STD MODBUS**

Der ACS 600 wird über den Standard Modbus-Anschluss an den Modbus-Controller angeschlossen. Siehe auch Parameter [Gruppe 52](#page-113-0)  [STANDARD MODBUS.](#page-113-0)

## **KUNDENSPEZIF**

Der ACS 600 kann über zwei serielle Schnittstellen gleichzeitig gesteuert werden. Die Steuerquelle muss durch den Anwender mit den Parametern [90.04 HAUPT DSET NUMMER](#page-140-0) und [90.05 HILFS DSET](#page-140-0)  [NUMMER](#page-140-0) eingestellt werden.

98.03 DI/O MODUL 2 Einstellung auf JA, wenn über LWL Kanal CH1 ein externes digitales E/A-Modul 2 (NDIO, optional) angeschlossen ist. Stellen Sie die Stationsadresse des Gerätes auf 3. (Näheres siehe Gerätehandbuch.)

> **Hinweis:** Die Digitaleingänge 1 und 2 des Moduls ersetzen die Standard-Digitaleingänge DI3 und DI4 auf der Standard E/A-Karte. Werden jedoch die Verriegelungen verwendet (Parameter [81.20 AUTOWECH-](#page-129-0)[SEL VERR](#page-129-0) ist EIN), liest das PFC-Programm die Daten von den Eingängen DI3 und DI4 auf der NIOC-Karte. Die Digitaleingänge 1 und 2 des Moduls werden nicht gelesen.

> Die Digitalausgänge können mit Hilfe der Parameter 14.04 MODUL 2 REL AUSG 1 und 14.05 MODUL 2 REL AUSG 2 programmiert werden.

98.04 AI/O MODUL 1 Einstellung auf NAIO-01 oder NAIO-02, wenn ein externes analoges E/A-Erweiterungsmodul (optional) am LWL Kanal CH1 angeschlossen ist. Stellen Sie die Stationsadresse des Gerätes auf 5. Näheres siehe Gerätehandbuch.

Kapitel 6 – Parameter

#### **NEIN**

Die Kommunikation zwischen dem Frequenzumrichter und dem NAIO-Modul ist deaktiviert.

#### **NAIO-01; NAIO-02**

Die Kommunikation zwischen dem Frequenzumrichter und dem NAIO-Modul ist aktiviert.

Einstellung entsprechend der Typenbezeichnung des angeschlossenen Moduls. Bei Anschluss eines NAIO-03-Moduls ist die Einstellung von der gewählten Betriebsart des Moduls abhängig (siehe Gerätehandbuch).

Analogeingang AI1 des NAIO-Moduls ersetzt den Standard-Analogeingang AI3. Analogeingang AI2 des NAIO-Moduls ersetzt den Standard-Analogeingang AI2. Analogausgang AO1 des NAIO-Moduls ersetzt den Standard-Analogausgang AO1. Analogausgang AO2 des NAIO-Moduls ersetzt den Standard-Analogausgang AO2.

**Hinweis:** Siehe Einstellungen der Parameter [11.03 AUSW. EXT](#page-65-0)  [SOLLW1](#page-65-0) und [11.06 AUSW. EXT SOLLW 2,](#page-66-0) bei Anschluss eines Moduls mit bipolaren Eingängen (wie z.B. des NAIO-03 im Bipolar-Modus, oder eines NAIO-02-Moduls).

98.05 KOMM. PR Dieser Parameter wird nur angezeigt und ist einstellbar, wenn mit Parameter [98.02 KOMM. MODUL](#page-142-0) die Feldbus-Kommunikation aktiviert worden ist.

> Mit diesem Parameter wird das Datenübertragungsprotokoll (Profil) für die Feldbus-Kommunikation oder die Datenübertragung zu einem anderen ACS 600 eingestellt. Weitere Informationen finden Sie in Anhang C – [Feldbus-Steuerung](#page-178-0).

**ABB DRIVES; CSA 2.8/3.0**
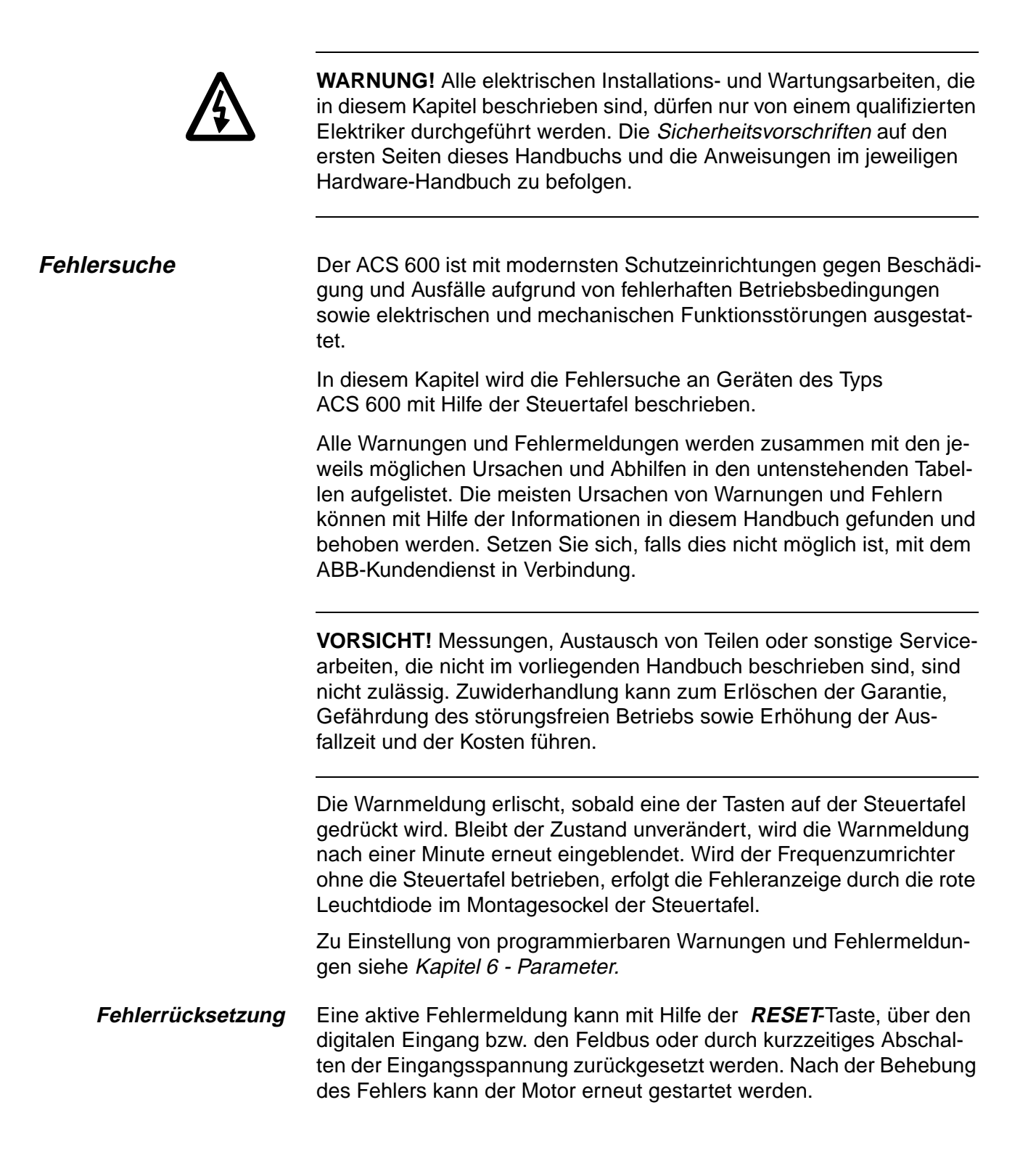

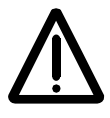

**WARNUNG!** Wurde für die Ausgabe des Startbefehles eine externe Quelle gewählt und ist diese auf EIN gestellt, startet der ACS 600 (mit Standard-Anwendungsprogramm) unverzüglich nach der Fehlerrücksetzung. (Wurde der Fehler nicht beseitigt, schaltet der ACS wieder ab.)

**Fehlerspeicher** Wenn ein Fehler auftritt, wird er im Fehlerspeicher abgelegt. Die Fehler werden in chronologischer Reihenfolge zusammen mit dem Zeitpunkt ihres Auftretens gespeichert.

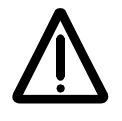

**WARNUNG!** Liegt das Startsignal an, fährt der Antrieb nach der Fehlerrücksetzung wieder an. Schalten Sie vor der Rückstellung das externe Startsignal ab, um ein ungewolltes Anfahren des Antriebs zu verhindern.

Der Fehlerspeicher wird im Istwertsignal-Anzeigemodus durch die Betätigung der Tasten (a) oder (a) aktiviert. Mit den Tasten (a) und  $\overline{a}$  ist es möglich, die einzelnen Fehler zu betrachten. Zum Verlassen des Fehlerspeichers die Taste  $\left(\frac{1}{2}\right)$  oder  $\left(\frac{1}{2}\right)$  drücken. Durch Betätigung der **RESET**-Taste können Fehler im Fehlerspeicher gelöscht werden.

### **Fehler- und Warnmeldungen** Die folgenden Tabellen enthalten die Fehler- und Warnmeldungen.

Tabelle 7-1 Die von der Antriebs-Firmware erzeugten Warnmeldungen. Mit <sup>PFC)</sup> gekennzeichnete Meldungen gelten nur für das PFC-Anwendungsprogramm.

| <b>WARNUNG</b>                                            | <b>URSACHE</b>                                                                                                    | <b>ABHILFE</b>                                                                                                    |  |
|-----------------------------------------------------------|----------------------------------------------------------------------------------------------------|----------------------------------------------------------------------------------------------------|--|
| ACS 600 TEMP                                              | Die interne Temperatur des ACS 600 ist zu hoch.<br>Übersteigt die Wechselrichtertemperatur 115°C,<br>wird eine Warnmeldung ausgegeben.                                                                                                    | Umgebungsbedingungen überprüfen.<br>Luftströmung und Lüfterbetrieb überprüfen.<br>Kühlkörperrippen auf Staubablagerungen über-<br>prüfen.<br>Motorleistung mit der Geräteleistung verglei-<br>chen.                                                                                                    |  |
| AI< MIN FUNK<br>(programmierbare<br>Fehlerfunktion 30.01) | Ein analoges Sollwertsignal ist unter den minimal<br>zulässigen Wert gefallen. Dies kann folgende<br>Ursachen haben: falscher Signalpegel oder ein<br>Fehler in den Steuerkabeln (Verdrahtung).                                             | Pegel der analogen Steuersignale überprüfen<br>Sollwertverdrahtung überprüfen.<br>Fehlerfunktions-Parameter AI < MINIMUM<br>überprüfen.                                                                                                    |  |
| AUTOWECHSEL PFC)                                          | Die Autowechsel-Funktion wird ausgeführt.                                                                                                    | Siehe Beschreibung der Parameter 81.18<br>AUTOWECHS.INTERV und 81.19<br><b>AUTOWECHSEL PEGEL.</b>                                                                                                    |  |
| <b>KOMM MODUL</b><br>(programmierbare<br>Fehlerfunktion)  | Regelmäßige Datenübertragung zwischen ACS<br>600 und Feldbus/ACS 600 Master ausgefallen.<br>Die Fehlerfunktion ist im externen Modus aktiv,<br>d.h. wenn die Steuerung über das<br>Kommunikationsmodul erfolgt.                             | Status des Kommunikationsmoduls prüfen.<br>Siehe Anhang C - Feldbus-Steuerung und das<br>entsprechende Handbuch für den Feldbus.<br>Parametereinstellungen von Gruppe 51 prüfen.<br>Anschlüsse der LWL-Kabel zwischen Kanal 0<br>der AMC-Karte und dem Kommunikationsmo-<br>dul überprüfen.<br>Anschlüssse zwischen Steuerungssystem und<br>Adaptermodul überprüfen.<br>Prüfen, ob der Bus-Master keine Daten über-<br>trägt oder nicht konfiguriert ist. |  |
| <b>I.GEBER FEHL</b>                                       | Fehler bei der Datenübertragung zwischen<br>Impulsgeber und NTAC-Modul oder zwischen<br>NTAC-Modul und ACS 600.                                                                                                    | Impulsgeber und seine Verdrahtung überprü-<br>fen, ferner das NTAC-Modul, die Einstellungen<br>der Parametergruppe 50 und die LWL-<br>Anschlüsse am NAMC-Kanal CH1.                                                                                                    |  |
| <b>ID FERTIG</b>                                          | Der ACS 600 hat die ID-Magnetisierung<br>durchgeführt und ist betriebsbereit. Diese<br>Warnung ist Teil des normalen<br>Inbetriebnahmevorgangs.                                                                                             | Betrieb des Umrichters fortsetzen.                                                                                                    |  |
| <b>ID MAGN</b>                                            | Die Motor-ID-Magnetisierung ist aktiviert. Diese<br>Warnung ist Teil des normalen<br>Inbetriebnahmevorgangs.                                                                                                    | Warten, bis der Umrichter meldet, dass die<br>Motoridentifizierung abgeschlossen ist.                                                                                                    |  |
| <b>ID MAGN ERF</b>                                        | Motoridentifizierung erforderlich. Diese Warnung<br>ist Teil des normalen Inbetriebnahmevorgangs.<br>Der Anwender muss angeben, auf welche Weise<br>die Motoridentifizierung erfolgt: Durch ID-<br>Magnetisierung oder durch einen ID-Lauf. | Um die ID-Magnetisierung durchzuführen:<br>Start-Taste drücken.<br>Um den ID-Lauf durchzuführen:<br>Art des ID-Laufes auswählen (Siehe Parameter<br>99.10 MOTOR-ID-LAUF).                                                                                                    |  |
| ID NR WECHSE                                              | Die ID-Nummer des Antriebs ist im Antriebs-<br>Auswahlmodus von "1" geändert worden (der<br>Wechsel wird nicht im Display angezeigt).                                                                                                    | Durch Drücken der DRIVE-Taste in den<br>Antriebs-Auswahlmodus wechseln. ENTER-<br>Taste dücken. ID-Nummer auf "1" setzen und<br><b>ENTER-Taste drücken.</b>                                                                                                    |  |

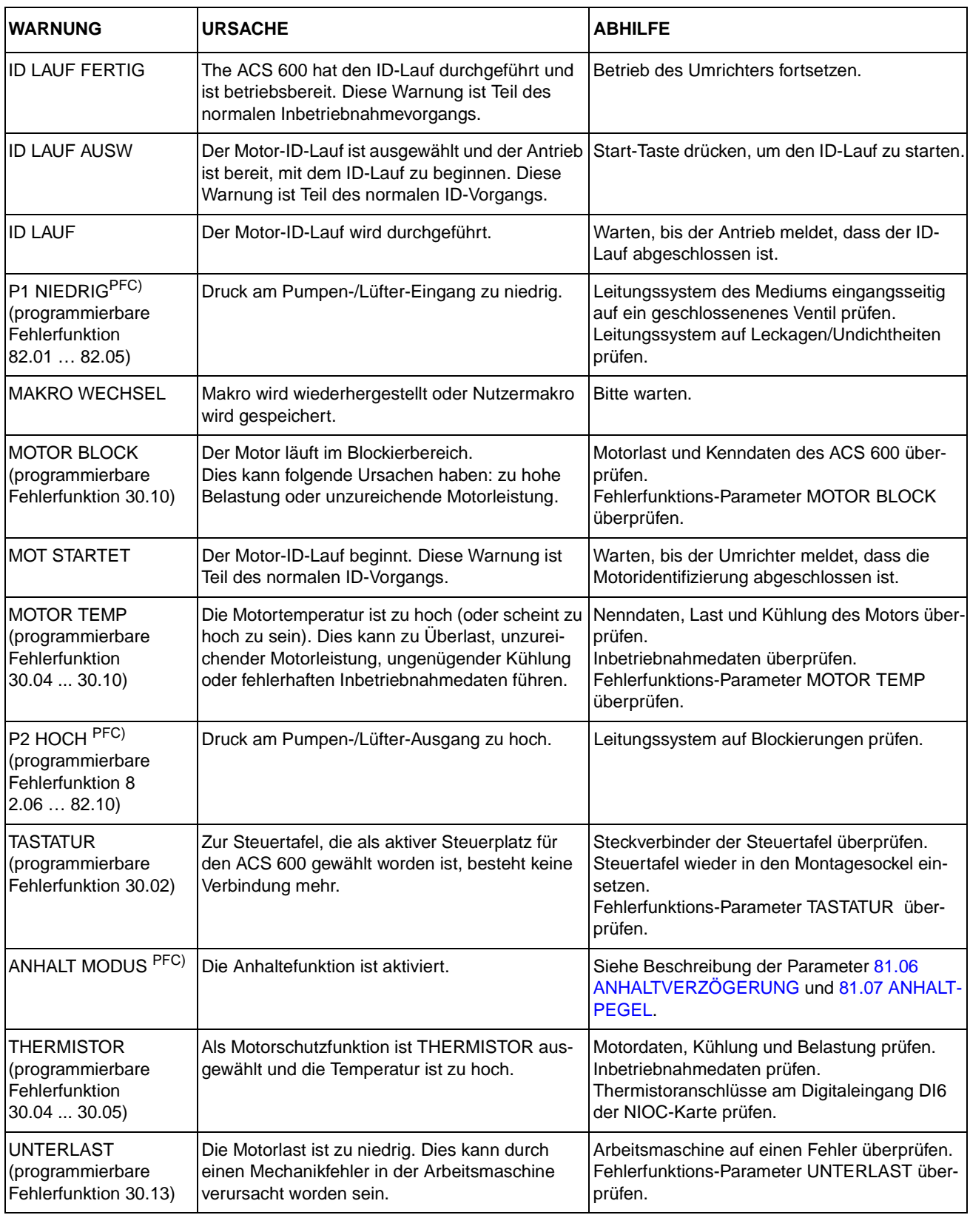

| <b>WARNUNG</b>                                                                                                    | <b>URSACHE</b>                                                                                                    | <b>ABHILFE</b>                                                                                                    |  |
|----------------------------------------------------------------------------------------------------|----------------------------------------------------------------------------------------------------|----------------------------------------------------------------------------------------------------|--|
| DOWNLOAD FAILED<br>(Auslesefehler)                                                                                                    | Auslesefunktion der Steuertafel gestört. Von der<br>Steuertafel wurden keine Daten zum ACS 600<br>übertragen.                                                                                                    | Erneut versuchen (eventuell ist die Verbindung<br>gestört).<br>Wenden Sie sich an eine ABB-Vertretung.                                                                                                    |  |
| DRIVE INCOMPATIBLE<br>DOWNLOADING NOT<br><b>POSSIBLE</b><br>(Antrieb nicht<br>kompatibel, Auslesen<br>nicht möglich)                                | Programmversionen der Steuertafel und des<br>ACS 600 stimmen nicht überein. Es ist nicht<br>möglich, Daten von der Steuertafel zum ACS 600<br>zu übertragen.                                                                                                    | Programmversionen überprüfen (siehe<br>Parameter Gruppe 33 INFORMATIONEN).                                                                                                    |  |
| DRIVE IS RUNNING<br>DOWNLOADING NOT<br><b>POSSIBLE</b><br>(Antrieb läuft, Auslesen<br>nicht möglich)                                                | Während der Motor läuft können keine Daten<br>ausgelesen werden.                                                                                                    | Motor stoppen. Auslesen durchführen.                                                                                                    |  |
| (X)<br>(keine Kommunikation<br>(X))                                                                                                    | NO COMMUNICATION Fehler in der Verkabelung oder Hardware-<br>Störung am Anschluss der Steuertafel.                                                                                                    | Steuertafelanschlüsse prüfen.<br>RESET-Taste drücken. Das Rücksetzen der<br>Steuertafel kann bis zu einer halben Minute<br>dauern; bitte warten.                                                                              |  |
|                                                                                                    | 4) = Der Steuertafeltyp ist mit der Version des<br>Anwendungsprogramms nicht kompatibel. Die<br>Steuertafel CDP 312 kommuniziert nicht mit Ver-<br>sion 3.x oder früheren Versionen des Standard-<br>Anwendungsprogramms (ACS). Die Steuertafel<br>CDP 311 kommuniziert nicht mit Version 5.x<br>oder späteren Versionen des Standard-Anwen-<br>dungsprogramms (ACS). | Steuertafeltyp und Version des Anwendungs-<br>programms prüfen. Der Steuertafeltyp steht auf<br>dem Gehäuse der Steuertafel. Die Version des<br>Anwendungsprogramms ist in Parameter 33.02<br>APPL. PROG VERSION verzeichnet. |  |
| <b>KEINE FREIE</b><br>ID NUMMER;<br>ID NUMMER SETZEN<br>NICHT MÖGLICH                                                                               | An die Steuertafel wurden bereits 31 Stationen<br>angeschlossen.                                                                                                    | Eine Station vom Anschluss trennen, damit<br>eine ID-Nummer frei wird.                                                                                                    |  |
| NOT UPLOADED<br>DOWNLOADING NOT<br><b>POSSIBLE</b><br>(nicht eingelesen,<br>Auslesen nicht<br>möglich)                                              | Einlesefunktion wurde nicht ausgeführt.                                                                                                    | Einlesefunktion durchführen. Siehe Kapitel<br>2 - Übersicht über die Programmierung des<br>ACS 600 und die Steuertafel CDP 312.                                                                                               |  |
| <b>UPLOAD FAILED</b><br>(Einlesefehler)                                                                                                    | Einlesefunktion der Steuertafel gestört. Vom ACS<br>600 wurden keine Daten zur Steuertafel<br>übertragen.                                                                                                    | Erneut versuchen (eventuell ist die Verbindung<br>gestört).<br>Wenden Sie sich an eine ABB-Vertretung.                                                                                                    |  |
| <b>WRITE ACCESS</b><br><b>DENIED PARAMETER</b><br>SETTING NOT<br><b>POSSIBLE</b><br>(schreiben nicht<br>möglich, Parameter<br>setzen nicht möglich) | Bestimmte Parameter können nicht geändert<br>werden während der Motor läuft. Wird dies ver-<br>sucht, werden Änderungen nicht bestätigt und<br>eine Warnmeldung ausgegeben.<br>Parameterschloss ist eingeschaltet.                                                                                                    | Motor anhalten. Parameterwert ändern.<br>Parameterschloss öffnen (siehe Parameter<br>16.02 PARAMETERSCHLOSS)                                                                                                    |  |

Tabelle 7-2 Die von der Steuertafelsoftware erzeugten Warnmeldungen.

# Kapitel 7 – Fehlersuche

| <b>WARNUNG</b>                                                               | <b>URSACHE</b>                                                                                                    | <b>ABHILFE</b>                                                                                                    |  |
|------------------------------------------------------------------------------|----------------------------------------------------------------------------------------------------|----------------------------------------------------------------------------------------------------|--|
| ACS 600 TEMP                                                                 | Die interne Temperatur des ACS 600 ist zu hoch.<br>Eine Warnung wird ausgelöst, wenn die Tempe-<br>ratur des Umrichtermoduls 125 °C überschreitet.                                                                                                    | Umgebungsbedingungen überprüfen.<br>Luftströmung und Lüfterbetrieb überprüfen.<br>Kühlkörperrippen auf Staubablagerungen über-<br>prüfen.<br>Motorleistung mit der Geräteleistung vergleichen.                                                                                                    |  |
| AI < MIN FUNKTION<br>(programmierbare<br>Fehlerfunktion 30.01)               | Ein analoges Steuersignal liegt unterhalb des<br>min. zulässigen Wertes. Dies kann folgende<br>Ursachen haben: falscher Signalpegel oder ein<br>Fehler in der Verdrahtung.                                                                                                    | Pegel der analogen Steuersignale überprüfen.<br>Steuerungsverdrahtung überprüfen.<br>Fehlerfunktions-Parameter AI < MIN FUNKTION<br>überprüfen.                                                                                                    |  |
| <b>UMGEB TEMP</b>                                                            | Die Temperatur an der E/A-Steuerkarte ist gerin-<br>ger als -5  0 °C oder übersteigt +73  82 °C.                                                                                                    | Luftströmung und Funktion des Lüfters überprü-<br>fen.                                                                                                    |  |
| <b>KOMM MODUL</b><br>(programmierbare<br>Fehlerfunktion)                     | Regelmäßige Datenübertragung zum ACS 600<br>und Feldbus/Advant/ACS 600 Master ausgefal-<br>len. Die Fehlerfunktion ist im externen Modus<br>aktiv, d.h. wenn die Steuerung über das Kommu-<br>nikationsmodul erfolgt.                                                                                                    | Status des Kommunikationsmoduls prüfen. Siehe<br>Anhang C - Feldbussteuerung und das entspre-<br>chende Handbuch für den Feldbus.<br>Parametereinstellungen von Gruppe 51 prüfen.<br>Anschlüsse der LWL-Kabel zwischen Kanal 0 der<br>AMC-Platine und dem Kommunikationsmodul<br>überprüfen.<br>Anschlüsse zwischen Steuerungssystem und<br>Adaptermodul überprüfen.<br>Prüfen, ob der Bus-Master keine Daten überträgt<br>oder nicht konfiguriert ist.                  |  |
| ÜBERSPANN                                                                    | Die Zwischenkreis-Gleichspannung ist zu hoch.<br>Die Überspannungsauslösegrenze ist 1,3 x<br>$U_{1\text{max}}$ , wobei $U_{1\text{max}}$ der Maximalwert des Netz-<br>spannungsbereichs ist. Bei 400V-Geräten ist<br>$U_{1\text{max}}$ 415 V, bei 500V-Geräten ist $U_{1\text{max}}$ 500 V.<br>Die dem Netzspannungsauslösepegel entspre-<br>chende Ist-Spannung im Zwischenkreis ist 728 V-<br>bei 400V-Geräten und 877 V- bei 500V-Geräten.                                                        | Prüfen, ob der Überspannungsregler einge-<br>schaltet ist (ACS: Parameter 20.05, ACP: Para-<br>meter 20.07).<br>Netz auf statische oder transiente Überspannun-<br>gen überprüfen.<br>Brems-Chopper und -widerstand (falls vorhan-<br>den) überprüfen.<br>Verzögerungszeit überprüfen.<br>Funktion "Austrudeln bis zum Stillstand" einset-<br>zen (falls geeignet).<br>Den Frequenzumrichter nachträglich mit einem<br>Brems-Chopper und Bremswiderstand ausrü-<br>sten. |  |
| <b>UNTERSPANN</b>                                                            | Die Zwischenkreis-Gleichspannung ist nicht aus-<br>reichend. Dies kann auf einen Netzphasenaus-<br>fall, eine ausgelöste Sicherung oder einen<br>internen Fehler in der Gleichrichterbrücke<br>zurückzuführen sein.<br>Die Auslösegrenze für die Untergleichspannung<br>ist 0,65 x $U_{1\text{min}}$ , wobei $U_{1\text{min}}$ der Minimalwert<br>des Netzspannungsbereichs ist. Bei Geräten für<br>400V und 500V ist U <sub>1min</sub> 380 V. Die Unterspan-<br>nungsauslöseschwelle beträgt 334 V. | Netzanschluss und Netzsicherungen überprüfen.                                                                                                    |  |
| <b>ERDSCHLUSS</b><br>(programmierbare<br>Fehlerfunktion 30.17<br>(ACC:30.11) | Die Belastung des speisenden Netzes ist unsym-<br>metrisch. Dies kann folgende Ursachen haben:<br>ein Fehler im Motor, im Motorkabel oder eine<br>interne Funktionsstörung.                                                                                                    | Motor überprüfen.<br>Motorkabel überprüfen.<br>Sicherstellen, dass keine Kompensationskonden-<br>satoren oder Überspannungsschutzbeschaltun-<br>gen im Motorkabel sind.                                                                                                    |  |

Tabelle 7-3 Die von der Antriebssoftware erzeugten Warnmeldungen.

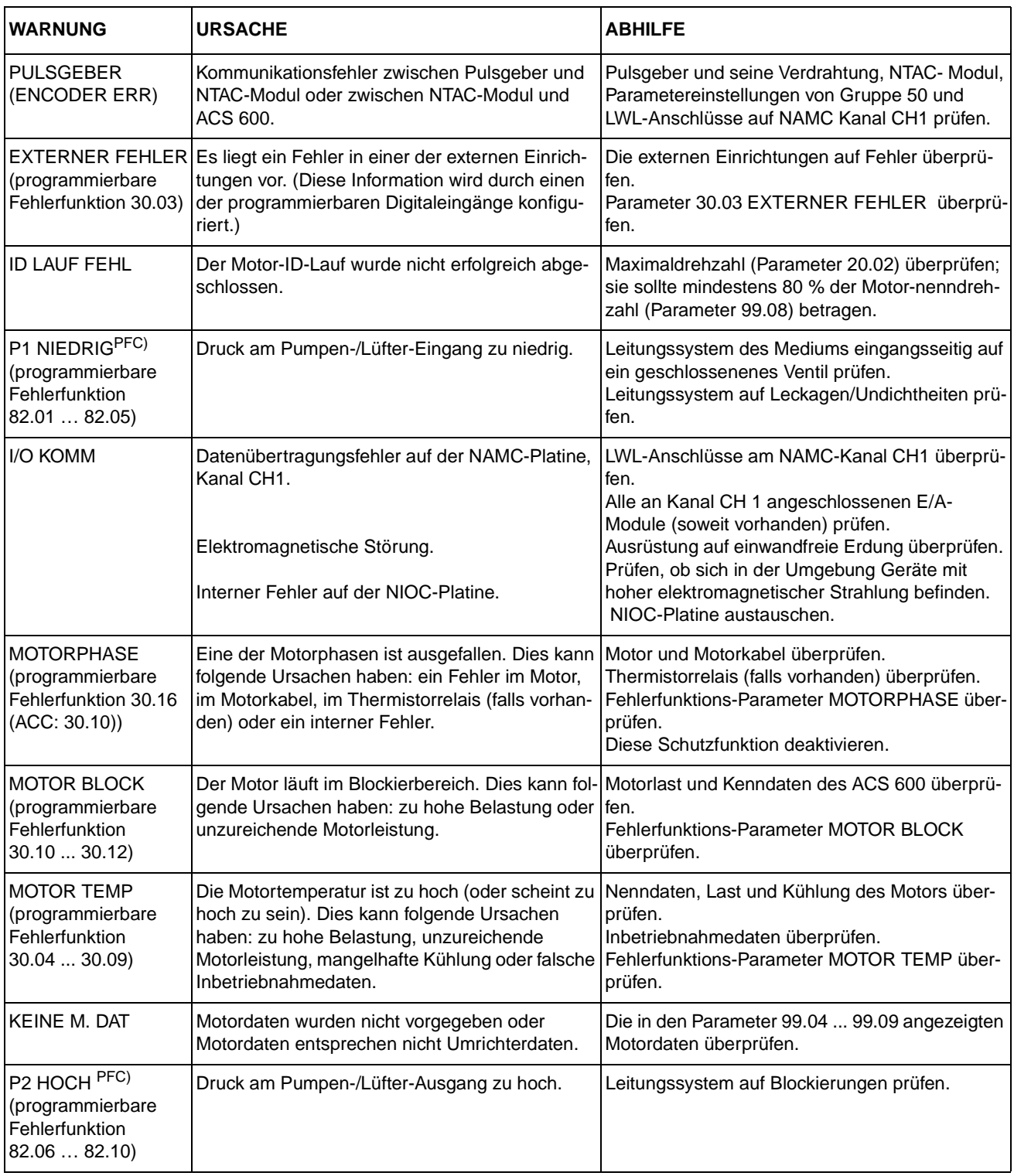

## Kapitel 7 – Fehlersuche

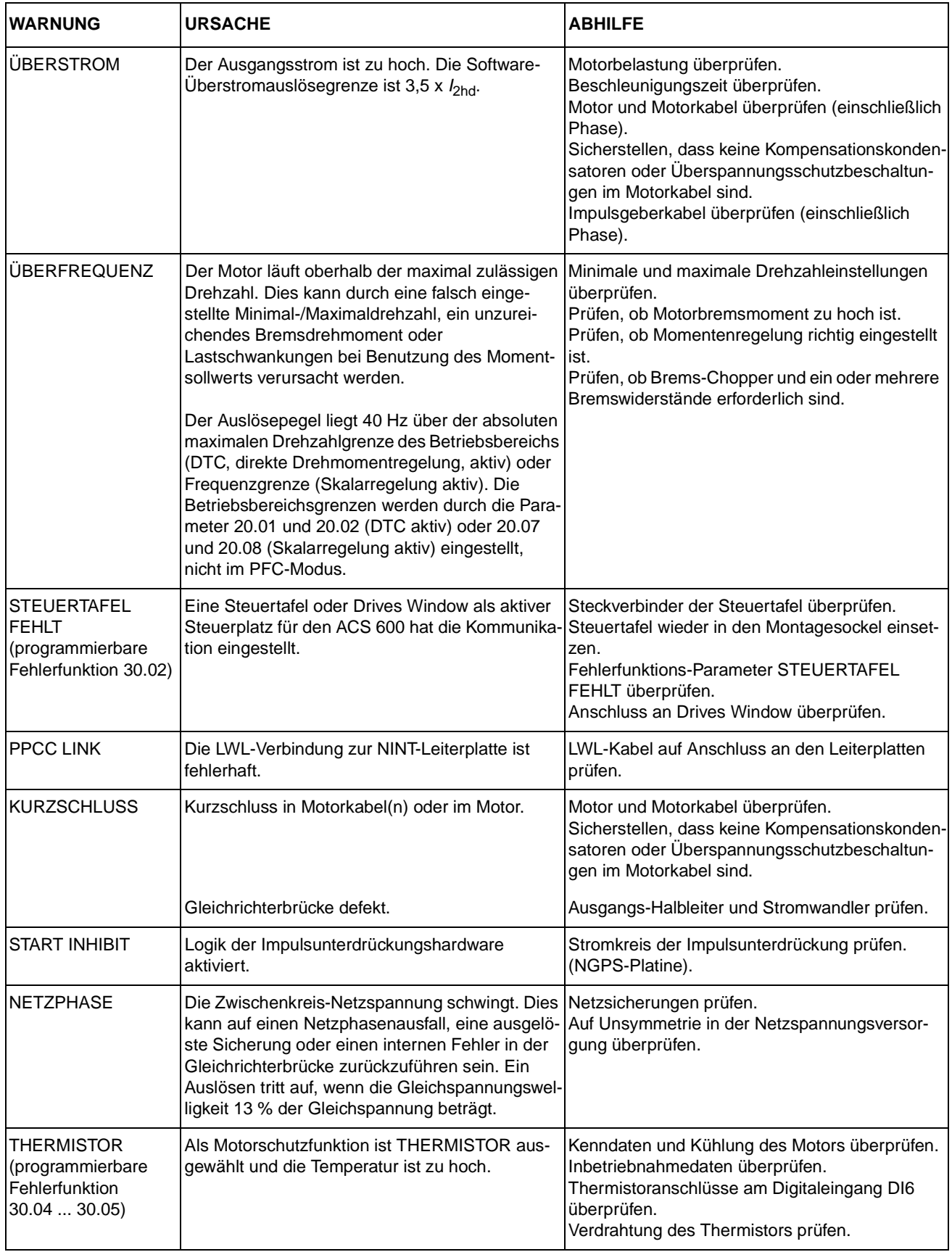

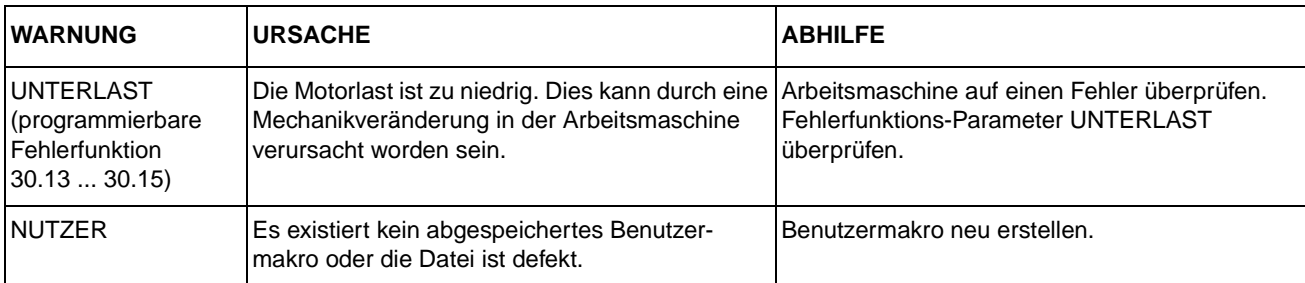

Kapitel 7 – Fehlersuche

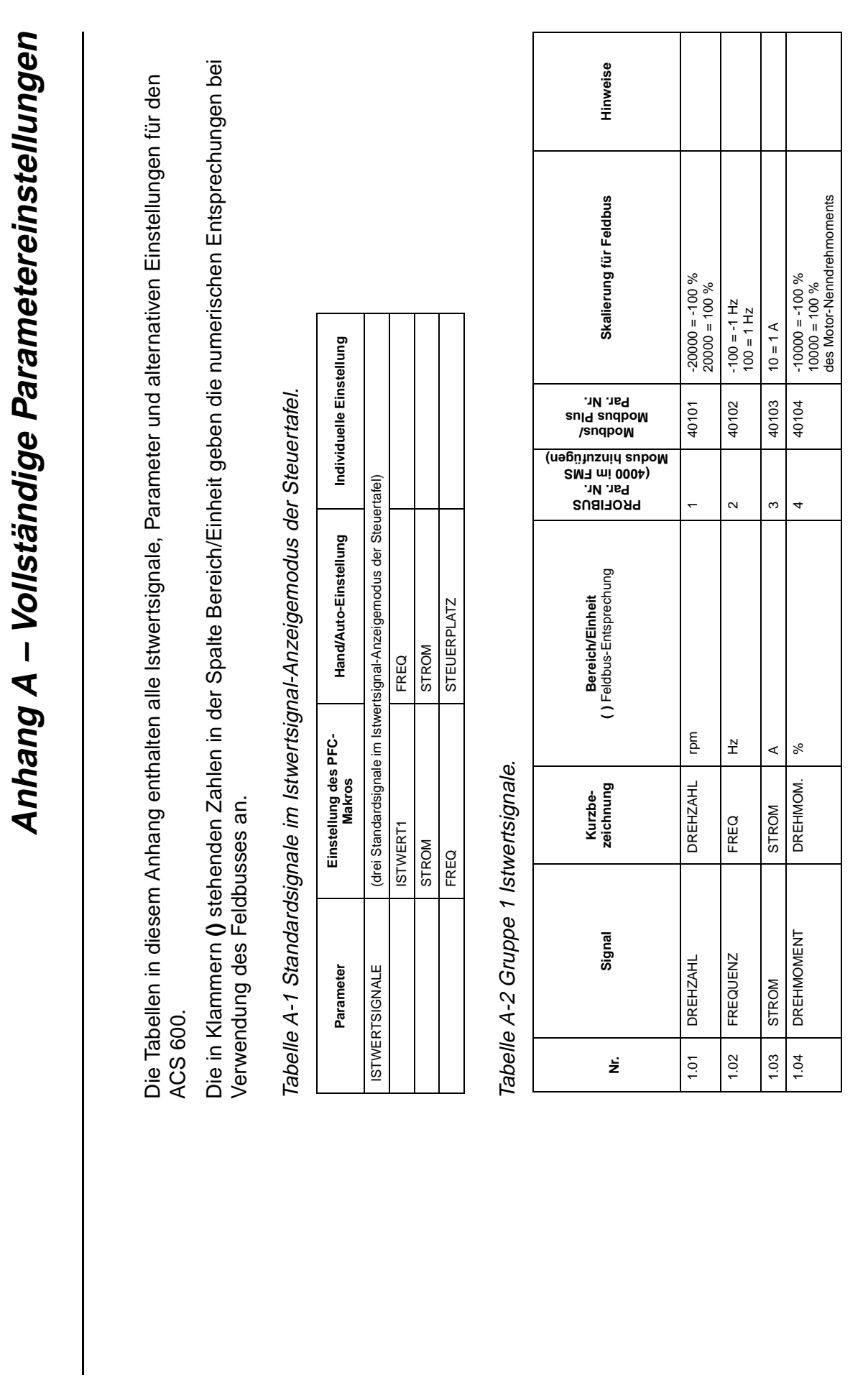

Anhang A – Vollständige Parametereinstellungen A-1 Anhang A - Vollständige Parametereinstellungen

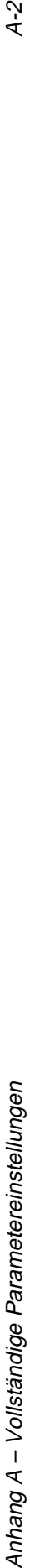

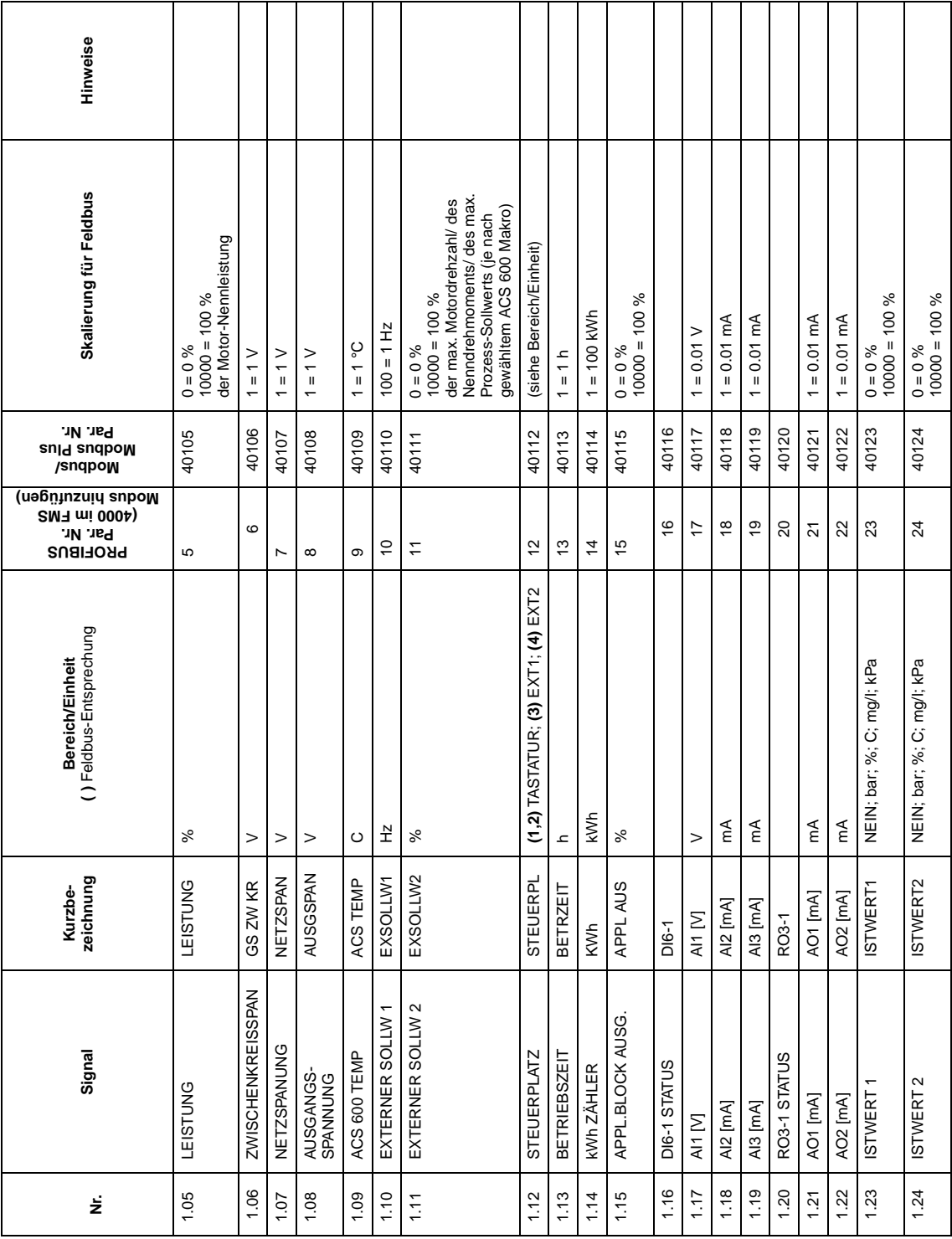

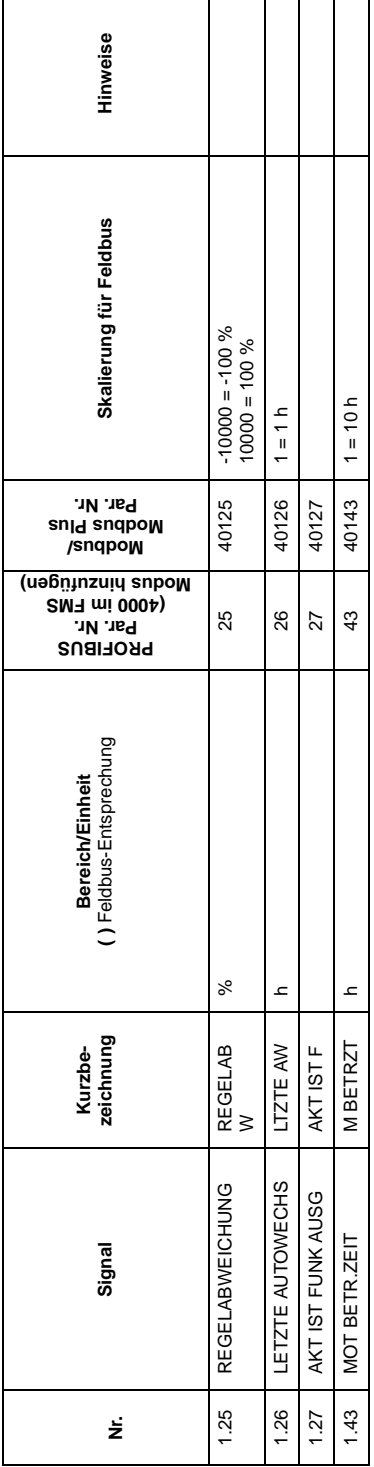

Tabelle A-3 Gruppe 2 Istwertsignale zur Überwachung der Drehzahl- und Drehmomentsollwerte. Tabelle A-3 Gruppe 2 Istwertsignale zur Überwachung der Drehzahl- und Drehmomentsollwerte.

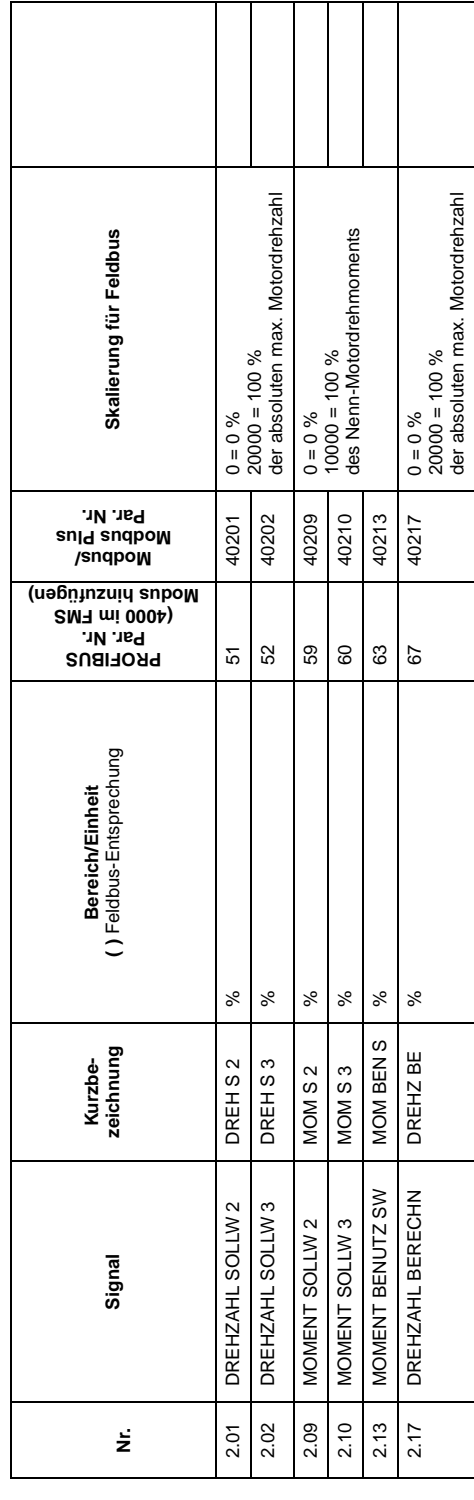

Anhang A – Vollständige Parametereinstellungen A-3 Anhang A - Vollständige Parametereinstellungen

 $\sqrt{4.3}$ 

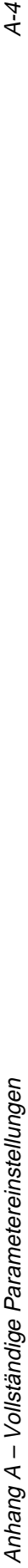

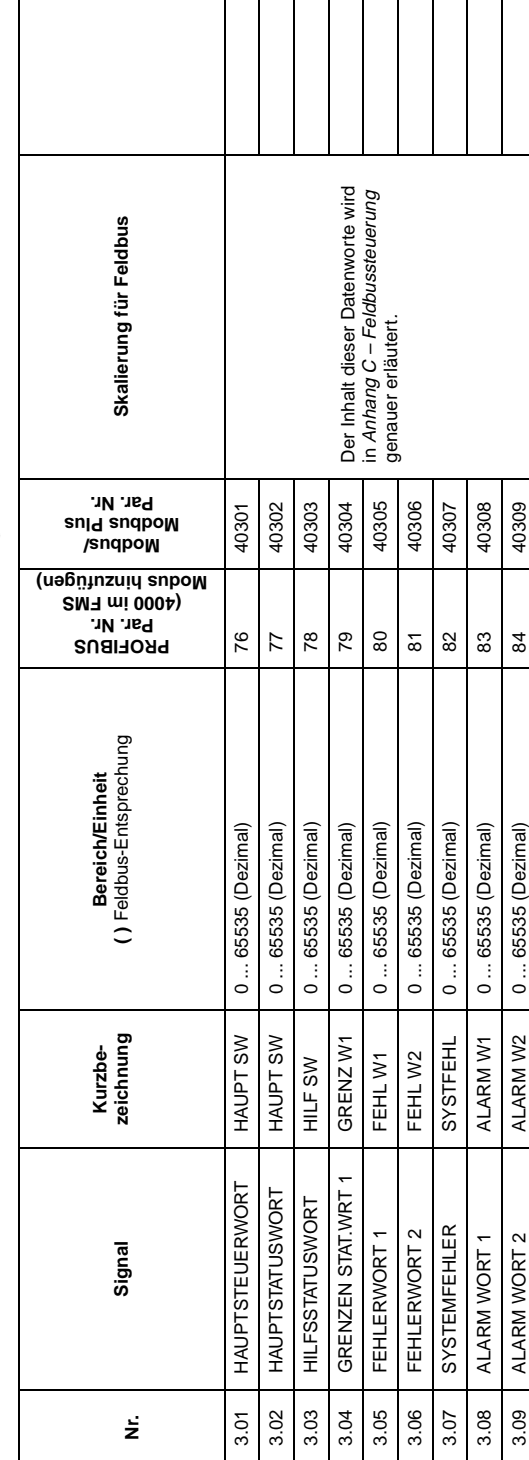

Tabelle A-4 Gruppe 3 Istwertsignale für Feldbus-Datenübertragung (jedes Signal =16-bit Datenwort). Tabelle A-4 Gruppe 3 Istwertsignale für Feldbus-Datenübertragung (jedes Signal =16-bit Datenwort).

# Tabelle A-5 Parametereinstellun Tabelle A-5 Parametereinstellungen.

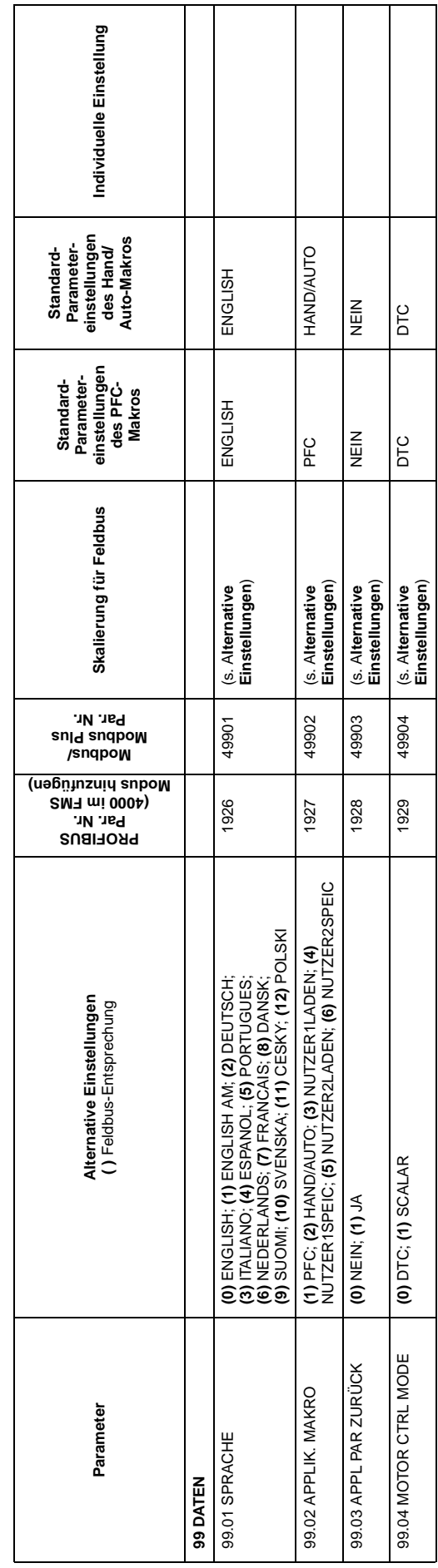

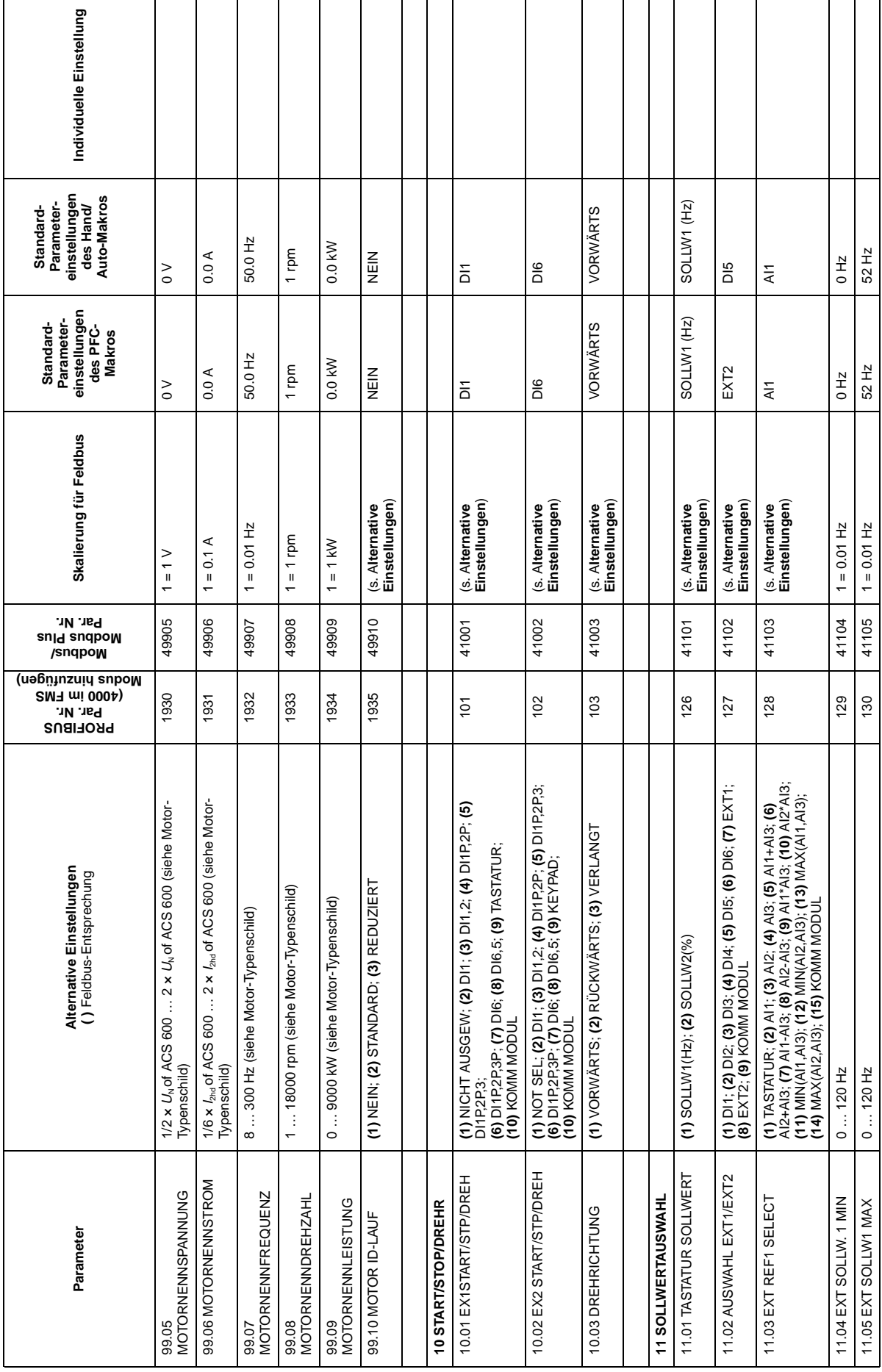

Anhang A – Vollständige Parametereinstellungen A-5 Anhang A - Vollständige Parametereinstellungen

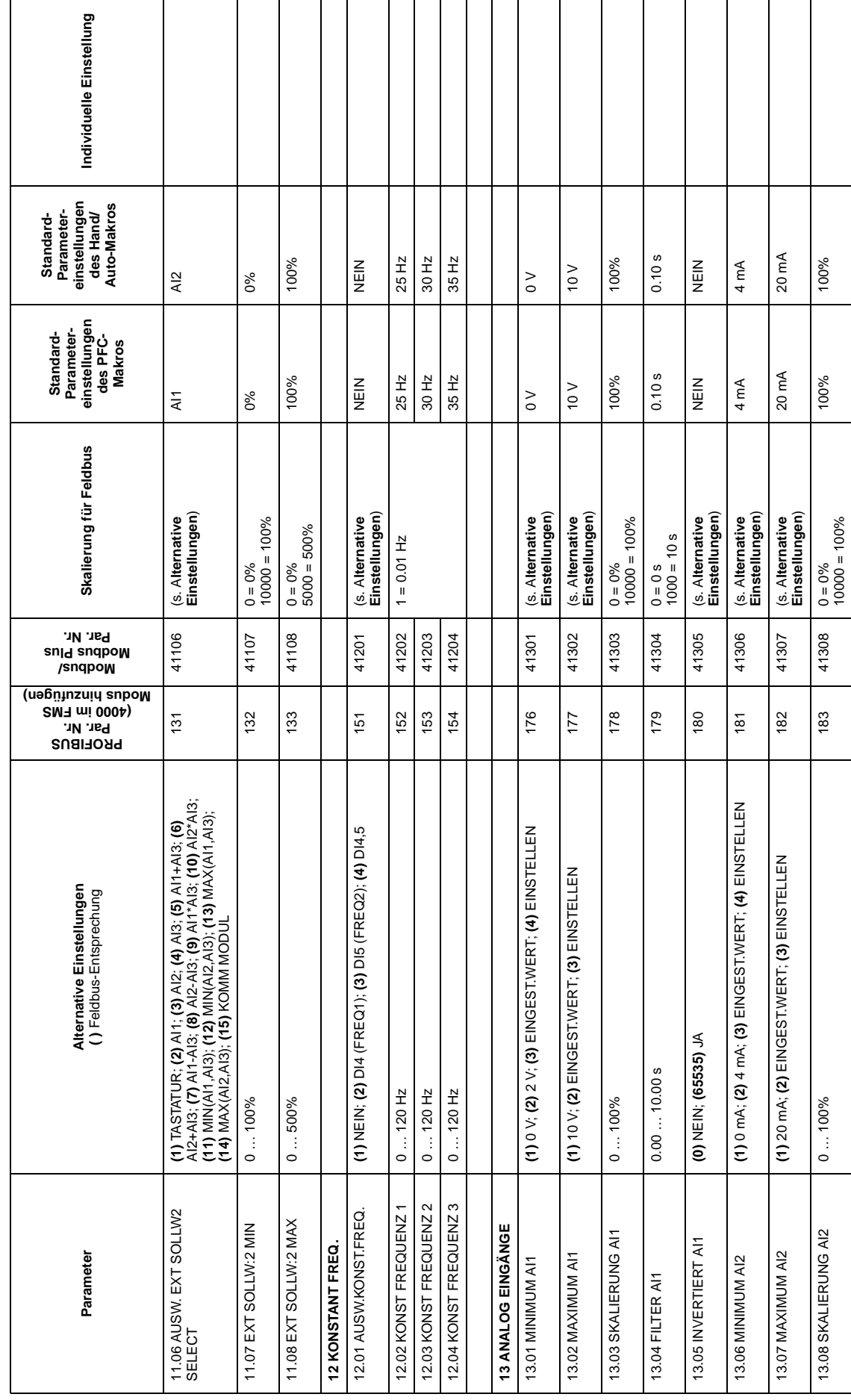

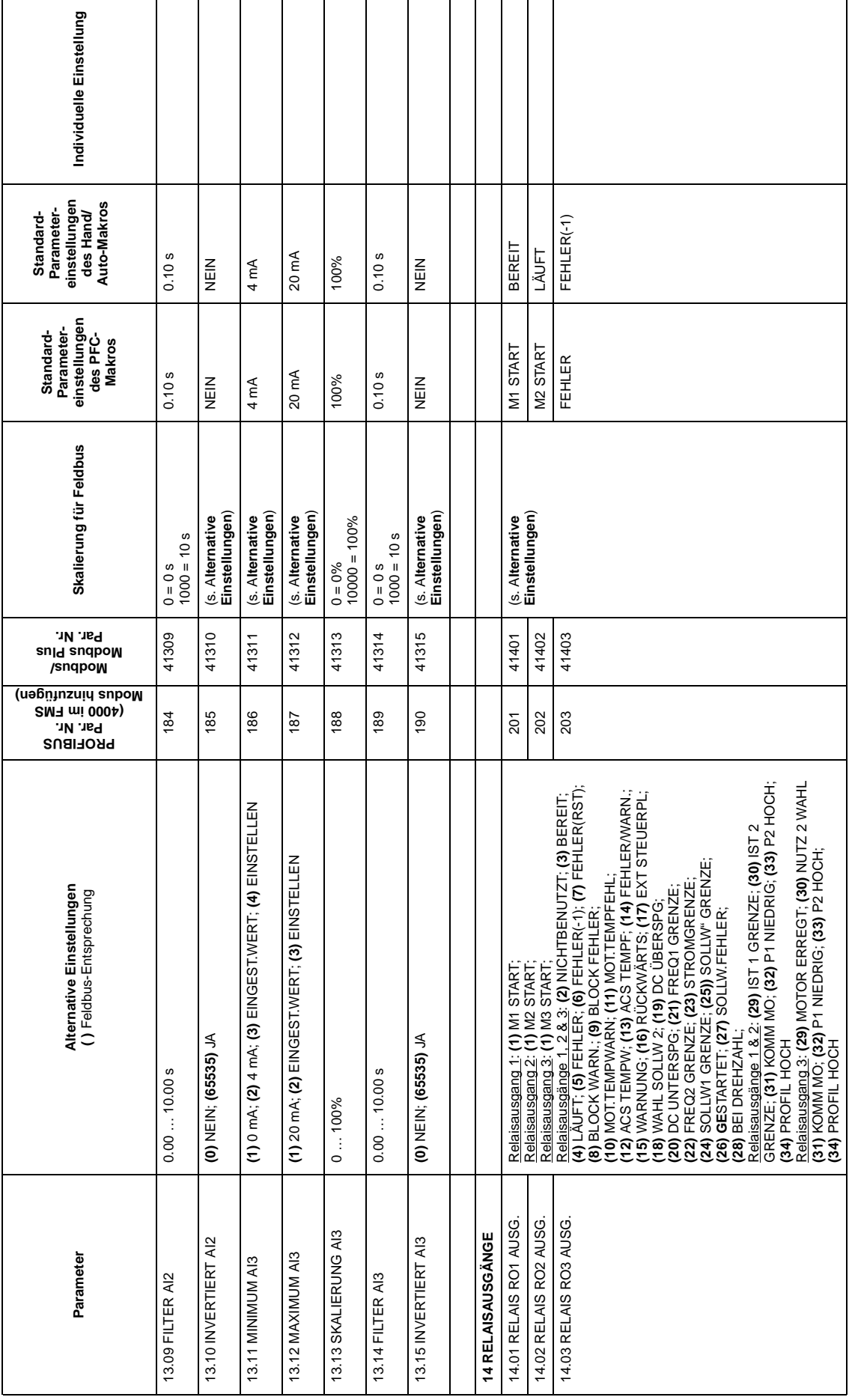

Anhang A – Vollständige Parametereinstellungen A-7 Anhang A - Vollständige Parametereinstellungen

 $\overline{4\cdot}$ 

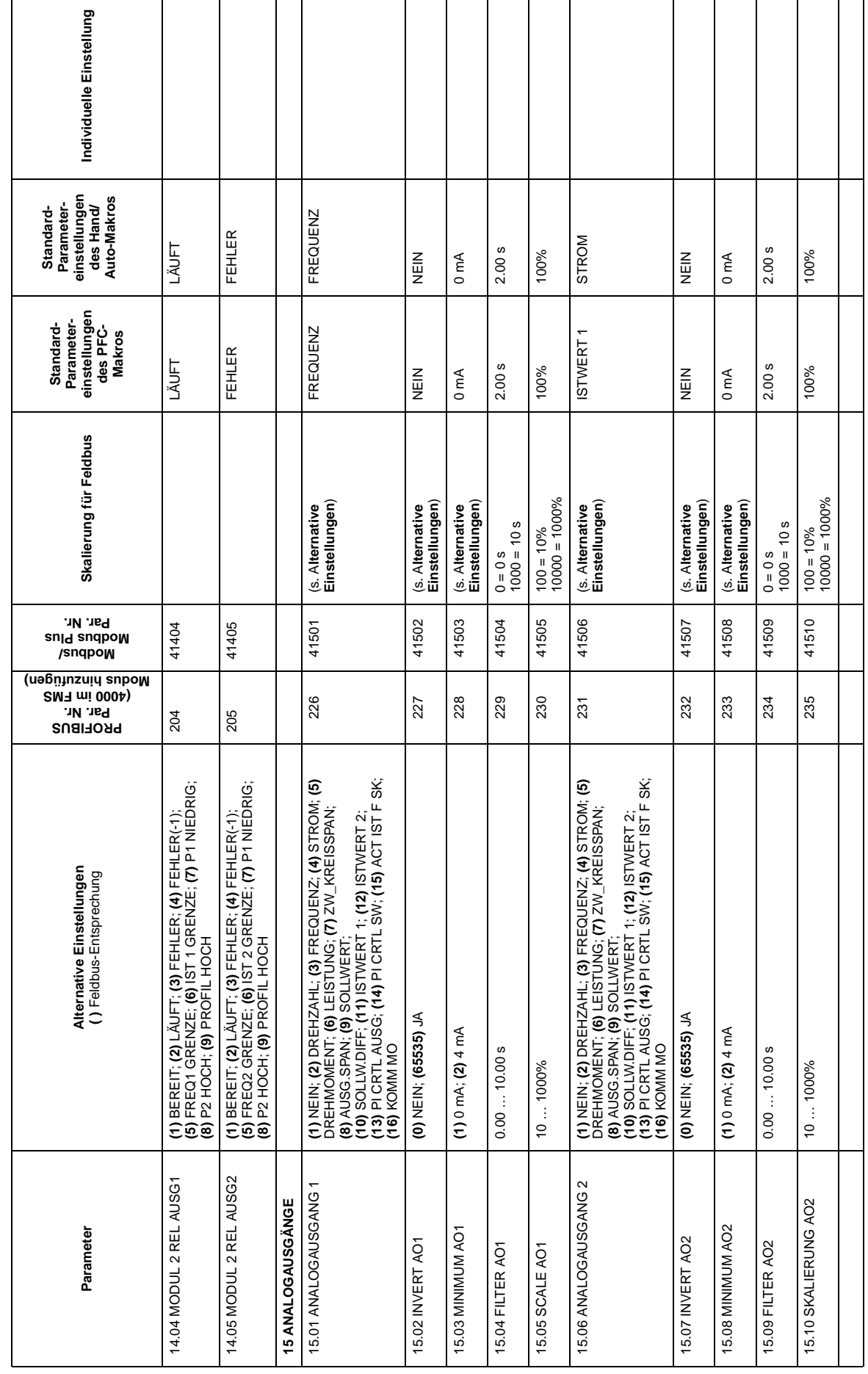

 $A - B$ 

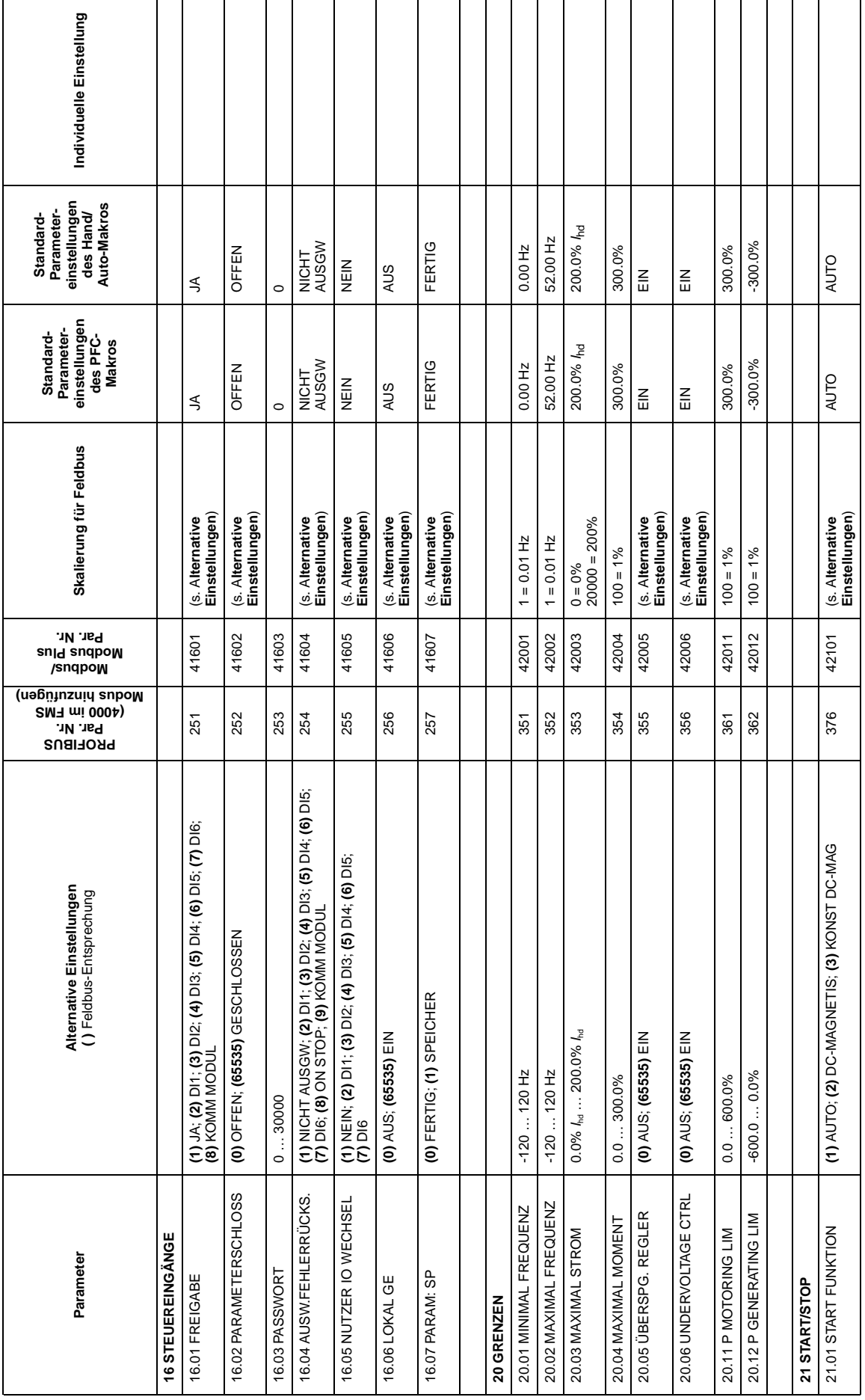

Anhang A – Vollständige Parametereinstellungen A-9 Anhang A - Vollständige Parametereinstellungen

 $\frac{6-1}{3}$ 

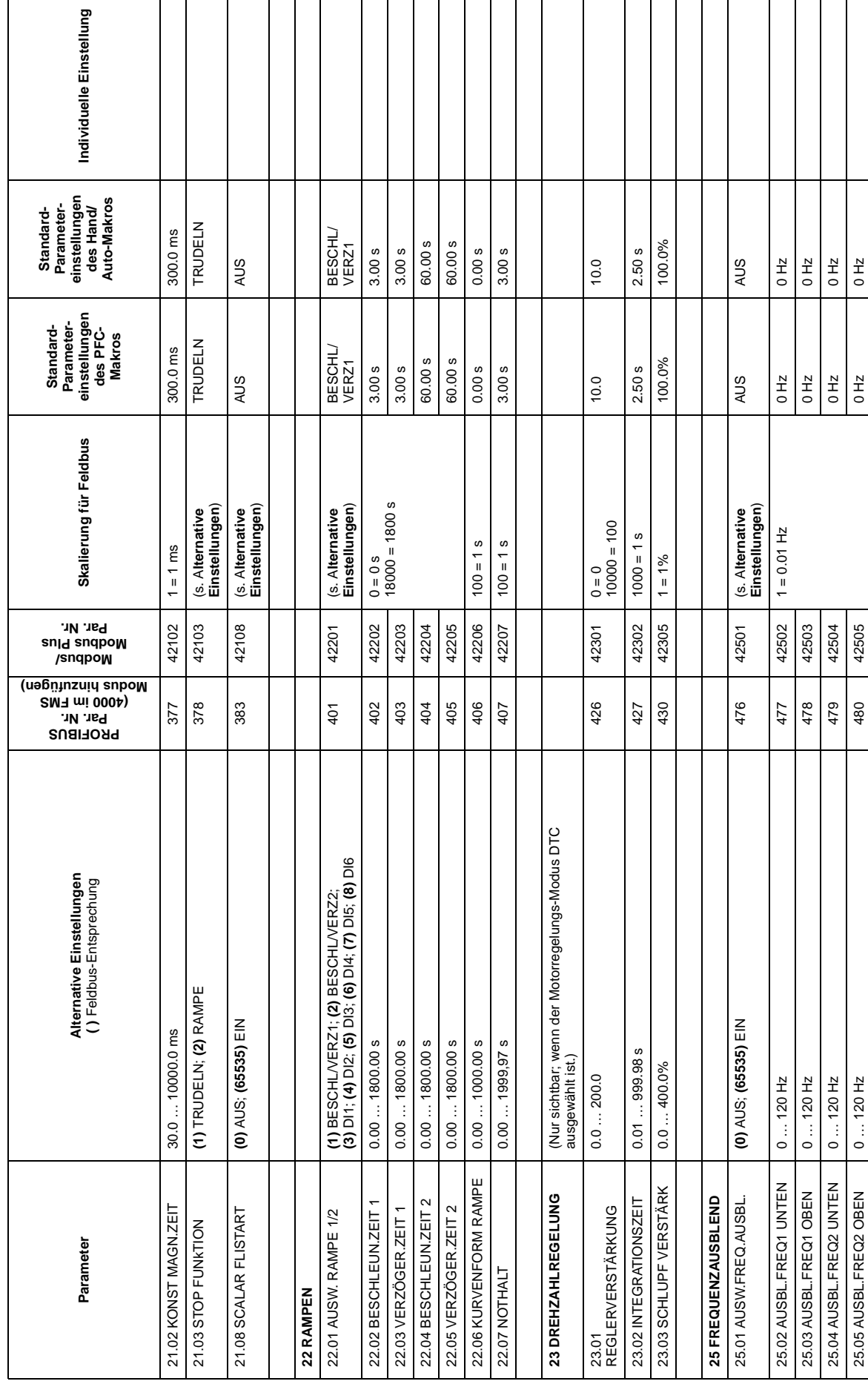

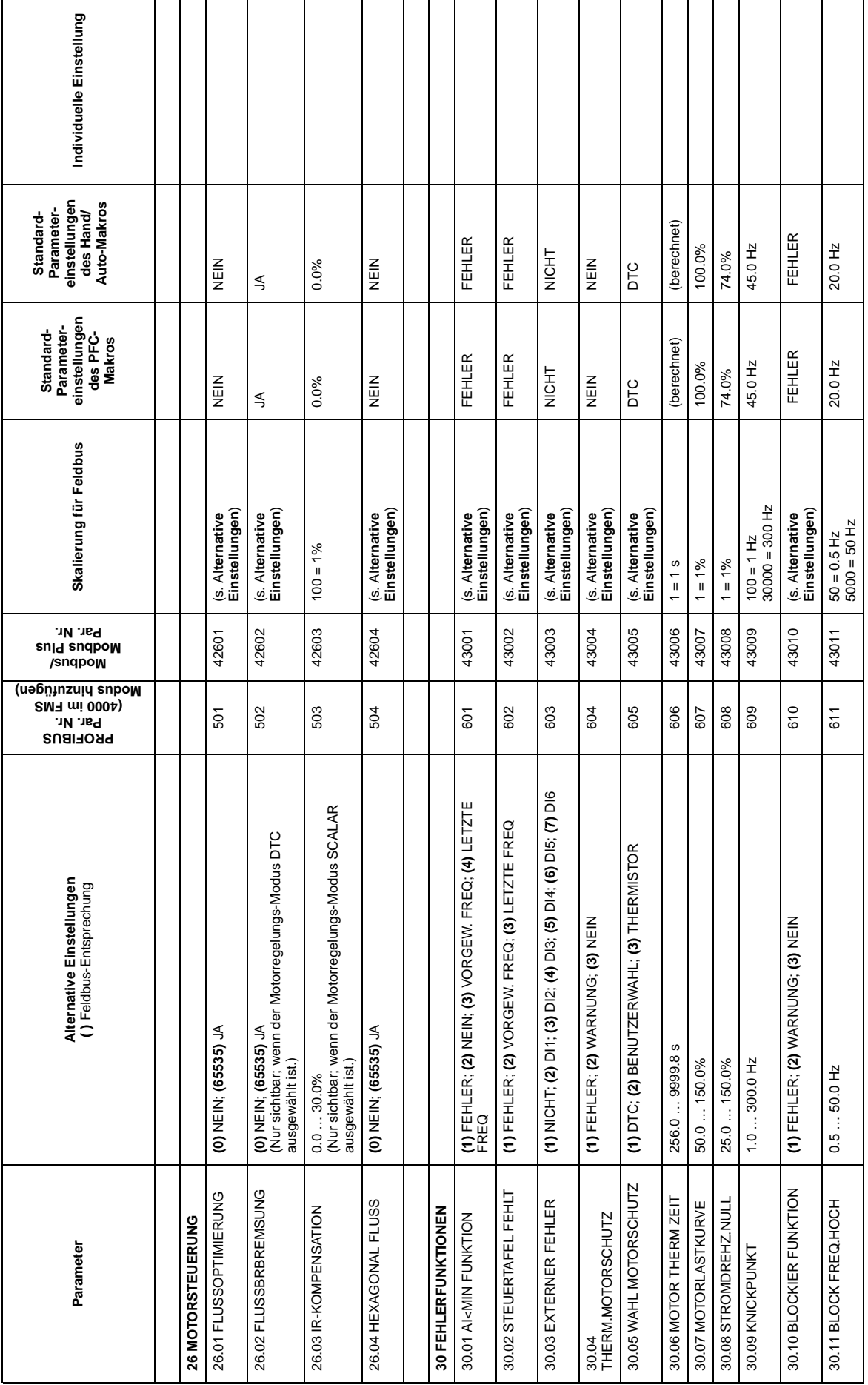

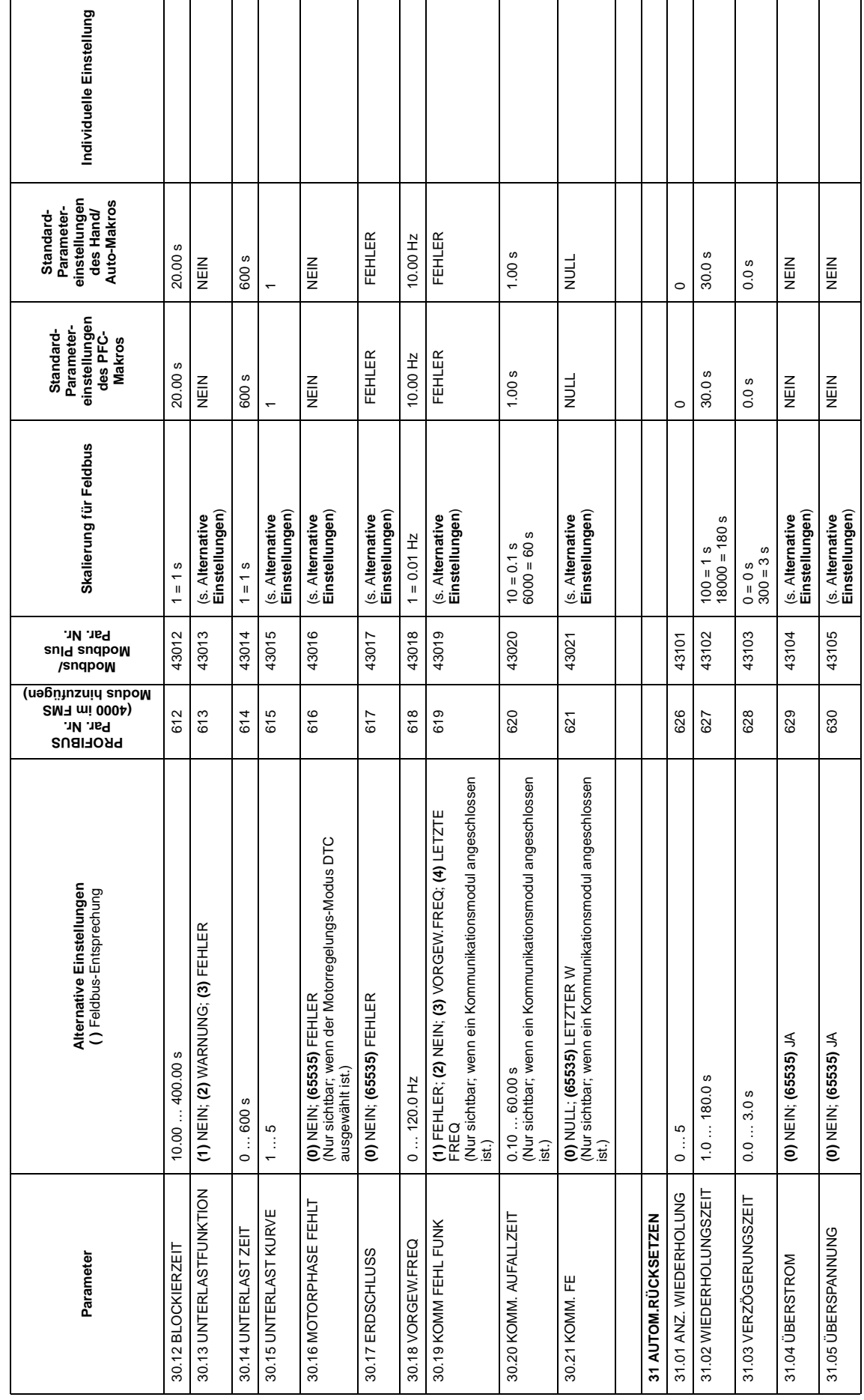

 $A - 12$ 

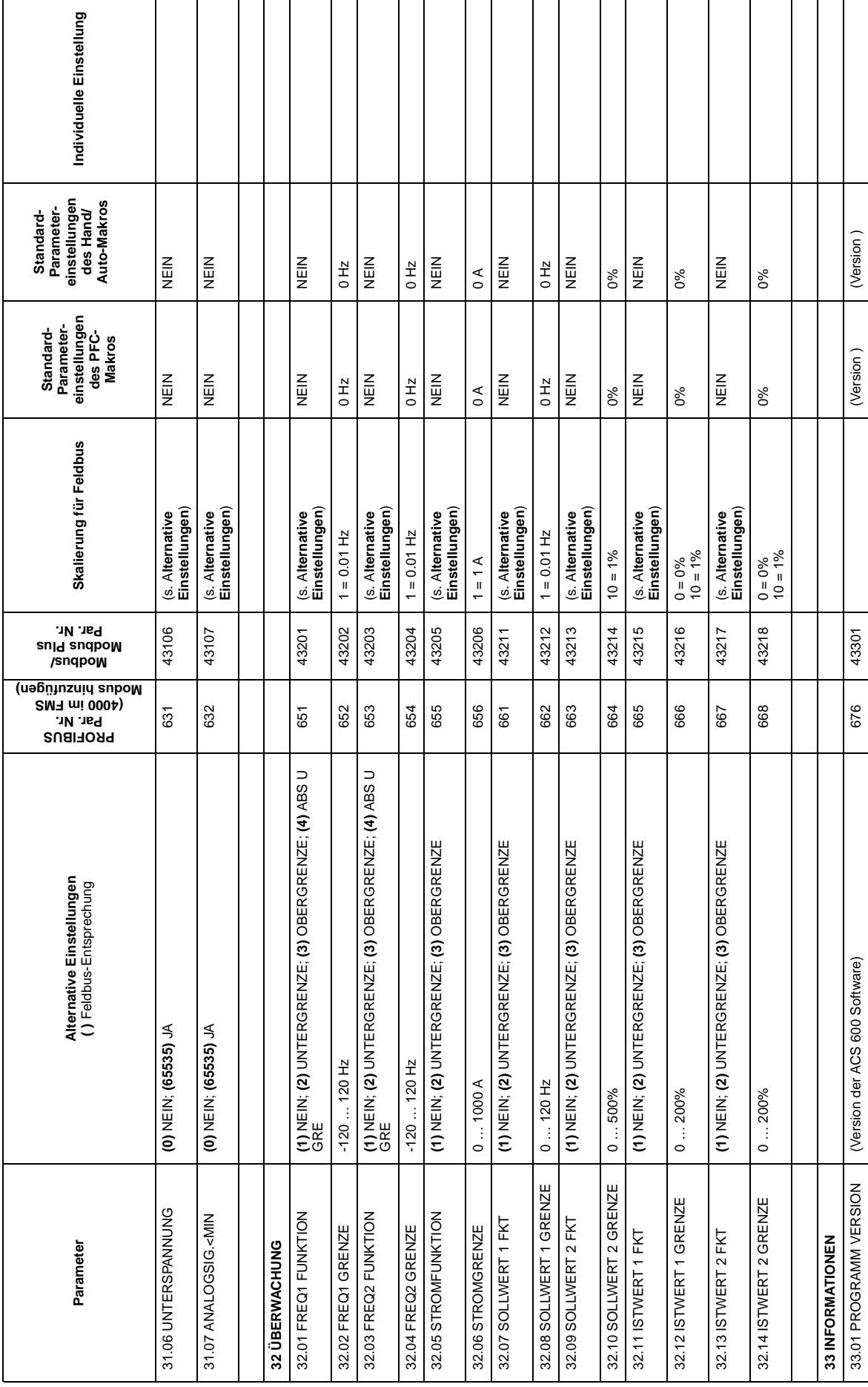

Anhang A – Vollständige Parametereinstellungen A-13 Anhang A - Vollständige Parametereinstellungen

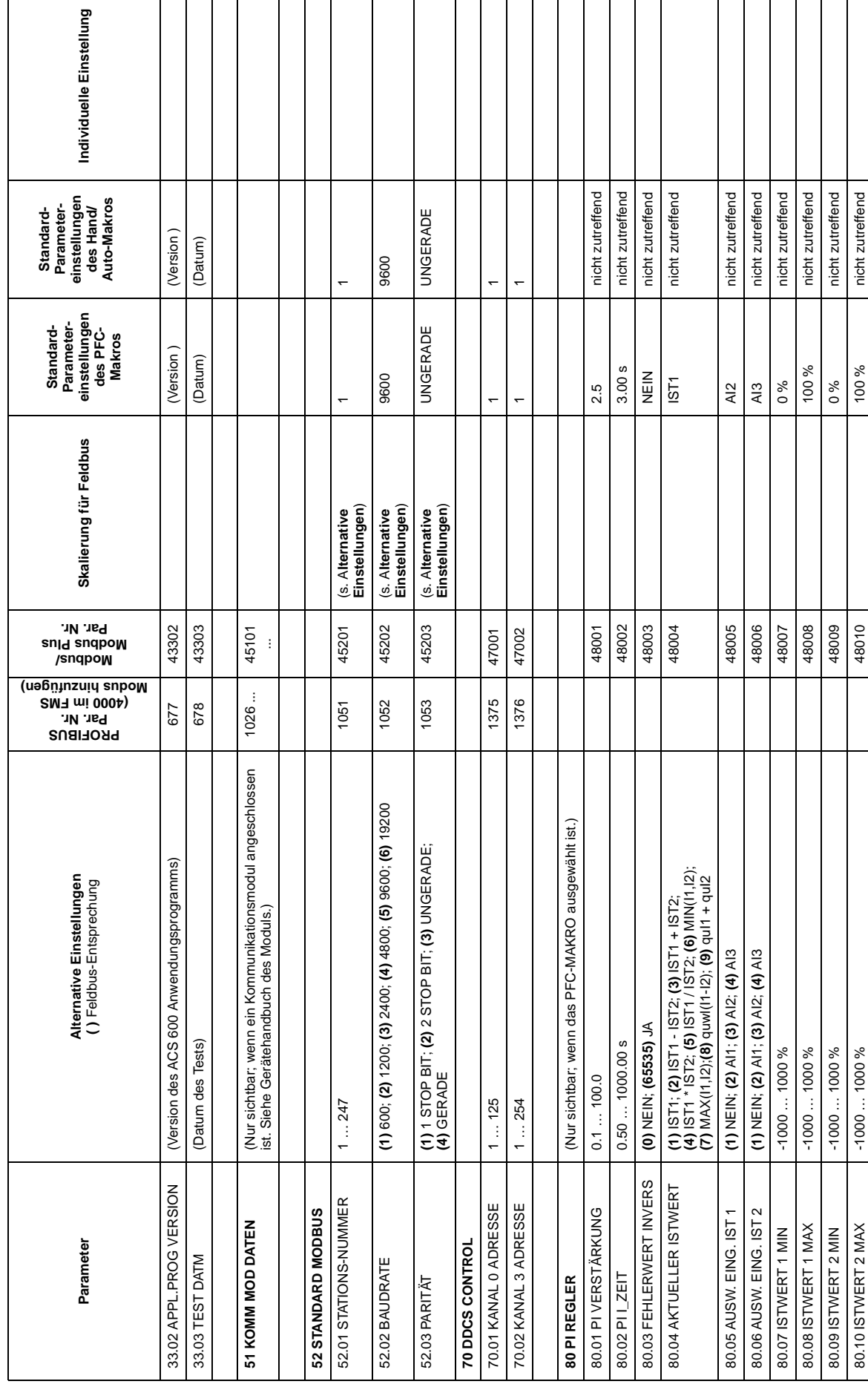

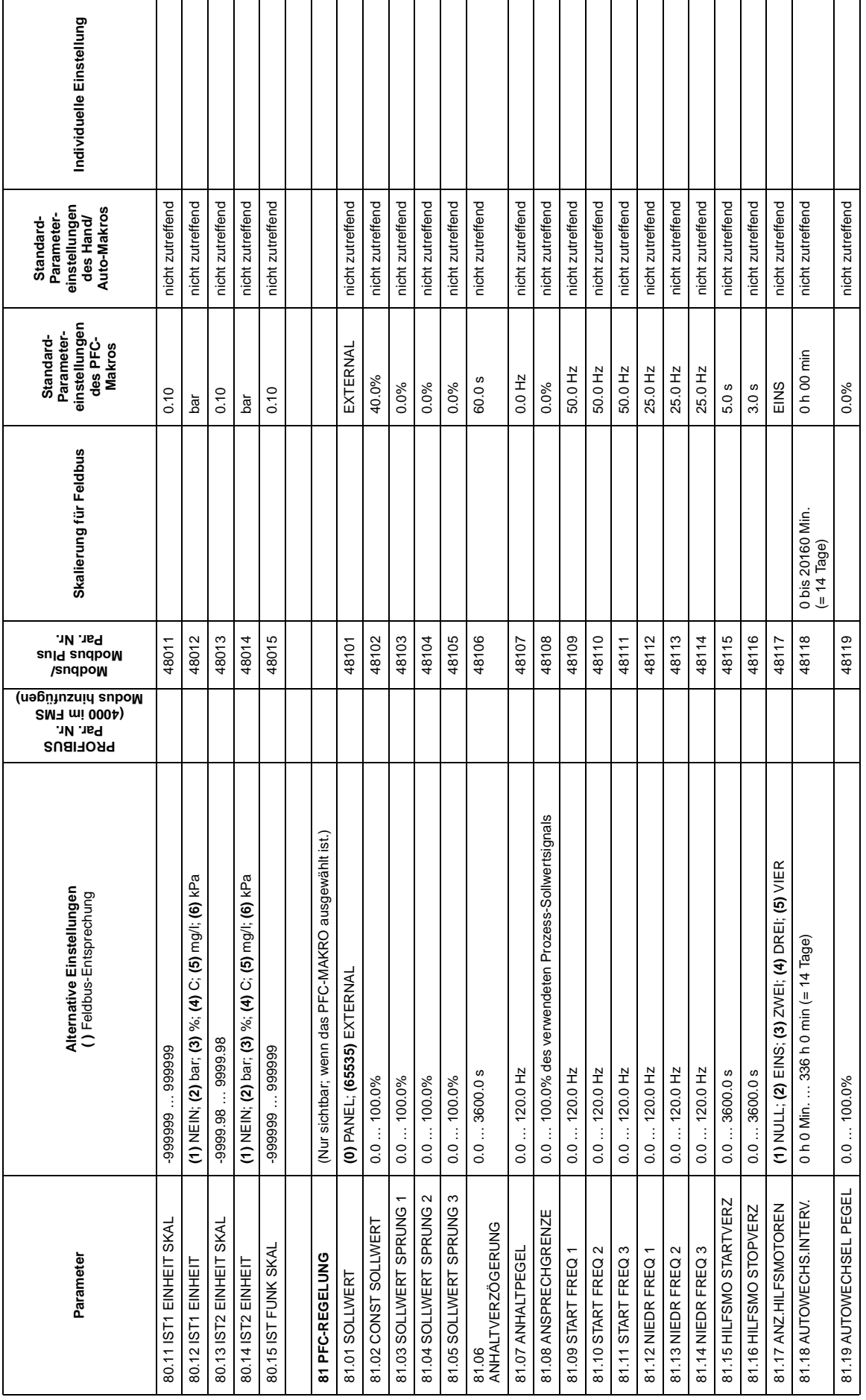

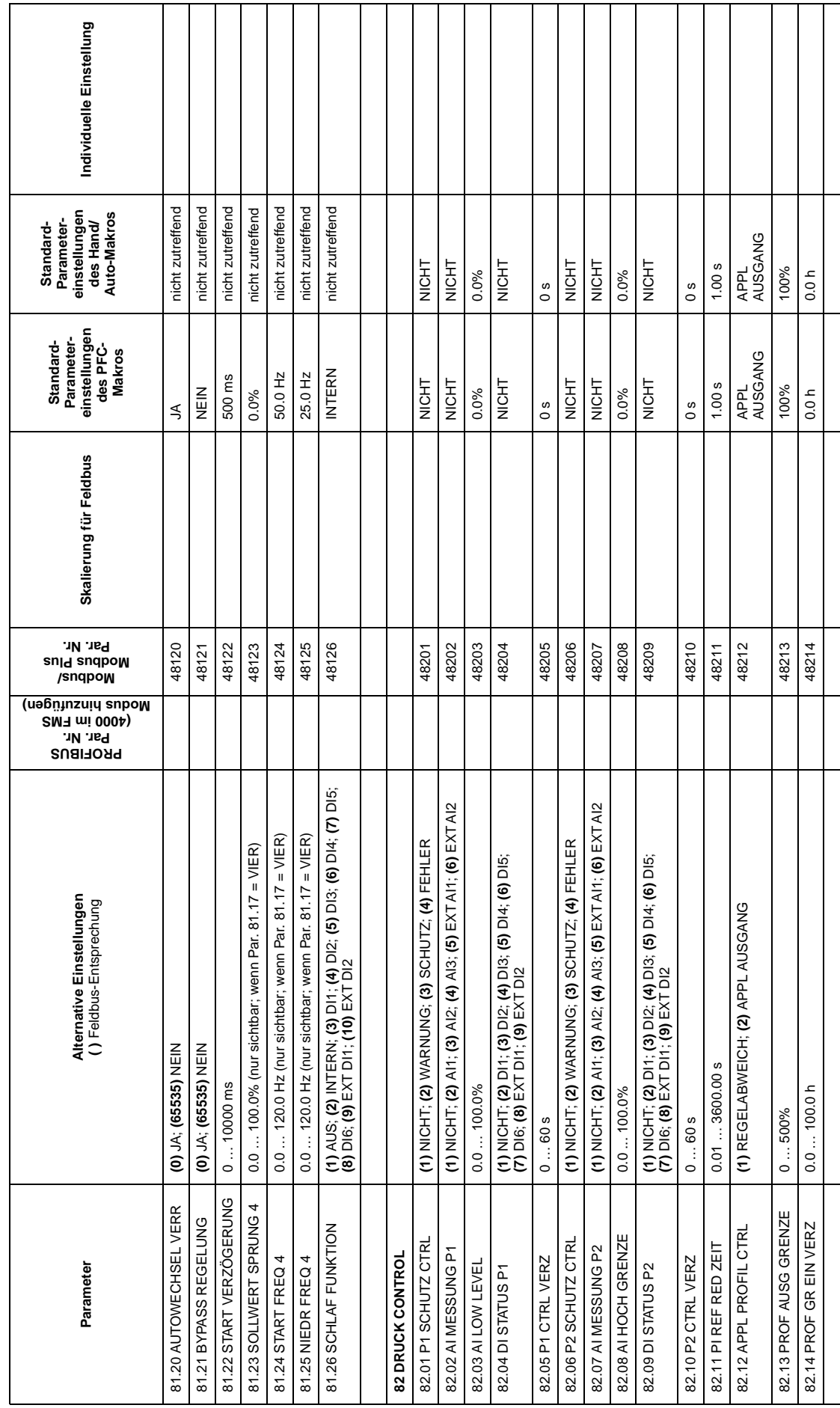

٦

T

┑

┓ Τ T ┱ Τ Τ ┱ T

Τ

T

Τ

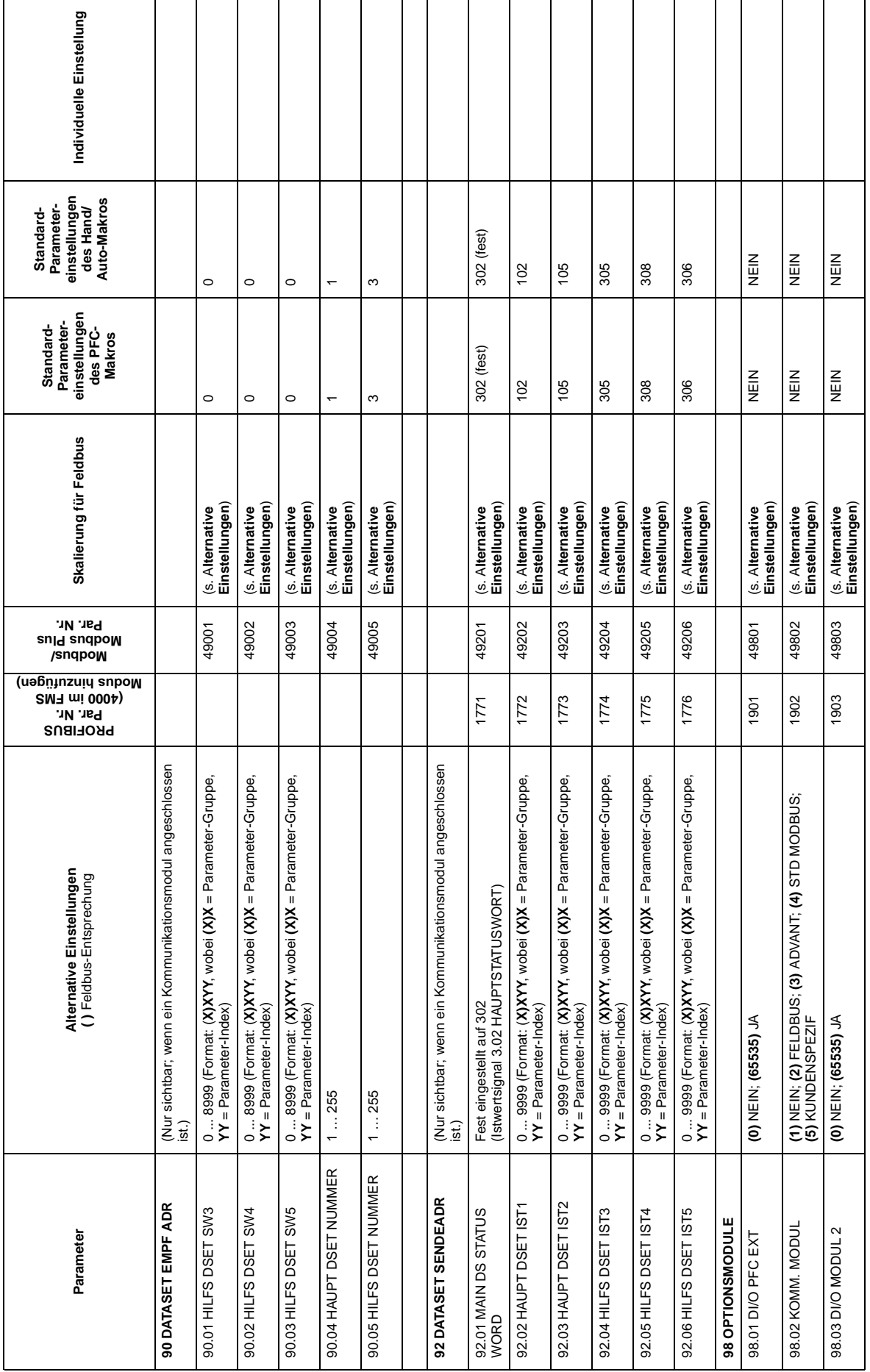

 $\overline{A-17}$ 

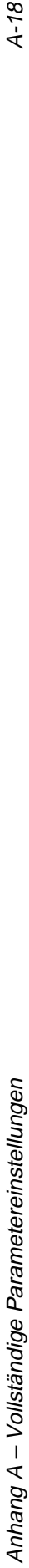

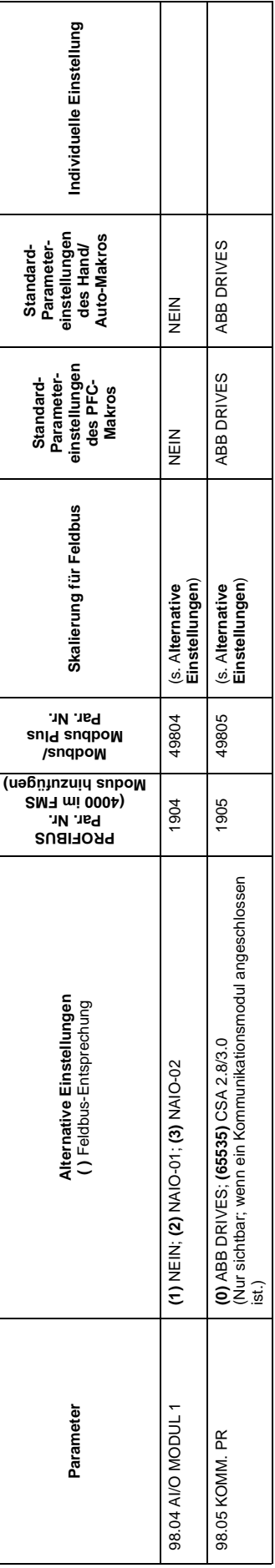

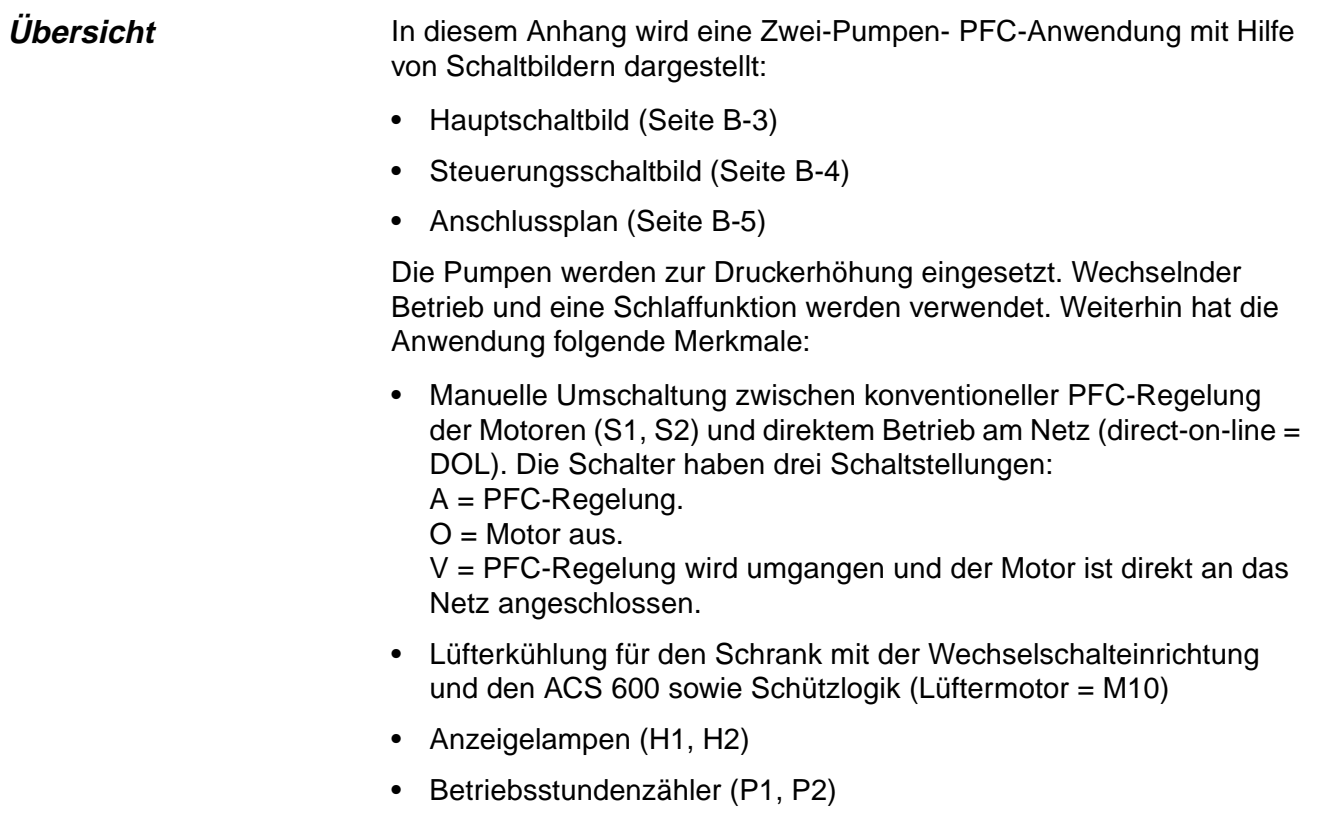

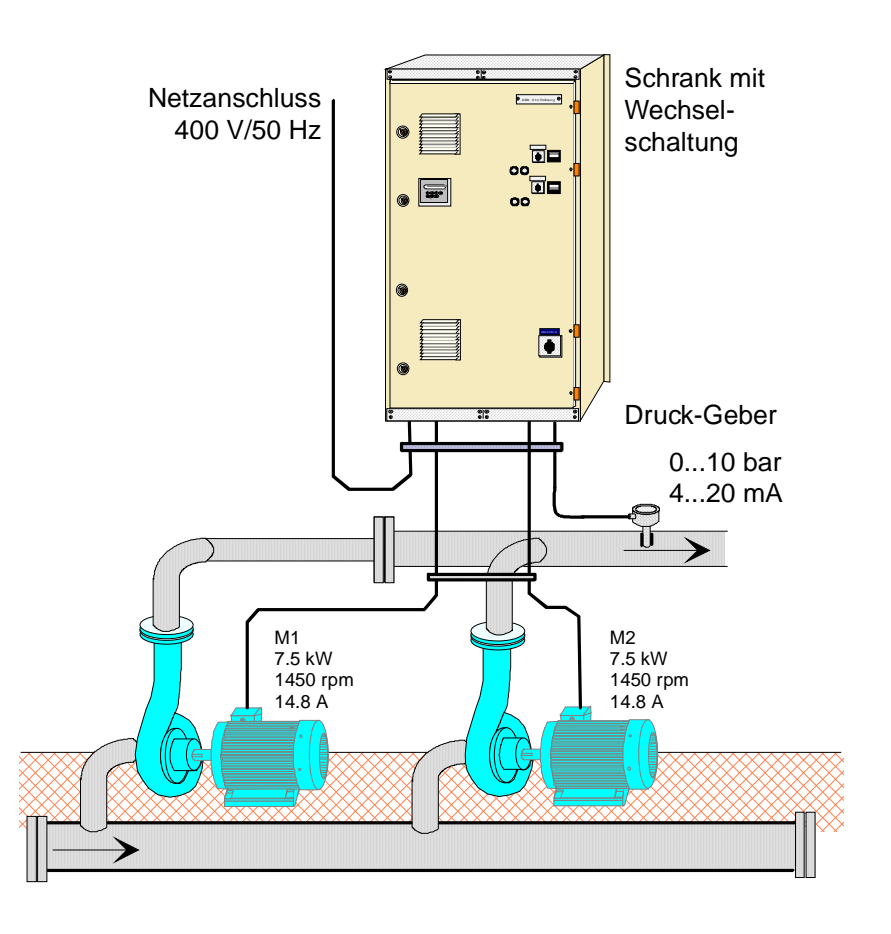

Abbildung B-1 Pumpstation, Übersicht. Der ACS 600 ist innerhalb des Schaltschranks installiert.

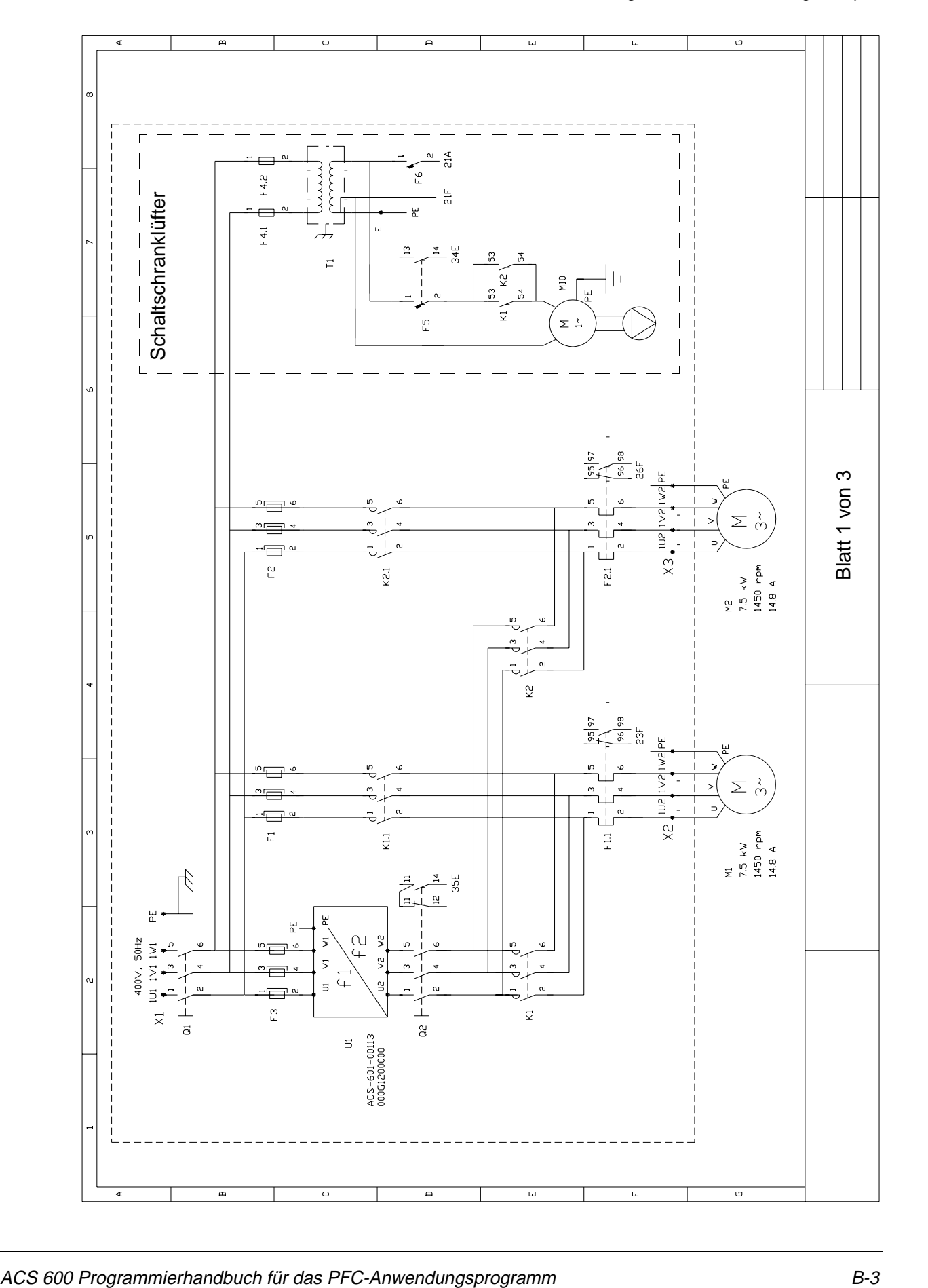

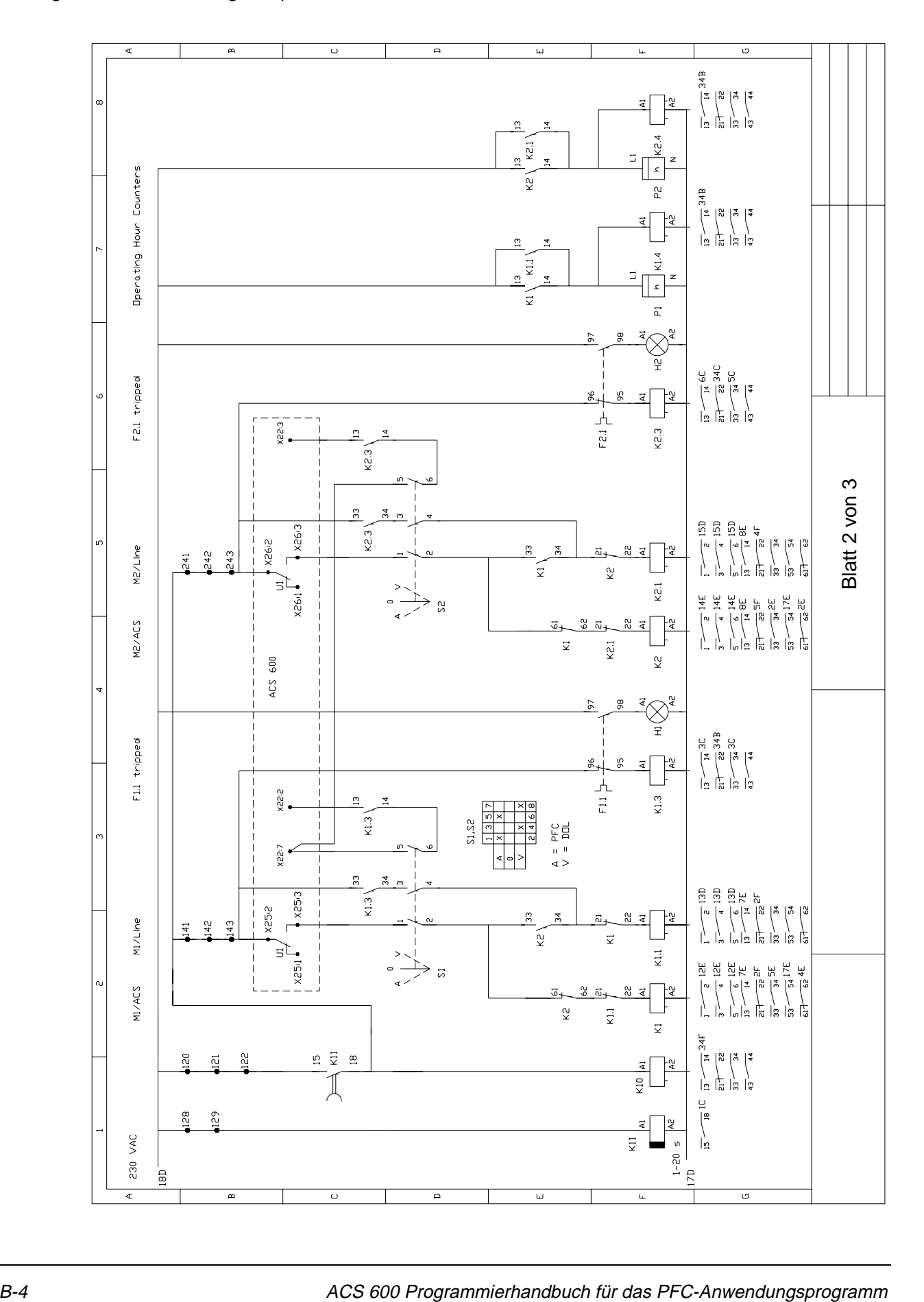

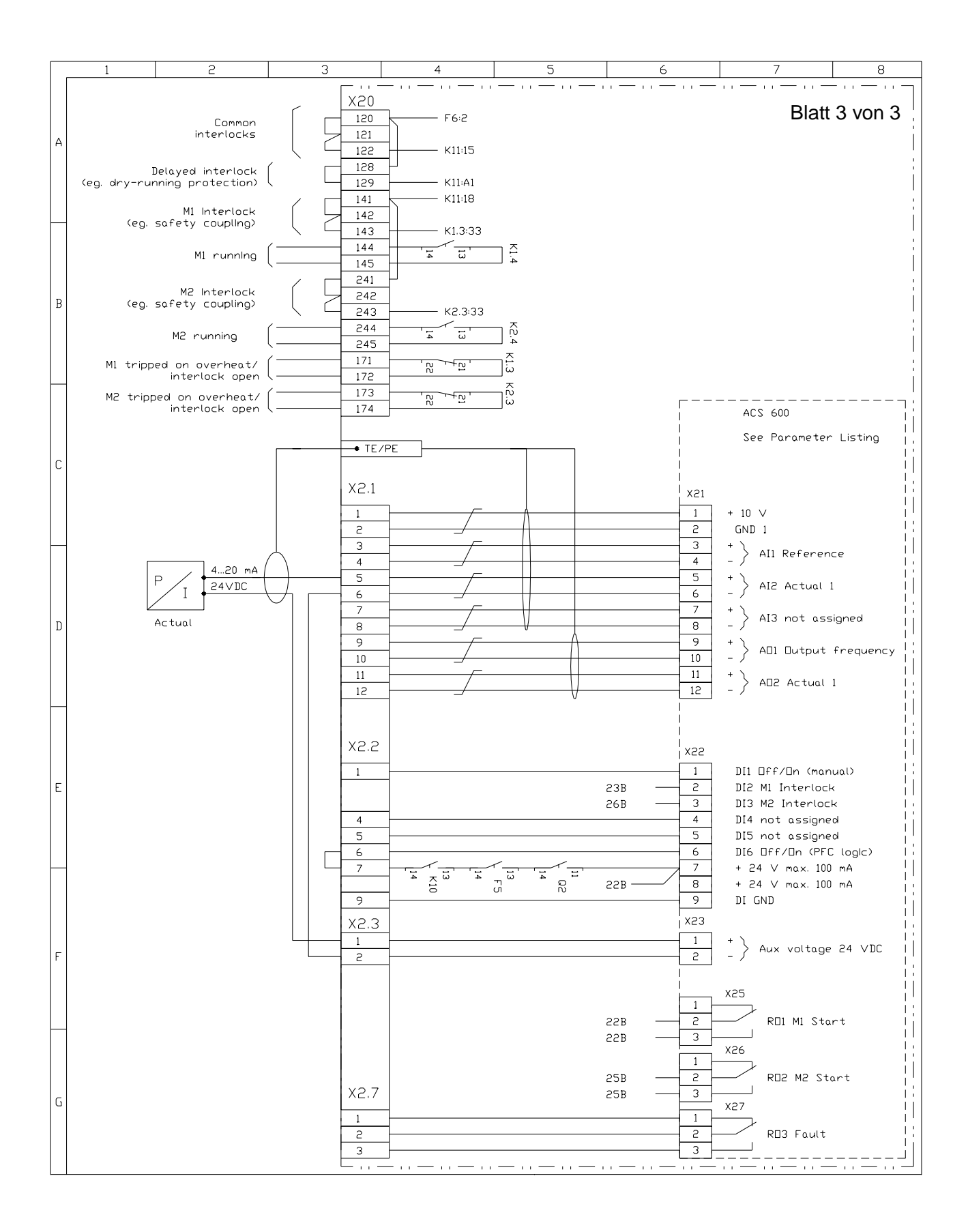

Anhang B – PFC-Anwendungsbeispiel

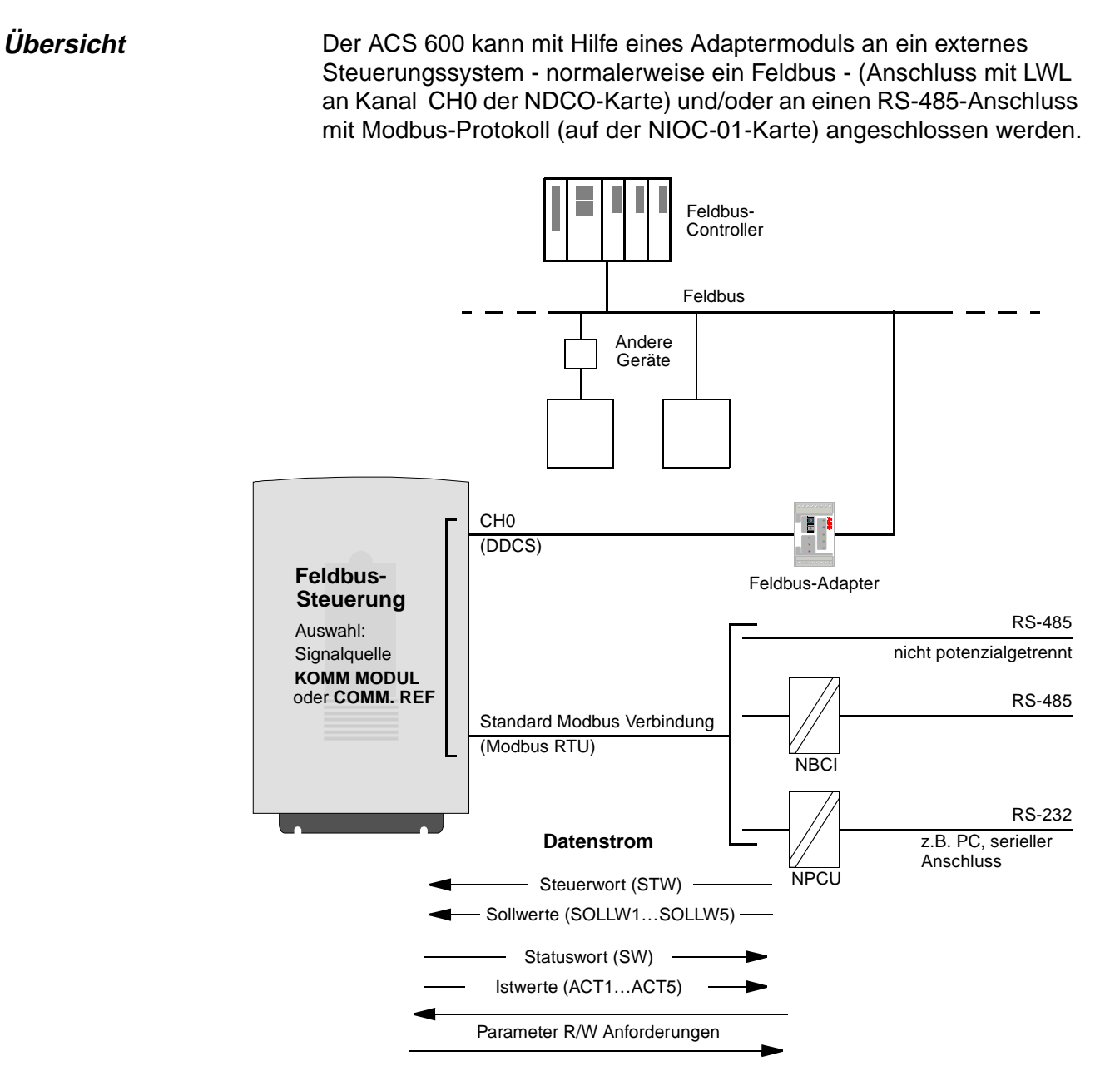

### Abbildung C-1 Feldbus-Steuerung.

Der Antrieb kann so eingestellt werden, dass er alle Steuerdaten von einem Feldbuskanal oder aufgeteilt von zwei Feldbuskanälen empfängt. Es ist auch möglich, die Steuerung zwischen dem Feldbus und anderen verfügbaren Steuerplätzen, wie z. B. digitalen und analogen Eingängen aufzuteilen

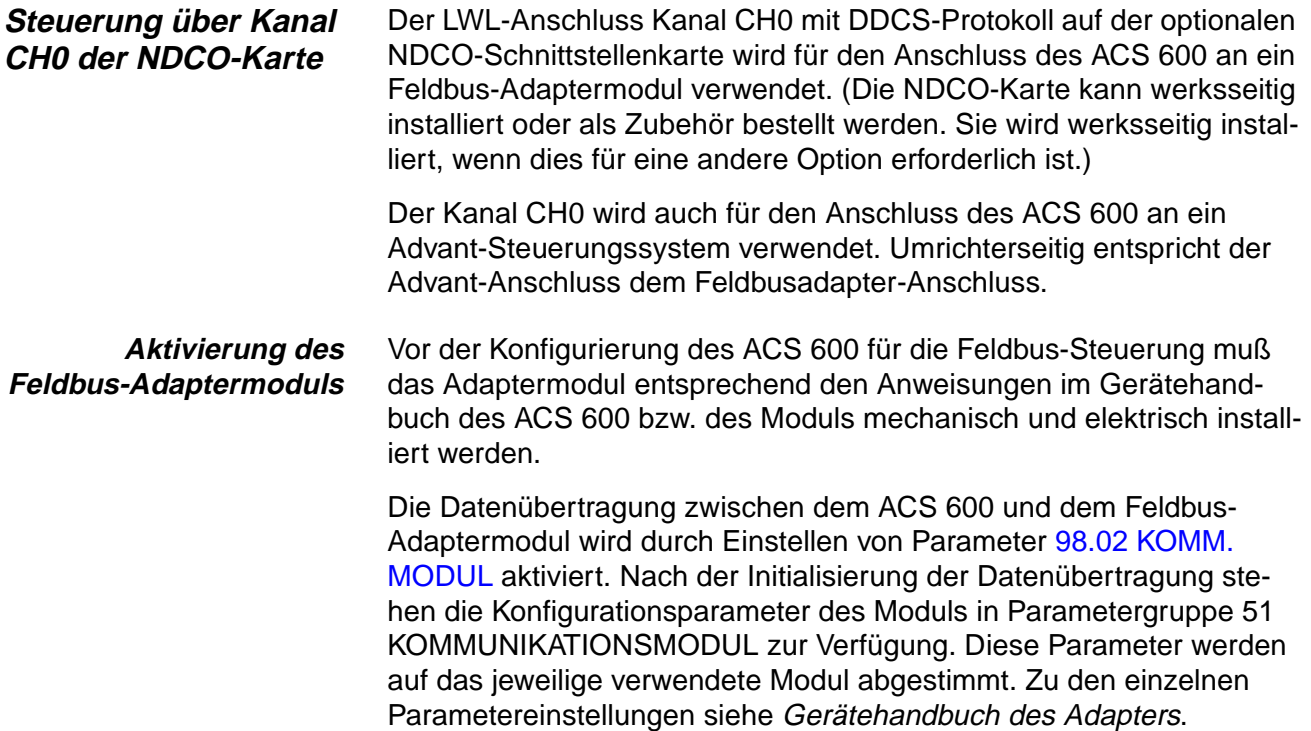

Tabelle C-1 Aktivierung der Datenübertragung für Kanal CH0 (für Feldbusadapter-Anschluss).

| <b>Parameter</b>                                                                          | <b>Alternative</b><br>Einstellungen                                 | Einstellung für<br>Steuerung über CH0 | <b>Funktion/Information</b>                                                                                                    |  |  |  |
|-------------------------------------------------------------------------------------------|---------------------------------------------------------------------|---------------------------------------|----------------------------------------------------------------------------------------------------|--|--|--|
| <b>COMMUNICATION INITIALISATION</b>                                                       |                                                                     |                                       |                                                                                                    |  |  |  |
| 98.02 KOMM, MODUL                                                                         | NEIN; FELDBUS;<br><b>ADVANT: STD MODBUS:</b><br><b>KUNDENSPEZIF</b> | <b>FELDBUS</b>                        | Initialisiert die Datenübertragung zwischen<br>Frequenzumrichter (LWL Kanal CH0) und<br>Feldbus-Adaptermodul. Aktiviert die Modul-<br>parameter (Gruppe 51).                                                                                                    |  |  |  |
| 98.05 KOMM, PR                                                                            | <b>ABB DRIVES:</b><br>CSA 2.8/3.0                                   | <b>ABB DRIVES</b>                     | Wählt das vom Frequenzumrichter verwen-<br>dete Datenübertragungsprofil aus. Die Aus-<br>wahl gilt für beide Feldbuskanäle (LWL<br>Kanal CHO und den Standard Modbus<br>Anschluss). Siehe Abschnitt Kommunikat-<br>ions-Profile Inachfolgend in diesem<br>Anhang. |  |  |  |
| (abhängig vom Modultyp; siehe Gerätehandbuch.)<br><b>KONFIGURATION DES ADAPTER MODULS</b> |                                                                     |                                       |                                                                                                    |  |  |  |
| 51.01 (Feldbus<br>PARAMETER 1)                                                            |                                                                     |                                       |                                                                                                    |  |  |  |
| $\cdots$                                                                                  | $\ddot{\phantom{a}}$                                                |                                       | $\cdots$                                                                                                    |  |  |  |

–

Nachdem die Parameter in Grupppe 51 eingestellt worden sind, müssen die Antriebssteuerungs-Parameter (aufgeführt in [Tabelle C-4](#page-183-0)) geprüft und falls erforderlich angepasst werden.

51.15 (Feldbus PARAMETER 15)
**AF 100-Anschluss** Der Anschluss des ACS 600 an den AF 100 Bus (Advant Feldbus) entspricht dem Anschluss an andere Feldbusse, mit der Ausnahme, dass eines der unten aufgeführten der AF 100-Schnittstellenmodule anstelle des Feldbus-Adapters verwendet wird. Die Parameter-Gruppe 51 enthält bei AF 100-Anschluss, abweichend zu anderen Feldbusanschlüssen, keine einstellbaren Parameter. Der Frequenzumrichter (Kanal CH0) wird an das AF 100 Schnittstellenmodul über LWL angeschlossen. Nachfolgend sind die verwendbaren Schnittstellenmodule aufgelistet:

- **CI810 Feldbus-Kommunikationsschnittstelle** TB811 (5 MBd) oder TB810 (10 MBd) optische ModuleBus - Anschlusseinheit erforderlich
- **Advant Controller 70 (AC 70)** TB811 (5 MBd) oder TB810 (10 MBd) optische ModuleBus - Anschlusseinheit erforderlich
- **Advant Controller 80 (AC 80)** Optischer ModuleBus-Anschluss: TB811 (5 MBd) oder TB810 (10 MBd) optische ModuleBus-Anschlusseinheit erforderlich DriveBus-Anschluss: anschließbar an die NAMC-11-Karte mit optionaler NDCO-01 Schnittstellenkarte.

Eine dieser Schnittstellen ist möglicherweise am AF 100-Bus vorhanden. Falls nicht, ist ein Advant Feldbus 100 Adapter-Satz (NAFA-01) lieferbar. Er enthält die CI810 Feldbus Kommunikationsschnittstelle, eine TB811 optische ModuleBus-Anschlusseinheit, und ein TC505 Trunk Tap (AF 100 Verbindungskabel). (Weitere Informationen über diese Geräte finden Sie im S800 I/O Benutzerhandbuch, 3BSE 008 878 [ABB Industrial Systems, Västerås, Sweden]).

Typen der optischen **Bauteile** Die optische ModuleBus-Schnittstelle TB811 ist mit 5 MBd optischen Bauteilen ausgestattet, wogegen TB810 zehn MBd Bauteile besitzt. Alle optischen Bauteile an der LWL-Verbindung müssen vom gleichen Typ sein, da 5 MBd Bauteile nicht mit 10 MBd Bauteilen kommunizieren können. Die Wahl, ob TB810 oder TB811 zu verwenden ist, hängt von den anzuschliessenden Geräten ab.

> TB811 (5 MBd) muss bei Anschluss an einen Frequenzumrichter mit der folgenden Ausstattung verwendet werden:

- NAMC-03 Karte (wird nicht in Verbindung mit dem PFC Anwendungsprogramm ab Version 5.2 verwendet)
- NAMC-11/51 Karte mit NDCO-02 Kommunikationsoption
- NAMC-11/51 Karte mit NDCO-03 Kommunikationsoption
- NAMC-22 Karte.

TB810 (10 MBd) muss bei Anschluss an folgende Einrichtungen verwendet werden:

- NAMC-11/51 Karte mit NDCO-01 Kommunikationsoption
- NAMC-21 Karte
- NDBU-85/95 DDCS Abzweigeinheiten.

# Aktivierung der AF 100 Verbindung

Die Datenübertragung zwischen der Schnittstelle des ACS 600 und des AF 100 wird durch Einstellen des Parameters [98.02 KOMM.](#page-142-0)  [MODUL](#page-142-0) auf ADVANT aktiviert.

Tabelle C-2 Parameter zur Einstellung der Datenübertragung für Kanal CH0 (zum Anschluss an den AF 100).

| <b>Parameter</b>                  | <b>Alternative</b><br>Einstellungen                          | Einstellung für<br>Steuerung über CH0 | <b>Funktion/Information</b>                                                                                                    |
|-----------------------------------|--------------------------------------------------------------|---------------------------------------|----------------------------------------------------------------------------------------------------|
| INITIALISIERUNG DER KOMMUNIKATION |                                                              |                                       |                                                                                                    |
| 98.02 KOMM, MODUL                 | NEIN: FELDBUS:<br>ADVANT; STD MODBUS,<br><b>KUNDENSPEZIF</b> | <b>ADVANT</b>                         | Initialisiert die Kommunikation zwischen Fre-<br>quenzumrichter (LWL-Kanal CH0) und AF 100<br>Schnittstelle. die Übertragungsgeschwindigkeit<br>beträgt 4 Mbit/s.                                                              |
| 98.05 KOMM, PR                    | ABB DRIVES:<br>CSA 2.8/3.0                                   | ABB DRIVES                            | Wählt das vom Frequenzumrichter verwendete<br>Kommunikationsprofil aus. Wirkt sich auf die<br>Feldbuskanäle (LWL-Kanal CH0 und Standard-<br>Modbusverbindung) aus. Siehe Abschnitt Kom-<br>munikationsprofile in diesem Anhang |

Nach der Einstellung der Parameter für die Aktivierung der Kommunikation muss die AF 100 Schnittstelle entsprechend der Dokumentation programmiert werden, und ggf. müssen die Parameter zur Antriebssteuerung überprüft und eingestellt werden (siehe [Tabelle C-4](#page-183-0)).

**Bei Anschluss des optischen ModuleBus** wird der Wert für den Antriebsparameter [70.01 KANAL 0 ADRESSE,](#page-114-0) wie folgt, aus dem Wert des POSITION-Anschlusses des entsprechenden Datenbankelements (für den AC 80, DRISTD) berechnet:

1. Die Hunderter des Wertes von POSITION mit 16 multiplizieren.

2. Die Zehner und Einer des Wertes von POSITION zu diesem Ergebnis hinzuaddieren.

Wenn z.B. der Anschluss POSITION des Datenbankelements DRISTD den Wert 110 hat (der zehnte Antrieb am optischen ModuleBus-Ring), muss Parameter 70.01 auf 16  $\times$  1 + 10 = 26 gesetzt werden.

#### **Bei einem DriveBus-Anschluss des AC 80** werden die Frequenzumrichter mit 1 bis 12 adressiert. Die Adresse des Frequenzumrichters (eingestellt mit Parameter 70.01) bezieht sich auf den Wert des Anschlusses DRNR des PC-Elements ACSRX.

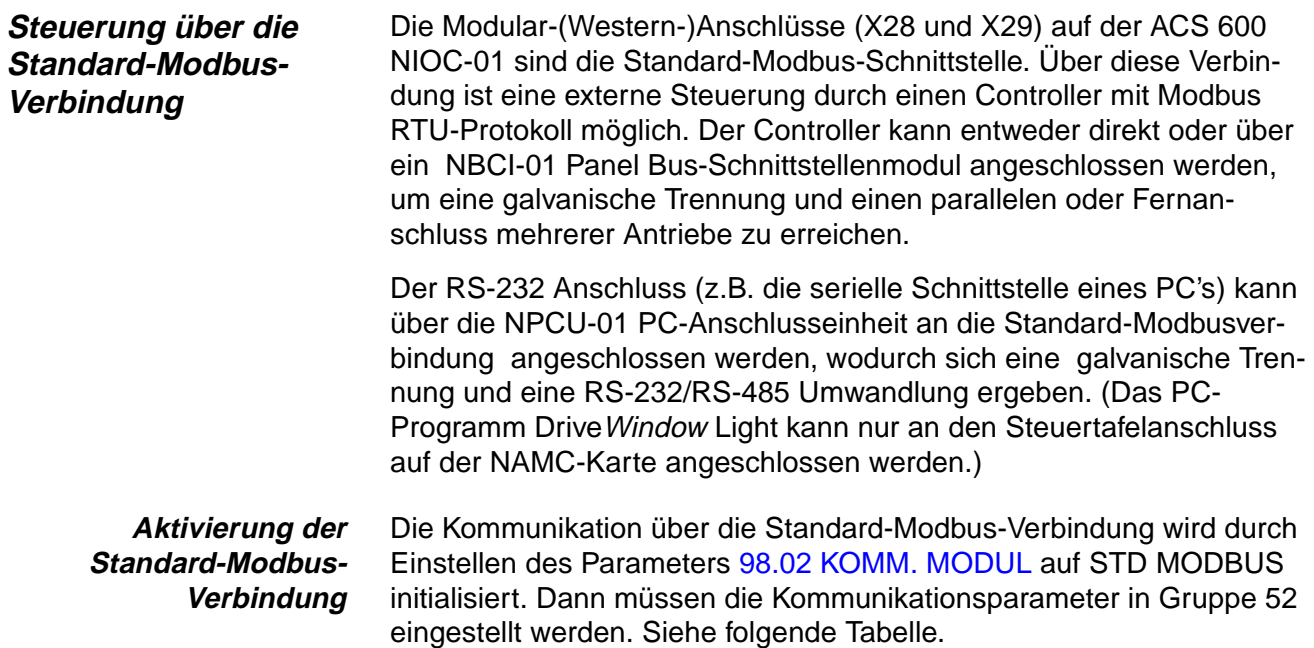

Tabelle C-3 Parameter zur Einstellung der Datenübertragung über die Standard-Modbus-Verbindung

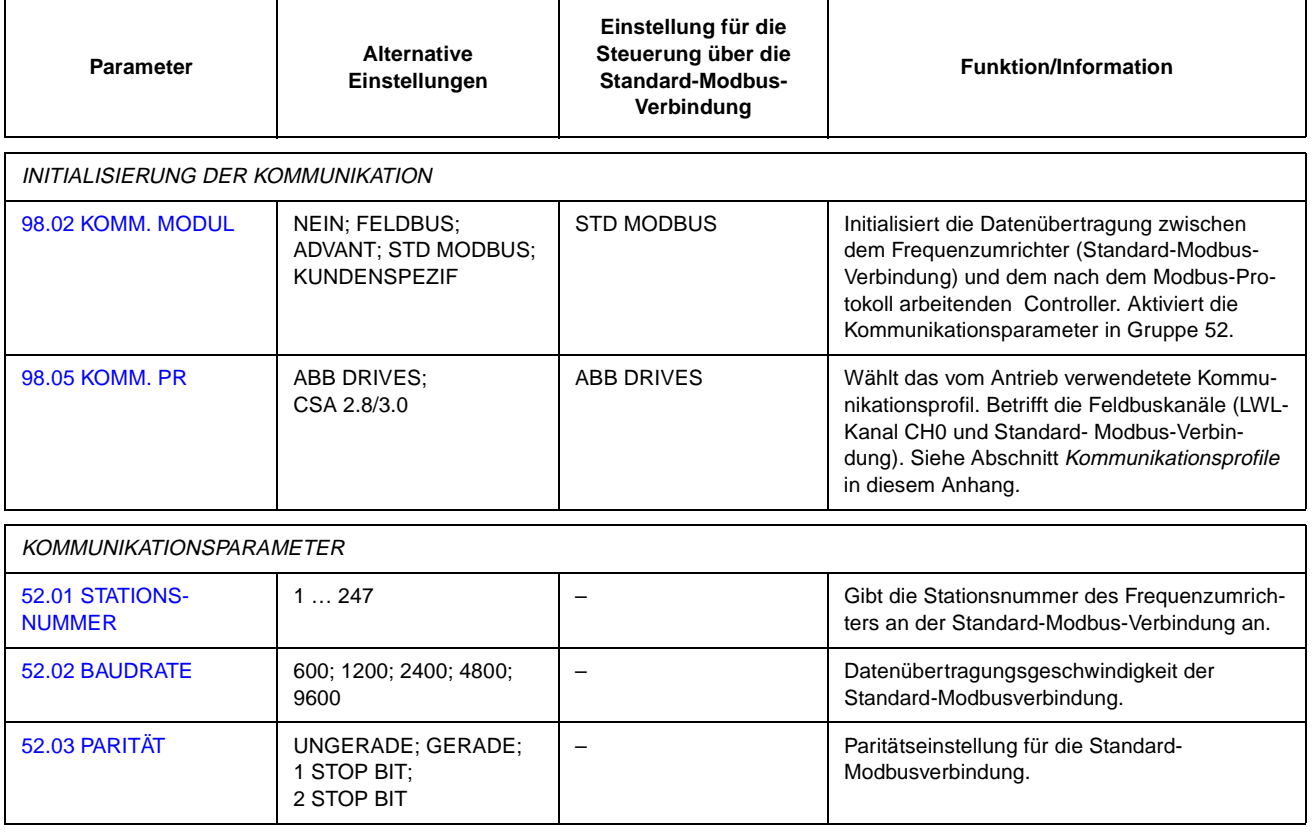

Nach Einstellung der Parameter in Gruppe 52 müssen die Parameter für die Antriebssteuerung (siehe [Tabelle C-4](#page-183-0)) geprüft und ggf. eingestellt werden.

## <span id="page-183-0"></span>**Parameter für die Antriebssteuerung**

Nach Einrichtung der gewünschten Feldbuskanäle müssen die in Tabelle C-4 aufgelisteten Parameter geprüft und ggf. eingestellt werden.

In der Spalte **Einstellung für die Feldbussteuerung** ist der Wert angegeben, der zu verwenden ist, wenn der Feldbuskanals (CH0 oder Standard-Modbusverbindung) die Quelle oder das Ziel des betreffenden Signals ist. In der Spalte **Funktion/Information** wird der Parameter beschrieben.

Die Wege der Feldbussignale und die Telegrammzusammensetzung werden in diesem Anhang im Abschnitt **Die Feldbus-Steuerungsschnittstelle** erläutert. Weitere Informationen über die alternativen Parametereinstellungen finden Sie in Kapitel 6.

Tabelle C-4 Bei Feldbussteuerung zu prüfende und einzustellende Antriebssteuerungs-Parameter

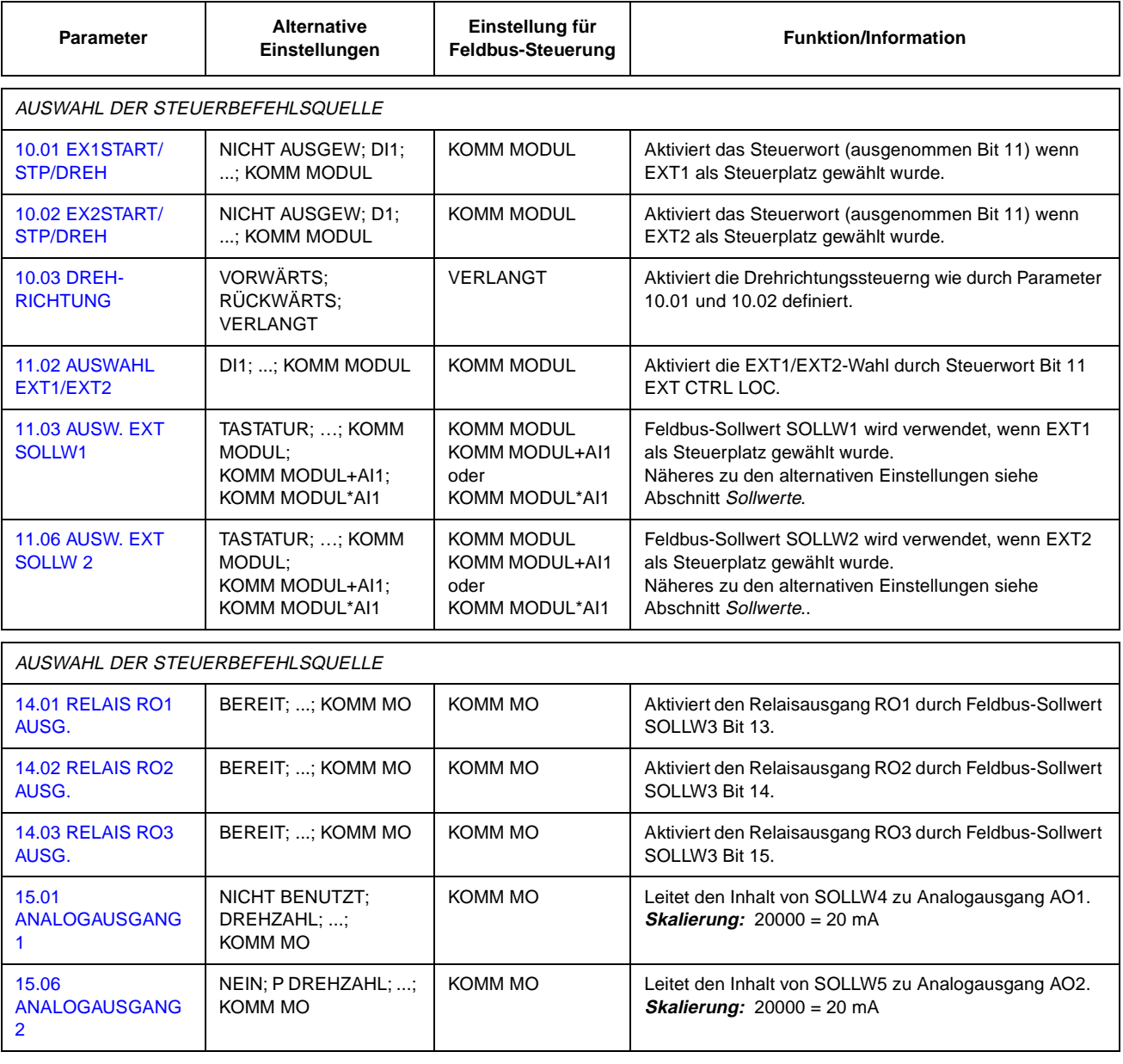

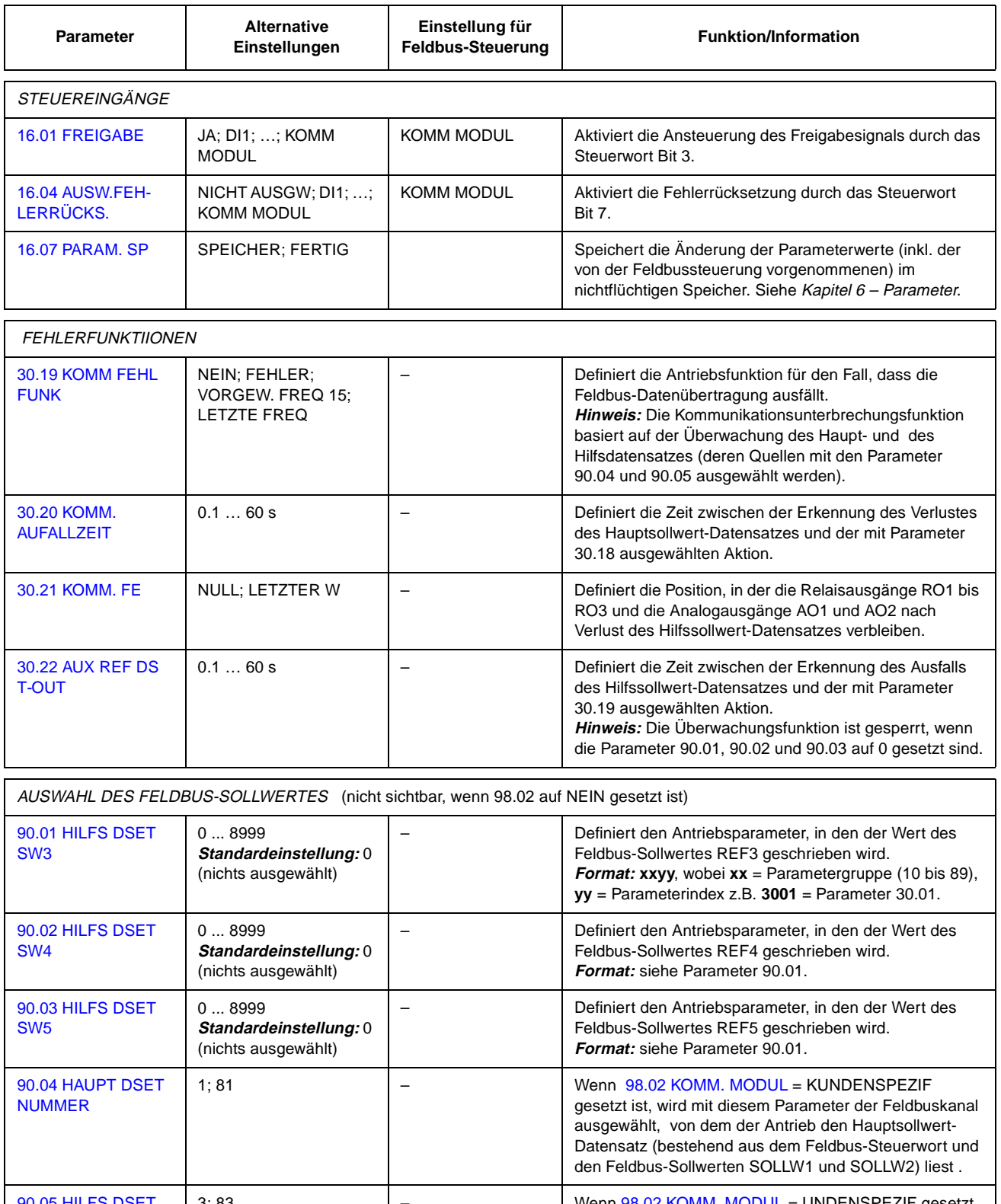

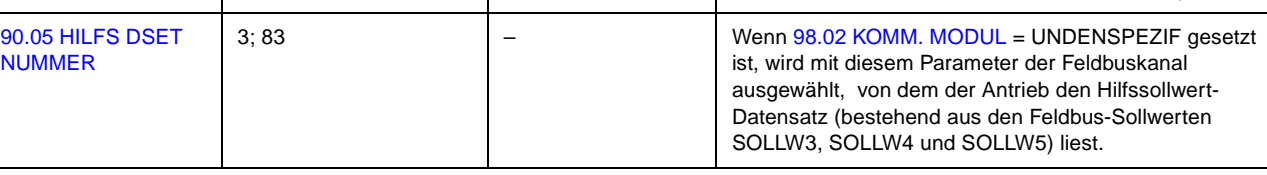

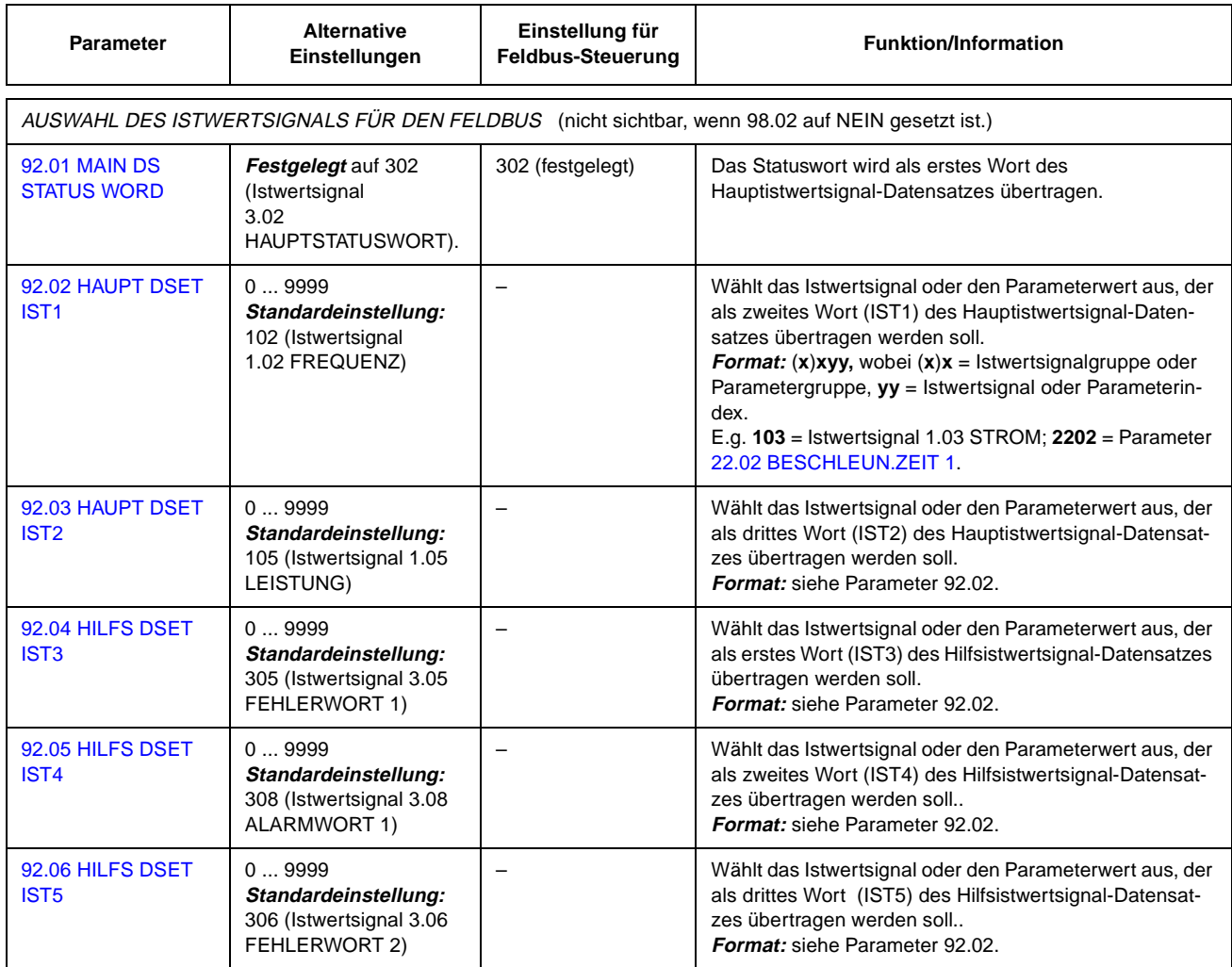

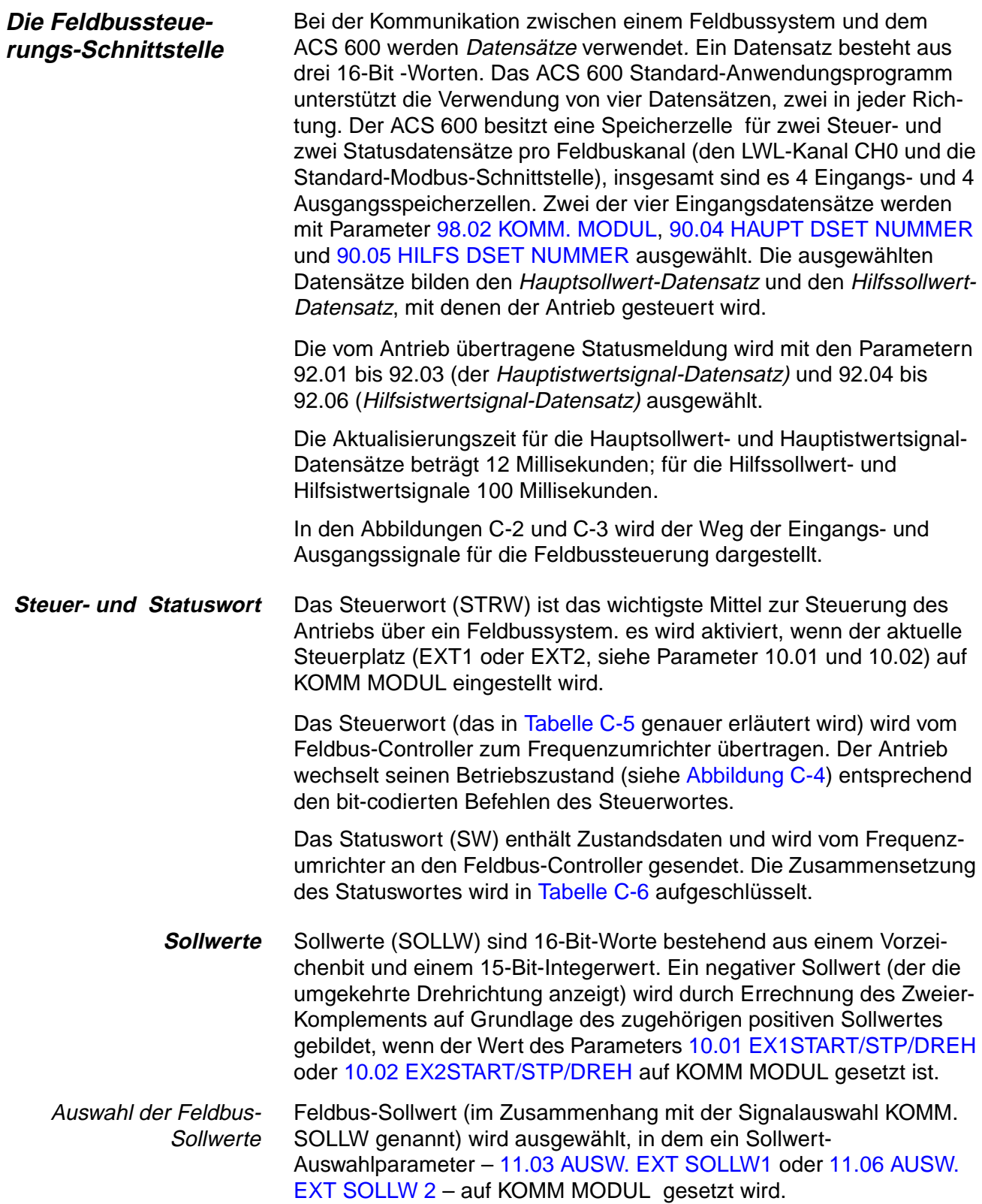

#### Skalierung des Feldbus-**Sollwertes** Die Feldbus-Sollwerte SOLLW1 und SOLLW2 werden, wie in der untenstehenden Tabelle gezeigt, skaliert.

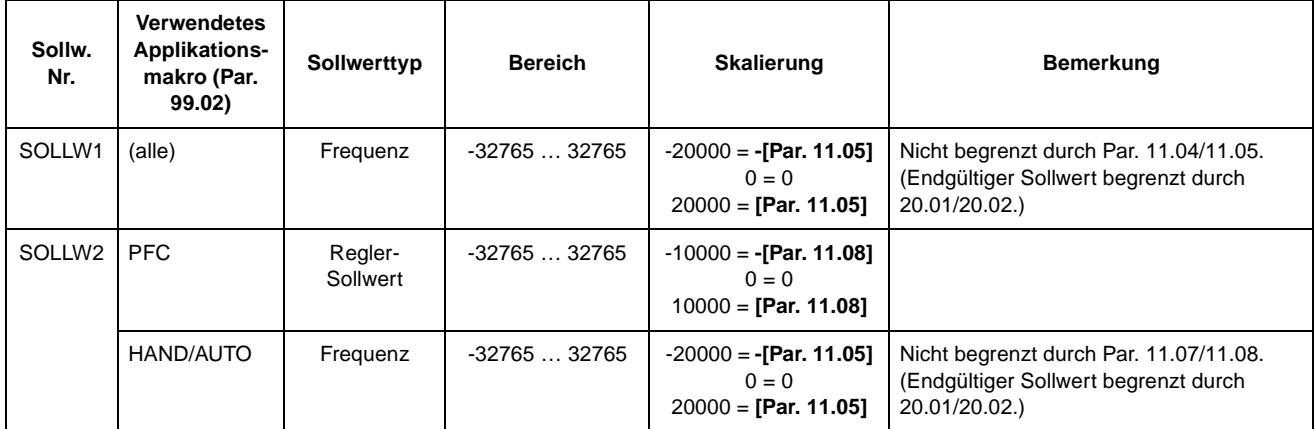

**Istwerte** Istwerte (IST) sind 16-Bit-Worte, die Informationen über die gewählten Funktionen des Antriebs enthalten. Die zu überwachenden Funktionen werden mit Hilfe der Parameter in Gruppe 92 ausgewählt. Näheres zur Skalierung der ganzzahligen Werte , die als Istwerte an den Master gesendet werden, entnehmen Sie der Spalte **Skalierung für Feldbus** in den Tabellen von Anhang A - Vollständige Parametereinstellungen.

> Der Inhalt der Gruppe 3 Istwertsignale ist in diesem Anhang ab [Tabelle](#page-190-0)  [C-5](#page-190-0) aufgeführt. (Die Steuer- und Statusworte sind auch als Istwertsignale 3.01 bzw. 3.02 verfügbar.)

### **Modbus-Adressierung** Im Speicher des Modbus-Controllers werden das Steuerwort, das Statuswort, die Sollwerte und Istwerte, wie folgt, abgebildet:

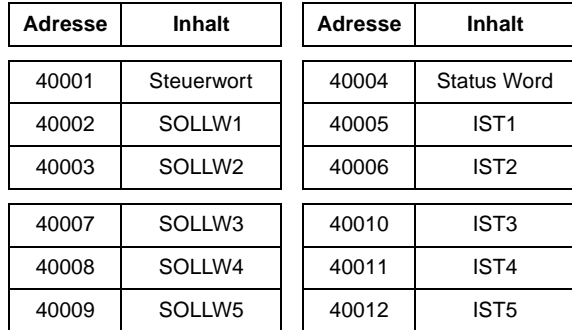

Weitere Informationen über die Modbus-Kommunikation finden Sie in den Druckschriften NMBA-01 Installation- and Start-up Guide (3AFY 58919772 [Englisch]; bei ABB Industry Oy, Helsinki, Finnland erhältlich) und auf der Website von Modicon http:\\www.modicon.com.

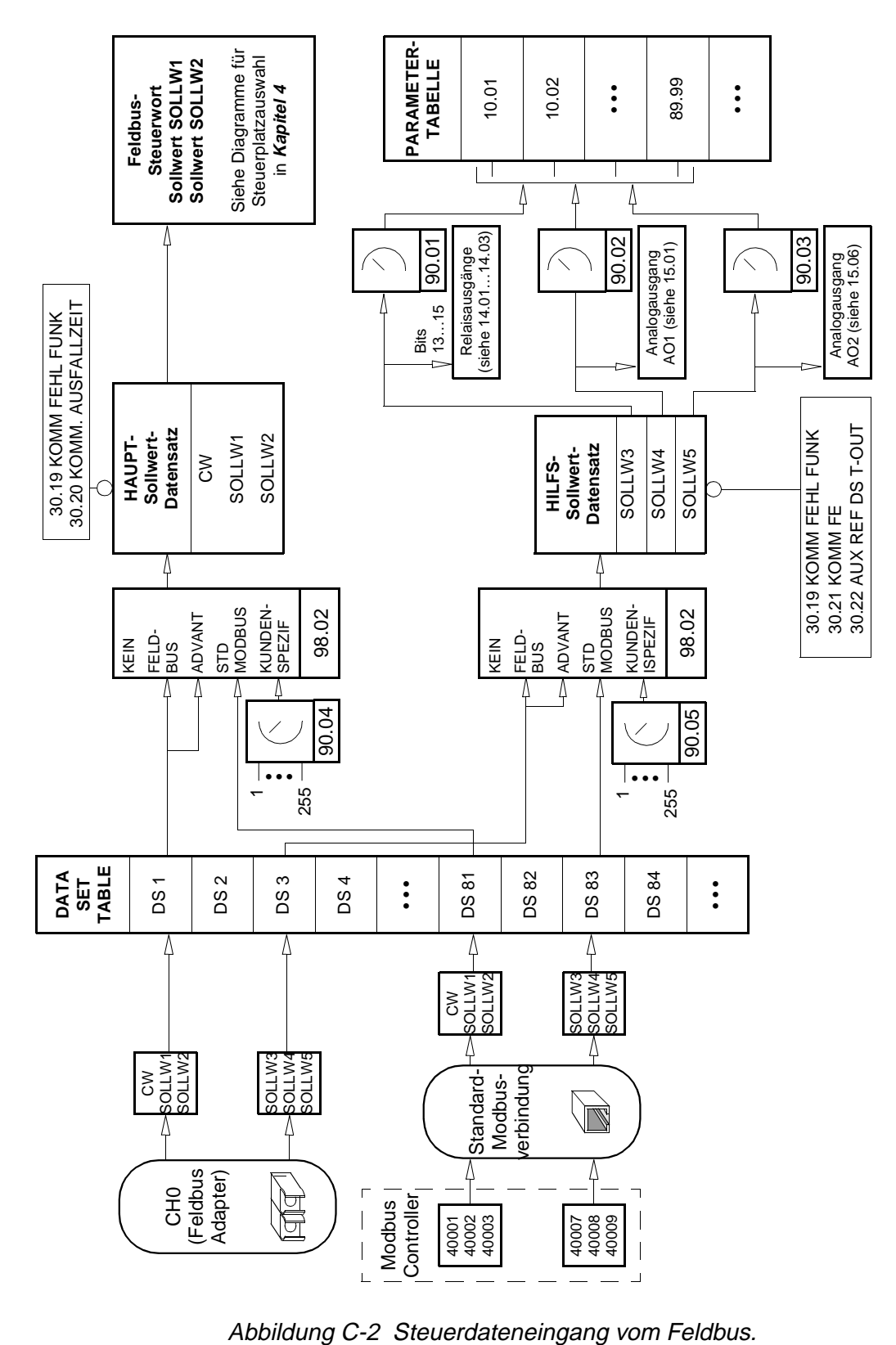

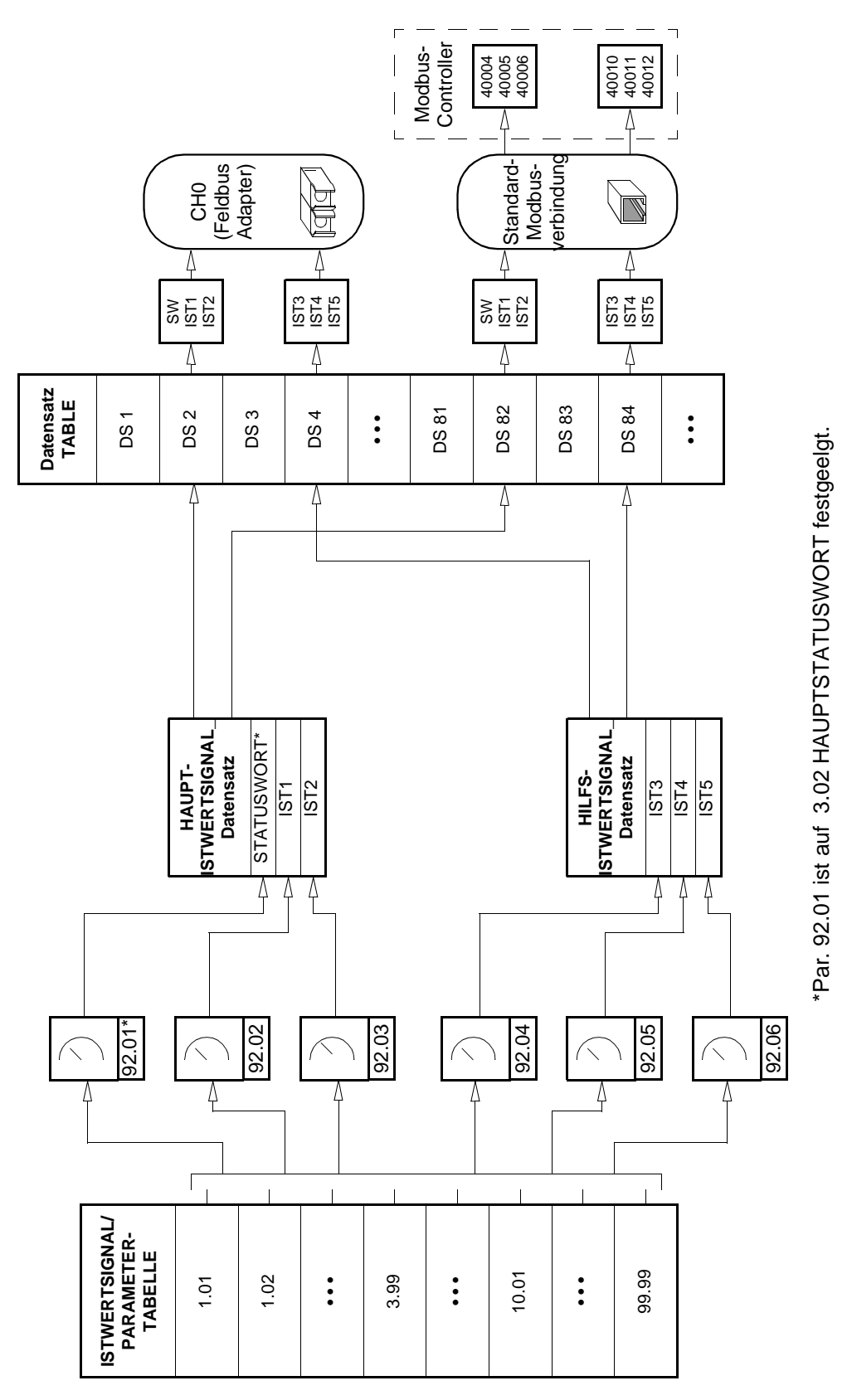

Abbildung C-3 Istwertauswahl für Feldbus.

<span id="page-190-0"></span>**Kommunikations-Profile** Das PFC-Anwendungsprogramm unterstützt die Kommunikationsprofile von ABB Drives, durch die die Steuerschnittstelle (wie z.B. die Steuer- und Statusworte) zwischen den ABB-Frequenzumrichtern standardisiert werden. Das ABB Drives-Profil ist von der PROFIBUS-Steuerschnittstelle abgeleitet und bietet eine Reihe von Steuer- und Diagnosefunktionen (siehe Tabelle C-5, [Tabelle C-6](#page-191-0), und Abbildung C-4).

> Um auch abwärts kompatibel mit dem PFC Anwendungsprogramm Version 2.8 und 3.0 zu sein, kann mit Parameter [98.05 KOMM. PR](#page-141-0) ein für diese Versionen (CSA 2.8/3.0) geeignetes Kommunikationsprofil ausgewählt werden. Hierdurch entfällt die Notwendigkeit einer Neuprogrammierung der SPS, wenn ACS 600 Antriebe mit älteren Versionen des Anwendungsprogramms ersetzt werden.

> Das Steuerwort und das Statuswort für das CSA 2.8/3.0 Kommunikationsprofil sind in [Tabelle C-14](#page-197-0) bzw. [Tabelle C-15](#page-198-0) genauer erläutert.

> **Hinweis:** Der Parameter [98.05 KOMM. PR](#page-141-0) zur Auswahl des Kommunikationsprofiles gilt für beide Kanäle, den LWL-Kanal CH0 und die Standard- Modbuskanäle.

Tabelle C-5 Das Steuerwort (Istwertsignal 3.01 HAUPTSTEUERWORT) für das ABB Drives-Kommunikationsprofil. Der fett gedruckte, in Großbuchstaben geschriebene Texte bezieht sich auf die in Abbildung C-4 dargestellten Zustände.

| Bit           | <b>Name</b>             | Value        | <b>STATUS</b> eingeben/Beschreibung                                                                                                    |
|---------------|-------------------------|--------------|----------------------------------------------------------------------------------------------------|
| 0             | ON                      | 1            | <b>READY TO OPERATE eingeben.</b>                                                                                                    |
|               | OFF <sub>1</sub>        | $\Omega$     | NOT-AUS, anhalten mit Hilfe der mit Par. 22.07 NOTHALT gewählten Verzögerungsrampe.<br>OFF1 ACTIVE EINGEBEN; weiter mit READY TO SWITCH ON, sofern keine anderen Sperren<br>(OFF2, OFF3) aktiviert sind.                                         |
| 1             | OFF <sub>2</sub>        | 1            | Betrieb fortsetzen (OFF2 nicht aktiv).                                                                                                    |
|               |                         | $\Omega$     | NOT-AUS, Austrudeln bis zum Stillstand.<br>OFF2 ACTIVE eingeben; weiter mit SWITCH-ON INHIBITED.                                                                                                    |
| $\mathcal{P}$ | OFF <sub>3</sub>        | $\mathbf{1}$ | Betrieb fortsetzen (OFF3 nicht aktiv).                                                                                                    |
|               |                         | $\Omega$     | Not-Halt, innehalb der mit Par. 22.07 NOTHALT festgelegten Zeit anhalten. OFF3 ACTIVE<br>eingeben; weiter mit SWITCH-ON INHIBITED.<br>Warnung: Sicherstelllen, dass Motor und angetriebene Maschine auf diese Weise angehalten<br>werden können. |
| 3             | <b>START</b>            | 1            | <b>OPERATION ENABLED</b> eingeben. ( <i>Hinweis:</i> Das Freigabesignal muss aktiv sein; siehe<br>Parameter 16.01. Wenn Par. 16.01 auf KOMM MODUL gesetzt ist, muss dieses Bit auch das<br>Freigabesignal aktivieren.)                           |
|               |                         | $\Omega$     | Betrieb unterbinden. OPERATION INHIBITED eingeben.                                                                                                    |
| 4             | RAMP OUT<br><b>ZERO</b> | $\mathbf{1}$ | Normaler Betrieb.<br>RAMP FUNCTION GENERATOR: OUTPUT ENABLED eingeben.                                                                                                    |
|               |                         | $\Omega$     | Ausgang des Rampenfunktionsgenerator auf Null stellen.<br>Antrieb stoppt mit eingestellter Rampe (Strom- und DC-Spannungsgrenzen wirksam).                                                                                                    |

<span id="page-191-0"></span>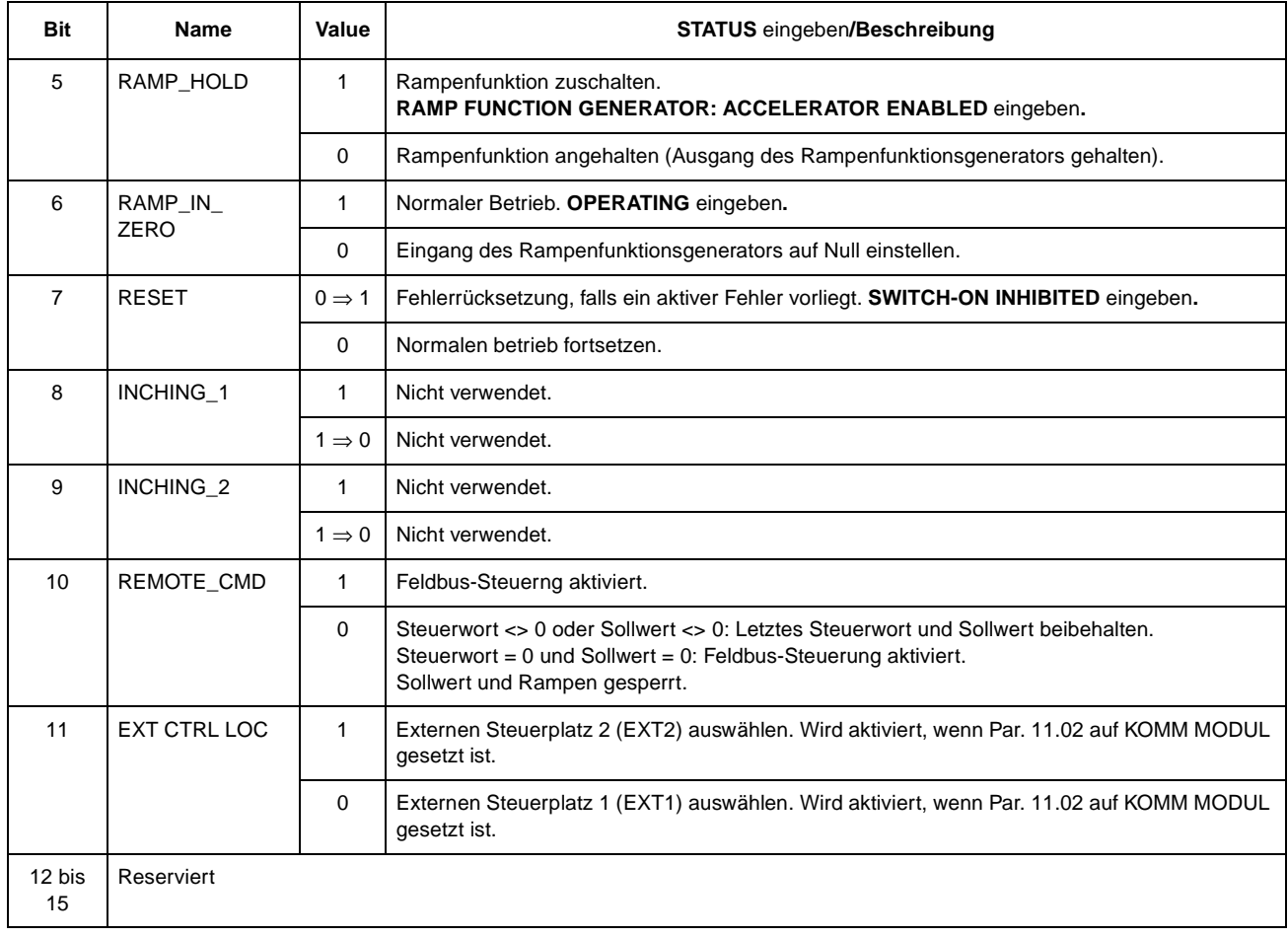

#### Tabelle C-6 Das Statuswort (Istwertsignal 3.02 HAUPTSTATUSWORT) für das ABB Drives-Kommunikationsprofil. Der fett gedruckte, in Großbuchstaben geschriebene Text bezieht sich auf die Abbildung C-4. dargestellten Zustände

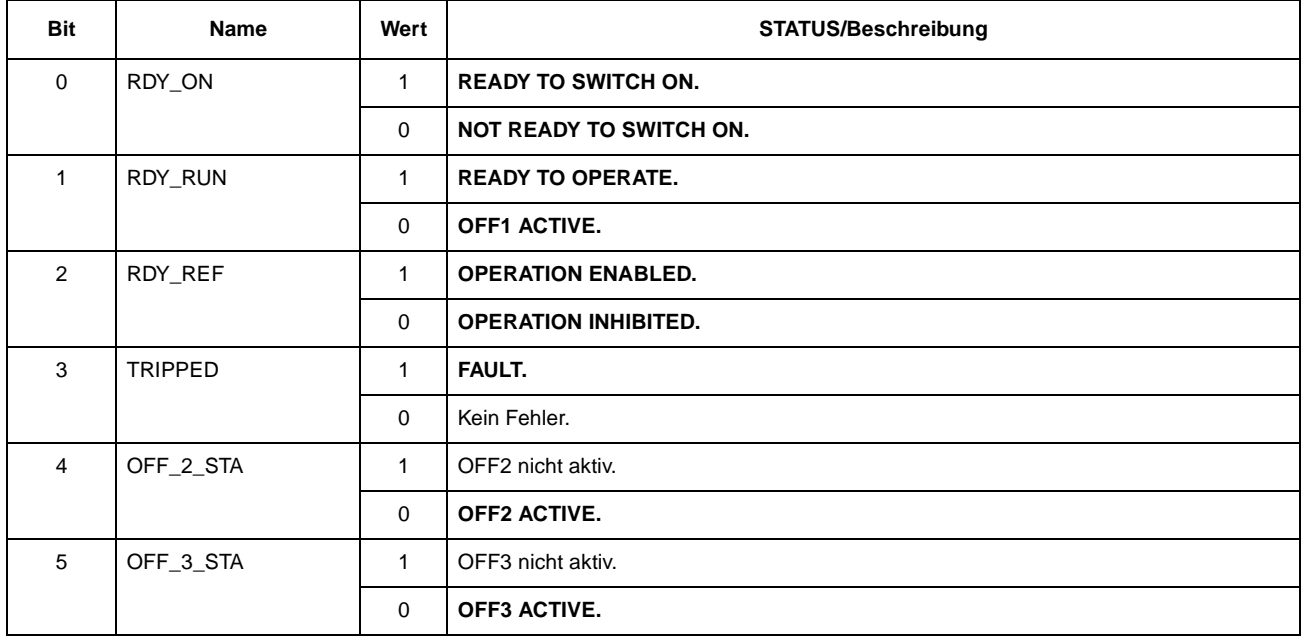

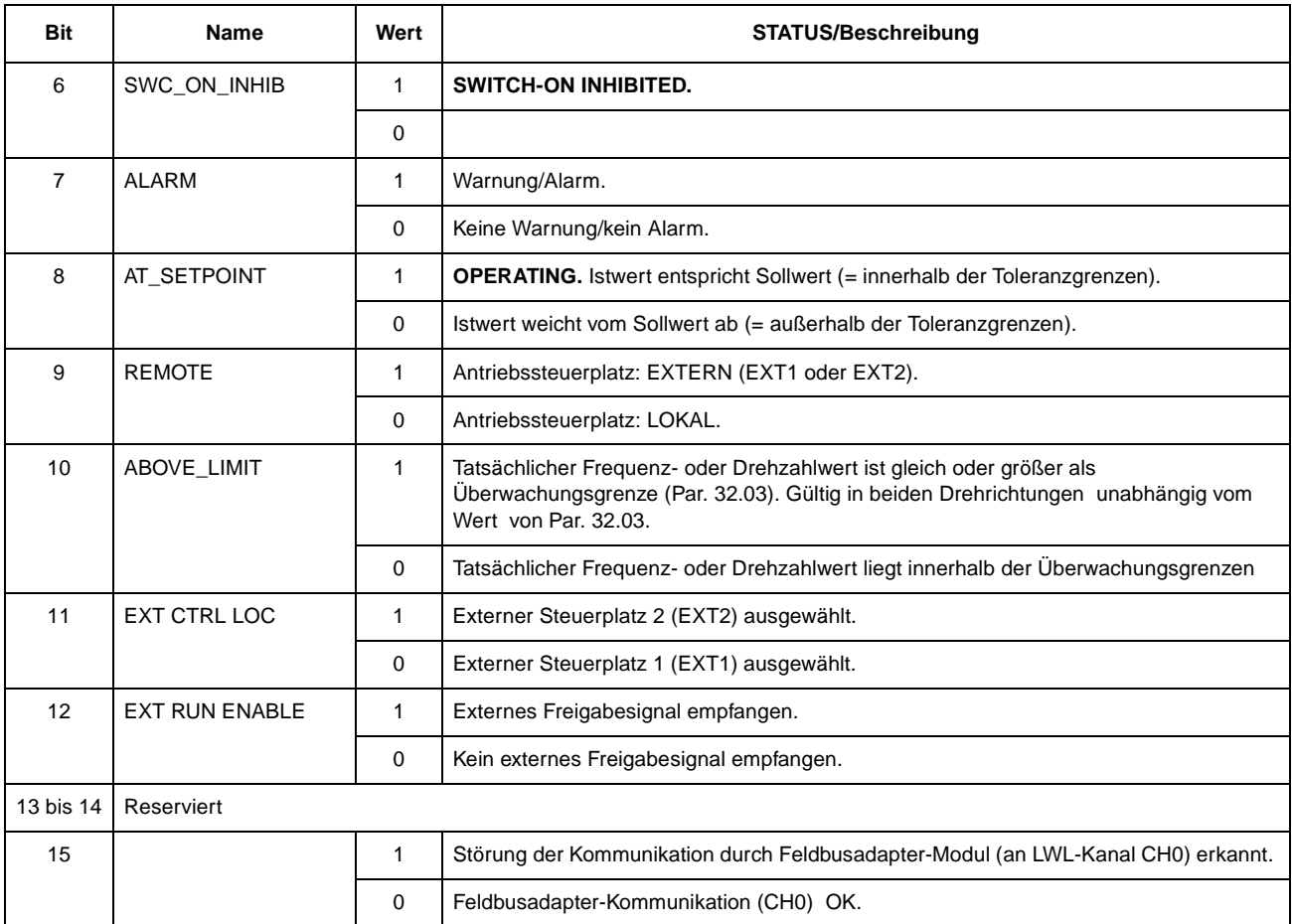

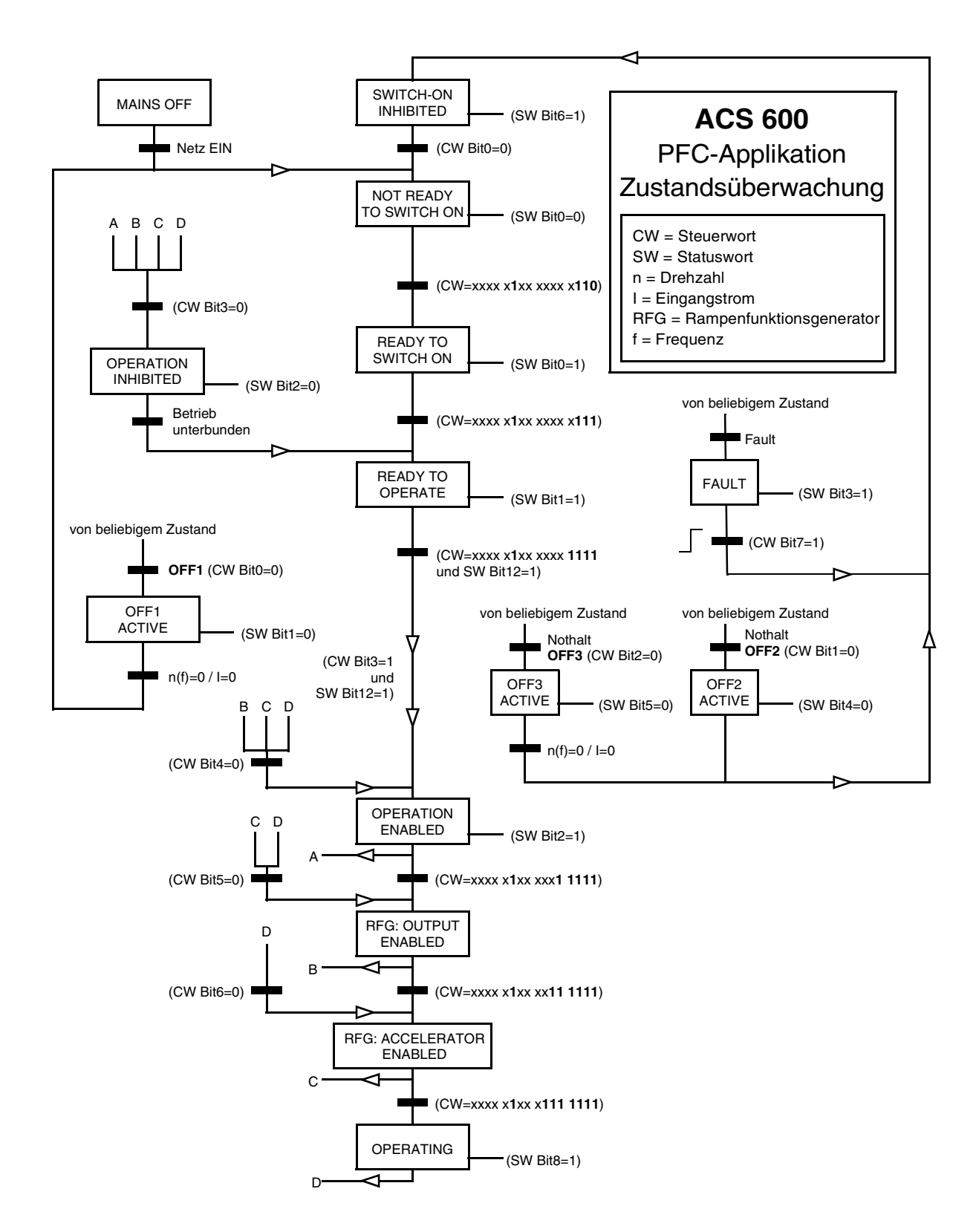

*Abbildung C-4 Die ACS 600 Zustandsüberwachung für das PFC-Anwendungsprogramm (ABB Drives- Kommunikationsprofil) bei der Feldbussteuerung.*

| <b>Bit</b>     | <b>Name</b>              | <b>Beschreibung</b>                                                                                  |
|----------------|--------------------------|----------------------------------------------------------------------------------------------------|
| $\Omega$       | Reserviert               |                                                                                                    |
| 1              | <b>OUT OF WINDOW</b>     | Drehzahlabweichung außerhalb des eingestellten Bereichs (bei<br>Drehzahlregelung)*.                  |
| $\mathcal{P}$  | Reserviert               |                                                                                                    |
| 3              | MAGNETIZED               | Im Motor ist Fluss aufgebaut worden.                                                                 |
| 4              | Reserved                 |                                                                                                    |
| 5              | <b>SYNC RDY</b>          | Positionszähler synchronisiert.                                                                      |
| 6              | 1 START NOT DONE         | Antrieb wurde nach Änderung der Motorparameter in Gruppe 99 nicht<br>gestartet.                      |
| $\overline{7}$ | <b>IDENTIF RUN DONE</b>  | Motor-ID-Lauf erfolgreich beendet.                                                                   |
| 8              | <b>START INHIBITION</b>  | Verhinderung eines unerwarteten Anlaufs (Startsperre) aktiv.                                         |
| 9              | <b>LIMITING</b>          | Steuerung hat Grenzwert erreicht. Siehe istwertsignal 3.04 LIMIT WORD 1<br>unten.                    |
| 10             | <b>TORO CONTROL</b>      | Drehmomentsollwert nachgeführt*.                                                                     |
| 11             | <b>ZERO SPEED</b>        | Absolutwert der Istdrehzahl des Motors liegt unter Nulldrehzahl-Grenze<br>(4% der Synchrondrehzahl). |
| 12             | <b>INTERNAL SPEED FB</b> | Interne Drehzahlrückmeldung ist nachgeführt.                                                         |
| 13             | <b>M/F COMM ERR</b>      | Kommunikationsstörung in der Master/Follower-Verbindung (auf CH2)*.                                  |
| 14             | Reserviert               |                                                                                                    |
| 15             | Reserviert               |                                                                                                    |

Tabelle C-7 Hilfsstatuswort (Istwertsignal 3.03 HILFSSTATUSWORT).

\*Siehe Anwendungshandbuch: Master/Follower-Applikationsmakro (3AFY 58962180 [Englisch]).

# Tabelle C-8 GRENZEN Wort 1 (Istwertsignal 3.04 LIMIT WORD 1).

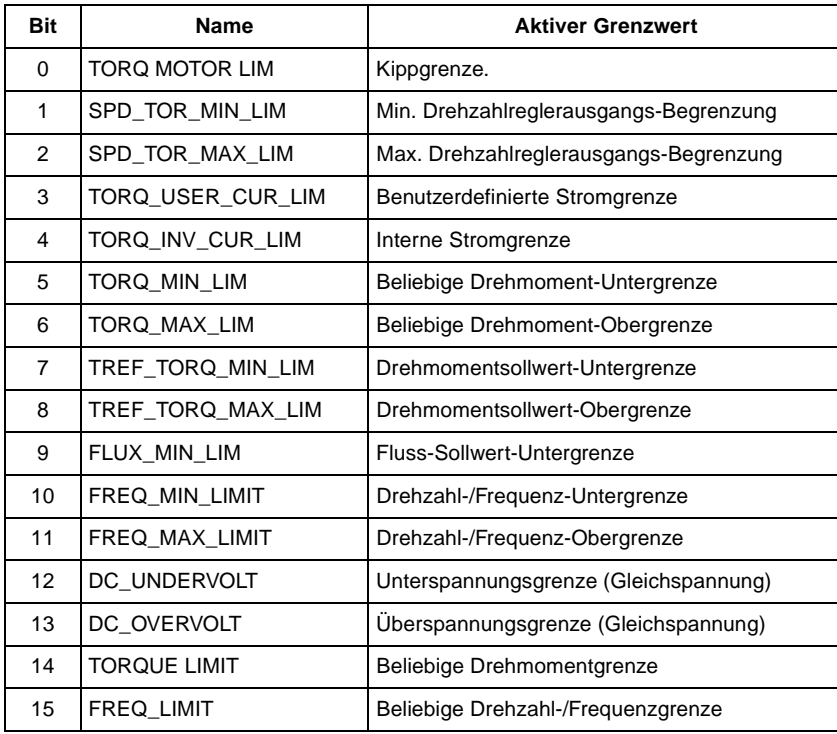

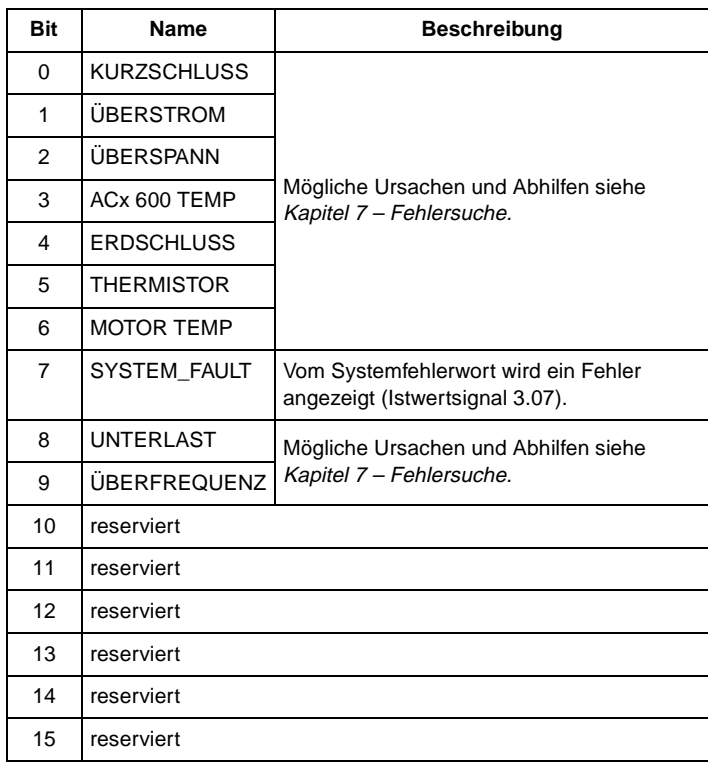

# <span id="page-195-0"></span>Tabelle C-9 Fehlerwort 1 (Istwertsignal 3.05 FAULT WORD 1).

Tabelle C-10 Fehlerwort 2 (Istwertsignal 3.06 FAULT WORD 2).

| <b>Bit</b> | <b>Name</b>        | <b>Beschreibung</b>                                              |  |
|------------|--------------------|------------------------------------------------------------------|--|
| 0          | <b>NETZ PHASE</b>  | Mögliche Ursachen und Abhilfen siehe<br>Kapitel 7 - Fehlersuche. |  |
| 1          | KEINE M. DAT       |                                                                  |  |
| 2          | <b>UNTERSPANN</b>  |                                                                  |  |
| 3          | reserviert         |                                                                  |  |
| 4          | <b>STRT NICH</b>   |                                                                  |  |
| 5          | LGEBER FEHL        |                                                                  |  |
| 6          | I/O KOMM           | Mögliche Ursachen und Abhilfen siehe<br>Kapitel 7 - Fehlersuche. |  |
| 7          | <b>UMGEB TEMP</b>  |                                                                  |  |
| 8          | <b>EXT FEHLER</b>  |                                                                  |  |
| 9          | <b>OVER SWFREQ</b> | Fehler/Schaltüberfrequenz.                                       |  |
| 10         | $AI < MIN$ FUNK    |                                                                  |  |
| 11         | PPCC LINK          |                                                                  |  |
| 12         | KOMM MODUL         | Mögliche Ursachen und Abhilfen siehe                             |  |
| 13         | <b>TASTATUR</b>    | Kapitel 7 - Fehlersuche.                                         |  |
| 14         | <b>MOTOR BLOCK</b> |                                                                  |  |
| 15         | <b>MOTOR PHASE</b> |                                                                  |  |

| <b>Bit</b> | Name             | <b>Beschreibung</b>                     |
|------------|------------------|-----------------------------------------|
| $\Omega$   | FLT (F1_7)       | Dateifehler/werkseingestellte Parameter |
| 1          | <b>NUTZER</b>    | Dateifehler/Benutzermakro               |
| 2          | $FLT$ (F1_4)     | FPROM-Betriebsfehler                    |
| 3          | FLT (F1_5)       | FPROM-Datenfehler                       |
| 4          | FLT (F2_12)      | Überlauf/interner Zeitpegel 2           |
| 5          | FLT (F2_13)      | <b>Uberlauf/interner Zeitpegel 3</b>    |
| 6          | FLT (F2_14)      | Uberlauf/interner Zeitpegel 4           |
| 7          | FLT (F2_15)      | Überlauf/interner Zeitpegel 5           |
| 8          | FLT (F2_16)      | Überlauf/Zustandsüberwachung            |
| 9          | FLT (F2_17)      | Ausführungsfehler/Applikationsprogramm  |
| 10         | FLT (F2_18)      | Ausführungsfehler/Applikationsprogramm  |
| 11         | FLT (F2_19)      | Unzulässige Anweisung                   |
| 12         | $FLT$ (F2 $-3$ ) | Stapelüberlauf/Register                 |
| 13         | FLT (F2_1)       | Stapelüberlauf/System                   |
| 14         | FLT (F2_0)       | Stapelunterschreitung/System            |
| 15         | reserviert       |                                         |

Tabelle C-11 Das System-Fehlerwort (Istwertsignal 3.07 SYSTEMFEHLER).

Tabelle C-12 Alarmwort 1 (Istwertsignal 3.08 ALARM WORT 1).

| <b>Bit</b>     | Name                     | <b>Beschreibung</b>                                              |  |
|----------------|--------------------------|------------------------------------------------------------------|--|
| $\Omega$       | <b>START INHIBIT</b>     | Mögliche Ursachen und Abhilfen siehe<br>Kapitel 7 - Fehlersuche. |  |
| 1              | reserviert               |                                                                  |  |
| 2              | reserviert               |                                                                  |  |
| 3              | <b>MOTOR TEMP</b>        |                                                                  |  |
| 4              | AC <sub>x</sub> 600 TEMP | Mögliche Ursachen und Abhilfen siehe<br>Kapitel 7 - Fehlersuche. |  |
| 5              | <b>PULSGEBER</b>         |                                                                  |  |
| 6              | reserviert               |                                                                  |  |
| $\overline{7}$ | reserviert               |                                                                  |  |
| 8              | reserviert               |                                                                  |  |
| 9              | reserviert               |                                                                  |  |
| 10             | reserviert               |                                                                  |  |
| 11             | reserviert               |                                                                  |  |
| 12             | KOMM MODUL               |                                                                  |  |
| 13             | <b>THERMISTOR</b>        | Mögliche Ursachen und Abhilfen siehe<br>Kapitel 7 - Fehlersuche. |  |
| 14             | <b>ERDSCHLUSS</b>        |                                                                  |  |
| 15             | reserviert               |                                                                  |  |

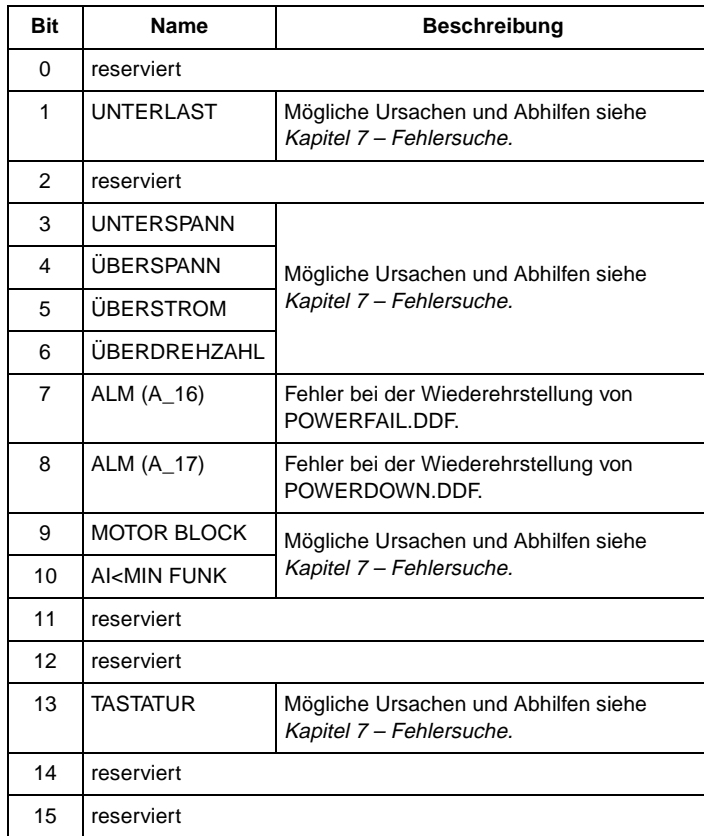

# <span id="page-197-0"></span>Tabelle C-13 Alarmwort 2 (Istwertsignal 3.09 ALARM WORT 2).

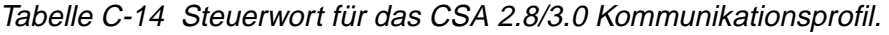

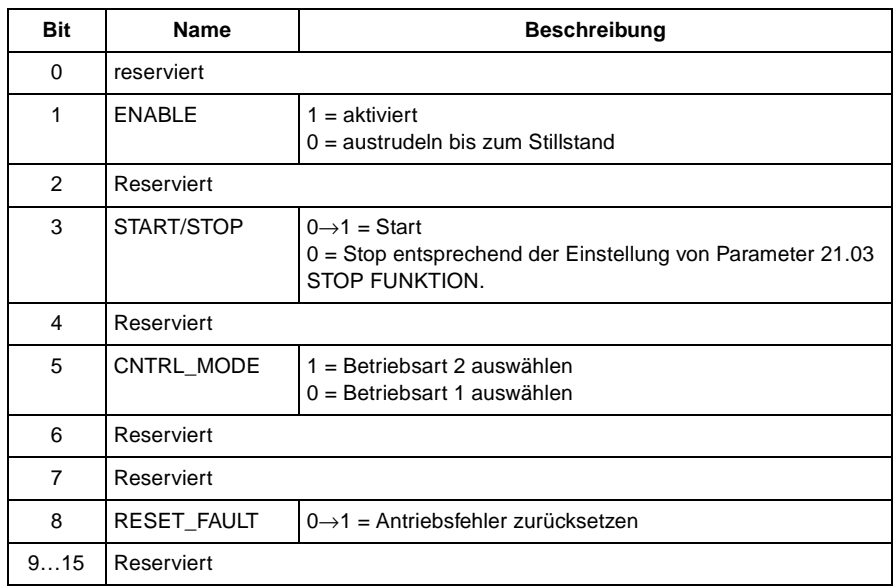

| <b>Bit</b>     | <b>Name</b>    | <b>Beschreibung</b>                                                           |
|----------------|----------------|-------------------------------------------------------------------------------|
| $\Omega$       | <b>READY</b>   | $1 =$ betriebsbereit<br>0 = Initialisierung läift oder Initialisierungsfehler |
| 1              | <b>ENABLE</b>  | $1 =$ aktiviert<br>$0 =$ austrudeln bis zum Stillstand                        |
| 2              | reserviert     |                                                                               |
| 3              | <b>RUNNING</b> | 1 = läuft mit eingestelltem Sollwert<br>$0 =$ gestoppt                        |
| 4              | reserviert     |                                                                               |
| 5              | <b>REMOTE</b>  | 1 = Antrieb in Betriebsart Extern<br>$0 =$ Antrieb in Betriebsart Lokal       |
| 6              | reserviert     |                                                                               |
| $\overline{7}$ | AT SETPOINT    | $1 =$ Antrieb am Sollwert<br>$0 =$ Antrieb nicht am Sollwert                  |
| 8              | <b>FAULTED</b> | $1 = \text{ein Fehler steht an}$<br>$0 =$ keine Fehler                        |
| 9              | <b>WARNING</b> | $1 =$ eine Warnung steht an<br>$0 =$ keine Warnungen                          |
| 10             | <b>LIMIT</b>   | $1 =$ Antrieb am Grenzwert<br>$0 =$ Antrieb nicht am Grenzwert                |
| 1115           | reserviert     |                                                                               |

<span id="page-198-0"></span>Tabelle C-15 Statuswort für das CSA 2.8/3.0 Kommunikationsprofil.

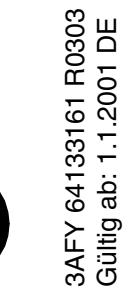

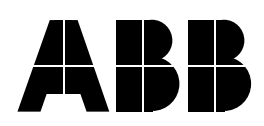

#### **ABB Automation Products GmbH**

Standard Drives Dudenstraße 44 - 46 D-68167 Mannheim DEUTSCHLAND<br>SupportLine 01805-78 73 44 Hotline Vertrieb 0180-33 22 400<br>Telefax 0621-381 1777 Telefax 0621-381 1777<br>Internet http://www.abb.org http://www.abb.de/automation

#### **ABB Industrie & Gebäudesysteme GmbH**  Wienerbergstraße 11 B A-1810 Wien

**ÖSTERREICH** Telefon +43-(0)1-60109-0<br>Telefax +43-(0)1-60109-8  $+43-(0)1-60109-8305$  **ABB Normelec AG** Badener Straße 790 CH-8048 Zürich SCHWEIZ<br>Telefon  $+41-(0)1-4356666$ Telefax  $+41-(0)1-4356605$